**TU UB** 

Die approbierte Originalversion dieser Diplom-/ Masterarbeit ist in der Hauptbibliothek der Technischen Universität Wien aufgestellt und zugänglich.

http://www.ub.tuwien.ac.at

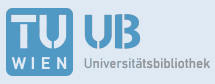

The approved original version of this diploma or master thesis is available at the main library of the Vienna University of Technology.

http://www.ub.tuwien.ac.at/eng

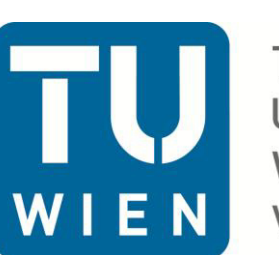

**TECHNISCHE UNIVERSITÄT WIEN** Vienna | Austria

# **DIPLOMARBEIT**

Evaluierung und Verbesserungsvorschläge für das Tourenportal alpenverein**aktiv.com** im Zusammenhang mit der An- und Abreiseplanung

**Ausgeführt zum Zwecke der Erlangung des akademischen Grades eines Diplom-Ingenieurs unter der Leitung von**

**Ao. Univ. Prof. Dipl.-Ing. Dr. techn. Georg HAUGER** 

Department für Raumplanung Fachbereich Verkehrssystemplanung E280/5

**eingereicht an der Technischen Universität Wien** 

Fakultät für Architektur und Raumplanung von

> **Stephan Pillwein, BA** 0807116 Erzherzog Karl Straße 146/4/30 1220 Wien

> > Wien, am 07.06.2016

#### **Kurzfassung**

Im Zuge der vorliegenden Diplomarbeit wird das Ziel verfolgt, dem Österreichischen Alpenverein und dem Team rund um alpenverein**aktiv.com**, Verbesserungsvorschläge für das gleichnamige Smartphone-Tourenportal zu liefern. Die Verantwortlichen des Tourenportals sehen es als Chance an, den Vorgang der Tourenplanung in ihrer Smartphone-Applikation nach wissenschaftlichen Methoden analysieren zu lassen. Die Tourenplanung kann in die Phasen Tourensuche (inkl. Tourenbeschreibung) und Anreiseplanung (inkl. Route, Verbindung) unterteilt werden. Es gilt herauszufinden, welche Informationen in einer Tourenpräsentation kommuniziert werden sollen, damit Bergsportler von der Anreise mit dem PKW auf die Anreise mit Öffentlichen Verkehrsmitteln umsteigen. Neben den Inhalten von Tourenbeschreibungen wird auch der Vorgang der digitalen Anreiseplanung im Zentrum der Ergründung von Verbesserungsvorschlägen stehen.

Um schlussendlich Empfehlungen für die Verantwortlichen des Tourenportals aussprechen zu können, werden unterschiedliche phänomenologische Methoden angewendet. Neben der Gegenüberstellung von Inhalten analoger und digitaler Toureninformationsmedien, werden im Laufe eines praktischen Anwendungstests die Stärken, vor allem aber die Schwächen und die Usability-Probleme abgeleitet. Die Erkenntnisse aus den Analysen bilden die Basis für Empfehlungen zur Verbesserung von alpenverein**aktiv.com**.

#### **Abstract**

The aim of this thesis is to improve the smartphone tour portal *alpenvereinaktiv.com*, which belongs to the *Austrian Alpine Club (ÖAV)*. By analysing the smartphone tour portal with a scientific method, the *Austrian Alpine Club* expects suggestions for improvement for the tour planning. The process of tour planning can be divided into the *tour search* (incl. tour description) and the *journey planning* (incl. route, connection). The aim is to find out which information in a tour presentation should be communicated, so that mountaineers change from driving by car to taking public transportation. Not only the contents of the tour descriptions are analysed but also the usability of the application *alpenvereinaktiv.com* and further applications which are necessary to display the connections by public transportation.

Different phenomenological methods are used to give useful and realisable recommendations to the *Austrian Alpine Club*. By comparing the contents of analogue and digital tour data and by testing the application with different tour suggestions, the strengths and especially the weaknesses will be analysed. The results form the basis to improve *alpenvereinaktiv.com*.

### **Eidesstattliche Erklärung**

Hiermit erkläre ich an Eides statt, dass ich die vorliegende Arbeit selbständig und ohne fremde Hilfe verfasst, keine anderen als die angegebenen Quellen benutzt und wörtlich oder inhaltliche entnommene Stellen als solche kenntlich gemacht habe. Diese Arbeit wurde bisher an keiner anderen Hochschule oder sonstigen Bildungseinrichtung vorgelegt und weder veröffentlicht noch sonst wie kommerziell verwendet.

Ort, Datum Unterschrift

#### **Danksagung**

Mein erster Dank gilt meinem Betreuer Herrn Dr. Georg Hauger, der mir stets voller Enthusiasmus und persönlichem Interesse an dem Thema zur Seite stand und mich bis zum Schluss positiv unterstützte.

Des Weiteren möchte ich mich bei Mag. Georg Rothwangl vom Österreichischen Alpenverein, für die Möglichkeit zur Bearbeitung dieses Themas, bedanken. Sein Engagement – sei es telefonisch oder per E-Mail – hat mir bei komplexen Fragen sehr geholfen.

Auch meiner Familie, insbesondere meinen Eltern und meinem Onkel, gilt es höchsten Dank auszusprechen. Neben der finanziellen Unterstützung, ohne die das Studium nicht möglich gewesen wäre, waren sie in schwierigen Zeiten auch immer eine mentale Stütze.

Nicht genug danken kann ich meiner Freundin Katharina. Sie hat stets ein offenes Ohr und spart nicht mit Kritik – für mich als Verfasser eine außerordentlich wichtige Eigenschaft.

Meinen Freunden, die mich während meiner Zeit durch das Studium begleitet haben und mir in den letzten Monaten Anregungen für diese Arbeit gegeben haben.

Außerdem möchte ich mich recht herzlich bei meinen fleißigen Korrekturleserinnen Kathi, Nina und Sandi bedanken.

Danke John Bonham (†), John Paul Jones, Jimmy Page und Robert Plant.

*Yes, there are two paths you can go by, but in the long run there's still time to change the road you're on.* 

*And it makes me wonder.* 

Led Zeppelin - Stairway to Heaven, 1971

## **Stellungnahme des Autors**

In der vorliegenden Arbeit wird die nach der Grammatik männliche Form in einem neutralen Sinne verwendet. Es sind immer Männer und Frauen gemeint.

Der Verzicht auf "-Innen" oder "/-innen" soll der Lesbarkeit und besseren Verständlichkeit dienen und keine sprachliche oder sonstige Diskriminierung darstellen.

## **INHALTSVERZEICHNIS**

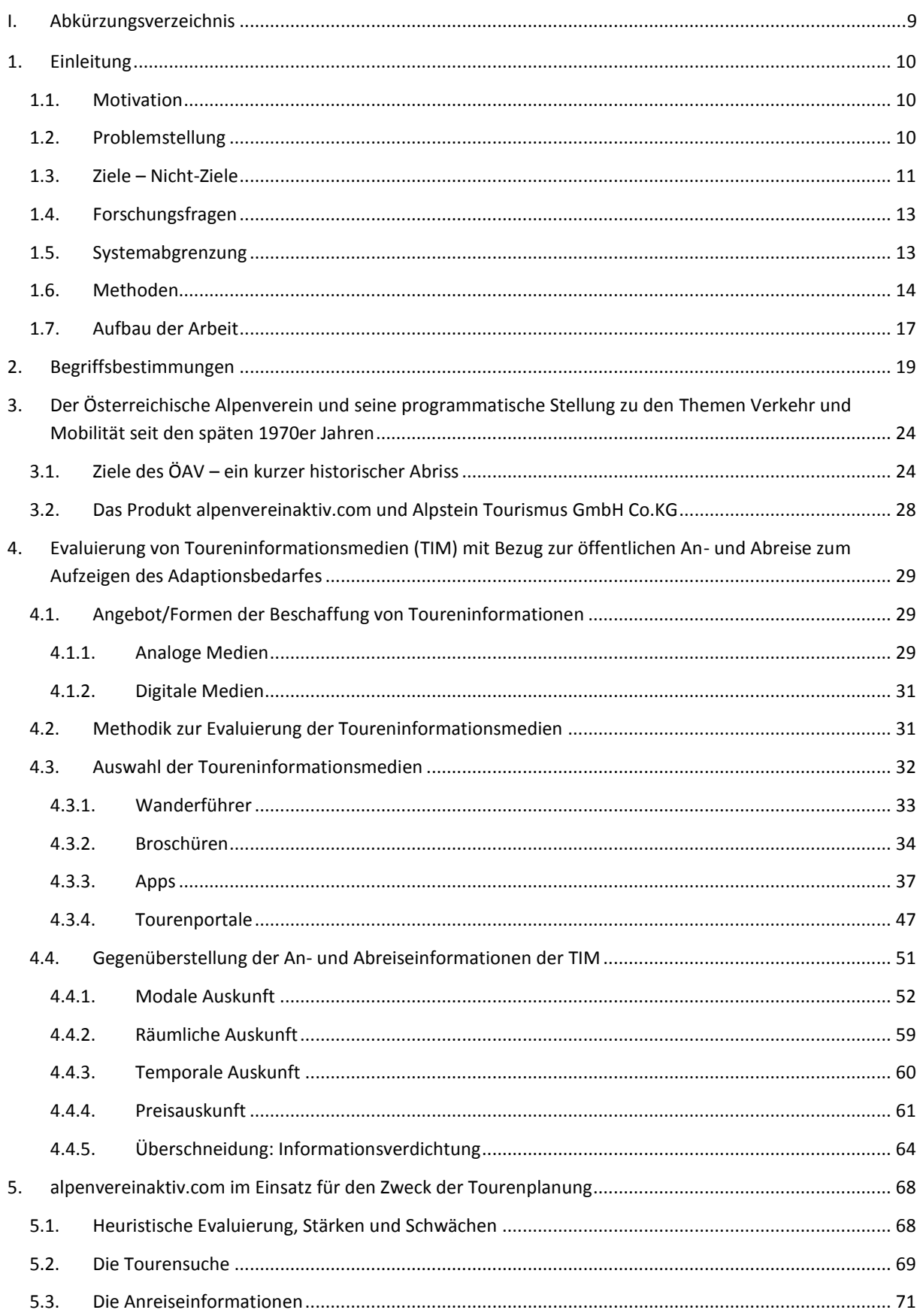

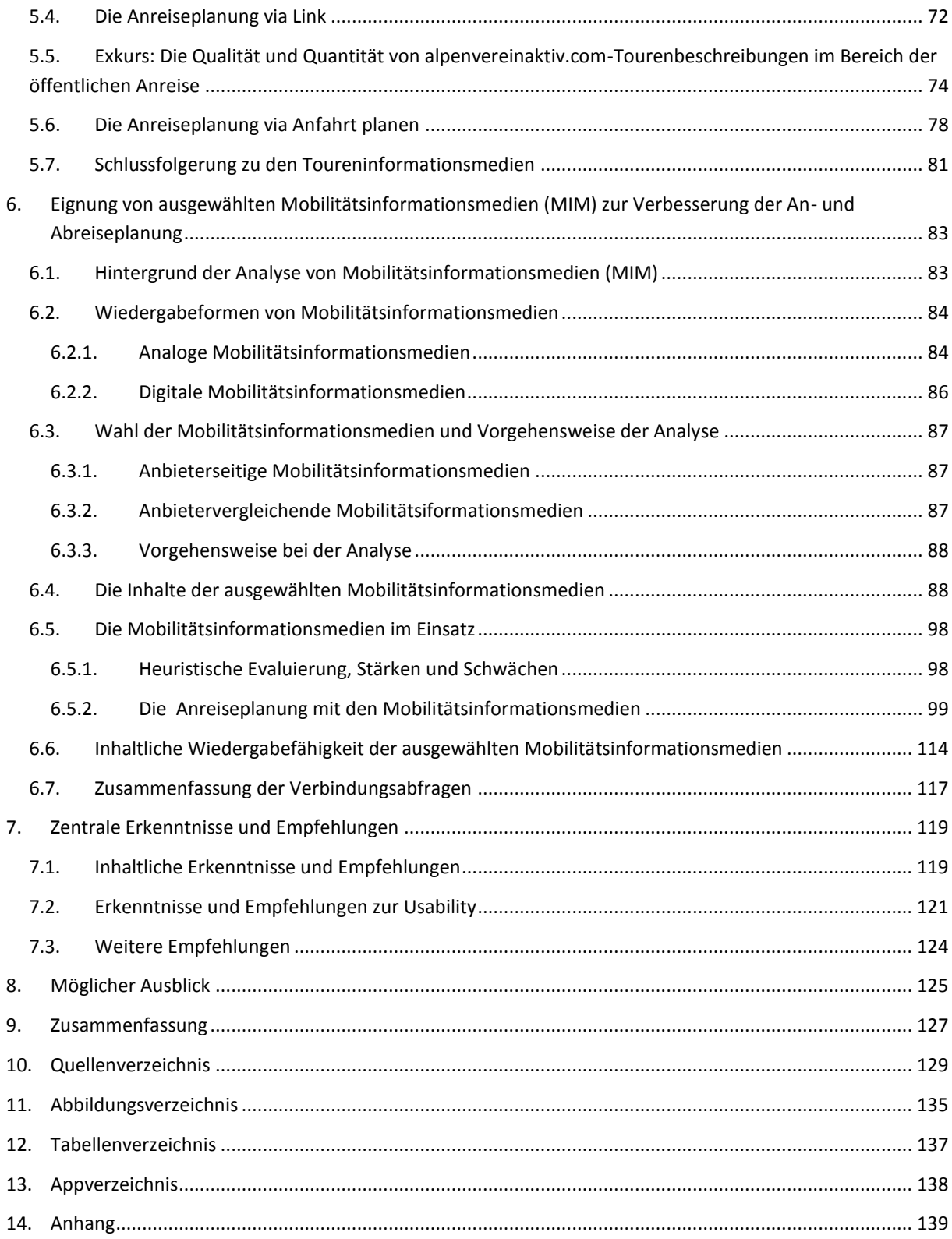

# **I. Abkürzungsverzeichnis**

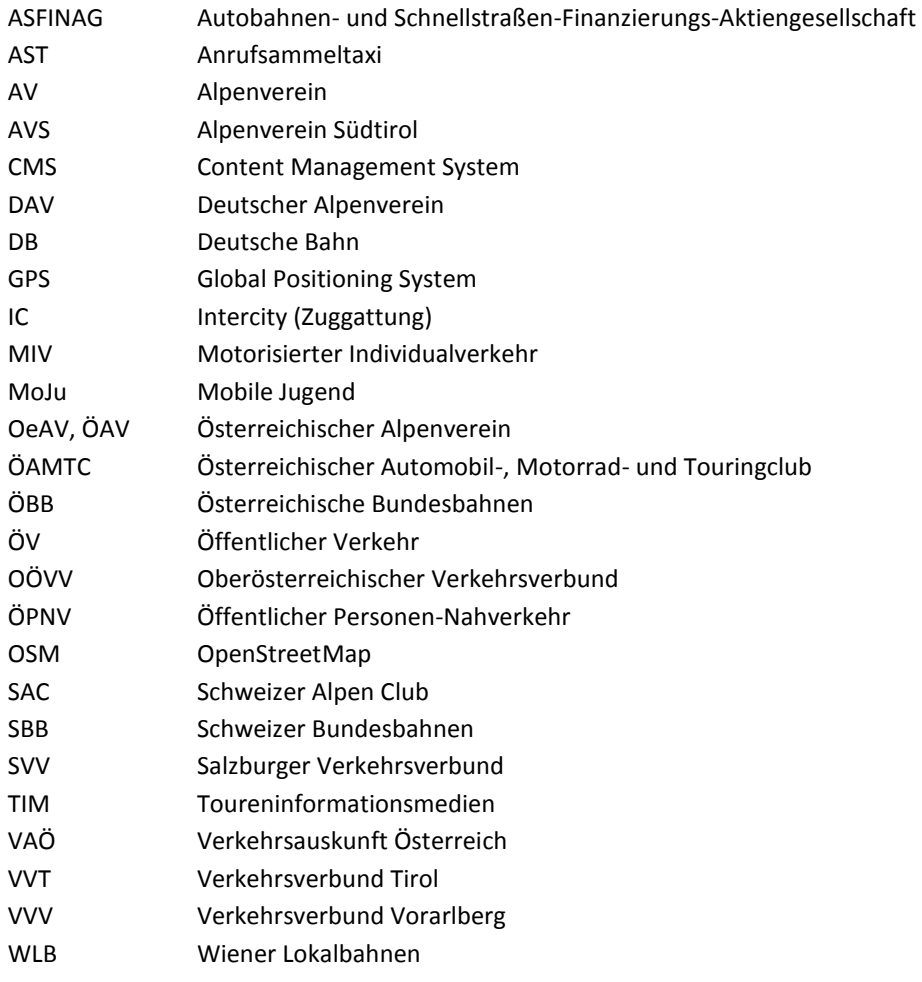

## <span id="page-9-0"></span>**1. Einleitung**

## <span id="page-9-1"></span>**1.1. Motivation**

Das grundlegende Interesse an umweltfreundlicher Mobilität, insbesondere in Bezug auf den alpinen Raum, resultiert aus absolvierten Lehrveranstaltungen, die diese Thematik behandelten, sowie aus persönlichen positiven wie auch negativen Erfahrungen. Übervolle Parkplatzanlagen bei zahlreichen Bergbahnen und Eingängen zu Wander- und Klettertouren bei gleichzeitigen Leerfahrten von Linienbussen sind nicht selten zu beobachten. Als begeisterter Wanderer bin ich mir der Vulnerabilität des Alpenraums bewusst und aus Gründen des Umweltschutzes wie auch der Stressfreiheit in überwiegendem Maße mit öffentlichen Verkehrsmitteln unterwegs. Daher sollte die Abschlussarbeit den wichtigen Themen Verkehr, Mobilität und Umweltschutz – im besten Falle in Kombination mit dem Alpenraum – eine Bühne bieten. Nachdem sich über Umwege der Kontakt zu Georg Rothwangl aus der Abteilung Bergsport beim Österreichischen Alpenverein ergab, bestand nach einem ersten Sondierungsgespräch beiderseitiges Interesse an einer Zusammenarbeit, insbesondere an der Klärung der Frage "Wie muss eine Tour in alpenvereinaktiv.com präsentiert werden, damit die Nutzer für die Anreise auf den Öffentlichen Verkehr umsteigen, anstatt mit dem PKW anzureisen?" Die Auseinandersetzung mit dieser Frage bildet daher den Rahmen für die entstandene Masterarbeit.

## <span id="page-9-2"></span>**1.2. Problemstellung**

Das Bild der Alpen hat sich im Laufe der Zeit stetig gewandelt. Während zur Zeit des Römischen Reiches und bis ins 18. Jahrhundert noch von den *montes horribiles* – den furchtbaren Bergen – die Rede war und die Alpen als störendes Verkehrshindernis betrachtet wurden, entwickelte sich die gebirgige Großlandschaft im Laufe des 19. Jahrhunderts (Stichwort: Sommerfrische) immer stärker zu einem hoch geschätzten Gegenpol zum stressigen Stadtleben.

Die technischen Errungenschaften dieser Zeit waren ausschlaggebend dafür, dass sich allmählich der Bergtourismus entwickelte. Der intensivierte Brücken- und Tunnelbau entlang der Ostalpen machte es möglich, dass die gebirgigen Regionen fortlaufend erschlossen werden konnten (1854: Semmeringbahn; 1867: München-Verona; 1884: Arlbergtunnel; 1901: Entschluss zum Bau von Tauern-, Pyhrn- und Karawankenbahn).<sup>1</sup> Mit der steten Zunahme von Personenkraftwagen (s. Abb. 3) nach dem Zweiten Weltkrieg und der damit einhergehenden Assoziation von Freiheit und Sportlichkeit konnte bald nur noch das Auto den Glanz von Mobilität vermitteln. Positive Aspekte von Mobilität wie Unabhängigkeit, Schnelligkeit und Bequemlichkeit werden bis in die Gegenwart primär mit Autos in Verbindung gebracht. Dass durch das Einstellen von Nebenbahnen zahlreiche Regionen nur mehr schwer mit dem öffentlichen Verkehr erreicht werden konnten, trug in erheblichem Maße zu dieser Entwicklung bei.<sup>2</sup> Trotz technischer Fortschritte in Bezug auf alternative Antriebsformen für Verkehrsmittel, steigendem Umweltbewusstsein und/oder Kostenfragen fahren offensichtlich auch bergaffine Personen gerne mit ihrem Auto in die Berge. Dies bezeugen nicht nur die zahlreichen sommers wie winters überfüllten Parkplätze in alpinen Gebieten, sondern auch der Modal Split zur Anreise in die Berge (s. Abb. 1). Differenzierter stellt sich die Wahl des Verkehrsmittels für die Mobilität vor Ort dar, wo der PKW zwar noch von der absoluten Mehrheit benutzt wird, aber die Linien- und Tälerbusse bereits im Jahr 2006 eine nicht zu unterschätzende Rolle spielten (s. Abb. 1).

.

 $^{\rm 1}$  Vgl. OeAV, 2008, S.82; Vgl. Die Presse Geschichte, 2015, S.14-15

<sup>&</sup>lt;sup>2</sup> Vgl. Frey, H. et al., 2011, S.12

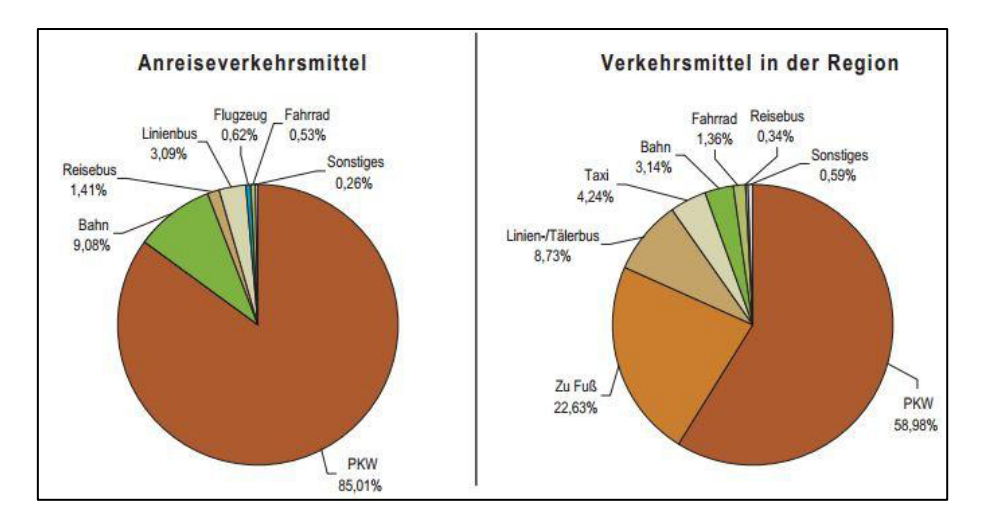

*Abb. 1: Der Modal Split für die Anreise in die Berge und die Mobilität vor Ort. Quelle: Muhar et al., 2006, S.14* 

Mit dem Problem des Überhangs des motorisierten Individualverkehrs beschäftigt sich der Österreichische Alpenverein (ÖAV) schon seit einigen Dekaden. In den letzten Jahren wurde die Arbeit zur Verkehrsproblematik in den Bergen sogar noch intensiviert. In den unregelmäßig erscheinenden Grundsatzprogrammen stellt der ÖAV eindeutig dar, dass die Problematik des motorisierten Individualverkehrs im Bereich des Tourismussektors minimiert werden müsse um eine umweltverträgliche Entwicklung in diesem Bereich gewährleisten zu können. Einer Studie aus dem Jahr 2006 zufolge nutzten lediglich 13% aller Bergwanderer die öffentlichen Verkehrsmittel für die Reise in die Berge.<sup>3</sup> Ein Umstand der die Verantwortlichen beim Österreichischen Alpenverein ob der fehlenden politischen Legitimation zur Anwendung von harten Maßnahmen wie Verbote, Strafen oder Limitierungen im Verkehrssystem dazu angehalten hat, auf weiche Maßnahmen wie Bewusstseinsbildung oder Informationen zu Angeboten und Alternativen zurückzugreifen. Infolgedessen kam es in Zusammenarbeit mit einem Verkehrsplanungsbüro zur Erarbeitung eines Mobilitätsmanagements.

Eine aus diesem Projekt entstandene Maßnahme war die Erstellung einer Online-Tourendatenbank, die Ende 2012 online ging und auch als App für Smartphones erhältlich ist. alpenverein**aktiv.com** – so der Name dieses Portals – hat neben detaillierten Angaben zu Touren und Hütten, insbesondere die öffentliche Anreise zu den Touren im Fokus.

Mit dem alpenverein**aktiv.com**-Tool hat der ÖAV ein Produkt das inhaltlich bereits sehr gut aufgestellt ist und in das relativ problemlos weitere Inhalte integriert werden könnten. Dieses Erweiterungspotential soll mittels einer genauen Analyse ausgelotet werden. Unter dem Schirm der Schlagworte *'Schwächen ausmerzen, Stärken beibehalten und Neuartiges implementiereŶ͚* wird es ebenfalls nötig sein, die Usability von alpenverein**aktiv.com** zu testen.

## <span id="page-10-0"></span>**1.3. Ziele – Nicht-Ziele**

Das Festlegen der Ziele und Nicht-Ziele gibt den inhaltlichen Rahmen für die Bearbeitung der Diplomarbeit vor. Bei genauem Blick auf die Ziele ist zu erkennen, dass sich diese größtenteils auf das Produkt alpenverein**aktiv.com** beziehen. Die Nicht-Ziele sind nicht ausschließlich im Ausschlussprinzip entstanden. Auch die Verantwortlichen von alpenverein**aktiv.com** haben zu Beginn mitgeteilt, dass ihr Produkt keinen Einfluss auf das Verkehrsnetz und die Transportproblematik von Ausrüstung hat. Die festgelegten Nicht-Ziele sind mitunter durchaus relevant für die hier zu behandelnde Thematik, sie werden lediglich nicht im Rahmen dieser Arbeit bearbeitet.

 $3$  Vgl. Muhar et al., 2006, S.30

#### *Tabelle 1: Ziele und Nicht-Ziele der Arbeit. Eigene Darstellung*

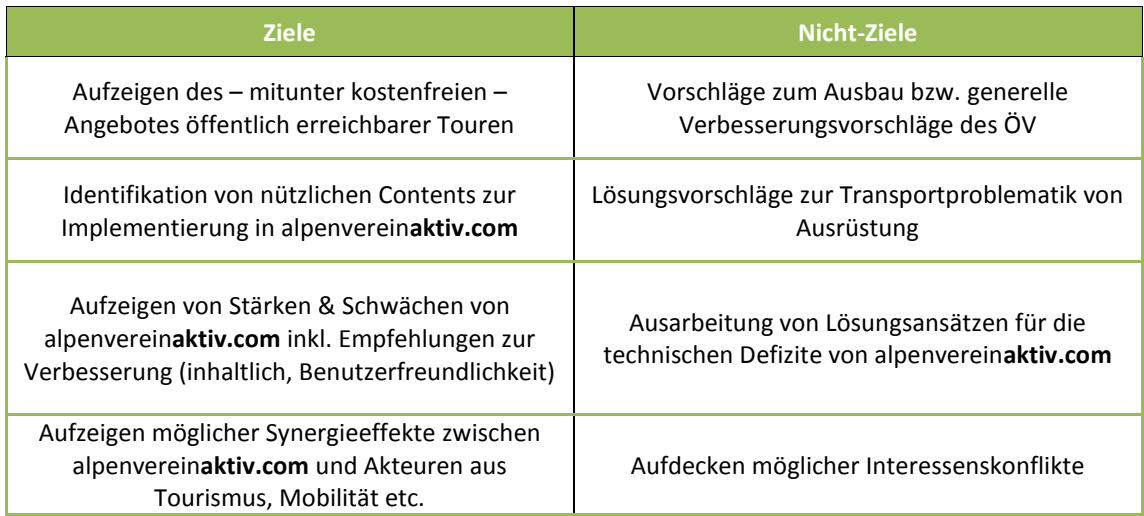

Ein klares Ziel ist es, zunächst das breite Angebot von öffentlich erreichbaren Bergtouren im deutschsprachigen Alpenraum aufzuzeigen. Dabei soll vermittelt werden, dass es zahlreiche Touren mit unterschiedlichen Aktivitäten gibt, die einfach mit öffentlichen Verkehrsmitteln zu erreichen sind. EIn weiteres Ziel dieser Arbeit, und seitens des ÖAV wohl das zentralste, stellt die Wissenszunahme in Bezug auf jene Inhalte einer Tourenpräsentation dar, die die Nutzer zum Umstieg vom MIV auf den ÖV bei ihrer Anreise in die Berge bewegen könnte. Der Alpenverein möchte einen Einblick erhalten, welche Informationen bereitgestellt werden müssen, damit die Nutzer von alpenverein**aktiv.com** mit dem ÖV in die Berge reisen. Hierbei besteht die Gefahr, dass nicht die fehlende Information, sondern die Vormachtstellung des Automobils Hauptursache dafür ist, dass nicht auf öffentliche Verkehrsmittel umgestiegen wird. Deshalb stellen das Aufzeigen von vorhandenen Informationen und die Beseitigung von Vorurteilen die primären Ziele dar. Kurzfristig soll damit der Rahmen für die Einbindung anreizschaffender und bewusstseinsbildender Contents in das alpenverein**aktiv.com**-Portal geschaffen werden. Längerfristig soll dadurch ein vermehrter Umstieg auf den ÖV bei der Reise in die Berge erreicht werden. Damit einher geht die Einsparung von Personen-Kilometern mit dem MIV, die positive Veränderung des ÖV Anteils im Modal Split und die Einsparung von Emissionen. Neben den Inhalten ist auch die Handhabung der Alpenvereins-Anwendung ein Forschungsbereich den es zu untersuchen gilt. Eine App, die dem Nutzer in ihrer Bedienung Probleme bereitet wird auf lange Sicht wenig Erfolg haben. Trotz der über 300.000 Downloads, die der Anwendung einen gewissen Erfolg zusprechen, wird die alpenverein**aktiv.com**-App hinsichtlich ihrer Benutzerfreundlichkeit überprüft, um Anreize für Empfehlungen abgeben zu können. Abschließend wird aufgrund des Rückgriffes auf weiche Maßnahmen angenommen, dass sich für die Umsetzung von Empfehlungen und Ideen die Zusammenarbeit der Alpenvereine mit Partnern kaum vermeiden lässt.

Ein erklärtes Nicht-Ziel dieser Arbeit stellt die Verbesserung bzw. der Ausbau des Verkehrsnetzes der öffentlichen Verkehrsmittel dar. Der aktuelle Zustand in peripheren (Berg-)Regionen stellt gewiss ein markantes Problem dar, bleibt aber in der Verantwortung der Verkehrspolitik und der zuständigen Verwaltungseinheiten (Bund, Länder, Gemeinden). Ebenso wenig bis gar keinen Einfluss hat der ÖAV auf die Transportproblematik von Ausrüstung die als Hinderungsgrund bei der Benützung von öffentlichen Verkehrsmitteln genannt wird<sup>4</sup>. Hinzu kommt die fehlende Unabhängigkeit bzw. Flexibilität (v.a. Fahrplangebundenheit), die das Auto zum bevorzugten Fortbewegungsmittel von Bergsportlern macht.<sup>5</sup> Aber auch diese Problemstellen liegen nicht im Forschungsinteresse dieser Arbeit. Des Weiteren ist die Ausarbeitung der technischen Umsetzung von Empfehlungen aufgrund der Distanz und fehlenden Kenntnis in diesem

 4 Vgl. Market Institut, 2011, S.46ff; Rothwangl, 2015c, E-Mail (17.12.2015)

<sup>5</sup> Vgl. Market Institut, 2011, S.46ff; BMWFW, 2014, S.14

Fachbereich nicht Inhalt der Arbeit. Ebenso obliegt es dem Autor nicht mögliche Interessenskonflikte aus Synergieeffekten herauszuarbeiten und zu bewerten.

## <span id="page-12-0"></span>**1.4. Forschungsfragen**

Welche Informationen zur An- und Abreise in die Berge mit öffentlichen Verkehrsmitteln können in einer Tourenpräsentation dazu beitragen, Nutzer davon zu überzeugen damit anzureisen?

- Welche Inhalte bzw. Informationen zur öffentlichen An- und Abreise werden über alpenverein**aktiv.com** kommuniziert oder auch nicht kommuniziert?
- Welche zusätzlichen Inhalte/Informationen zum öffentlichen Verkehr aus anderen Medien bieten sich an, um in alpenverein**aktiv.com** integriert zu werden?
- Wie intuitiv bzw. gebrauchstauglich ist die Anwendung im Einsatz?

## <span id="page-12-1"></span>**1.5. Systemabgrenzung**

Räumlich: Das Untersuchungsgebiet wird auf den deutschsprachigen Alpenraum eingegrenzt (Österreich, Deutschland, Schweiz, Südtirol), wobei für die Analyse von digitalen Toureninformationsmedien (TIM) die Grenzen, aufgrund fehlender Filtereinstellungen, nicht trennscharf gezogen werden können.

Kausal: Es wird ein historischer Rückblick auf die Arbeit des Österreichischen Alpenvereins geworfen.

Final: Final soll die Arbeit Ergebnisse dazu liefern, welche an- und abreiserelevanten Informationen für Nutzer einen Anreiz zum Wechsel auf den ÖV darstellen könnten.

Modal: Der Fokus liegt auf dem ÖV. Der MIV wird zwar als bestimmender Faktor festgemacht, erfährt aber keine tiefgreifende Untersuchung. Ebenso wird der nicht-motorisierte Individualverkehr nicht berücksichtigt. Erklärt wird das mit dem Hintergrund der dieser Arbeit zugrunde liegenden Thematik der Bergaktivitäten und den damit einhergehenden Ausrüstungs- und Transportproblematiken, die etwa bei der Anreise mit einem Fahrrad auftreten.

Sektoral: Auf sektoraler Ebene werden ausschließlich der touristische und der Freizeit-Personenverkehr angesprochen. Ausgenommen davon sind der Schiffs- und Flugverkehr. Der Güter-, Nachrichten- und Energieverkehr wird ebenso ausgeklammert wie der nicht-touristische und Nicht-Freizeit-Personenverkehr (Berufs- und Pendlerverkehr).

Instrumentell: Beurteilt werden ausgewählte Touren- und Mobilitätsinformationsmedien, die den Nutzern die Durchführung ihrer Mobilität in die Berge erleichtern soll. Das Ticketing wird in dieser Arbeit nicht behandelt. Aufgrund zahlreicher Verkehrsverbünde, umfangreicher und unterschiedlicher Tarifbestimmungen und Vergünstigungen wird die zusätzliche Bearbeitung im Rahmen dieser Masterarbeit als nicht rentabel angesehen.

Medial: Für die mediale Abgrenzung werden die ausgewählten Toureninformationsmedien der Sparten analog (Wanderführer und Broschüren) und digital (Smartphone-Applikationen und Online-Tourenportale) herangezogen, deren Fokus vor allem, oder zumindest ansatzweise, auf der Anreise mit öffentlichen Verkehrsmitteln liegt. Eingehender werden die Mobilitätsinformationsmedien ausschließlich in Bezug auf digitale Smartphone-Applikationen untersucht.

Disziplinär: Auf der disziplinären Ebene finden die Disziplinen Mobilität, Tourismus und Freizeit, Vereinswesen sowie Information und Kommunikation Eingang.

Personell: Im Allgemeinen sind Personen, die Aktivitäten in den Bergen ausüben, das zentrale Forschungsobjekt, im engeren Sinne die Nutzer von alpenverein**aktiv.com**.

#### <span id="page-13-0"></span>**1.6. Methoden**

### **Literaturrecherche**

Zu Beginn der Arbeit wird eine ausführliche Literaturrecherche die vereinspolitische Stellung des Alpenvereins zur Querschnittsthematik aus Verkehr, Mobilität und Umwelt von der Vergangenheit bis in die Gegenwart wiedergeben. Schwerpunkte stellen dabei beschlossene Grundsatzprogramme und die im letzten Jahrzehnt intensivierte Arbeit des Alpenvereins nach außen dar. Eine aus dem Jahr 2006 stammende Studie zum Bergtourismus hat die progressive Einstellung des Alpenvereins befördert und den Verein ebenso beschäftigt, wie aktuell das Tourenportal alpenverein**aktiv.com**, das unter Zuhilfenahme von Literatur und im Austausch mit Verantwortlichen näher gebracht werden soll.

Des Weiteren wird Fachliteratur verwendet, um Definitionen von Fachbegriffen wiederzugeben, die im Fortlauf der Arbeit häufig verwendet werden oder deren Erklärung aus Verständnisgründen nötig ist.

#### **Phänomenologische Analyse**

Aufgrund der Vielzahl an Medien und deren Analyse auf unterschiedlichen Ebenen – inhaltlich sowie in der Handhabung – wird in dieser Arbeit die phänomenologische Methode angewendet. Die Phänomenologie ist nicht nur als philosophische Strömung unter Edmund Husserl bekannt geworden, sie zählt auch zu den deskriptiven Methoden in der Wissenschaft.

Die Phänomenologie (griech.: Lehre von den Erscheinungen) wird nicht von allen Seiten als vollwertige wissenschaftliche Methode anerkannt. Ihr wird Subjektivität vorgeworfen, da sie die Beschreibung von Phänomenen durch den Forscher/Wissenschaftler in den Vordergrund stellt. Alltagserfahrungen aus der eigenen Lebenswelt sollen möglichst unvoreingenommen beschrieben und für die Arbeit ausgewertet werden. Diese subjektiven Schilderungen, so kann konstatiert werden, führen zu Verallgemeinerungen. Damit diese phänomenologischen Aussagen schließlich in ihrer Intersubjektivität bestätigt werden können, bedarf es keiner Methoden, die über Induktion allgemeine Sätze ableiten. Vielmehr genügt der phänomenologischen Methode die Zustimmung eines Lesers, der in der vorgestellten Thematik sachkundig ist. Dabei fungiert die Lebenserfahrung des Lesers als Prüfstein des Wiedergegebenen, indem hinterfragt wird, ob die Aussagen der Erfahrung des Autors und die des Lesers adäquat wiedergegeben wurden. Kann der Leser dem Gesagten nicht zustimmen und vernünftige Gegenargumente vorlegen, ist es nur legitim, den Ausführungen des Autors nicht Recht zu geben. An dieser Stelle wird nochmals deutlich, dass die Methode der Phänomenologie das Erlebte in den Mittelpunkt der Forschung stellt.<sup>6</sup> Für diese Arbeit werden vom Autor zunächst analoge wie digitale Produkte analysiert. In einem Fokus-Kapitel werden die Erkenntnisse aus dem Umgang mit dem mobilen Tourenportal der Alpenvereine niedergeschrieben. Dafür werden folgende methodische Herangehensweisen unterstützend hinzugezogen.

## **Quantitative Inhaltsanalyse und Gegenüberstellung ausgewählter Toureninformationsmedien**

Da für den Modal Shift der alpenverein**aktiv.**com-Nutzer besonders die inhaltliche Ebene als bestimmender Faktor angesehen wird, ist es unumgänglich, andere Toureninformationsmedien auf ihre Inhalte hin zu untersuchen. Im Fokus stehen dabei sämtliche mit dem öffentlichen Verkehr und der Anreise in Verbindung stehenden Informationen. Dafür wurden analoge und digitale Medien, die auf die umweltfreundliche Anreise in die Berge spezialisiert sind, via Online-Suche ermittelt. Auf eine Kurzvorstellung der gewählten Toureninformationsmedien folgt die inhaltliche Analyse. In einem Zwei-Phasen-Verfahren werden dabei zunächst Informationen, die ausschließlich einen Bezug zum öffentlichen Verkehr aufweisen, gesammelt und für jedes Medium in einer Excel-Tabelle visualisiert. Daraufhin werden extrahierte Informationen in thematischen Gruppen gebündelt. Der inhaltliche Vergleich mit der Alpenvereins-Applikation zeigt deren Lücken auf. Über eine in Wort und Bild geführte Diskussion hinsichtlich einer sinnvollen Implementierung der medialen Inhaltsdifferenzen sollen diese Lücken bei alpenverein**aktiv.com** geschlossen werden.

 $6$  Vgl. Bortz, 1984, S.219ff; Seiffert, 1996, S.41ff

#### **Heuristische Evaluierung und Stärken & Schwächen bei alpenvereinaktiv.com**

Da neben inhaltlichen Verbesserungen ebenso die Benutzerfreundlichkeit von alpenverein**aktiv.com** essentiell zur Erlangung des Modal Shift angesehen wird, ist ein genauer Blick auf das Produkt im Einsatz nötig. Aus den zahlreichen Verfahren, die die Evaluierung der Usability von Produkten als Einsatzgebiet nennen, wird hier die Heuristische Evaluierung herausgegriffen. Im Zentrum steht die "[...] Begutachtung eines User-Interface-*Konzepts, Prototypen oder Produkts durch einen oder mehrere Usability-Experten mit dem Ziel, Schwachstellen*  in der Usability zu identifizieren und Verbesserungsvorschläge zu erarbeiten."<sup>7</sup>. Obwohl die Literatur die Anwendung dieser Methode eher in der frühen Entwicklungsphase neuer Produkte empfiehlt, wird ihr Problem-Lösungsansatz als geeignet angesehen. <sup>8</sup> Ein großer Vorteil der Heuristischen Evaluierung ist der geringe personelle und finanzielle Aufwand. Ein Nachteil ist, dass die Evaluierung von erfahrenen Experten durchgeführt werden muss. Unerfahrene Entwickler können nur schwer beurteilen, ob Dialoge ,einfach' oder Fehlermeldungen ,gut' sind (s. Regeln weiter unten). <sup>9</sup> Die Literatur gibt außerdem an, dass es bei der Usability-Evaluierung oft zum Methodenmix kommt. <sup>10</sup> Da nicht bloß die Gebrauchstauglichkeit von alpenverein**aktiv.com** im Fokus dieser Arbeit steht, sondern auch die Inhalte in Bezug auf den öffentlichen Verkehr während der Benutzung überprüft werden sollen, kommt zusätzlich eine Stärken-Schwächen-Analyse zum Einsatz. Dabei wird der Fokus auf die Wiedergabe optischer und inhaltlicher Informationen zum öffentlichen Verkehr gelegt, hinzu kommen Verbesserungsvorschläge. Dieser Methodenmix soll dazu führen, dass das Produkt alpenverein**aktiv.com** auf einer breiten Basis untersucht und verbessert wird. Obwohl der Verfasser dieser Zeilen kein ausgewiesener Usability-Experte ist, wird die Heuristische Evaluierung in Verbindung mit der Ausarbeitung von Stärken und Schwächen als ausgewogener Methodenmix angesehen. Da die Heuristische Evaluierung zudem nur einen bestimmten Arbeitsablauf und nicht das gesamte Design einer Applikation auf ihre Usability untersuchen soll, kann die Durchführbarkeit durch einen Laien gewährleistet werden.

Für die Heuristische Evaluierung wird es als angemessen angesehen, die Regeln in der von Molich und Nielsen herausgegebenen Studie "Improving a Human-Computer Dialogue" (1990) abzuarbeiten. Darin wurden Kategorien entwickelt, in die sich fast alle Usability-Probleme unterbringen lassen.<sup>11</sup> Damit ist gemeint, dass diese Kategorien eine Checkliste darstellen, die bei einer Evaluierung der Usability besondere Beachtung finden sollte. Die bereits etwas länger zurückliegende Studie hat über die Jahre hinweg ihre Gültigkeit nicht eingebüßt; ein Hinweis darauf, dass sich die Gebrauchstauglichkeit zwischen Mensch und Computersystem (hier: Smartphone) nicht nennenswert verändert hat. Zu den Usability-Kategorien zählen:

#### Einfache und natürliche Dialoge

Dialoge sollten keine irrelevanten oder selten benötigten Informationen enthalten. Jede belanglose Informationseinheit in einem Dialog steht in Konkurrenz zu den relevanten Informationseinheiten und verringert ihre relative Sichtbarkeit.<sup>12</sup>

#### Des Nutzers Sprache sprechen

Der Dialog sollte klar in Wörtern, Formulierungen und Begriffen ausgedrückt werden, die dem Nutzer bekannt sind. Begriffe, die sich am System orientieren, sollten vermieden werden.<sup>13</sup>

Die Erinnerungsbelastung der Nutzer minimieren

<sup>&</sup>lt;sup>7</sup> Böcker und Schneider, 2013, S.229

 $^8$  Vgl. Böcker und Schneider, 2013, S.214; S.229f

<sup>&</sup>lt;sup>9</sup> Vgl. Böcker und Schneider, 2013, S.230-231

 $10 \text{ V}$ gl. ebd. S.212

 $11$  Vgl. Molich und Nielsen, 1990, S.339

 $12$  Vgl. ebd.

 $13$  Vgl. ebd.

Der Nutzer sollte sich keine Informationen von einem Dialog zum nächsten merken müssen. Anleitungen zur Benutzung des Systems sollten sichtbar oder gut abrufbar sein, wann immer es angemessen ist. Komplizierte Anleitungen sollten vereinfacht werden.<sup>14</sup>

#### Konsistenz

Die Nutzer sollten sich nicht fragen müssen, ob unterschiedliche Worte, Situationen oder Handlungen ein und dieselbe Sache betreffen.<sup>15</sup>

#### Feedback geben

Das System sollte den Nutzer immer darüber informieren, was passiert, indem es mit angemessenem Feedback innerhalb eines angemessenen Zeitraumes informiert.<sup>16</sup>

#### Deutlich markierte Ausgänge bereitstellen

Da Nutzer Funktionen eines Systems oftmals versehentlich auswählen, sind eindeutig markierte Notausgänge nötig, um die unerwünschte Situation verlassen zu können, ohne sich durch einen langwierigen Dialog quälen zu müssen.<sup>17</sup>

#### Abkürzungen bereitstellen

Besonders diejenigen Funktionen, die ein System leicht erlernbar machen – wortreiche Dialoge und wenige Eingabefelder auf den Displays –, sind für erfahrene Nutzer lästig. Intelligente Abkürzungen, die der Anfänger nicht erkennt, sind nicht selten in Systeme integriert. Das macht sie sowohl für erfahrene als auch für unerfahrene Nutzer attraktiv.<sup>18</sup>

#### Gute Fehlermeldungen

Gute Fehlermeldungen sind zurückhaltend, genau und konstruktiv. Zurückhaltend meint hier, dass die Fehlermeldungen nie den Nutzer kritisieren, sondern das Problem auf Mängel des Systems zurückführen sollten. Genaue Fehlermeldungen informieren den Nutzer mithilfe exakter Informationen über den Grund des Problems. Konstruktive Fehlermeldungen machen dem Nutzer Vorschläge, welche Schritte als nächstes auszuführen sind.<sup>19</sup>

#### Vermeidung von Fehlern

Besser noch als gute Fehlermeldungen ist ein durchdachtes Design, das das Auftreten von Fehlern verhindert, bevor diese auftreten können.<sup>20</sup>

Die Ausführungen wurden aus der englischsprachigen Studie von Molich und Nielsen ins Deutsche übersetzt. Die Übersetzungen decken sich größtenteils mit den Ausführungen von Böcker und Schneider und sind nicht als Diebstahl geistigen Eigentums anzusehen. Begründet wird dies mit der sehr speziellen Thematik und dem damit einhergehenden Vokabular.

#### **Analyse von Mobilitätsinformationsmedien**

Zusätzlich werden als Ideengeber und zur Lösungsfindung weitere mobile Anwendungen aus dem Bereich der Reiseplanung untersucht. Analog zu den Toureninformationsmedien werden sogenannte Mobilitätsinformationsmedien via App-Stores und Suchmaschinen ausfindig gemacht. Nach einer inhaltlichen Vorstellung werden sie wie auch alpenverein**aktiv.com** einer Heuristischen Evaluierung unterzogen und auf

 $14$  Vgl. Molich und Nielsen, 1990, S.339

 $15$  Vgl. ebd.

 $16$  Vgl. ebd.

 $17$  Vgl. ebd.

 $18$  Vgl. ebd.

 $19$  Vgl. ebd.

 $20$  Vgl. ebd.

ihre Stärken und Schwächen hin untersucht. Es wird angenommen, dass die Mobilitätsinformationsmedien Inhalte und Informationen kommunizieren, die in den Toureninformationsmedien fehlen und gleichzeitig zu den Must-Have - Inhalten für die Implementierung in alpenverein**aktiv.com** zählen. Die daraus gewonnenen Erkenntnisse dienen der Verbesserung der Anwendung, die als Startpunkt zur Steigerung der öffentlichen Anreise in die Berge dienen soll.

#### **Empfehlungen**

Abschließend treten aus den Analysen zahlreiche Ergebnisse und Erkenntnisse zutage. Es ist sodann die Aufgabe des Verfassers, daraus unverbindliche Handlungsempfehlungen für die Verantwortlichen von alpenverein**aktiv.com** abzuleiten.

#### **Verwendete Geräte**

Wenn nicht anders angeführt wurden sämtliche Abfragen, Informationen und Ergebnisse, die aus der Benutzung von Smartphone-Applikationen stammen mit dem Smartphone **Xiaomi Redmi 3** durchgeführt. Letzte installierte Android-Version: 5.1.1 LMY47V.

#### <span id="page-16-0"></span>**1.7. Aufbau der Arbeit**

Die Arbeit gliedert sich in vier Hauptkapitel: die Evaluierung von Toureninformationsmedien (Kap. 4), den Praxistest des Tourenportals alpenverein**aktiv.com** (Kap. 5), den Eignungstest von Mobilitätsinformationsmedien (Kap. 6) und die daraus gewonnenen Erkenntnisse samt Empfehlungen (Kap. 7). Hinzu kommen: eine Einleitung (Kap. 1), in der u.a. die Problemstellung, die Ziele und Nicht-Ziele, formulierte Forschungsfragen, die Systemabgrenzung und angewendete Methoden erläutert werden, ein Kapitel zu Begriffsbestimmungen (Kap. 2), ein kurzes einführendes Kapital zur thematischen Stellung des Österreichischen Alpenvereins zur Verkehrs- und Mobilitätsthematik (Kap. 3) sowie ein abschließender Ausblick (Kap. 8) und eine Zusammenfassung der Arbeit (Kap. 9).

Das erste Hauptkapitel (Kap. 4) befasst sich damit, zusätzliche Inhalte für alpenverein**aktiv.com**-Tourenbeschreibungen zu eruieren, die dazu beitragen können, dass Nutzer des Tourenportals, die Anreise mit den öffentlichen Verkehrsmitteln der mit dem Auto den Vorzug geben. Methodisch werden dafür analoge und digitale Toureninformationsmedien hinzugezogen und auf ihre Inhalte mit Bezug zur öffentlichen Anreise untersucht. Es werden solche Toureninformationsmedien ausgewählt, die die Anreise zu den Tourenvorschlägen explizit mit dem öffentlichen Verkehr angeben. Aus zwei anfänglichen umfangreichen Tabellen (eine für analoge, eine für digitale Medien) mit Inhalten zur öffentlichen Anreise, werden aus Gründen der Übersichtlichkeit, thematische Gruppen gebildet. Eine diskursive Auseinandersetzung mit den einzelnen Inhalten, wird zeigen, welche sich davon zur Implementierung in die Tourenbeschreibungen bzw. in die Phase der Anreiseplanung anbieten.

Ab dem zweiten Hauptkapitel (Kap. 5) wird bei der Herangehensweise von Analysen dem Schema der Tourenplanung gefolgt. Diese lässt sich in die zwei Phasen Tourensuche (inkl. Tourenbeschreibungen, Anreiseinformationen) und Anreiseplanung (inkl. Route, Verbindung) unterteilen. Für das Kapitel 5, in dem die Smartphone-Applikation alpenverein**aktiv.com** einem Praxistest unterzogen wird, werden unter Zuhilfenahme der Heuristischen Evaluierung, Usability-Probleme festgestellt. Des Weiteren werden Stärken und Schwächen der Applikation aufgezeigt.

Das dritte Hauptkapitel (Kap. 6) setzt an einem in Kapitel 5 festgestellten Problem an. Die unzufriedenstellende digitale Anreiseplanung mit dem Tool Google Maps wird zum Anlass genommen, ähnliche sogenannte Mobilitätsinformationsmedien zu untersuchen. Die Analyse von anbieterseitigen und anbietervergleichenden Smartphone-Applikationen dieser Art, soll aufzeigen, ob eine dieser Apps die Anreiseplanung in einer zufriedenstellenden Qualität wiedergeben kann. Dafür wird die Anreiseplanung mit den ausgewählten Smartphone-Applikationen durchgeführt. Die systematische Abfrage von Verbindungen für ausgewählte Tourenvorschläge soll Stärken, Schwächen und Usability-Probleme der einzelnen Applikationen aufzeigen.

Im letzten Hauptkapitel (Kap. 7) werden die Erkenntnisse aus den Kapiteln vier bis sechs chronologisch aufbereitet und daraus abgeleitete Empfehlungen für den Österreichischen Alpenverein und für das Team von alpenverein**aktiv.com** abgegeben.

Abschließend zeigt ein Blick auf zwei Projekte, wie in Zukunft, das Problem der Letzten Meile bei der öffentlichen Anreise in die Berge, gelöst werden könnte (Kap. 8). Die Zusammenfassung (Kap. 9) schließt die Arbeit inhaltlich ab.

## <span id="page-18-0"></span>**2. Begriffsbestimmungen**

Dieses Kapitel beschäftigt sich mit der Definition und Diskussion von Begriffen, die in der Arbeit häufig verwendet werden und deren Bedeutung für die Verständlichkeit eine wichtige Rolle spielen. Ebenso werden Begriffe angeführt, die eine ähnliche Bedeutung haben und/oder aufgrund dieser Ähnlichkeit als Synonyme verwendet werden.

## **Öffentlicher Verkehr**

Unter dem öffentlichen Verkehr sind alle jene Transportmittel für Personen, Güter und Nachrichten zu verstehen, die, unter Einhaltung gestellter Bedingungen (z.B.: Fahrschein), allgemein zugänglich sind. Im Gegensatz dazu zählen der Privat-PKW oder das Fahrrad zu den nichtöffentlichen Verkehrsmitteln, da nur der Besitzer über diese Verkehrsmittel frei verfügen kann und nicht die Allgemeinheit. Die öffentlichen Verkehrsmittel sind zumeist Massenverkehrsmittel, die nach Fahrplan geführt und daher von vielen Kunden gleichzeitig benutzt werden. Grundsätzlich sind spurgeführte (U-Bahn, Straßenbahn, Stadt-, Nah- und Regionalbahn, internationaler Schienenverkehr, Seilbahn) und spurfreie Verkehrsmittel (Bus, Taxi) zu unterscheiden. Wenn in der Arbeit vom öffentlichen Verkehr/ÖV gesprochen wird, dann ist damit stets der öffentliche Personenverkehr gemeint.

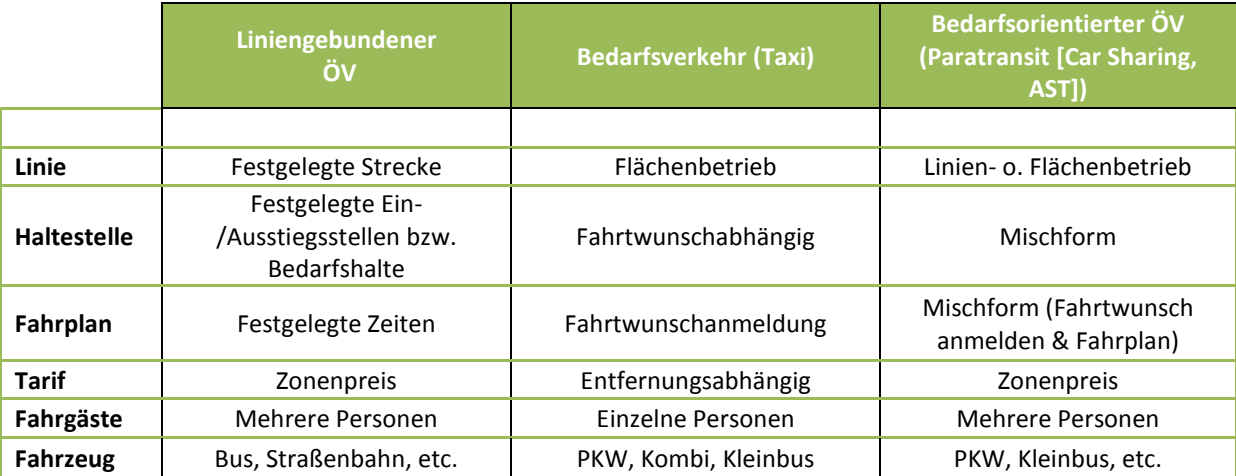

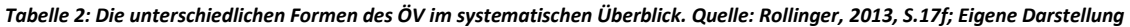

## **Tour**

<u>.</u>

Der Duden führt für Tour sieben Bedeutungen an, wobei "1. Ausflug, [Rund]fahrt [und] 2. bestimmte Strecke"<sup>21</sup> für die vorliegende Arbeit am treffendsten sind. Während Tour einen allgemeinen und breit gefächerten Charakter hat (s. Abb. 2), lassen die im Wörterbuch angeführten Synonyme eine grobe Annäherung zu der in dieser Arbeit verwendeten Bedeutung von Tour zu. Ausfahrt, Ausflug, Ausflugsfahrt, Fahrt ins Grüne, Wanderung, Trip, Abschnitt, Runde, Strecke oder Wegstrecke geben bereits sehr gut wieder, dass mit Tour eine Aktivität gemeint ist, die im Freien unternommen wird.<sup>22</sup>

Eine stärker praktisch orientierte Eingrenzung des Tourenbegriffs bietet beispielsweise die Unterteilung in Sportarten und Aktivitäten nach Jahreszeit. Auf Abbildung 2 wurden die in alpenverein**aktiv.com** implementierten Kategorien samt Subkategorien übernommen. Dabei handelt es sich auch aktuellen Studien und Umfragen zufolge um die am häufigsten ausgeführten Aktivitäten.<sup>23</sup> Zu guter Letzt erfolgt die Unterteilung

 $21$  Duden, 2015a, online

<sup>22</sup> Vgl. Duden, 2015a, online

 $^{23}$  Vgl. Muhar et al., 2006, S.17; S.23; Vgl. Market Institut, 2011, S.11

in eintägige und mehrtägige Touren, wobei erstere grundsätzlich häufiger absolviert werden.<sup>24</sup> In der Studie von Muhar et al. wird außerdem noch zwischen Tagestouren ausgehend vom Wohnort und Tagestouren ausgehend vom Urlaubsort unterschieden.

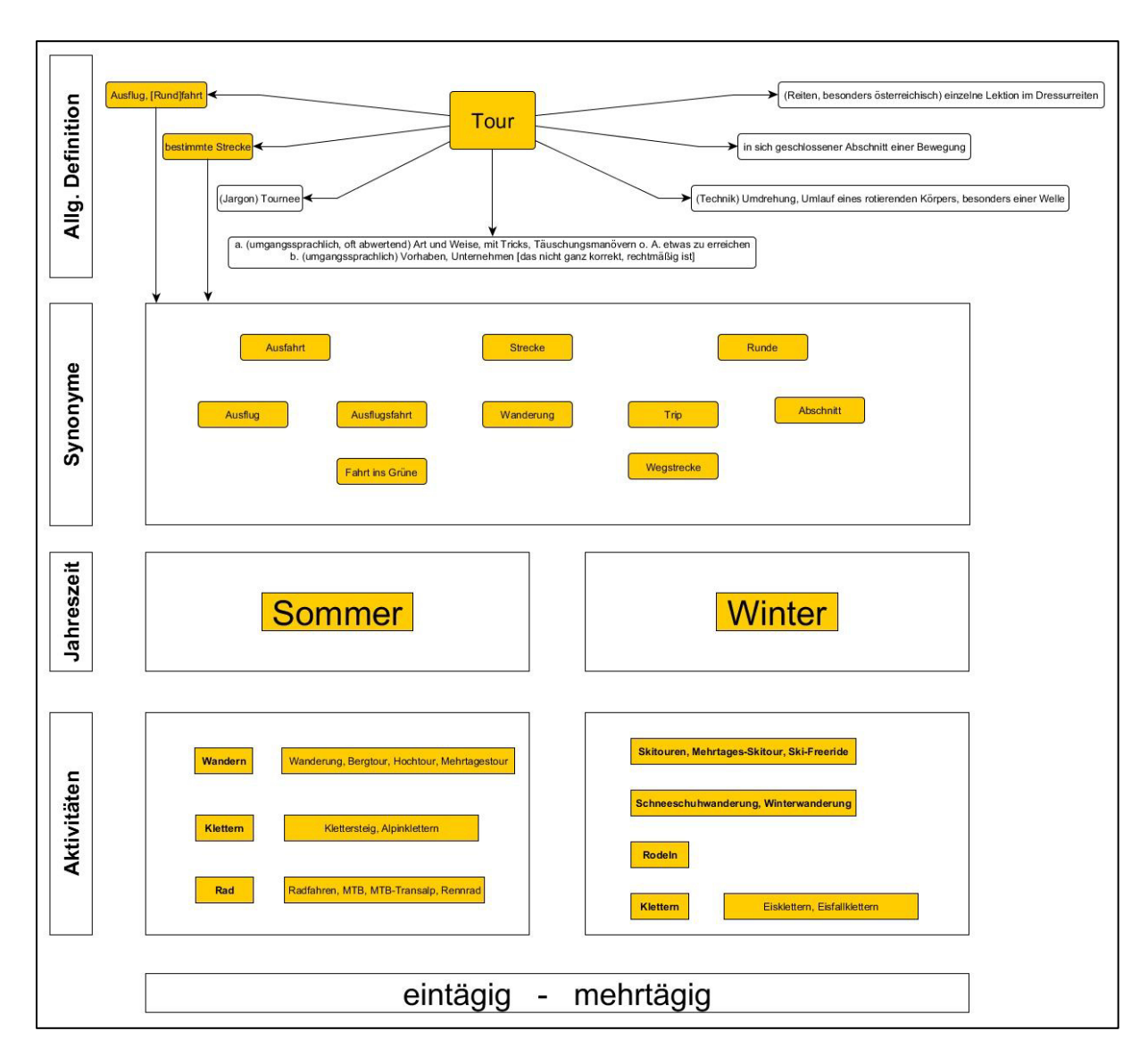

*Abb. 2: Definition von Tour. Quelle: Duden und alpenvereinaktiv.com; Eigene Darstellung* 

 $24$  Vgl. Muhar et al., 2006, S.21

#### **Toureninformationsmedien**

Der Terminus des Toureninformationsmediums ist nicht wissenschaftlich definiert. Es handelt sich um eine abgeleitete Wortkombination, die während einer Diskussion zwischen Betreuer und Diplomand zum ersten Mal ausgesprochen wurde. Im Kontext dieser Begriffsdefinition ist Medium als Kommunikationsmittel, das heißt als Form der Verständigung zu verstehen. Dabei kann zwischen natürlichen und technischen Kommunikationsmitteln unterschieden werden. Wenn von Toureninformationen die Rede ist, dann sind damit für eine ausgewählte Aktivität in den Bergen (s. Abb. 2) benötigte Informationen für eine bestmögliche Vorausplanung und Absolvierung gemeint. Für die Kommunikation von Toureninformationen sind vor allem die Sprache und sämtliche technischen Kommunikationsmittel geeignet.

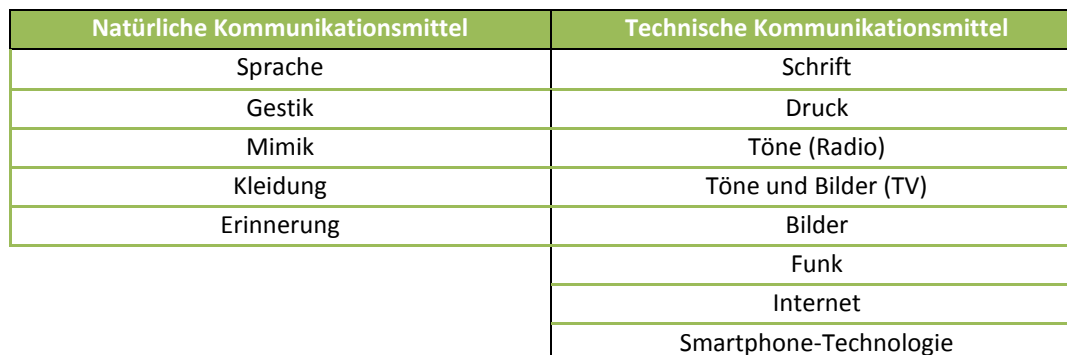

#### *Tabelle 3: Natürliche und Technische Kommunikationsmittel. Eigene Darstellung*

#### **Mobilität**

Trotz der auffällig inflationären Verwendung des Begriffes Mobilität in den Medien, oder auch gerade deshalb, wird es als erforderlich angesehen, diesen Fachterminus zu erklären. Die Verwendung des Mobilitätsbegriffes im Verkehrswesen geht auf die 1970er Jahre zurück; es handelt sich folglich, um einen relativ jungen Terminus in diesem Fachbereich.<sup>25</sup> Während in den späten 1960er Jahren unter Mobilität noch die Häufigkeit des Wohnsitzwechsels in der Bevölkerungsstatistik verstanden wurde, umfasst die Duden-Definition in den kommenden Jahren bereits einige weitere Begrifflichkeiten. Bis 1974 haben unter dem Lemma Mobilität "[...] *(1) die (geistige) Beweglichkeit, (2) die Beweglichkeit von Individuen oder Gruppen innerhalb der*  Gesellschaftsschichten und (3) die Häufigkeit des Wohnsitzwechsels einer Person für Mobilität [...]<sup>"26</sup> in das Standardwörterbuch Duden Eingang gefunden. Als zu dieser Zeit in der Bundesrepublik Deutschland eine neue Form der Verkehrsnachfrage durchführt wurde - persönliche oder telefonische Fragebogen anstatt einer Zählung vor Ort –, stand die Frage nach dem persönlichen Mobilitätsverhalten im Mittelpunkt, insbesondere die personenbezogenen Ortsveränderungen "[...] nach Anzahl, Streckenlänge, Dauer, Zweck und benutzte<del>n</del>[r] *Verkehrsmitteln* [...]"<sup>27</sup>. Die Mobilität beschreibt demnach die individuelle Nachfrage und die Möglichkeiten zur Veränderung des Standortes eines Menschen.<sup>28</sup>

Ein oft als Synonym verwendeter Begriff für Mobilität und *vice versa* ist Verkehr. Autoren weisen darauf hin, dass eine eindeutige Definition von Verkehr kaum zu bewerkstelligen sei, dieser aber im klassischen Sinne als Raumüberwindung zu verstehen ist. Vereinfacht dargestellt, wird die Mobilität über den Verkehr umgesetzt.

.

<sup>&</sup>lt;sup>25</sup> Vgl. Cerwenka et al., 2007, S.2f

<sup>26</sup> Duden, 1972; 1974 zit. n. Schöpf et al., 2001, S.4

 $27$  Cerwenka et al., 2007, S.3

<sup>&</sup>lt;sup>28</sup> Vgl. Cerwenka, et al., 2007, S.3; Grüssinger und Kristan, 2009, S.12

#### **Mobilitätsinformationsmedien**

Unter einem Mobilitätsinformationsmedium ist ein Hilfswerkzeug zu verstehen, das von Verkehrsnutzern bewusst zur Planung bzw. Durchführung von Wegen in Anspruch genommen wird. In der Planungsphase – wenn Startpunkt A und Endpunkt B bekannt ist – wird vom Nutzer in erster Linie der Anspruch gestellt, eine korrekte Verbindung zu erhalten. Zusätzlich spielt der Faktor Zeit, im Sinne von Dauer und einer für den Nutzer passenden Abfahrts- bzw. Ankunftszeit, eine wichtige Rolle. Zu den Mobilitätsinformationsmedien zählen etwa Navigationsgeräte, Taschenfahrpläne und diverse Smartphone-Applikationen.

#### **Letzte Meile und Erste Meile**

Der Begriff der Letzten Meile, der ursprünglich aus dem Bereich der Telekommunikation stammt, hat auch in die Bereiche Logistik und Mobilität Einzug gehalten; aufgrund seiner augenscheinlich hohen Relevanz wird der Terminus genauer beleuchtet. Die Letzte Meile bezeichnet den Weg vom letzten Verkehrsknotenpunkt bis zum gewünschten Ziel eines Weges. In dieser Arbeit ist das Ziel der Ausgangspunkt einer Tour – quasi das letzte Glied einer multimodalen Mobilitätskette. Die Erste Meile stellt wiederum das erste Glied einer multimodalen Mobilitätskette dar; etwa vom Wohnort zur nächsten Haltestelle des öffentlichen Verkehrs oder, wie im Falle des hier gewählten Untersuchungsgegenstandes, vom Ende einer Tour zur nächstgelegenen Haltestelle des öffentlichen Verkehrs. Der Einfachheit halber wird im Verlauf der Arbeit nur der allseits bekannte Begriff der Letzten Meile verwendet; gemeint sind damit aber beide Meilen.

#### **Tourenplanung**

Wenn in dieser Arbeit von Tourenplanung gesprochen wird, dann sind damit keine Tipps zur Ausrüstung oder Beachtung von möglichen Gefahren (z.B.: für Skitouren) gemeint. Die Tourenplanung versteht sich als zweigeteilter Prozess, der vom Einholen von Informationen bis zum Erreichen des Ausgangsortes einer Tour reicht. Der erste Planungsabschnitt bezieht sich auf die **Tourensuche**, der zweite Abschnitt befasst sich mit der **Anreiseplanung**. Möchte man eine Tour unternehmen, so gilt es solche Aktivitäten nach persönlichen Interessen und Vorlieben zu recherchieren. Neben der Art einer Tour (s. Abb. 2) stehen dabei Eigenschaften wie Dauer, Schwierigkeit oder Einkehrmöglichkeiten als persönliche Auswahlkriterien zur Verfügung. Nicht außer Acht gelassen werden darf die Komponente der Erreichbarkeit einer Tour. Sie bildet den Übergang zum zweiten Teil der Tourenplanung, der Anreiseplanung. Hat man sich für eine Tour entschieden, so ist eine Recherche zum Erreichen des Ausgangsortes nötig. Während dieser Vorgang bei der Anfahrt mit dem PKW durch die Eingabe des Zielortes in ein Navigationsgerät direkt vor der Abfahrt vollzogen werden kann, geht mit der öffentlichen Anreiseplanung eine längere Vorlaufzeit einher.

Dabei handelt es sich aus Sicht des Verfassers um die traditionelle Logik einer Tourenplanung. Diese Herangehensweise bei der Tourenplanung folgt einer nachvollziehbaren Logik, die aber nicht für jedermann verallgemeinerbar ist. Außerdem soll die Definition dabei helfen, den Ausführungen im Laufe der Arbeit folgen zu können.

#### **Usability**

Die deutsche Norm DIN EN ISO 9241 mit dem Titel "Ergonomische Anforderungen für Bürotätigkeiten mit Bildschirmgeräten<sup>a29</sup> befasst sich in Teil 11 mit den "Anforderungen an die Gebrauchstauglichkeit<sup>a30</sup>. Die Gebrauchstauglichkeit (=Usability) wird definiert als "Das Ausmaß, in dem ein Produkt durch bestimmte *Benutzer in einem bestimmten Nutzungskontext genutzt werden kann, um bestimmte Ziele effektiv, effizient und zufriedenstellend zu erreichen.* "<sup>31</sup> Da es sich dabei um eine Europäische (EN) wie Internationale (ISO) Norm handelt, ist sie auch in Österreich gültig (ÖNORM EN ISO 9241). Zum besseren Verständnis der Definition von Gebrauchstauglichkeit wird diese im Folgenden in ihren inhaltlichen Einzelteilen näher erläutert.

<sup>&</sup>lt;sup>29</sup> DIN EN ISO 9241-11 zit. n. Böcker und Schneider, 2013, S.301

 $30$  Ebd.

 $31$  DIN EN ISO 9241-11 zit. n. Böcker und Schneider, 2013, S.3

#### Benutzer

Als Benutzer wird in der Norm eine Person festgelegt, die mit einem bestimmten Produkt arbeitet. Trotz der semantischen Fokussierung auf die ergonomischen Anforderungen für Bürotätigkeiten mit Bildschirmgeräten, kann der Anwendungsbereich der Norm auch weiter gefasst werden. Zentral ist dabei, dass Benutzer deshalb ein Produkt verwenden bzw. damit arbeiten, um ein bestimmtes Ziel zu erreichen. 32

#### Bestimmte Benutzer

Die Norm legt fest, dass Usability "[...] keine Eigenschaft des Produkts [ist], die sich auf alle Benutzer gleich auswirkt. In der Praxis schränkt man sich in der Regel bei der Einschätzung der Gebrauchstauglichkeit eines Produkts auf die Zielgruppe ein, für die das Produkt entworfen und vermarktet wird."<sup>33</sup>

#### Bestimmter Nutzungskontext

Ist in der Norm definiert als *"[...) die Benutzer, Arbeitsaufgaben, Arbeitsmittel [...], sowie die physische*  und soziale Umgebung, in der das Produkt benutzt wird."<sup>34</sup> Die Definition impliziert die Variabilität der Gebrauchstauglichkeit eines Produktes je nach Umgebung ihres Einsatzes. Des Weiteren konstatieren Böcker und Schneider, dass die Arbeitsaufgaben auf eine dem Produkt zugeschriebene Aufgabe gerichtet ist (Bsp.: Sandalen sind dafür geeignet, sie bei heißen Temperaturen zu tragen und nicht um eine Hochgebirgsexkursion zu absolvieren). Ebenso verhält es sich mit den Faktoren physische und soziale Umgebung – die Gebrauchstauglichkeit eines Produktes kann etwa bei äußerlichen Einflüssen (Wetter) oder Stress in ihrer Qualität nachlassen.<sup>35</sup>

#### Ziel erreichen

Aufgrund der Benutzung eines Produktes wird dem Nutzer von der Norm in gewisser Weise unterstellt, damit ein oder mehrere Ziele erreichen zu wollen. Das in der Norm als ,angestrebtes Arbeitsergebnis͚ definierte Ziel impliziert, dass nach der Benutzung des Produktes etwas anders ist als zuvor. 36

#### Effektivität

Die richtigen Dinge tun. Effektivität beschreibt das Verhältnis von Angestrebtem zu Erreichtem.

#### Effizienz

Die Dinge richtig tun. Effizienz beschreibt das Verhältnis von Input zu Output.

#### Zufriedenstellung

In der Norm wird Zufriedenstellung als "Freiheit von Beeinträchtigungen und positive Einstellung gegenüber der Nutzung des Produkts"<sup>37</sup>definiert.

Das Forschungsfeld der Usability ist ein äußerst breit gefächertes und kann in seinem kompletten Umfang und seiner Komplexität an dieser Stelle nicht erörtert werden. An dieser Stelle sei auf Jakob Nielsen – auch als *king of usability* bekannt – verwiesen, der im Bereich der Gebrauchstauglichkeit auf Software- und Webbasis eine weltweit federführende Position einnimmt.

.

<sup>&</sup>lt;sup>32</sup> Vgl. Böcker und Schneider, 2013, S.3

 $33$  Ebd.

<sup>&</sup>lt;sup>34</sup> DIN EN ISO 9241-11 zit. n. Böcker und Schneider, 2013, S.4

<sup>&</sup>lt;sup>35</sup> Vgl. Böcker und Schneider, 2013, S.4

 $36$  Vgl. ebd.

<sup>&</sup>lt;sup>37</sup> DIN EN ISO 9241-11 zit. n. Böcker und Schneider, 2013, S.5

# <span id="page-23-0"></span>**3. Der Österreichische Alpenverein und seine programmatische Stellung zu den Themen Verkehr und Mobilität seit den späten 1970er Jahren**

Erklärung: Im Laufe der Arbeit werden die Abkürzungen OeAV und ÖAV zu lesen sein. Sie stehen beide für den österreichischen Alpenverein. Nachdem im Jahre 2014 das Logo des österreichischen Alpenvereins überarbeitet wurde<sup>38</sup>, wurde mit Aussendung der Alpenverein Sektions-News #23 im November 2014 mitgeteilt, dass durch den Beschluss des Bundesausschusses die Schreibweise Oesterreichischer Alpenverein (OeAV) durch Österreichischer Alpenverein (ÖAV) ersetzt wird.<sup>39</sup>

Der Österreichische Alpenverein (ÖAV) ist mit über 500.000 Mitgliedern der größte alpine Verein Österreichs und sieht sich in der Verantwortung Bergsport Ausübenden eine intakte Infrastruktur bereitzustellen, ein über alle Generationen hinweg attraktives Programm an Fortbildungen und Freizeitaktivitäten anzubieten, seine Geschichte und Traditionen zu zeigen und zu erzählen und nicht zu vergessen im Bereich der Ökologie als Anwalt der Alpen zu agieren und aufzutreten.<sup>40</sup> Neben den sichtbaren Angeboten für Mitglieder und Nicht-Mitglieder (z.B.: Wegeerhaltung, Hütten, Kurse, etc.) ist die Tätigkeit als Anwalt der Alpen ein besonders verantwortungsvoller und vor allem breit aufgestellter Aufgabenbereich. Die nächsten Ausführungen geben im Kurzen wieder, inwiefern der Alpenverein besonders in den Querschnittsmaterien Umwelt und Verkehr im alpinen Raum tätig war und ist. Dies wird anhand von Projekten, bewusstseinsbildenden Maßnahmen, Studienaufträgen u.a. näher vorgestellt. Auf die weiteren natur- und umweltbezogenen Arbeitsbereiche, wie Alpine Raumordnung, Energie & Klima sowie Schutzgebiete, wird im Rahmen dieser Arbeit nicht näher eingegangen.

## <span id="page-23-1"></span>**3.1. Ziele des ÖAV – ein kurzer historischer Abriss**

Der rasante Anstieg des Kfz-Bestandes in Österreich (s. [Abb. 3\)](#page-24-0) und das geplante Ausmaß der Autobahnausbauten in den Jahren 1954 bis 1971 von 317 auf knapp 1880 km – gesetzlich über die Bundesstraßengesetznovellen (1954, 1958, 1964) und das Bundesstraßengesetz (1971) geregelt<sup>41</sup> – haben auf straßenverkehrlicher Ebene die ersten zweieinhalb Jahrzehnte nach dem 2.Weltkrieg beherrscht. Der Autobahnbau hat bestehende Lücken aus der Vorkriegszeit geschlossen und ließ den Verkehr nun auch durch alpines Gebiet fließen<sup>42</sup>. Nicht eindeutig aus dieser Entwicklung heraus belegbar, aber durchaus logisch herleitbar, führte dies auch im alpinen Raum zu einer Zunahme des motorisierten Individualverkehrs. Neben einer zunehmend aus der Ökologiebewegung hervorgehenden kritischen Einstellung von Bürgern gegenüber den Autobahnen<sup>43</sup>, äußerte sich auch der Österreichische Alpenverein erstmals in seinem 1978 beschlossenen *Grundsatzprogramm für Naturschutz und Umweltplanung im Alpenraum* zum Thema Mobilität. Im Zentrum stand die Forderung, dass "Der Neubau von befahrbaren Versorgungswegen <del>ist </del>grundsätzlich abzulehnen."<sup>44</sup> sei. Einhalt wollte man zu dieser Zeit auch der Benützung von alpinen Wirtschaftswegen per motorisierten Individualverkehr gebieten. Gemäß dem Grundsatzprogramm von 1978 dürfen diese Wege "[...] *nur für landund forstwirtschaftliche Zwecke für Schutzhüttenversorgung, zu Einsatzzwecken (...), sowie für Zwecke der*  wissenschaftlichen Forschung benützt werden.<sup>"45</sup>. Als adäquate Maßnahme würde es anno 1978 helfen, Missbräuchen dieser Art schlichtweg effizienter entgegenzutreten. 46

1

<sup>38</sup> Vgl. Staud, 2014, S.62-63

<sup>&</sup>lt;sup>39</sup> Vgl. ÖAV, 2014, online

<sup>40</sup> Vgl. ÖAV, 2015, S.18

<sup>41</sup> Vgl. Asfinag, 2012, S.23

<sup>42</sup> Vgl. Die Presse Geschichte, 2015, S.109

<sup>43</sup> Vgl. Asfinag, 2012, S.23

<sup>44</sup> OeAV, 1978; zit. n. OeAV, 2008, S.5

<sup>45</sup> OeAV, 1978; zit. n. OeAV, 2008, S.5

 $46$  Vgl. ebd.

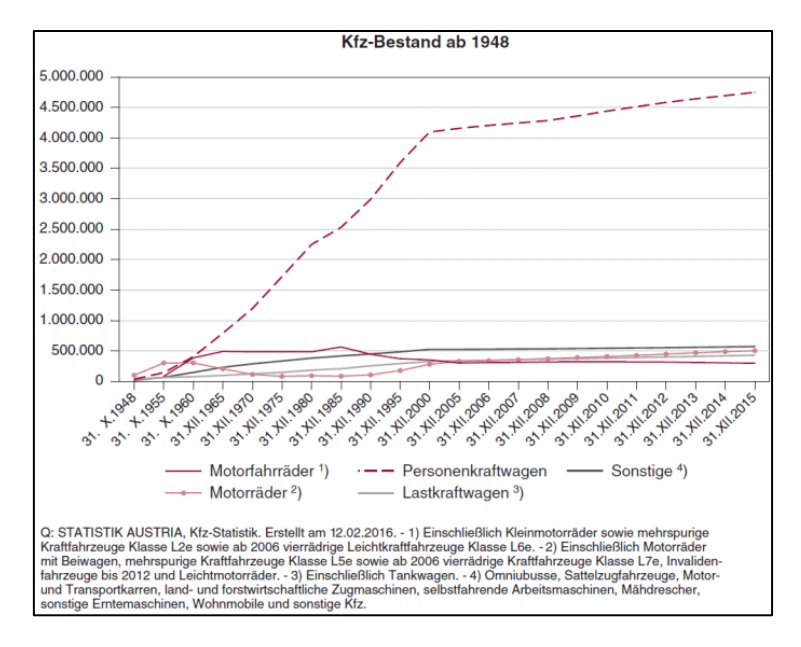

*Abb. 3: Kfz-Bestand in Österreich ab 1948; Quelle: Statistik Austria, 2016* 

<span id="page-24-0"></span>Es sollte ein Jahrzehnt vorüberstreichen bis der ÖAV ein nächstes Mal zu dieser Thematik und dessen Problematik Stellung bezog. Als zu dem von der Innsbrucker Sektion in der Jahreshauptversammlung 1988 eingebrachten Antrag zur Stellung des Themas Verkehr keine Lösung innerhalb des Vereins erzielt werden konnte, kam es im folgenden Jahr zur Überarbeitung durch einen Arbeitsausschuss. In der revidierten Fassung erlangten die vonseiten des Hauptausschusses empfohlenen "[...] Maßnahmen betreffend den Straßen- und *Bahnverkehr keine Mehrheit.*" 47

Mit dem 1991 verabschiedeten *Arbeitsprogramm für den Natur- und Umweltschutz und die alpine Raumordnung im OeAV* formulierte der Alpenverein erstmals verkehrspolitische Agenden. Folgende Maßnahmen sind dem Arbeitsprogramm entnommen:

- *"Ausarbeitung eines Maßnahmenkataloges für ein problembewusstes Mobilitätsverhalten mit dem Ziel einer möglichst hohen Selbstbindung der Sektionen und Mitglieder (nach Möglichkeit im Gleichschritt mit anderen Organisationen)" 48*
- *"Erarbeitung von Lösungsvorschlägen zur Reduktion des motorisierten Individualverkehrs (Urlauberund Tagesausflugsverkehr) in den Alpen und Umsetzung von Modellbeispielen (autofreie Täler, Schutzgebiete, stärkere Gewichtung der öffentlichen Verkehrsmittel ...)"* <sup>49</sup> und
- *"Regelmäßige Stellungnahme des Alpenvereins zu den brennenden Problemen der Verkehrsproblematik im Alpenraum."* 50

Nur wenige Jahre später – nämlich 1994 – sah sich der Österreichische Alpenverein aufgrund der zunehmenden Bedrohung des Alpenraumes durch wirtschaftliche Interessen verantwortlich und arbeitete zusammen mit dem Deutschen Alpenverein und dem Alpenverein Südtirol zehn Leitlinien für den Alpenschutz unter dem Titel *Helfen wir den Alpen* aus. <sup>51</sup> Leitlinie 6, *Ökologisch verträgliche Tourismusformen fördern*, forderte die Entwicklung und Förderung umweltverträglicher Tourismusformen. Unter anderem war, einem Aufruf ähnlich, zu lesen "Was Sie dafür tun können: Ganz einfach auf das Auto verzichten, Bahn, Bus und Fahrrad benützen." <sup>52</sup>

.

<sup>47</sup> OeAV, 2008, S.5

<sup>48</sup> OeAV, 2008, S.6

<sup>49</sup> OeAV, 2008, S.6

 $50$  Ebd.

<sup>51</sup> Vgl. ÖAV, 2015, S.225

<sup>52</sup> OeAV, 2008, S.5

Nach der Jahrtausendwende war die Expertise des Alpenvereins während der "[...] *Verhandlungen des Durchführungsprotokolls "Verkehr" der Alpenkonvention* [...]"<sup>53</sup> gefragt. Diese Mitarbeit an dem Protokoll war vom Versuch des Alpenvereins geprägt, sein Gedankengut in dieses komplexe Vertragswerk einzubringen. <sup>54</sup>

Ein erstes Prestigeprojekt, das unter Mithilfe des ÖAV aus den Maßnahmen entstand, fand ihren Ursprung in der als unzufrieden eingestuften Erreichbarkeit der Nationalparkregion Hohe Tauern-Osttirol und des oberen Mölltales mit dem öffentlichen Verkehr. Das Ergebnis aus Zusammenarbeit zwischen dem ÖAV und den Nationalparkverwaltungen in Tirol und Kärnten, sowie der politischen Überzeugungsarbeit und dem fachlichen Beistand, führten zur Installierung des Wanderbusses in der Nationalparkregion. Trotz aller Bemühungen und Zugeständnisse gegenüber der Förderung des öffentlichen Verkehrs im alpinen Raum, wurde dem ÖAV mit der vom Bundesministerium für Wirtschaft und Arbeit in Auftrag gegebenen und von der Universität für Bodenkultur Wien durchgeführten Studie *Trends und Handlungsbedarf im Sommer-Bergtourismus* vor Augen geführt, dass es mehr bedarf als bisher. Aus der durchgeführten Befragung von Bergwanderern und -steigern wurde ersichtlich, dass nur etwa 13% dieser Personengruppe, die Anreise mit öffentlichen Verkehrsmitteln antreten. In der Schweiz tut dies hingegen etwa jeder Zweite.<sup>55</sup>

Abschließend legen sich die Verfasser darauf fest, dass sich der öffentliche Verkehr einem gründlichen Neuaufbau stellen muss, "[...] *wenn sich das Bergsteigen und Bergwandern als nachhaltige Freizeitnutzung behaupten will.*". 56

Im Jahr 2008 wurde unter Peter Haßlacher, dem langjährigen Leiter der Fachabteilung Raumordnung beim Österreichischen Alpenverein, das OeAV-Dokument Nr. 5 mit dem Titel *Aktivierungsprogramm Umweltfreundliche Anreise in die Berge* veröffentlicht. Diese Schriftreihe pflichtet den vorangegangenen Ausführungen bei und kann als Auftakt einer intensiven Auseinandersetzung und Bearbeitung mit dem Thema der umweltfreundlichen Reise in die Berge angesehen werden. Zusammenfassend kann das Aktivierungsprogramm als bewusstseinsbildend und sensibilisierend für Sektionen, Mitglieder und Interessierte beurteilt werden. Aus dieser Ansammlung von Grundlagen und Studien zur umweltfreundlichen Reise in die Berge hat sich innerhalb des Alpenvereins ein Bewusstsein für "[...] *ein echtes Programm mit konkreten Zielen* und Umsetzungscharakter [...].<sup>"57</sup> gebildet.

Der Österreichische Alpenverein betraute im Jahr 2009 das Wiener Verkehrsplanungsbüro komobile mit der Erstellung und Begleitung eines Mobilitätsmanagementprojektes.<sup>58</sup> Den Gros des Endberichts machten die vonseiten des Auftragnehmers geschnürten Arbeitspakete aus, die wiederum aus den Einzelmaßnahmen von Arbeitsgruppen-Treffen entstanden sind. Jede Maßnahme wurde einer der drei Kategorien Organisationsstruktur, Bewusstseinsbildung und Serviceleistung zugeordnet.<sup>59</sup> Die 45 finalen Maßnahmen (22 Hauptverein, 6 Landesverband, 17 Sektion) sind innerhalb des Verantwortungsbereiches nach Priorität gereiht. Dabei stand die Maßnahme *Aufbau einer ÖV-Tourendatenbank* im Bereich Serviceleistung an erster Stelle (s. Anhang I). Die Angaben über die Befüllung der Tourendatenbank durch eine einheitliche Qualitätskontrolle und über mögliche (Pflicht-)Felder sowie die Integrierung einer Fahrplanauskunft<sup>60</sup>, erinnern an das heutige Design von alpenverein**aktiv.com** und kann als theoretischer Vorläufer von alpenverein**aktiv.com** angesehen werden.

1

<sup>53</sup> OeAV, 2008, S.6

<sup>54</sup> Vgl. OeAV, 2008, S.6

<sup>&</sup>lt;sup>55</sup> Vgl. Muhar et al., 2006, S.30; (Das Originaldokument "Schweizer Alpen-Club SAC, 2004, Alpen retour – eine Aktion für alpenfreundlichen Verkehr des Schweizer Alpen-Clubs SAC, Resultate und Erfahrungen – Schlussbericht. – Bern." konnte weder vom SAC, vom Projektleiter Jöri Schwärzel, von Peter Haßlacher und auch nicht Online bereitgestellt bzw. gefunden werden.)

<sup>56</sup> Muhar et al., 2006, S.30

<sup>57</sup> ÖAV, o.J., online

<sup>58</sup> Vgl. komobile, 2009, S.4

<sup>59</sup> Vgl. komobile, 2009, S.38

<sup>60</sup> Vgl. komobile, 2009, S.39f

Im Jahr 2011 wurde ein Rahmenbeschluss, mit dem Titel *Umweltfreundliche Anreise in die Berge*, mit Stimmenmehrheit angenommen<sup>61</sup>:

"*Der OeAV bekennt sich im Zuge einer verstärkten Klimaschutzpolitik zur Umsetzung von Maßnahmen zur Stärkung der umweltfreundlichen Reise in die Berge. Auf allen Ebenen werden bereits bestehende Initiativen intensiviert. Der Hauptverein unterstützt die Sektionen bei ihren Projekten mit Beratung und Förderung.* "<sup>62</sup>

Die folgende Tabelle zeigt sämtliche Programme und Projekte die vom Österreichischen Alpenverein seit 1978 durchgeführt bzw. umgesetzt wurden.

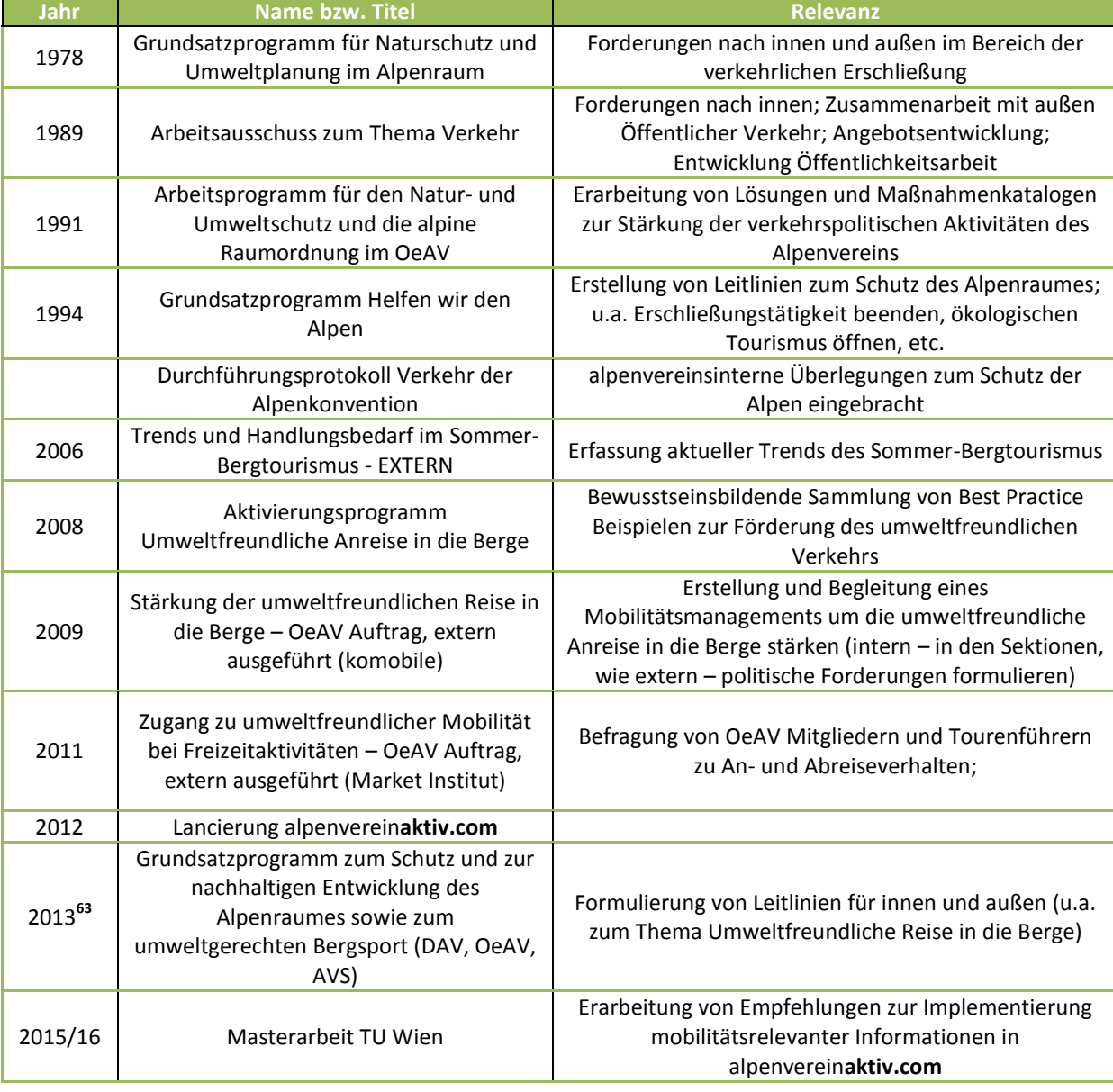

*Tabelle 4: Chronologie der verkehrsrelevanten Programme und Projekte mit Bezug zum ÖAV seit 1978. Quelle: ÖAV; Eigene Darstellung* 

Der Blick zurück zeigt, dass besonders seit der Studie von Muhar et al. (2006) bei verkehrsrelevanten Problemstellungen das Thema der An- und Abreise in die Berge eine zunehmende Rolle spielte.<sup>64</sup> Der Start des

<sup>&</sup>lt;sup>61</sup> Vgl. OeAV, 2011, S.20f

<sup>62</sup> OeAV, 2011, S.21

<sup>&</sup>lt;sup>63</sup> Vgl. DAV, OeAV und AVS, 2013, S.4

Aktivierungsprogrammes im Jahr 2008 war gleichsam der Stein des Anstoßes für eine jahrelange Auseinandersetzung mit der Thematik, die besonders durch die Befragung wichtige Erkenntnisse mit sich brachte. Der nächste Schritt ist nun, das mit etwa 300.000 Downloads sehr erfolgreiche Produkt alpenverein**aktiv.com** zur Umsetzung von Alpenvereins-Zielen zu nutzen.

#### <span id="page-27-0"></span>**3.2. Das Produkt alpenvereinaktiv.com und Alpstein Tourismus GmbH Co.KG**

alpenverein**aktiv.com** wird das Tourenportal des Österreichischen, Deutschen und Südtiroler Alpenvereins genannt, das sowohl online abrufbar ist (www.alpenvereinaktiv.com), als auch für mobile Geräte als Applikation zum Gratis-Download bereitgestellt wird. Entwickelt wurde das Portal von Alpstein, das zu den führenden Entwicklern von Outdoor-Applikationen zählt und mit Stand 06.06.2016 insgesamt 164 Apps im iTunes-Store von Apple<sup>65</sup> sowie 138 Apps im Google Play Store<sup>66</sup> anbietet. Die Firma ist neben der Programmierung auch mit der Wartung des Systems betraut und für Erweiterungen und Updates der Applikationen verantwortlich. Im Falle des Produkts alpenverein**aktiv.com** liefert der Kunde – der Österreichische Alpenverein –, Rückmeldungen über etwaige Störungen, führt eigenständig Qualitätskontrollen durch und testet zukünftige Updates der App.<sup>67</sup> Alpstein tritt über die hauseigene Plattform Outdooractive in Erscheinung, deren "[...] *Inhalte von rund 2.000 Partnern aus Tourismus, Outdoor-Industrie und Verlagswesen* sowie Touren und Kommentare aus der wachsenden Community [...]<sup>"68</sup> zur Verfügung gestellt werden. Diese 2.000 Partner sind es, die das Netzwerk von Outdooractive mit regions- oder sportartspezifischen Informationen füttern. Dieser Fundus ist über jede App, Webseite und Plattform von Alpstein abrufbar; sämtliche Ausgabekanäle der Entwicklerseite greifen auf denselben Tourendatenpool zu. Tourismusverbänden steht es frei, ob eigene, ausgewählte oder alle Quellen angezeigt werden.  $^{69}$ 

## **Vorgehensweise der Tourenbeschreibung**

Aufgrund der Befüllung der Datenbank und der freien Weitergabe innerhalb der Community ist zwischen Outdooractive und den Partnern eine Solidargemeinschaft entstanden.<sup>70</sup> Während Tourismusverbände nach hoher Qualität und Dichte von Informationen trachten, steht dem Nutzer frei, welche Informationen er bei Veröffentlichung seiner Tour preisgibt. Es finden sich somit Tourenbeschreibungen unterschiedlichster Qualität und Quantität. Da die Alpenvereine für die Weitergabe von Toureninformationen ein Maß an Qualität und Quantität an sich selbst und auch nach außen hin stellen, wurde eine eigene Kategorie alpenverein**aktiv.com**-Touren formuliert. Dabei handelt es sich um ehrenamtliche Personen, die nach einer vierstündigen Einschulung als alpenvereinaktiv.com-Autoren, Touren veröffentlichen dürfen.<sup>71</sup> Diese Touren sind in der Datenbank mit einem weißen Edelweiß auf gelbem Hintergrund zu erkennen und weisen einen einheitlichen Stil auf. Davon finden sich 3.852 eingetragene Touren in der alpenverein**aktiv.com** Datenbank.<sup>72</sup> Tourenvorschläge können nach Aktivität und Ort/Region gesucht und über weitere diverse Parameter verfeinert werden (s. Kap. 4.5.2).

<sup>&</sup>lt;sup>64</sup> Im Grundsatzprogramm von 2013 weisen die drei Alpenvereine aber darauf hin, dass sich die Aussagen und Aufgaben des Grundsatzprogrammes ebenso auf die außeralpinen Gebiete beziehen. (vgl. DAV, OeAV und AVS, 2013, S.2)

<sup>&</sup>lt;sup>65</sup> Vgl. iTunes, 2016, online

<sup>&</sup>lt;sup>66</sup> Vgl. Google Play, 2016, online

<sup>67</sup> Vgl. Rothwangl, 2015a, E-Mail (14.10.2015)

<sup>68</sup> Outdooractive, 2015, online. (Mit Abruf am 31.10.2015 wurde die outdooractive App 3.216.089 Mal heruntergeladen).

 $^{69}$  Vgl. Rothwangl, 2015b, E-Mail (29.10.2015)

<sup>&</sup>lt;sup>70</sup> Vgl. Outdooractive, 2015a, online.

<sup>71</sup> Vgl. Rothwangl, 2015b, E-Mail (29.10.2015)

<sup>72</sup> Vgl. alpenverein**aktiv.com,** 2016a, online (Der Filter zur bloßen Darstellung von alpenverein**aktiv.com** Touren ist bei der App nicht möglich.)

# <span id="page-28-0"></span>**4. Evaluierung von Toureninformationsmedien (TIM) mit Bezug zur öffentlichen An- und Abreise zum Aufzeigen des Adaptionsbedarfes**

## <span id="page-28-1"></span>**4.1. Angebot/Formen der Beschaffung von Toureninformationen**

Dass es für die Kommunikation bzw. Weitergabe von Informationen eine Fülle an Hilfsmitteln gibt, konnte bereits das Kapitel 2 zur Begriffsbestimmung von Toureninformationsmedien ausführlich klären. Verständlicherweise stehen zur Vermittlung alpiner Tourenvorschläge besonders technische Hilfsmittel im Vordergrund. Das resultiert aus dem Umstand, dass sie – je nach Ausgabeformat – langlebig, handlich, preiswert, langfristig speicherbar, sammelbar, vergleichbar sind und über Echt-Zeit-Informationen verfügen (z.B.: Wetter). In der Technikebene muss nochmals zwischen analogen und digitalen Medien unterschieden werden. Die natürlichen Kommunikationsmedien, hier insbesondere Sprache und Erinnerung, werden an dieser Stelle nicht behandelt. Die folgenden Unterkapitel zeigen in kurzen und überblicksartigen Beschreibungen was unter den einzelnen Toureninformationsmedien zu verstehen ist.

## <span id="page-28-2"></span>**4.1.1. Analoge Medien**

## **Die Wanderkarte**

Die Wanderkarte zählt neben dem Kompass zu den klassischen Ausrüstungsgegenständen, die bei einer Aktivität im Gelände nie fehlen sollte. Sie deckt meist ein Gebiet mit geographischen Grenzen ab (z.B.: Freytag & Berndt Wanderkarte 351: Lechtaler Alpen-Allgäuer Alpen). Kartenmaterial dient dem Nutzer zur Orientierung, zur Verortung seiner selbst, zur Generierung räumlicher Informationen - thematisch wie topographisch - sowie zur groben Einschätzung von Distanzen. Der Informationsgehalt und die Lesbarkeit einer Karte hängen davon ab in welchem Maßstab die Erdoberfläche wiedergegeben wird. Ein großer Maßstab (1:35.000, 1:50.000) ist zur Abbildung von Wanderinformationen besser geeignet als ein kleiner Maßstab (1:100.000 und kleiner). In Karten mit kleinem Maßstab haben meist übergeordnete Informationen Vorrang und eignen sich desweniger weniger als Wanderkarte. Informationen zu einer Tour in Wort und Schrift finden sich in der klassischen Wanderkarte nicht.

## **Wanderführer**

Wanderführer vereinigen Kartographie und Text zu Touren eines abgegrenzten Gebietes oder einer Landschaft (z.B.: Die Wiener Hausberge), können aber auch großräumigere Einheiten zum Thema haben (z.B.: Wanderatlas Niederösterreich). Die Handlichkeit und Kompaktheit dieser Outdoor-Literatur bringt neben inhaltlicher Fülle, kartographische Defizite mit sich. Die Darstellung von Wandervorschlägen auf einer Karte ist in den handlichen Formaten problemlos möglich. Oftmals können jedoch Informationen wie Höhenlinien und Topographie aufgrund der kleinmaßstäblichen Darstellung nicht abgebildet werden, womit eine problemlose Navigation mit dem Kartenmaterial erschwert wird. Die Vorteilhaftigkeit von Wanderführern schlägt sich in der hohen Informationsdichte nieder. Nur wenige aussagekräftige Informationen, wie etwa das Wetter oder Schneeverhältnisse, können aufgrund ihrer täglichen Veränderlichkeit nicht wiedergegeben werden.

#### **Broschüren**

Unter einer Broschüre ist Informationsmaterial zu einer bestimmten Thematik zu verstehen. Im Bereich alpiner Toureninformationen sind sie den Wanderführern vor allem inhaltlich und in Belangen des Formats sehr ähnlich. Broschüren weisen meist weniger Seitenzahlen auf und sind in den häufigsten Fällen kostenlos zu erstehen.

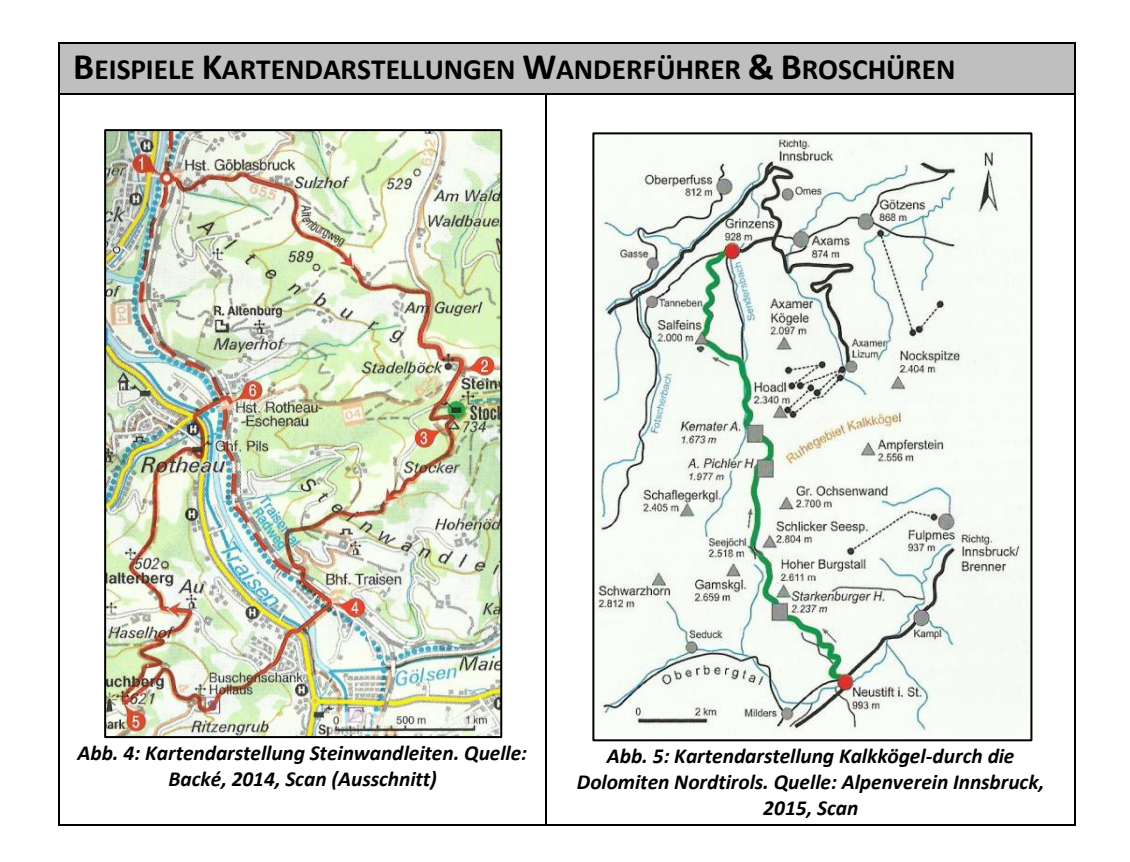

#### **Zeitschriften**

Das breite Angebot an Zeitschriften die Alpin-Sport, outdoor-affine Themen, Belange alpiner Landschaften und weitere Themen aus diesem Bereich aufweisen, könnte einen eigenen Fokus für eine Abschlussarbeit bieten. Eine einheitliche Definition abzugeben fällt deshalb schwer, da es für die meisten Sportarten mit alpinem Bezug eigene Magazine gibt, genauso wie es zahlreiche Mischformen gibt die eine jahreszeitabhängige Palette an Themen in einem Heft verbinden (z.B.: Bergwelten, Bergauf, u.v.m.). Das Abdrucken von redaktionell begangenen Tourenvorschlägen ist in Zeitschriften üblich.

#### **Zeitungsartikel**

.

Reise- und Freizeitsparten von Tages- und Wochenzeitungen werden mehr oder weniger regelmäßig mit Wandervorschlägen bespielt. Vorab kann dieser kolumnenhaften Verbreitung von Wanderungen aber eine sinkende Verbreitung attestiert werden. Aktuellste Einträge gehen auf den Sommer 2015 in der Wiener Zeitung zurück<sup>73</sup>, weitere große Zeitungshäuser vernachlässigen das "Wanderresort" seit einigen Jahren.<sup>74</sup> (Obwohl als analoges Medium angeführt, wurde die Suche über den Online-Auftritt der Zeitungen vollzogen.) Inhaltlich handelt(e) es sich meist um eine Mischung aus Tourenbeschreibung und mäßig notwendigen Zusatzinformationen. Kartenmaterial kommt im Gegensatz zu Öffnungszeiten und telefonischer Erreichbarkeit von Einkehrmöglichkeiten, kaum zum Einsatz.

<sup>73</sup> Vgl. VAVÖ, online (15.05.2016); Die Suche nach Artikeln auf der Online-Website der Wiener Zeitung blieb erfolglos.

<sup>&</sup>lt;sup>74</sup> Vgl. Die Presse, online (15.05.2016): 94 Wandertouren online inkl. Kurzbeschreibung und Übersichtskarte, Einträge stammen aus dem Zeitraum von 2010 bis 2011; Der Standard, online (15.05.2016): zahlreiche Wanderblogs (letzter von Jänner 2014) und Tipps zu Wanderurlauben (letzter von Mai 2014); Kleine Zeitung, online, (15.05.2016): letzter Wandertipp vom 11.05.2016, keine eigene Kategorie für Wandertipps; Kronen Zeitung, online (15.05.2016): keine Wandervorschläge online, dafür einen Link zum Wanderportal www.wandern.com

#### <span id="page-30-0"></span>**4.1.2. Digitale Medien**

#### **Tourenportale**

Unter einem Tourenportal ist das digitale Gegenstück zum gedruckten Wanderführer zu verstehen. Dennoch unterscheiden sich diese beiden Medien nicht nur durch ihren Ausgabekanal (Papier vs. Bildschirm) erheblich. Während Touren in Wanderführern in den meisten Fällen von geschulten Autoren erfasst und über einen Verlag publiziert werden, fußen Online-Tourenportale auf dem Prinzip der Gemeinschaftlichkeit; Tourenbeschreibungen und GPS-Tracks werden zur Einsicht und/oder zum Download bereitgestellt. Dies schließt aber nicht aus, dass Plattformen ebenso über geschultes Personal zur Tourenbeschreibung verfügen. Ein weiterer Unterschied und Vorteil von Online-Tourenportalen ist, dass aus geographischer Sicht nicht nur eine bestimmte Landschaft oder ein Abschnitt der Alpen beleuchtet wird, sondern Touren unterschiedlicher Aktivitäten und aus aller Welt zu finden sind.

#### **Smartphone-Applikationen**

Die Smartphone-Entwicklung der letzten Dekade und das steigende Interesse an Outdoor-Aktivitäten innerhalb der Bevölkerung führten unweigerlich dazu, dass in diesem Bereich Smartphone-Anwendungen hervorgebracht wurden. Im Grunde genommen können die Applikationen auch als mobile Tourenportale benannt werden. Neben der Größe des Ausgabekanals und der damit (persönlich gefühlten) eingeschränkten Handhabung via Smartphone, kann auf der Habenseite die Möglichkeit des GPS-Trackings einer Tour notiert werden. Dieses Feature kann als das Bindeglied zwischen physischer Betätigung und digitaler Wiedergabe einer Tour angesehen werden, denn - und dies ist wieder eine persönliche Meinung - ein Tourenvorschlag der nur aus Text und ohne Anschauungsmaterial verfügbar ist, ist um ein vielfaches uninteressanter.

#### **Social-Media Plattformen**

Unter Social-Media Plattformen sind jene Medien zu verstehen, die es zum Ziel haben, dass die Nutzer untereinander Inhalte austauschen. Auf öffentlichem oder privatem Wege ist das Veröffentlichen von Informationen in Wort und Schrift, bildlicher und audio-visueller Contents und auch mit Links zu weiteren Webseiten möglich. Es sind genau diese Kanäle die sich Enthusiasten zunutze machen und ihre Begehungen, Touren und Erfahrungen mit dem Rest der Welt teilen. Besonders privat betriebene Blogs und Facebook-Gruppen zu den diversen Outdoor-Aktivitäten finden sich im Übermaß.

## <span id="page-30-1"></span>**4.2. Methodik zur Evaluierung der Toureninformationsmedien**

Zunächst ist der Fokus darauf gerichtet, Toureninformationsmedien die sich explizit mit der An- und Abreise in die Berge mit öffentlichen Verkehrsmitteln beschäftigen, auszumachen. Dabei werden nur Produkte, die sich auf den deutschsprachigen Raum beziehen mit einbezogen. Es folgt eine Durchsicht der ausgewählten Medien, woraus eine Inhaltstabelle erstellt wird. Diese Tabelle enthält sämtliche unterscheidbare Elemente zu den Anund Abreiseinformationen eines jedes einzelnen Produkts bzw. Mediums. Aus dieser umfangreichen Inhaltstabelle werden aus Gründen der Übersichtlichkeit fünf Informationskategorien (modal, räumlich, temporal, preislich und sich überschneidende Informationen zur An- und Abreise) abgeleitet. Anschließend werden aus der Tabelle analoge und digitale Inhalte gegenübergestellt. Es richtet sich der Fokus auf all jene Inhalte die in alpenverein**aktiv.com** nicht vorkommen. Anschließend wird mit Begründungen abgewogen, ob eine Implementierung dieser analysierten Inhalte in Hinblick auf einen informativen Mehrwert für Nutzer als sinnvoll erscheint.

In einem weiteren Schritt wird die alpenverein**aktiv.com-**Applikation auf Stärken und Schwächen untersucht. Neben möglicherweise *fehlenden Informationen* die im Kapitel zuvor ausgemacht wurden, wird auch von einem Erkenntnisgewinn während der Verwendung der App ausgegangen. Eine Schritt-für-Schritt Planung der Anreise soll offensichtliche Schwachstellen und Defizite in den Bereichen der Anreisebeschreibung und der Usability aufdecken, die final zur Ableitung von Verbesserungsvorschlägen sorgen sollen.

#### <span id="page-31-0"></span>**4.3. Auswahl der Toureninformationsmedien**

Wie bereits erwähnt werden an die Toureninformationsmedien zwei Voraussetzungen gestellt: zum Einen sind sie explizit auf die Reise in die Berge per öffentlichen Verkehrsmitteln abgestimmt, zum Anderen handelt es sich nur um deutschsprachige Gebiete. In diesem Sinne erscheint es als sinnvoll, einen Blick auf jene Medien und Hilfsmittel zu werfen, die bevorzugt zur Tourenplanung hinzugezogen werden. Dafür wird die von Muhar et al. (2006) durchgeführte Befragung in der Studie zu *Trends und Handlungsbedarf im Sommer-Bergtourismus* hinzugezogen, die Aufschluss darüber gibt, wie sich Bergwanderer auf eine Tour vorbereiten. Unter den Befragten standen vor allem analoge Medien im Mittelpunkt der Tourenplanung. Die Studie ergab, dass 2006 die Landkarte von etwa 82% der Bergwanderer und Bergsteiger als überwiegendes bzw. häufiges Hilfsmittel zur Tourenplanung herangezogen wurde, gefolgt von Wanderliteratur mit rund 70%. Knapp über 50% nutzten als überwiegendes und häufiges Hilfsmittel zur Tourenplanung die Erfahrung von Bekannten, etwa 41% lokale Webseiten und etwa 50% vorwiegend Wetter-Webseiten. Am seltensten werden Touristeninformationen (~20%), Magazine (~24%) und Internetforen (~10%) als Grundlage der Planung genutzt.<sup>75</sup> Auf Abbildung 6 ist für jedes Merkmal jeweils die linke Säule zu beachten. Die rechten Säulen geben die Antworten der Befragten für einen früheren Zeitpunkt (vor 10 – 15 Jahren) wieder.

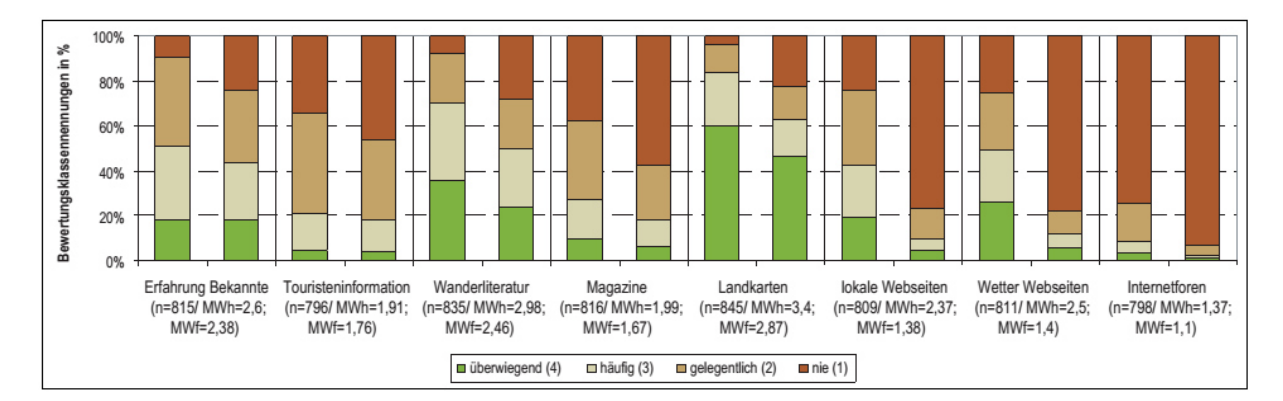

*Abb. 6: Hilfsmittel und Quellen zur Tourenplanung. Quelle: Muhar et al., 2006, S.18, Scan* 

Die klassische Landkarte liefert zwar wichtige Informationen zur Lage von Bahnhöfen und Haltestellen des öffentlichen Verkehrs, bietet aber für die Benutzung des öffentlichen Verkehrs in die Berge keine ausreichenden Informationen. Trotz ihres hohen Stellenwertes wird die Landkarte als eigenes Medium in weiterer Folge nicht näher analysiert. Die Kategorien lokale Webseiten, Wetter-Webseiten und Internetforen werden infolge zusammenfassend Tourenportale genannt. Unter Zuhilfenahme von Online-Suchmaschinen und bei Gesprächen mit bergaffinen Bekannten und Freunden konnten die wichtigsten **Tourenportale** ausgemacht werden. Aufgrund der häufigen Benutzung von Wanderliteratur (s Abb. 6), ist es für diese Arbeit unerlässlich dieses Medium mit einzubeziehen. Vor dem Beginn an dieser Arbeit war bereits bekannt, dass von einigen Alpenvereinssektionen unentgeltliche Broschüren herausgegeben werden, die sich mit dem Thema der öffentlichen Anreise in die Berge beschäftigen. Dabei handelt es sich um Broschüren mit Sommertouren, Wintertouren oder gemischte Broschüren mit Tourenvorschlägen für beide Jahreszeiten. Zusätzlich wurden per Online-Suche weitere Wanderführer/Tourenbücher ausgeforscht, die den inhaltlichen und räumlichen Abgrenzungen entsprachen. Als drittes und letztes Medium werden **Smartphone-Applikationen, Apps** genannt, hinzugezogen. Im Hinblick auf das Jahr der Befragung (2006), ist nachvollziehbar, dass das Smartphone zu jener Zeit in seiner Entwicklung weit vom heutigen Produkt entfernt war und von Smartphone-Apps in der Art von alpenverein**aktiv.com** noch nicht die Rede sein konnte. Erfahrungen von Bekannten werden ebenso wie Touristeninformationen vernachlässigt, da dies den Rahmen der Recherche und Überprüfung der Reliabilität zeitlich sprengen würde.

<sup>75</sup> Vgl. MUHAR et al., 2006, S.18

Im Folgenden werden die Titel und Produkte des jeweiligen Mediums vorgestellt. Die analogen Toureninformationsmedien werden kurz inhaltlich beschrieben, die digitalen erhalten aufgrund ihrer umfangreicheren Handhabung eine genaue Erklärung.

## <span id="page-32-0"></span>**4.3.1. Wanderführer**

## **Wandern mit den Öffis Rund um Wien<sup>76</sup>**

Der 2015 im Kral Verlag erschienene Wanderführer von Ulrich Hensler empfiehlt 40 Tourenvorschläge, die im Norden über die tschechische Grenze nach Břeclav und im Westen bis ins östliche Waldviertel reichen. Südlich des Wiener Zentralraums werden Wanderungen bis Spital am Semmering, im Osten bis an die slowakische Grenze nach Devin wiedergegeben. Auffallend ist das Meiden von autoaffinen Rundtouren, wohingegen sogenannte Überschreitungen bevorzugt werden. Diese Art von Wanderungen bedingen die Nutzung des öffentlichen Verkehrs zwar nicht, sie kann aber durchaus als förderlich dafür angesehen werden.

## **Mit Bahn und Bus in die Wiener Hausberge<sup>77</sup>**

Der deutsche Bergsportverlag Rother setzt den Fokus dieses Führers vor allem auf die von Wien nach Südwesten hin erstreckende Landschaft der Wiener Hausberge. Über Schneeberg und Rax hinweg bis zum Hochschwabmassiv und in das Gesäuse werden 50 einfache Eintages- bis anspruchsvolle Wochenendtouren vorgestellt. Ins Auge sticht bei diesem Produkt vor allem die akribische Aufbereitung und Wiedergabe zu den wichtigsten öffentlichen Linien im gesamten Gebiet, genauso wie wissenswerte Erläuterungen zu Fahrplänen, Fahrkarten oder auch die Angabe von Kontaktdaten zu ausgewählten Mobilitätsdienstleistern. Dass in den Kurzinformationen zu jeder Tour für die Rückfahrt mehrere Verbindungen sowie die Taktung der jeweiligen Verkehrsmittel angegeben werden, ist positiv hervorzuheben.

## **Spaziergänge in Graz und Umgebung mit Bus, Bahn, Bim<sup>78</sup>**

Ein weiterer Titel aus dem Kral Verlag zielt weniger auf das sommerliche Wandern, sondern auf das ganzjährige Spazieren und Flanieren ab. In 50 Spaziervorschlägen in und um Graz wird die steirische Landeshauptstadt landschaftlich und kulturell nähergebracht. Für die Nutzer dieses Buches wird ein Liniennetzplan für Graz beigelegt. Im Heftinneren sind zusätzlich sämtliche Linien mit Endstationen und Betriebszeiten abgedruckt.

## **Wandern ohne Auto. 38 auch mit dem KKV erreichbare Ziele<sup>79</sup>**

Insgesamt 38 Rund- und Zielwanderungen im Albtal, Murgtal, Oostal, Bühlertal und an der Schwarzwald-Hochstraße finden sich in dem aus dem Jahr 2012 stammenden Wanderführer wieder. Im Hinblick auf die öffentliche Anreise können sämtliche Touren von Karlsruhe aus mit dem KVV (Karlsruher Verkehrsverbund) unternommen werden. Die an- und abreiserelevanten Informationen bestehen lediglich aus der Wiedergabe der zu verwendenden Linien. Fahrzeiten, Taktung oder Einschränkungen sucht man vergebens.

## **Meran-Vinschgau. Wandern mit Zug, Bus und Seilbahn<sup>80</sup>**

Der nord-westlich von Bozen gelegene Vinschgau wurde durch die Wiedereröffnung der Vinschger Bahn im Jahre 2005 öffentlich wieder besser erreichbar. Das landschaftlich sehenswerte Etschtal wurde somit für Wanderer und Mountainbiker interessant. Dieser Wanderführer beschäftigt sich in 39 Vorschlägen mit Touren die entlang dieser Bahnlinie von Meran nach Mals liegen. Aufgrund der talbedingten Morphologie der Landschaft finden sich zunehmend Rundwanderungen wieder. Da die Fahrradmitnahme in der Bahn gestattet ist, haben auch einige Radtouren Eingang gefunden.

 $76$  Vgl. Hesler, 2015

<sup>77</sup> Vgl. Backé, 2014

<sup>&</sup>lt;sup>78</sup> Vgl. Auferbauer, 2015

<sup>79</sup> Vgl. Kromer, 2012

<sup>80</sup> Vgl. Hempel, 2015

## **Südtirol ohne Auto. Mit Bus, Zug und Seilbahn in die Berge<sup>81</sup>**

Der Südtiroler Athesia Tappeiner Verlag hat mit diesem Wanderführer bereits im Jahr 2010 die öffentliche Anreise in die Berge als wichtiges Merkmal für den alpinen Outdoor-Sport erkannt. Südtirol wird in sechs Regionen unterteilt, in denen gemeinsam 51 Wandervorschläge abgebildet werden. Zu Beginn eines Regionskapitels sind Fahrpläne abgedruckt, die verwirrenderweise keinen Fahrplan darstellen, sondern nur den Namen von Bus- und Bahnverbindungen und die Fahrplan-Nummer wiedergeben. Das Fehlen von Abfahrtsund Rückfahrzeiten ist als Mangel anzusehen.

### <span id="page-33-0"></span>**4.3.2. Broschüren**

Dass der Österreichische Alpenverein den Natur- und umweltfreundlichen Tourismus fördert, hat einige Sektionen nach und nach dazu veranlasst Informationen zu alternativen Reisemöglichkeiten zu sammeln und in Broschüren bereitzustellen. Über die Alpenvereins-Homepage sind die aktuellsten Broschüren sowie Vorjahresbroschüren gratis downloadbar.<sup>82</sup> Im Folgenden werden sowohl die aktuellsten Beiträge aus den Sektionen des Österreichischen Alpenvereins, als auch archivierte, aber noch zum Download verfügbare Broschüren in aller Kürze vorgestellt. Hinzu kommen drei Broschüren des Alpenvereins Südtirol die dankenswerterweise kostenlos zur Verfügung gestellt wurden und das Heft *Wandern im Karwendel*, das aus der Zusammenarbeit zwischen dem Naturpark Karwendel und dem Deutschen Alpenverein entstanden ist.

#### **Aktuelle Beiträge**

- Skitouren mit öffentlichen Verkehrsmitteln. Großraum Innsbruck, Tiroler Oberland und Tiroler Unterland. Skitourensaison 2015/16

Auf 160 Seiten werden in 13 Regionen mit 33 Tourengebieten insgesamt 176 Ski- und Schneeschuhtouren vorgestellt. Thematisch weiterführende Literatur, Sicherheitstipps, Informationen zur Alpenkonvention, Verhaltensregeln im Gelände sowie mehrere Gutscheine für eine Rückfahrt ausgewählter Touren für PostBus und den Innsbrucker Verkehrsbetrieben runden diese Broschüre ab. 83

- Öffentliche Anreise in die Berge. Wege ins Freie. Das im Sommer 2015 veröffentlichte Heft des Alpenvereins Graz vereint auf 20 übersichtlichen Seiten sieben Skitouren sowie fünf Bergtouren und stellt zusätzlich zwei Bergsteigerdörfer vor.<sup>84</sup>
- Wander- und Radtouren mit öffentlichen Verkehrsmitteln. Land Salzburg und Umgebung. Sommer & Herbst 2015

Neben Wander- und Radtouren hat der Alpenverein Salzburg auch kulturelle Highlights in das 52 seitige Heft einfließen lassen. Neben Bahn und Bus wird auch das Schiff als öffentliches Verkehrsmittel mit einbezogen.<sup>85</sup>

- Sommer- und Wintertouren mit öffentlichen Verkehrsmitteln in Vorarlberg. Das knapp anderthalb Jahre alte Heft aus Vorarlberg gibt Auskünfte und Informationen zu je fünf Sommer- und Bergtouren an. Ebenso sind Empfehlungen zur Sicherheit am Berg abgedruckt.<sup>86</sup>
- MoJu mobile Jugend rund um Wien. Sammlung von Kletter- und Wanderausflügen für Kinder, Familien & Jugendliche.

Es handelt sich bei diesem Werk um das einzige, das sich sowohl mit der umweltfreundlichen Anreise, als auch mit dem Nachwuchs beschäftigt. Dabei stehen natürlich nicht Höhenmeter oder Distanzen im

 $81$  Vgl. Ladurner, 2010

<sup>&</sup>lt;sup>82</sup> Zu finden unter: www.alpenverein.at/portal/natur-umwelt/SanfteMobilitaet\_Beispiele.php (abgerufen am 5.1.2016)

<sup>83</sup> Vgl. Alpenverein Innsbruck, 2015a

<sup>84</sup> Vgl. Alpenverein Graz, 2015

<sup>85</sup> Vgl. Alpenverein Salzburg, 2015a

<sup>86</sup> Vgl. Alpenverein Vorarlberg, 2014

Vordergrund, sondern die Förderung der Jugend und zu einem gewissen Teil auch die Bewusstseinsbildung in Sachen Natur- und Umweltschutz.<sup>87</sup>

- Schitouren mit öffentlichen Verkehrsmitteln. Land Salzburg und Umgebung. Winter 2015/16. Das zum Jahreswechsel 2015/2016 erschienene Heft hat neben den Schitourentipps auch Vorschläge für Eislaufen, Schilanglauf, Schneehschuhtouren und Rodeln parat. Hinzu kommen Tariftipps für Österreich und Bayern.<sup>88</sup>

## **Archivierte Beiträge**

- Wandern und Bergsteigen mit öffentlichen Verkehrsmitteln im Großraum Innsbruck, Tiroler Oberland und Tiroler Unterland. Sommer 2015.

Das 107 Seite starke Heft führt 26, zwischen einem und sechs Tage andauernden Tourenvorschläge an. Ähnlich wie für das Skitourenheft des Alpenvereins Innsbruck ist etwa ein Viertel der Seiten für die zahlreichen Adressen, Hinweise, Angebote oder die Gutscheine für Gratis-Rückfahrten in Verwendung.<sup>89</sup>

- Autofrei in die Wiener Alpen. Skitouren und Schneeschuhwanderungen. Winter 2014/15. Zur Auswahl stehen den Nutzern 25 Skitouren sowie 14 Schneehschuhtouren, die sich allesamt im und um das Schneeberg-Rax-Gebiet befinden.<sup>90</sup>
- Schi- und Schneeschuhtouren mit Bahn und Bus in der Region Pyhrn-Priel Auf einem faltbaren, zweiseitigen Folder werden zwei Schneeschuhtouren, fünf Schitouren sowie drei Touren die beider Art begehbar sind angegeben.<sup>91</sup>
- Schi- und Schneeschuhtouren mit Bahn und Bus in der Region Salzkammergut Dieser Folder enthält je drei Schneeschuhtouren, Schitouren und Touren die auf beide Arten zu absolvieren sind.<sup>92</sup>

In den archivierten Beiträgen finden sich noch die Vorjahresausgabe des Schitourenführers des Landesverbandes Salzburg und dieselbe Ausgabe der Vorarlberger Broschüre, die bereits unter aktuelle Beiträge zu gelistet ist. Diese nochmals zu erwähnen macht aus Sicht der Aktualität bzw. der Wiederholung keinen Sinn.

## **Alpenverein Südtirol (AVS) – Serie: Wandern ohne Auto**

Der Alpenverein Südtirol hat seit dem Jahr 2000 insgesamt 17 Wanderführer herausgegeben, die das Wandern ohne Auto behandeln. Im Gegensatz zu den Broschüren aus Österreich weisen sie ein einheitliches Design auf und sind gegen ein Unkostenbeitrag von 4,50 € erhältlich. Einige Titel sind bereits vergriffen, andere werden kostenlos abgegeben. Der AVS selbst weist in den Heften eingangs darauf hin, dass die vorgestellten Touren nur als Tipps anzusehen sind und zur genauen Tourenplanung weitere Hilfsmittel wie Karte, Fahrpläne und der Blick in die Wettervorhersage nötig sind.

- Hochpustertal
	- Der 2011 herausgegebene Führer für das Hochpustertal umfasst 20 Wanderungen und Bergtouren. Besonders die wechselhaften Landschaften – von schroffen Dolomiten bis zu sanften Hügeln – prägen das Gebiet.<sup>93</sup>
- Lana, Ulten und Deutschnonsberg

<sup>87</sup> Vgl. Sparber und Herzog, 2014

<sup>88</sup> Vgl. Alpenverein Salzburg, 2015b

<sup>89</sup> Vgl. Alpenverein Innsbruck, 2015b

<sup>90</sup> Vgl. Alpenverein Niederösterreich, 2014

<sup>&</sup>lt;sup>91</sup> Vgl. Alpenverein Oberösterreich, o.J.a

<sup>92</sup> Vgl. Alpenverein Oberösterreich, o.J.b

<sup>93</sup> Vgl. Alpenverein Südtirol, 2011a

Die aus dem Jahre 2010 stammende Broschüre umfasst 22 Wanderungen und Bergtouren und wird mit unberührter Natur und vorzüglichen Blicken beworben.<sup>94</sup>

**Sarntal** 

Der Sarntalführer aus dem Jahr 2011 umfasst 16 mehr und weniger anspruchsvolle Wandervorschläge. Diese sollen vor allem jene Sommeralpinisten ansprechen, die sich in der Stille der Natur wohlfühlen.<sup>95</sup>

#### **Naturpark Karwendel**

Eine Broschüre nur für das Karwendel hat die Naturparkverwaltung im Jahr 2015 in einer ersten Auflage veröffentlicht. Achtzehn Ein- bis Mehrtagestouren laden ein den Naturpark wandernd zu erleben.<sup>96</sup>

Die Durchsicht der Broschüren ergab, dass 320 öffentlich erreichbare Aktivitäten für den Winter und 187 Aktivitäten für den Sommer alleine durch die Arbeit von fünf Alpenvereinssektionen, der Naturparkverwaltung Karwendel und von Sparber und Herzog (MoJu), sowie dem AVS zusammengetragen wurden. Zusätzlich bietet der AVS hat mit all seinen Broschüren etwa 300 Wandertipps für Südtirol an.<sup>97</sup>

<sup>.</sup> <sup>94</sup> Vgl. Alpenverein Südtirol, 2010

<sup>95</sup> Vgl. Alpenverein Südtirol, 2011b

<sup>96</sup> Vgl. Naturpark Karwendel, 2015

<sup>97</sup> Vgl. Alpenverein Südtirol, 2016, online
### **4.3.3. Apps**

Anmerkung für den weiteren Verlauf der Arbeit: Sofern nicht anders angegeben, stammen sämtliche Abbildungen aus den aus der Überschrift zugehörigen Smartphone-Applikation. Für die verwendeten Smartphone-Applikationen wurde nach dem Abbildungsverzeichnis ein eigenes App-Verzeichnis angelegt. Die verwendeten Apps werden im Appverzeichnis aufgelistet.

Da sich Smartphone-Applikationen in ihrer Bedienung voneinander unterscheiden und anspruchsvoller als die Benutzung von Wanderbüchern etc. sind, wird auf diese Toureninformationsmedien genauer eingegangen. Die ausgewählten Applikationen werden dabei nach ihren Funktionen und Inhalten kurz, aber zur ausreichenden Verständlichkeit skizziert. Die Darstellungen dienen dazu, dem Leser näherzubringen, wie sich die diversen Anwendungen in ihrem Aufbau und inhaltlicher Dichte unterscheiden. Dabei ist es jedoch nicht möglich die Produkte bis ins letzte Detail zu durchleuchten. Die zentralen Funktionen und Inhalte sollen mithilfe von grafischen Darstellungen vermittelt werden.

# alpenvereinaktiv.com (Grundlegendes zur App s. Kapitel 3.2)<sup>98</sup>

Nach dem Download und dem Öffnen von alpenverein**aktiv.com** eröffnet sich das von einem Gipfelpanorama begleitete Hauptmenü der App, in dem man sich durch das auf und ab Scrollen aufgrund der Übersichtlichkeit des Aufbaus sehr schnell zurecht findet. Die Hauptkategorien werden anschließend beschrieben.

# **KARTE**

Wie es dem Namen nach bereits scheint, öffnet sich bei Auswahl *'Karte͚* das Outdooractive-Kartenmaterial auf OpenStreetMap-Basis (OSM) mit einem vorab definierten Ausschnitt und zeigt bei aktiviertem GPS den aktuellen Standort an. Folgende Funktionen stehen dem Nutzer in dieser Ansicht zur Verfügung: ein Kompass, Standortbestimmung, Blickrichtungsanzeiger, Auswahl zahlreicher Kartentypen und Vollbildanzeige (im Uhrzeigersinn v.r.o.n.l.o., s. Abb. 7). Ebenso ist es möglich Kartenausschnitte offline abzuspeichern. Das lokale Abspeichern hat folgende Vorteile:

- Orientierung bei nicht vorhandener Datenverbindung (Internet) möglich
- Hilft Strom zu sparen
- GPS Tracking in Offline Karte auch im Flugmodus möglich

Das Outdooractive-Kartenmaterial umfasst Sommerund Winteransicht mit thematisch zuschaltbaren Layern. Zur Sommergrundkarte können zusätzlich die Layer OpenStreetMap, Wanderwegenetz, Radwegenetz und die Hangneigung hinterlegt werden. Für die Winterkarte stehen die Layer OSM, Hangneigung, Wintersport und Lawinenlage zur Verfügung. Außerdem können die OSM Sommer bzw. Winter Grundkarte auch separat angezeigt werden, genauso wie die Google Maps Grundkarte, Google Satellit Grundkarte und Google Gelände Grundkarte. Von den Google Kartendaten können keine Ausschnitte offline abgespeichert werden.

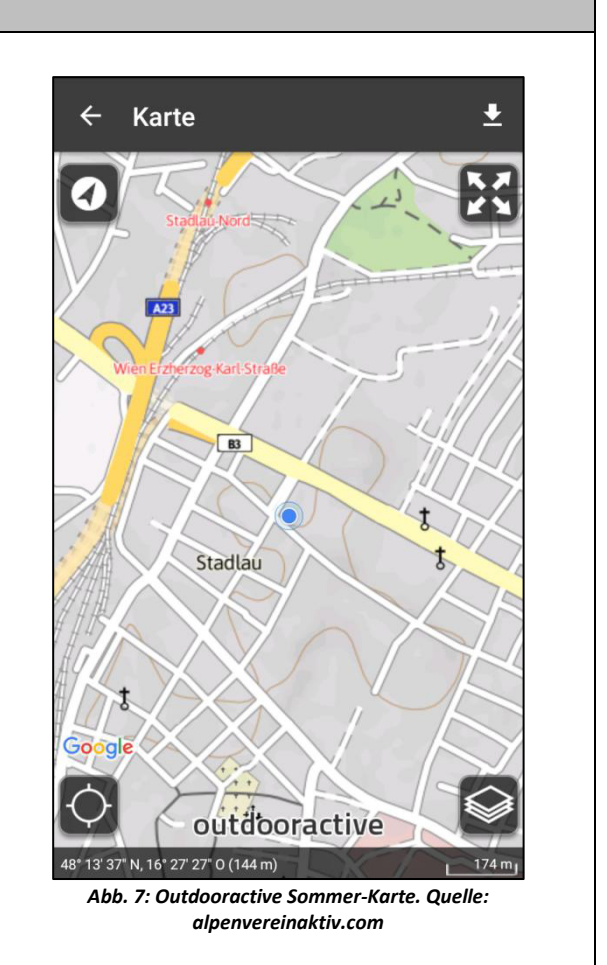

-

<sup>98</sup> Vgl. alpenverein**aktiv.com**, Version 1.9.0

Der zweite Menüpunkt *Touren* zählt, neben der Karte, als weiteres Herzstück von alpenverein**aktiv.com**. Es können Touren nach Aktivität (*Was?*), nach Region (*Wo?*) oder über Stichworte in der *Volltextsuche* abgerufen werden. Welche Aktivitäten im Tourenportal angeboten werden konnte bereits zu Beginn anhand der Abbildung 2 dargestellt werden. Nachdem eine Sportart ausgewählt wurde, kann über die örtliche Abfragefunktion die aktuelle Position zur Suche nach eingetragenen Touren übernommen werden. Ebenso ist es möglich über den Reiter *Region*, Berggruppen, Gebirge, Gebirgsgruppen, Tourismus-Regionen, Staaten, Städte und Nationalparke zur näheren Eingrenzung auszuwählen, wobei diese Liste eine beachtliche Länge aufweist und ein fundiertes Wissen über die nächste Tour voraussetzt. Ist ein solches Know-How nicht vorhanden, so bleibt über die Rubrik *Geografisch* noch die Möglichkeit räumlich-hierarchisch nach Tourenvorschlägen zu suchen. In diesem Fall bedeutet räumlich-hierarchisch, dass von der Ebene *Land wählen*, über *Bundesland wählen* hin zu *Region wählen* eine schrittweise Herangehensweise möglich ist. Bleiben diese beiden Abfragemöglichkeiten erfolglos, so bietet alpenverein**aktiv.com** als dritte Wahl *Suche* an, wo die Datenbank Orte nach individueller Eingabe durchsucht.

Die im Hauptmenü dritte Subkategorie heißt *Hütten* und folgt vom Informations- und Abfrageprinzip dem der Touren. Unter *Was?* kann die Hüttenkategorie ausgewählt werden (Alles in Hütten, Bewirtschaftete Hütte, Selbstversorgerhütte, Biwak, Private Hütte) und unter *Wo?* kann zwischen den Filtern Region, Geografisch und gewählt werden.

Das Tool *Aktuelle Bedingungen* macht es für Bergsportler möglich, den aktuellen Zustand einer Tour an die Community zu übermitteln. Dabei stehen in erster Linie sicherheitsrelevante Informationen im Vordergrund, die die Durchführung einer Tour erschweren oder gar unmöglich machen. Nichtsdestotrotz ist es ebenso erwünscht, über zufriedenstellende Bedingungen zu berichten. Die aktuellen Bedingungen können nach Datum, Entfernung oder Alphabet sortiert bzw. auf der Karte dargestellt werden. Zusätzlich kann ein zeitlicher Filter angewendet werden, der die Einträge nach ihrem Erscheinungsdatum anzeigt (2 Wochen, 1 Monat, 1 Jahr). Besonders in der Übergangszeit zwischen Winter und Frühjahr finden sich zahlreiche Einträge zu den Bedingungen für Skitouren. Darüber hinaus ist es möglich über die Applikation einen Eintrag zu erstellen.

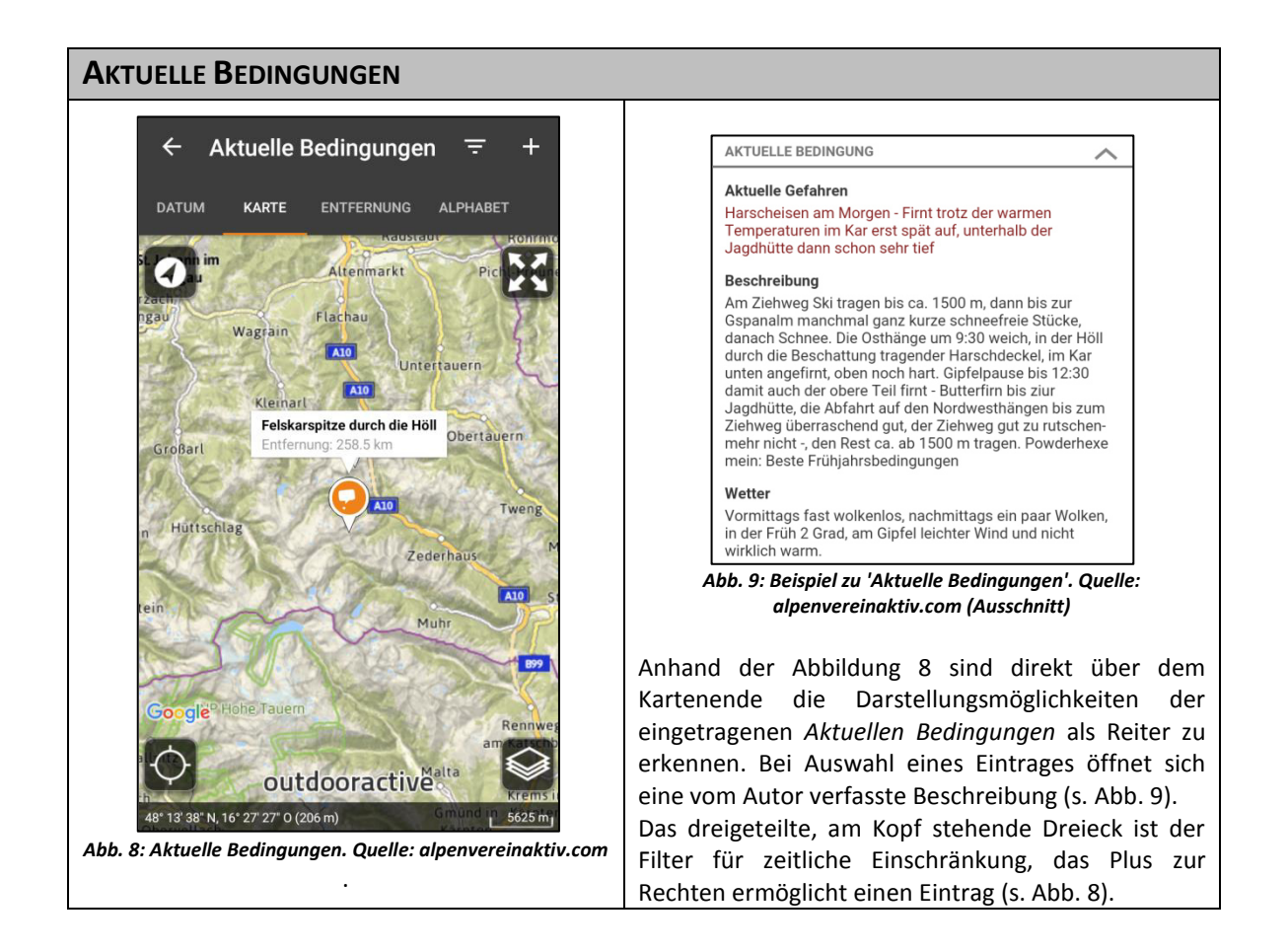

Neben den in der Datenbank abrufbaren Touren samt Zusatzinformationen aus der Community, ist es mithilfe des *Tourenplaners* möglich, individuelle Touren zu planen. Nachdem eine Aktivität ausgewählt wurde, kann eine durchschnittliche Geschwindigkeit, mit der man aller Voraussicht unterwegs ist oder unterwegs sein möchte, festlegt werden; genauso wie eine bevorzugte Wegewahl (Wegenetz, kurze Wege, schnelle Wege, flache Wege). Daraufhin müssen Ausgangs- und Endpunkt der Tour in der Karte festgelegt werden und das Tool berechnet den Weg. Wird die Option Rundtour gewählt, so benötigt die Funktion einen dritten Referenzpunkt um daraus eine Runde zu gestalten. Diese Vorausplanung einer Tour kann anschließend unter *Meine Touren* gespeichert und nach Absolvierung, inklusive Tourenbeschreibung, veröffentlicht werden. Eine Beschreibung ist für die Veröffentlichung einer Tour weder an dieser Stelle, noch wenn ein GPS Track als Community-Mitglied aufgezeichnet wird, zwingend nötig.

Mit der Funktion *Track aufzeichnen* ist es möglich den Verlauf einer Tour via GPS aufzuzeichnen. Dieser Track erscheint nach Beendigung der Aufzeichnung als durchgängige Linie im Kartenmaterial auf. Zunächst ist es ratsam bei bestehender Internetverbindung vorab den gewünschten Kartenausschnitt, in dem sich die zukünftige Tour befindet, offline abzuspeichern; somit ist während der Tour keine Internetverbindung nötig um das Kartenmaterial zu laden. Nach dem Öffnen von *Track aufzeichnen* ist lediglich der Button *Aufzeichnen* zu wählen und die Tour wird getracked. Voraussetzung ist ein bestehendes GPS Signal. Nach Beendigung kann über den Reiter *Statistik* diverses Informationsmaterial über die Aktivität abgelesen werden. Dazu zählen etwa Höhenprofil, Aufstieg und Abstieg in Meter, Geschwindigkeit, Zeit insgesamt und weitere Daten.

Die Funktion *Favoriten* kann als Sammeldatenbank bezeichnet werden.

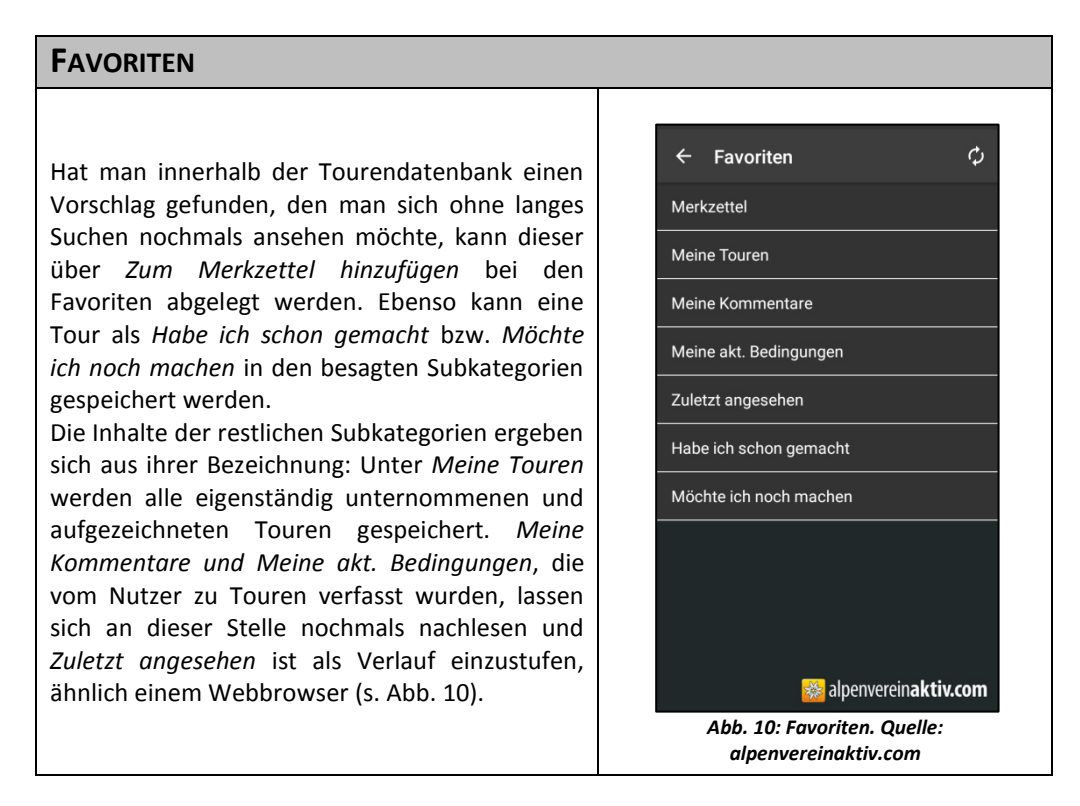

Die nächste Funktion *Notruf* von alpenverein**aktiv.com** kann die aktuellen geographischen Standortdaten direkt zu einer Notrufzentrale übermitteln.

Als weitere Hilfsmittel für die Zeit im Gelände, stehen in der *Toolbox* ein Höhenmesser, ein Hangneigungsmesser und ein Kompass zur Verfügung. Über *AV Mitglied werden* steht die Möglichkeit bereit, über die alpenverein**aktiv.com** Applikation eine Mitgliedschaft beim jeweiligen Verein (ÖAV, DAV, AVS) abzuschließen. Der vorletzte Hauptmenüreiter *Community* fungiert als benutzereigenes Profil, das mit Profilfoto ausgestattet werden kann und sämtliche persönliche Touren anzeigt. Die letzte Kategorie des alpenverein**aktiv.com**-Tourenportals bildet *Einstellungen*.

Sämtliche bereitgestellte Inhalte sind bei alpenverein**aktiv.com** kostenlos.

### **Rother<sup>99</sup>**

Über die vom Bergverlag Rother betriebene App Rother werden, anders als bei alpenverein**aktiv.**com, ausschließlich Touren zum Verkauf angeboten, die von hauseigenen Autoren recherchiert und durchgeführt wurden. Sämtliche Informationen und Daten (GPS-Daten, Fotos, etc.) einer Tour werden von den Autoren selbst erhoben und erscheinen auch als Publikationen.<sup>100</sup> Das Hauptmenü besteht lediglich aus folgenden drei Kategorien die sich wie folgt nennen: *Verfügbare Guides, Karte* und *Mein Rother*.

# **ROTHER - GUIDES**

Unter den *Guides* sind Wander-Guides, Rodel-Guides, Skitouren-Guides und Schneeschuh-Guides gelistet, die wie bereits erwähnt, auch in Buchform zu erstehen sind. Die diversen Guides sind mit einer inhaltsreichen Beschreibung bestückt und die einzelnen Touren eines Titels können ebenso eingesehen werden. Sie sind nach Entfernung, Dauer und Schwierigkeit sortierbar. Um den Verlauf auf Kartenmaterial einsehen zu können, müssen die Guides gekauft werden. Für diese wissenschaftliche Arbeit wurde vom Rother Bergverlag freundlicherweise ein Gutscheincode für den *Rund um Innsbruck* Wander-Guide zur Verfügung gestellt. Ist man im Besitz eines digitalen Guides sind Informationen (u.a. Ausgangspunkt, Anforderungen, Beste Jahreszeit, etc.) und der Verlauf auf einer Karte zu jeder Tour abrufbar. Es können ganze Guides oder auch nur einzelne

Touren, ähnlich wie bei alpenverein**aktiv.com**, offline abgespeichert werden.

Es werden aktuell 96 Guides zum Verkauf angeboten, die ab einem Preis von 7,99 € erhältlich sind.  $101$ 

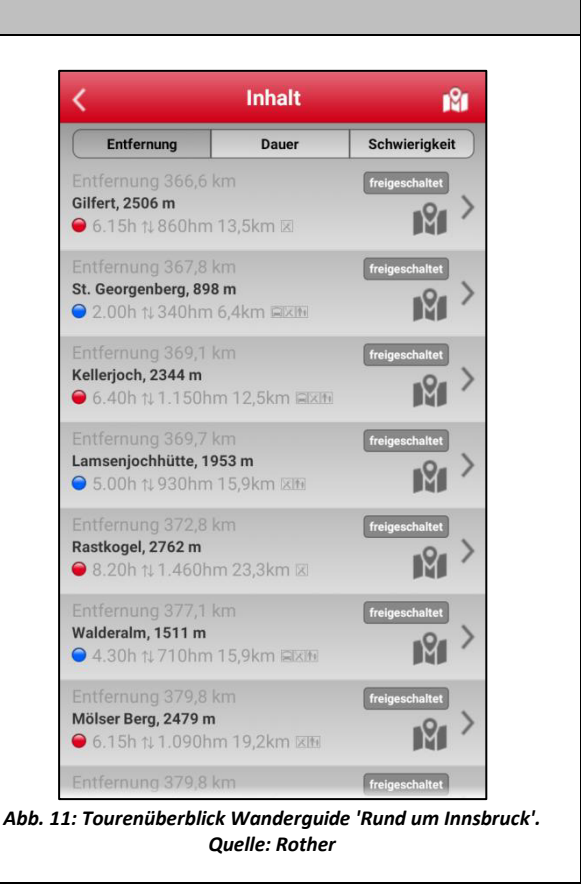

Unter *Karte* öffnet sich selbige auf OpenStreetMap-Basis und zeigt den aktuellen Standort an. Das Aufnehmen von Touren mit GPS ist über den Button *Los geht͛s* möglich. Unter *Mein Rother* können analog zu alpenverein**aktiv.**com abgelegte Touren eingesehen werden. Außerdem finden sich hier ein Feld für Gutschein - Einlösungen und ein weiterer Button, um lokale Daten zu löschen.

Fazit zur Rother App: Im Vergleich zur alpenverein**aktiv.**com-Anwendung, kommt bei der Rother App das Gefühl auf, ein Wanderbuch in Händen zu halten; es wird nur über einen anderen Ausgabekanal präsentiert. Beim Alpenvereinsprodukt wird eher der Nutzer als das entscheidende Element in diesem System empfunden. Während alpenverein**aktiv.**com einen für den Benutzer sehr individuellen Spirit vermittelt, wirkt das Rother Produkt aufgesetzt. Obwohl es letztlich ein digitales Wanderbuch ist, hat die analoge Schiene einen entscheidenden Vorteil gegenüber der Rother App: In der Buchhandlung ist das Blättern im Buch und somit die Einsicht in Kartenmaterial und Lage der einzelnen Touren möglich.

-

<sup>99</sup> Vgl. Rother, Version 2.1.8

<sup>100</sup> Vgl. Tukker, 2015, E-Mail (27.11.2015)

<sup>&</sup>lt;sup>101</sup> Vgl. Rother, Version 2.1.8

# **Kompass Wanderkarte<sup>102</sup>**

Die vom Kompass Verlag betriebene Touren-App kann gleichsam wie die übrigen Anwendungen kostenlos auf das Smartphone geladen werden. Kostenpflichtig wird es erst wenn Kartenmaterial benötigt wird, das in verschiedenen Größen zur Verfügung steht. Der erste Download einer Karte der Größe S (500 km²) ist noch unentgeltlich. Für einen Ausschnitt mit 3000 km<sup>2</sup> (Größe L) sind 2,99 € zu bezahlen, und mit dem Paket ALL um 29,99€ können beliebig viele Ausschnitte heruntergeladen werden.<sup>103</sup> Die abgebildeten Screenshots zur Kompass Wanderkarte stammen von einem Apple Gerät, da sich diese Anwendung auf einem Gerät mit Android-Betriebssystem nicht öffnen ließ.

# **KOMPASS - TOUREN**

Das Smartphone-Applikation des Kompass-Verlages unterscheidet in *Kompass Premium-Touren* und in *Weitere Touren*, wobei Produkte aus der Premium Kategorie gleichzeitig auch als analoge Wanderführer erhältlich sind. Diese Tourenvorschläge sind von Kompass-Autoren beschrieben. In der Kategorie Weitere Touren findet sich User-generated content, der im Gegensatz zu den hauseigenen Inhalten kostenfrei ist. Das Angebot dieser Tourenkategorie beschränkt sich jedoch auf die Regionen Alpenwelt Karwendel und Oberösterreich. Die Premium-Touren können ab einem Preis von 7.99 € erstanden werden. Die Kostenfreiheit endet bei den Weiteren Touren nach zehn Minuten (Probierphase genannt, s. Abb. 12-14), da die Inhalte, wie rechts zu sehen (s. Abb. 12), in eine Zoomstufe zurückspringen, die für eine Unternehmung unzureichend sind.

Bei den Premium Touren können die Toureninformationen nur für wenige Sekunden gesichtet werden, bevor diese verschwommen dargestellt werden (s. Abb. 13-14.). *Abb. 12: Tourenvorschlag Kompass Wanderkarte. Quelle:* 

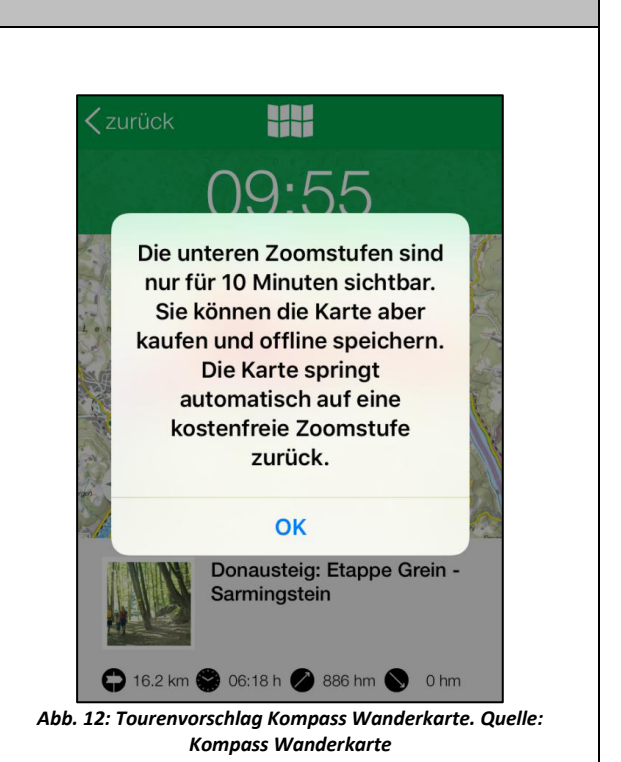

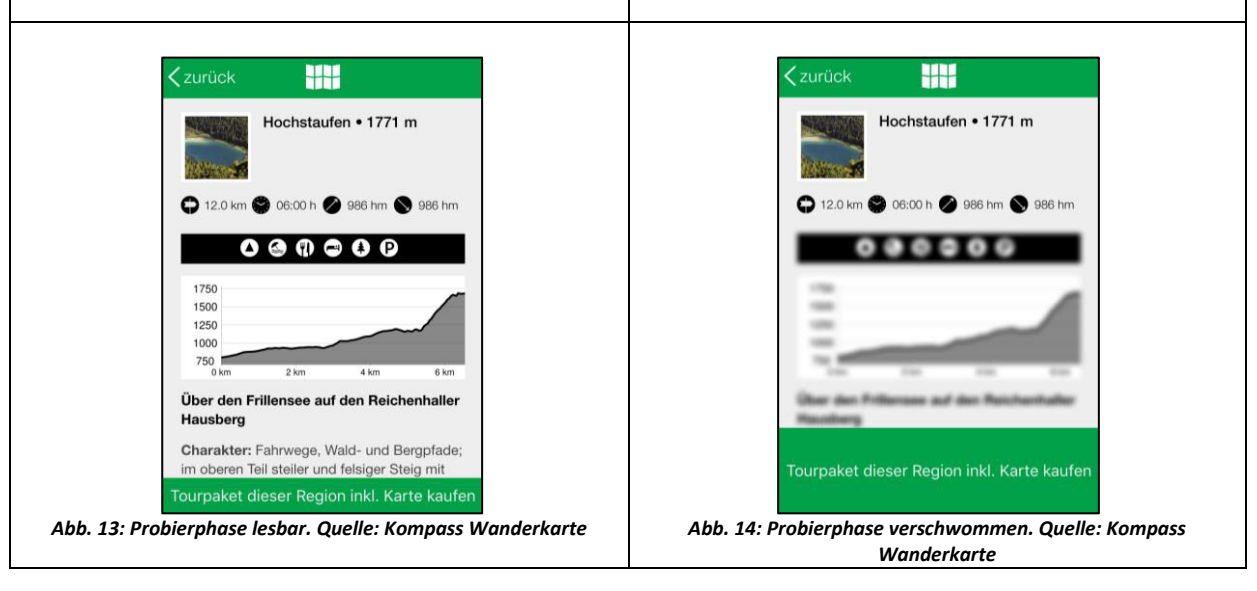

<sup>&</sup>lt;sup>102</sup> Vgl. Kompass Wanderkarte, Version 1.4

-

<sup>103</sup> Freundlicherweise wurde vom Verlag der Download einer Karte der Größe L via Gutschein zur Verfügung gestellt.

Schon nach wenigen Augenblicken im Umgang mit dem Produkt wird der Eindruck geweckt, dass ohne Kauf mit dieser Applikation nur wenig anzufangen ist. Der Vorteil eines Kartenkaufes ist, dass Tourenbeschreibungen die innerhalb der Grenzen der erstandenen Karte liegen, nicht mehr der nach zehn Minuten eintretenden Zoomsperre unterliegen.

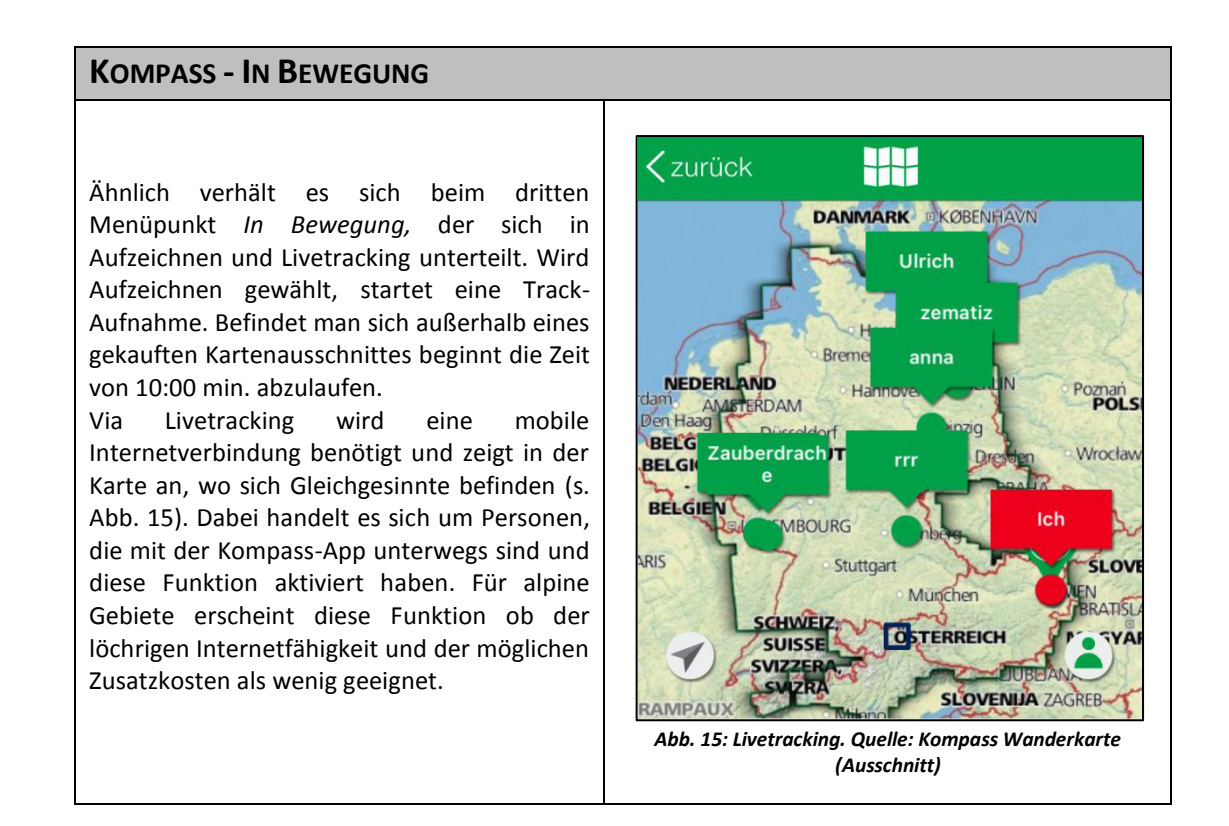

Unter der Kategorie *Sicher am Berg* finden sich ein Kompass, hilfreiches Wanderwissen (Bekleidung, Ausrüstung, etc.) und der aus alpenverein**aktiv.com** bekannte SOS-Notruf. Des Weiteren kann an dieser Stelle ebenso das Livetracking aktiviert werden. Als fünfter Hauptmenü-Punkt steht *Feedback* zur Verfügung, wo direkt an Kompass Allgemeines Feedback, einzuarbeitende Korrekturen im Kartenmaterial oder Lob & Kritik gesendet werden können. Abschließend steht die Möglichkeit der Erstellung eines personalisierten Accounts zur Verfügung (*Mein KOMPASS*).

# **SchweizMobil<sup>104</sup>**

<u>.</u>

Das Produkt SchweizMobil, das von der gleichnamigen Stiftung betrieben wird, hat sich die Förderung des Langsamverkehrs in den Bereichen Freizeit und Tourismus zum Ziel gesetzt. Der Begriff des Langsamverkehrs ist ein schweizerisch geprägter und befasst sich, wie die Nahmobilität, mit den Fortbewegungsarten aus eigener Muskelkraft. Im Kanton Bern wird diese Verkehrsart bereits als dritte Säule des Personenverkehrs angesehen – neben dem motorisierten Individualverkehr und dem öffentlichen Verkehr.<sup>105</sup> Zum Langsamverkehr werden bei SchweizMobil die Modi Wandern, Velofahren, Mountainbiken, Skaten und Kanufahren gezählt. 106 Das entwickelte Produkt stellt Inhalte dar, die nicht von Verlags- oder Vereinsebene stammen, sondern aus den schweizerischen Kantonen. Sämtliche Routeninformationen stammen aus dem Verantwortungsbereich der Kantone, die als Verkehrsplanungs-Behörde und Straßeneigentümer auch rechtlich verantwortlich sind. In Zusammenarbeit mit den Kantonen plant SchweizMobil die Auswahl bestehender und neuer Routen. Als

<sup>104</sup> Vgl. SchweizMobil, Version 1.13

<sup>105</sup> Vgl. Kanton Bern, 2016, online

<sup>106</sup> Vgl. SchweizMobil, 2016, online

Routen werden offizielle, signalisierte Wege bezeichnet, Touren hingegen sind als nicht-signalisierte Wege definiert.<sup>107</sup>

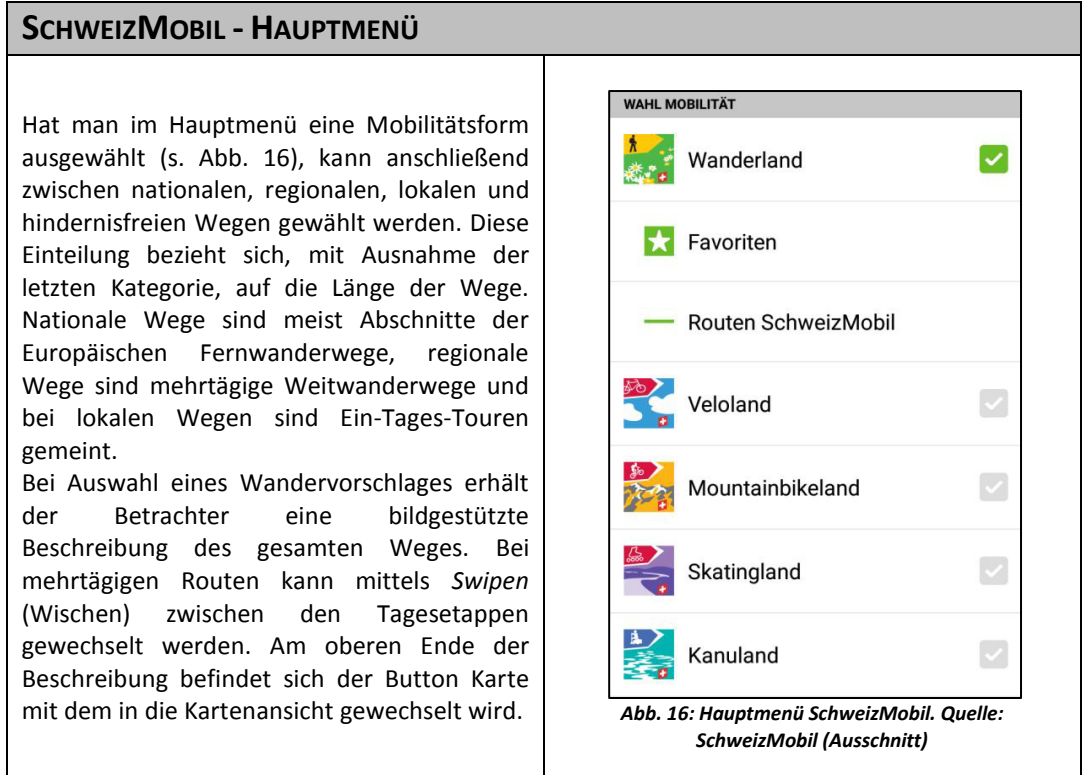

.

<sup>&</sup>lt;sup>107</sup> Vgl. Gutbub, 2016, E-Mail (18.03.2016) Im weiteren Verlauf dieses Unterkapitels wird aufgrund der bisherigen Verwendung von "Tour" auf diese Unterscheidung keine Rücksicht genommen.

# **SCHWEIZMOBIL - KARTE**

Die Ansicht von SchweizMobil ist derart konfiguriert, dass wie bei alpenverein**aktiv.com** die Tour bzw. Etappe zentriert dargestellt wird. Sind beim Schweizer Pendant im Hauptmenü die kartenbezogenen Layer *Services* und *Öffentlicher Verkehr* aktiv gestellt, so ergibt sich für den zur Veranschaulichung gewählten Rundweg Thunersee, folgende Darstellung (s. Abb. 18). Die sichtbaren Thematik-Symbole können angewählt werden und zeigen Informationen wie Preise (z.B. bei Hütten), Adressen (z.B. Hütten, Supermärkte etc.) und bei höherer Zoomstufe den öffentlichen Verkehr (s. Abb. 17).

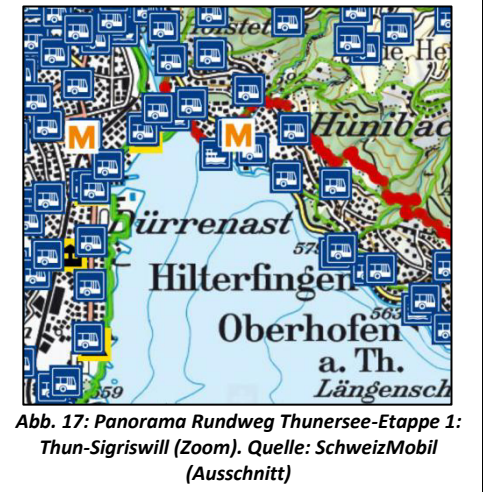

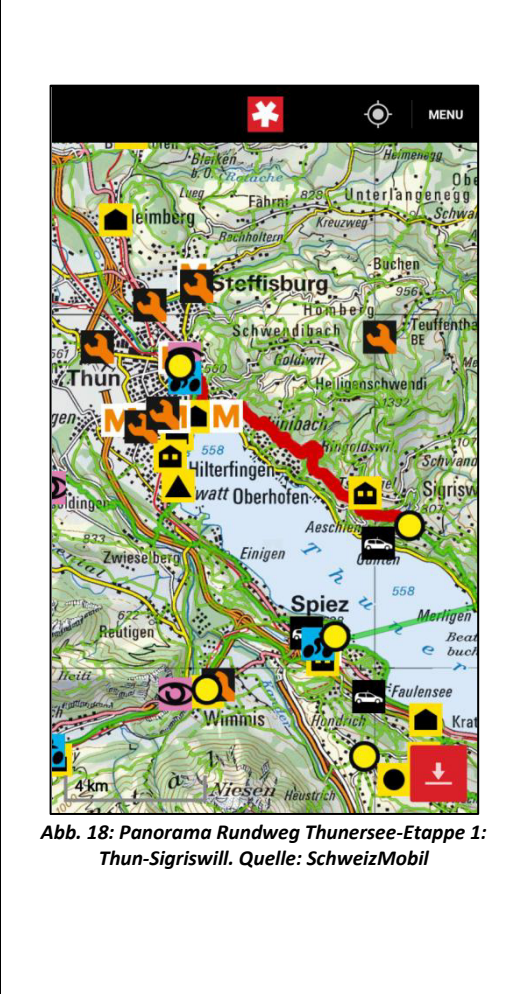

Das amtliche Kartenmaterial, das für SchweizMobil zum Einsatz kommt, verfügt nicht bloß über Informationen zu Touren aus den vier oben genannten Kategorien, sondern beinhaltet auch Angaben zu einer Vielzahl an weiteren markierten Wegen. Wählt man in der Karte, etwa am Beispiel der Wanderkarte, eine grüne, linienhafte Signatur an, so erhält man entweder Informationen zum eingetragenen und beschriebenen Weg aus der Datenbank oder, wenn nicht in SchweizMobil als Route eingetragen, keine Informationen zu diesem Weg. Karteninhalte können in der Basisversion von SchweizMobil nicht heruntergeladen werden. Dafür ist SchweizMobil Plus nötig, welches jedoch kostenpflichtig ist.<sup>108</sup> Die Kosten für ein Jahr ab Registrierung betragen 35.- Schweizer Franken und beinhaltet ein breites Angebot an Zusatztools- und angeboten.

### **Fazit Apps**

.

Es gibt in den Online-Stores der Softwareanbieter (Android, iOs) ein dichtes Angebot an thematisch ähnlichen Apps (Outdoor-Apps, Wander-Apps, Navigations-Apps, etc.) die den Nimbus des *GPS für Jedermann* vermitteln. Die Technologie macht es möglich, dass weder eine Sammlung topographischen Kartenwerks, noch der Kauf eines teuren GPS Geräts nötig ist. Mithilfe des Smartphones und der App werden die Vorteile beider Hilfsmittel in der kompakten Form des Endgerätes vereint. Funktionen wie die Offlineverfügbarkeit der Karten, das

<sup>&</sup>lt;sup>108</sup> Trotz Anfrage konnte ein vorübergehender Gratiszugang für diese wissenschaftliche Arbeit nicht bereitgestellt werden.

Tracken der Tour per GPS und das finale Speichern sämtlicher Informationen stehen im Vordergrund dieser Anwendungen.

Abschließend stehen vier Toureninformationsmedien am Tapet die aber kaum unterschiedlicher sein können. Die Anwendung der drei Alpenvereine stützt sich verstärkt auf die Inhalte ihrer Redakteure und kann auf weitere tausende Tourenvorschläge von alpenverein**aktiv.com** und anderer Alpstein-Produkte zurückgreifen. Dass es bei User-generated contents trotz CMS<sup>109</sup> sicherlich ein qualitatives und quantitatives Gefälle bei den Tourenvorschlägen gibt, wird als unproblematisch angesehen. Jeder Nutzer hat die Möglichkeit eine Tour selbst zu begehen und mit höherer Qualität zu versehen und zu veröffentlichen. Aufgrund der konzeptionellen Umsetzung von alpenverein**aktiv.com** steht der Community-Gedanke, nach Ansicht des Verfassers, sehr weit oben. Aus den AGB von alpenvereinaktiv.com lässt sich dies bestätigen: "Willkommen bei *alpenvereinaktiv.com, einem Service für Tourenplanung, Outdoor- und Freizeitinformationen, soziale Vernetzung und Unterhaltung.* "<sup>110</sup>

Die Anwendungen, die historisch gesehen durch analoges Karten- und Druckwerk Bekanntheit erlangten (Rother, Kompass), versuchen dieses nun über die mobile Schiene zu vermarkten. Es wird rasch deutlich, dass die in den Bücherhandlungen verfügbaren Wanderführer auch in den Smartphone-Applikationen eine zentrale Rolle einnehmen. Die Vormachtstellung, die der Produktplatzierung innerhalb dieser beiden Devices zukommt, macht die Produkte für den Nutzer wenig attraktiv. Da es sich dabei um redaktionell erhobene und geprüfte Touren und Produkte handelt, ist der Umstand der Kostenpflichtigkeit erklärbar. Hinzu kommt, dass wenige zusätzliche, individuell nutzbare Inhalte integriert sind. Es bietet sich an dieser Stelle an auf die Downloadportale GooglePlay und iTunes zu verweisen. Sie sind neben ihrer Funktion als Verkaufs- und Downloadportale auch ein wichtiges Instrument für Feedback zu Produkten von Nutzern für Betreiber. Beide letztgenannten Anwendungen müssen sich harscher Kritik aussetzen und werden auch eher mittelmäßig von den Usern benotet.

Die Anwendung aus der Schweiz entstammt aus der Zusammenarbeit zwischen Bund (Swisstopo), Kantonen (Wege, Straßen) und einer national agierenden Stiftung (SchweizMobil). Während alpenverein**aktiv.com** als alpenvereinsinterne Tourendatenbank zur ausschließlichen Veröffentlichung von ÖV-kompatiblen Touren ins Leben gerufen wurde und Rother und Kompass den ,digitalen Wanderführer-Verkauf' auf mobile Art und Weise forcieren, steht hinter dem schweizerischen Produkt der klare politische Auftrag den Langsamverkehr, besonders auf touristischer und freizeitlicher Ebene, zu fördern.

.

<sup>&</sup>lt;sup>109</sup> Ein CMS (Content Management System) ist ein Inhaltsverwaltungssystem. Es dient, wie etwa bei Online Touren Portalen mit user generated contents, dazu, dass die User über eine Eingabemaske ihre Inhalte einpflegen können.

<sup>110</sup> alpenverein**aktiv.com**, 2016b, online

#### **4.3.4. Tourenportale**

#### **alpenvereinaktiv.com**

Das Online-Portal des Alpenvereins unterscheidet sich in erster Linie vor allem am Ausgabekanal von der Smartphone-Version von alpenverein**aktiv.com**. Die Navigation mit einer Maus und der Darstellung der Inhalte und Informationen auf einem Bildschirm bringen den Vorteil der Übersichtlichkeit mit sich. Die offensichtlichsten Kontraste zwischen dem Tourenportal und der Apps, werden im Folgenden nähergebracht.

### **ALPENVEREINAKTIV.COM**

Einen ersten auffallenden Unterschied zwischen Desktop und mobiler Version stellen die für die Tourensuche zur Verfügung gestellten Filtereigenschaften dar. Im Vergleich zur Smartphone-App ist die Auswahl um einige Kategorien erweitert. Während in der App die Touren im Suchvorgang (*Was?* bzw. *Wo?*) nach vorgegebenen Parametern (*Entfernung, Dauer, Schwierigkeit*, etc.) angezeigt werden, sind diese Sucheigenschaften im Tourenportal vorab feinabstimmbar (s. Abb. 19). Ebenso können bei der *Hüttensuche*, neben den bekannten *Was?* und *Wo?*-Abfrageparametern, Suchfilter in Bezug auf *Höhenlage, Öffnungszeitraum, Eigenschaften, Erreichbarkeit* und *Prädikate* mit einbezogen werden. Auf Nachfrage bei alpenverein**aktiv.com** wurde die Annahme bestätigt, dass diese Filter aufgrund negativer Auswirkungen auf die Usability und die Übersichtlichkeit in der mobilen Anwendung nicht zum Einsatz kommen.<sup>111</sup>Unter Themen können relevante Artikel mit Hintergrundinformationen zu alpenverein**aktiv.com** und zur Tourenplanung eingesehen werden. Unter Bergwetter kann das gesamte Alpenwetter von großregionalen Einheiten in den Westalpen bis auf Bundesländerebene in den Ostalpen abgefragt werden. Die Lawinenlage zeigt die Gefährdung nach fünf-teiliger Skala in abgegrenzten Gebirgsregionen in Österreich und Südtirol an.

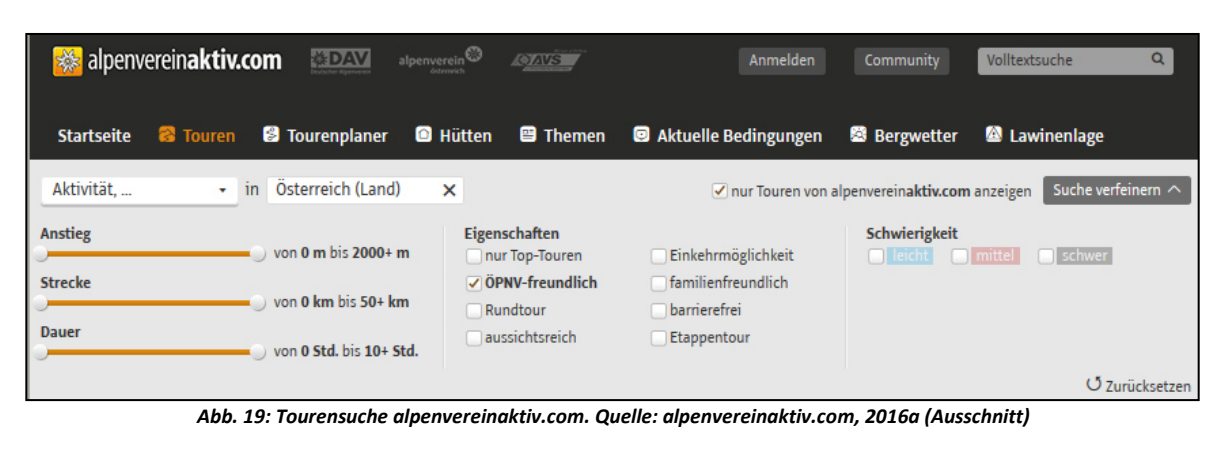

#### **Alternatives-wandern.ch**

<u>.</u>

Die privat betriebene Website, ohne kommerziellen Hintergrund, kann als Synthese zwischen Toureninformationsplattform und Sammlung kultureller und naturräumlicher Zusatzinformationen angesehen werden. Die umfangreiche Zusammenschau – bestehend aus externen Links – umfasst ganze 14 Hauptkategorien, die sich rund um das Thema Wandern, Naturraum und Verkehrsmittel drehen. In diesem Potpourri finden sich Informationen zu über 1200 *Verkehrsmitteln*, mehr als 2100 *Unterkünften* und ebenso vielen *Bergpässen*. Außerdem wurden über 1100 *Bergseen* und 1300 *Wanderungen* zusammengetragen. Zusätzlich werden knapp 1000 *Ausflugsziele*, Informationen zu über 700 *Tourismusbüros*, 930 *Panoramakarten* und Links zu über 1100 *Webcams* angeboten. Darüber hinaus gibt es die Möglichkeit der individuellen Wanderplanung und ein ausgiebiges Kapitel über das Biwakieren. Unterstützend kommen Fotogalerien und diverse Homepages mit Wetter-, Wander-, ÖV- und Unterkunftbezug hinzu. Im ersten Moment wirkt die Unmenge an Inhalten unübersichtlich und die Navigation erscheint schwierig. Die Hauptkategorien gehen in

<sup>111</sup> Vgl. Rothwangl, 2016b, E-Mail (15.04.2016)

zahlreiche weitere Subkategorien auf, in denen man sich rasch verlieren kann. Nichtsdestotrotz wird eine äußerst beachtliche Informationsdichte für das Thema Wandern bereitgestellt.

# **ALTERNATIVES WANDERN - WANDERUNGEN**

Der Ausschnitt zeigt den Start des Kapitels Wanderungen, wo die Schweizer Kantone dargestellt sind (.s Abb. 20).

Bei Auswahl eines Kantonskürzels gelangt man zu einer Liste von Tourenvorschlägen, deren Zielort im angewählten Kanton liegen. Da es sich um eine Sammlung externer Links handelt, sind Format und Beschreibung der Touren unterschiedlich. Die Wandervorschläge werden kategorisiert und mit den wichtigsten Informationen vom Betreiber versehen (s. Abb. 21 & 22).

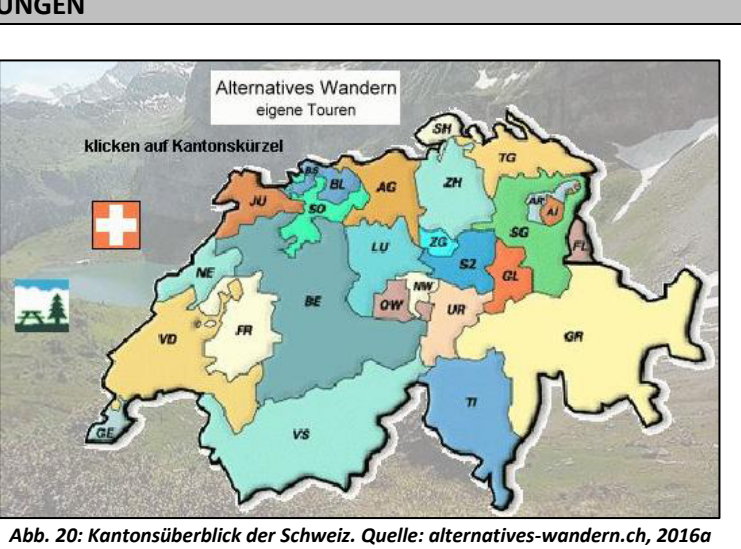

*(Ausschnitt)* 

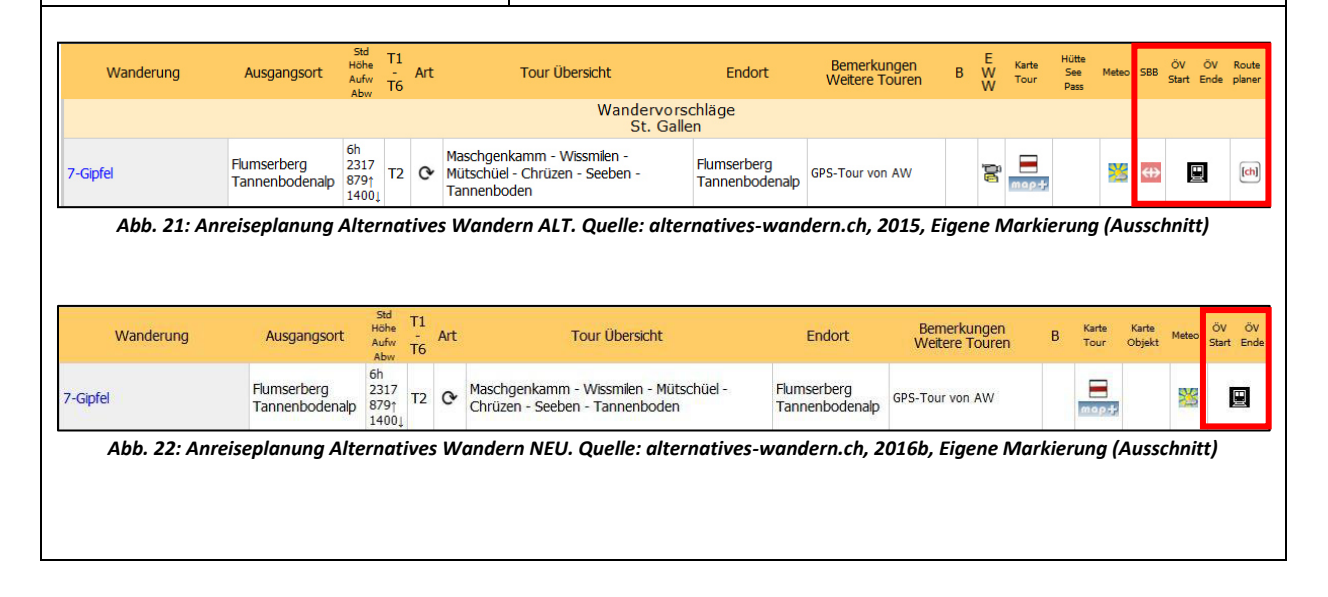

Diesem Schema der Informationsbeschaffung per interaktive Landkarte folgen sämtliche Hauptkategorien mit Ausnahme der Wanderplanung, Fotogalerien und den Homepages.

# **Zur Anreiseplanung**

<u>.</u>

Die Möglichkeiten zur Anreiseplanung wurden vom Zeitpunkt der Auswahl der Homepage für die Analyse bis zur tatsächlichen Analyse minimiert. Die Links zu den Schweizer Bundesbahnen und zu einem Routenplaner wurden von den Wandervorschlägen entfernt (s. Abb. 21 und 22). Auf Anfrage zum Grund der Entfernung von der Webseite wurde mitgeteilt, dass mit den Fahrplänen der Schaltflächen *ÖV Start* und *ÖV Ende* detailreichere Informationen vermittelt werden. Das Kartenmaterial von mapplus.ch ist für den Betreiber der Seite aus technischer Sicht die bessere Wahl, da man sieht welche ÖV-Haltestellen näher beim Ausgangspunkt einer Tour liegen. <sup>112</sup> Das ist deshalb interessant, weil bei Auswahl der Anreise der Startpunkt der Tour via ÖV Start auf mapplus.ch visualisiert wird. So kann die nächstgelegene Haltestelle zum Startpunkt festgestellt werden und in der Anreiseplanung auf mapplus.ch als Zielort eingegeben werden. Das kann als Vorteil gegenüber den von der

<sup>&</sup>lt;sup>112</sup> Vgl. Gysel, 2016, E-Mail (18.04.2016)

Homepage entfernten Anreiseplanern SBB und Routenplaner angesehen werden. Im Gegensatz zu mapplus.ch gab es bei diesen Online-Abfragetools bei Auswahl einer Tour keine visuelle Unterstützung der nächstgelegenen Haltestelle zum Tourenstartpunkt.

### **Tourenautofrei.at**

Das Portal Tourenautofrei des Alpenvereins Salzburg bietet Wander-, Rad- und Schitourenvorschläge an. Eine Kategorie behandelt explizit nur Touren, die mit dem ÖBB-Einfach-Raus-Ticket kompatibel sind. Wie es die Bezeichnung schon vorwegnimmt stehen Touren im Fokus, bei denen für die Anreise auf das Auto verzichtet werden kann. Die An- und Rückreiseinformationen sind nach den Regionen *Von Salzburg*, *Von Wallerseeregion*, *Vom Tennengau* und *Vom Salzachpongau* aufbereitet (s. Abb. 30). Die Tourenvorschläge sind allesamt im Bundesland Salzburg situiert und stellen eindeutig den ÖV in den Vordergrund der Informationsweitergabe. Wie es aus den bisherigen Medien bereits bekannt ist, öffnet sich mit dem Tourenvorschlag eine Tourenbeschreibung sowie weiterführende Informationen. Kartenmaterial, das den Tourenverlauf darstellt, ist hingegen nicht Teil der Tourenvorschläge.<sup>113</sup>

### **Sentres.com**

Die Tourendatenbank sentres.com setzt sich aus Touren für Südtirol von Tourismusvereinen, vom Verlagsprogramm des Athesia-Tappeiner Verlages und von wenigen externen Tourguides, die einen eingeschränkten Zugang zum CMS haben, zusammen. Sämtliche Touren werden vor Veröffentlichung redaktionell geprüft.<sup>114</sup> Sentres.com ist somit nicht als Community Portal einzustufen. Im Online-Suchmodus können Touren aus den Aktivitäten Wandern, Klettern, Rad, Winter, Spazieren Gehen und Laufen angezeigt werden. Die einzelnen Tourenvorschläge werden mit einer kurzen Erläuterung zur Anreise mit den öffentlichen Verkehrsmitteln präsentiert. Weiterführende Links zu Fahrplandaten und einem Online-Anfahrtsplaner, und mit der Angabe von Start und Ziel, werden die wichtigsten Informationen für die Tourenplanung kommuniziert.<sup>115</sup>

### **Weitere Tourenportale ohne explizite Anreiseangaben**

Der Fokusaspekt, der auf der Informationsweitergabe zur An- und Abreise mit dem ÖV fußt, konnte besonders in den digitalen Medien nicht immer zufriedenstellend erkannt werden. Damit ist noch keine qualitative Beurteilung gemeint, sondern eher eine quantitative, und zwar derart, dass sie tlw. zur Gänze fehlt oder nur kurze Erklärungen ohne realen Mehrwert für Nutzer zum ÖV abgegeben werden.

Im Zuge der Recherche war es nicht das Problem, digitale Online-Tourenportale ausfindig zu machen, sondern aus diesem Fundus jene auszumachen, die auch die öffentliche Reise behandeln. Desöfteren sind in der Phase der Suche die Plattformen Hikr.org und Alpintouren.com aufgetaucht. Obwohl der öffentliche Verkehr offensichtlich keine tragende Säule dieser Portale ist, wird ob der Häufigkeit ihrer Erwähnung eine Kurzbeschreibung an dieser Stelle vorgenommen.

### **Hikr.org**

.

Bei Hikr.org handelt es sich um ein User-generated content Tourenportal, das heißt, dass jeder in der Online-Community registrierte Nutzer eigene Tourenvorschläge und Tourenberichte bereitstellen kann. Insgesamt gibt es für Österreich 9.798 Tourenvorschläge für Wandern, Hochtouren, Klettern, Schneeschuhe, Klettersteig, Skitouren und Mountainbike.<sup>116</sup> Fehlende Filtereinstellungen machen die Durchsicht von knapp 10.000 Touren bezüglich der öffentlichen Anreise unmöglich. Beispielhaft wurden 80 dieser Vorschläge – die zehn aktuellsten pro Aktivitätskategorie – auf Angaben zur Anreise an sich und zu Informationen zur öffentlichen Anreise gesichtet. Lediglich eine Tour eines Users hatte dabei Rückreiseangaben mit dem ÖV angeführt. Das Verhältnis von PKW-orientierter Anreise zu dem gänzlichen Fehlen von Anreiseinformationen lag dabei etwa bei 60:40.

<sup>113</sup> Vgl. Alpenverein Salzburg, 2016

<sup>114</sup> Vgl. Riegler, 2016, E-Mail (05.02.2016)

<sup>115</sup> Vgl. Sentres.com, 2016

<sup>116</sup> Vgl. Hikr.org, 2016, online

#### **Alpintouren.com**

Bei den auf Alpintouren.com angebotenen Tourenvorschlägen handelt es sich ebenfalls um User-generated contents, mit dem Unterschied etwa zu Hikr.org, dass diese über Qualitätsstandards verfügen. Hochgeladene Tourenempfehlungen werden von einer hauseigenen Redaktion geprüft und verfügen sodann über das höchste Qualitätssiegel. Des Weiteren können auch von Tourismusverbänden oder so genannten (freiwilligen) Top-Usern Touren eingepflegt werden. Das Gütesiegel US lässt erkennen, dass es sich um eine von AlpinTouren.com Usern eingestellte Tour handelt und subjektive Angaben zur Tour möglicherweise nicht für Jedermann gelten. Ähnlich wie bei Hikr.org ist eine Analyse von 9.342 Tourenvorschlägen im Rahmen der Arbeit nicht durchführbar. Beim Blättern der Empfehlungen war aber festzustellen, dass die Angabe zu An- und Rückreise mit dem ÖV ähnlich spärlich waren. $117$ 

### **Fazit Online-Portale**

Besonders im Vergleich zu den mobilen Anwendungen liegen die Stärke und der Vorteil von Online-Tourenportalen eindeutig am Ausgabekanal. Es sind in erster Linie die Belange der Navigation und Handhabung, die die Tourensuche und besonders die Planung benutzerfreundlicher gestalten.

Anhand der ausgewählten Webseiten kristallisieren sich Unterschiede heraus, die auf die Art der Bereitstellung der Touren zurückzuführen sind. Portale wie Hikr.org oder Alpintouren.com setzen auf die Community und ihr Interesse Erlebtes für andere bereit zu stellen. Dabei ist aufgefallen, dass die User nur sehr selten Angaben zur öffentlichen Anreise machten und selbst die Anfahrt mit dem Auto nur sporadisch angeführt wird. Im Vordergrund der Portale mit User-generated content steht schlichtweg die Publikation von Touren, die in weiterer Folge als Ideengeber für die Community dienen. Eine so hohe Anzahl an veröffentlichten Touren kann durchaus auf eine hohe Popularität des Bergsportes zurückgeführt werden. Dass die bereitgestellten Portale unentgeltlich in ihrer Benutzung sind, spielt auch eine nicht zu unterschätzende Rolle. Wohl kein ausschlaggebender Grund ein Portal zu nutzen, aber für die Hobby-Autoren sicher ein angenehmer Nebeneffekt, bietet der Umstand, dass es bei Tourenbeschreibungen kaum Beschränkungen vonseiten der Betreiber gibt. Es können – müssen aber nicht – neben einer ausführlichen oder kurzen Wegebeschreibung, zusätzliche Dateien zum Download bereitgestellt werden.

Die Inhalte auf Sentres.com hingegen stammen nicht von Usern, sondern zum Teil aus bestehender Literatur und zum Teil von wenigen Tourenguides. Die Beschreibungen der Touren ähneln sich in ihrem Aufbau demnach stark. Obwohl mit dem Verlagswesen im Hintergrund das Portal einen gewerblichen Charakter hinterlässt, können nach einer kurzen Registrierung zur Verfügung gestellte PDF-Dateien, sowie KML- und GPX-Tracks kostenlos heruntergeladen werden. Die auf Tourenautofrei.at zusammengestellten Touren werden vom Alpenverein Salzburg umsonst angeboten, wobei die Anzahl der Vorschläge vergleichsweise sehr gering ist und es auch keine weiterführenden Informationen oder Downloads gibt. Ebenso kostenlos einsehbar sind die Inhalte des privat betriebenen Portals aus der Schweiz. Eine privat geführte Homepage dieser Art, die sämtliches Material zusammenträgt, stellt aber die Ausnahme dar.

Eine weitere Form der Bereitstellung von Touren bildet das Alpenverein-Produkt. Die Grundlage des von Alpstein entwickelten Portals bildet, ähnlich wie bei Hikr.org und Alpintouren.com, die Community und ihr Enthusiasmus Touren zu veröffentlichen. Um eine gewisse Einheitlichkeit und einen Alpenvereins-konformen Standard zu generieren, kommen zumindest gebriefte Autoren zum Einsatz.

<u>.</u>

<sup>&</sup>lt;sup>117</sup> Vgl. Alpintouren.com, 2016, online

### **4.4. Gegenüberstellung der An- und Abreiseinformationen der TIM**

Wie aus Studien und Umfragen (Muhar et al., 2006; Market Institut, 2011;) bekannt ist, werden größtenteils die nicht zufriedenstellende Erreichbarkeit und die Inflexibilität des ÖV als häufigste Gründe für die Wahl pro Auto und contra ÖV bei Bergwanderern genannt. Gleichzeitig wird dem ÖV eine stressfreie, angenehme, bequeme und gemütliche Art des Reisens zugeschrieben. Es erscheint dabei auch nicht überraschend, dass der Ausbau des Verkehrsnetzes im Allgemeinen, die Zahl von Schnell- und Direktverbindungen im Speziellen, preispolitische Verbesserungen, Optimierung und Anpassung von Fahrplänen sowie vermehrte Wochenendverbindungen zu den Hauptargumenten der Nutzer zählen, um schlussendlich den ÖV gegenüber dem MIV zu bevorzugen.<sup>118</sup> Dieses Bündel an Verbesserungswünschen umzusetzen liegt im Prinzip in den Händen der Anbieter und Betreiber von öffentlichen Verkehrslinien. Der Alpenverein hat es sich aber mit seinem Tourenportal zum Ziel gemacht, über die Weitergabe von Informationen zur Anreise mit öffentlichen Verkehrsmitteln die Nutzer des Portals zum Umstieg auf den ÖV zu bewegen.

Um dieses Vorhaben in seiner Wirkkraft weiter zu forcieren ist es das Ziel, den alpenverein**aktiv.com**-Verantwortlichen mithilfe dieser Arbeit Erkenntnisse und Empfehlungen zukommen zu lassen. Dafür reicht es nicht aus die ausgewählten Kanäle bloß vorzustellen. Es werden daher in einem ersten Schritt, relevante ÖVbezogene Informationen aus den ausgewählten TIM extrahiert, in tabellarischer Form dargestellt und nach einer Kategorisierung in ihrem Vorkommen gegenübergestellt.

In einem zweiten Schritt kommt es zur intensiven Auseinandersetzung mit dem Alpenvereinsprodukt. Die Durchführung der Reiseplanung mit der Applikation soll etwaige Stärken und Schwächen auf inhaltlicher Ebene und im Bereich der Usability liefern. Untermauert werden diese Ergebnisse mit Screenshots, Scans und/oder Fotos inklusive schriftlicher Beschreibung.

### **Vorgehensweise der Inhaltsanalyse**

Für die Sammlung und Darstellung der Inhalte wurde die klassische Tabelle gewählt, da für die angenommene große Datenmenge eine übersichtliche und geordnete Präsentationsform generell zu favorisieren ist. Jeder analoge Wanderführer bekam aus den Abkürzungen des Verlages, des Titels und des Autors einen Erkennungscode zugeordnet, während der Broschürencode ein Kürzel aus Alpenvereinszugehörigkeit, Sektion, Titel und Jahr ist. Für die Wanderführer kam folgender Code zum Einsatz:

# VErlag\_TiTel-Autor

Der aus dem Kral Verlag stammende Wanderführer "Wandern mit den Öffis. Rund um Wien. Die 40 schönsten Touren" von Ulrich Hensler hat demnach das Kürzel

# KR\_RuW-UH

### **KR**al\_**R**und **u**m **W**ien-**U**lrich **H**ensler

Die Alpenvereinsbroschüre der Sektion Innsbruck mit dem Titel "Wandern und Bergsteigen mit öffentlichen Verkehrsmitteln im Großraum Innsbruck, Tiroler Oberland und Tiroler Unterland. Sommer 2015" trägt die Abkürzung

### ÖAV IBK-WuB S2015

### **Ö**sterreichischer **A**lpen**V**erein\_**I**nns**B**ruc**K**-**W**andern **u**nd **B**ergsteigen\_**S**ommer **2015**

Eine Liste mit sämtlichen Kürzeln ist im Anhang bei der Tabelle zu den ÖV-bezogenen Inhalten der analogen Toureninformationsmedien zu finden.

<u>.</u>

<sup>&</sup>lt;sup>118</sup> Vgl. Market Institut, 2011, S.61ff

Die weitere Vorgehensweise zur Befüllung der Matrix erfolgte mithilfe der ausgewählten analogen und digitalen Produkte. Sämtliche beim Lesen (Wanderführer und Broschüren) und Surfen (Apps und Online-Tourenportale) mit dem öffentlichen Verkehr in Verbindung gebrachte Inhalte wurden in die Tabelle eingetragen. Für die analogen Lektüren erschien es als praktisch, die Informationen nach ihrem Vorkommen gemäß dem Aufbau des Buches zu ordnen. Die digitalen Anwendungen und Webseiten wurden ebenfalls einer genauen Durchsicht unterzogen, um sämtliche relevanten Informationen zum öffentlichen Verkehr tabellarisch sammeln und wiedergeben zu können. Hier muss hinzugefügt werden, dass nur Inhalte die im Rahmen der Durchsicht der Produkte vorgekommen sind, in die Tabelle eingetragen wurden. Informationen, die beispielsweise. aus weiterführenden Links oder Abfragen stammen, wurden nicht berücksichtigt. An dieser Stelle sei des Weiteren erwähnt, dass ÖV-bezogene Inhalte nicht in jedem einzelnen zur Analyse hinzugezogenem Titel bzw. Produkt vorkommen müssen. Eine einzelne Erwähnung in einem ausgewählten Toureninformationsmedium reicht aus, um als Information mit ÖV-Bezug in der Tabelle notiert zu werden. Dazu ist ein Blick in die Tabellen zu werfen, wo auch die Summenhäufigkeit aller mindestens einmal aufgetretenen Inhalte abgebildet ist. Die beiden Tabellen befinden sich aufgrund ihres Umfangs und der daraus resultierenden Größe im Anhang.

Nach der Durchsicht aller ausgewählter TIMs wurden zur übersichtlicheren Darstellung der Inhalte Kategorien festgelegt. Diese Kategorien sind nicht nur eine inhaltliche Veranschaulichung der analog und digital wiedergegebenen Inhalte, sondern stellen zugleich die wichtigsten Erkenntnisse aus der Analyse dar. Da die Gegenüberstellung einer rationalen Vorgehensweise entspricht – Information wiedergegeben oder nicht wiedergegeben – kann von einem objektiven Ergebnis gesprochen werden. Wenn nun eine Information in der analogen Literatur, jedoch nicht in den digitalen Medien vorkommt, dann ist das als Erkenntnis der Analyse anzusehen.

Es sei an dieser Stelle noch darauf hingewiesen, dass sämtliche weiterführende Inhalte eines Tourenvorschlages – wie z.B. Beschreibung des Weges, Kartenmaterial, Gehzeiten, Höhenprofile, Einkehrmöglichkeiten etc. – als ebenso wichtig für eine Tourenplanung angesehen werden, jedoch aus thematischer Sicht nicht dem Forschungsgegenstand dieser Arbeit entsprechen.

Bei den in den Tabellen mit einem hintangestellten (ava) versehenen Informationen handelt es sich um jene, die in den alpenverein**aktiv.com** Tourenvorschlägen zu finden sind. Diese Inhalte finden nur dann Eingang in die anschließende Diskussion, wenn bei einem anderen Produkt Darstellungsformen erkannt werden, die zur Verbesserung in alpenverein**aktiv.com** beitragen können. Andernfalls sind diese Elemente in inhaltlicher Sicht in ihrer derzeitigen Form beizubehalten. Eine schriftlich und bildlich untermauerte Diskussion über die Notwendigkeit und den Nutzen der Implementierung jener Inhalte, die nicht in alpenverein**aktiv.com** vorkommen, folgt anschließend nach den Tabellen. Diese in der Tourenapplikation *fehlenden Informationen* werden in Hinblick auf die Unentbehrlichkeit zur Implementierung in alpenverein**aktiv.com** diskutiert und es wird eine Einschätzung abgegeben, ob und wie sich eine Umsetzung von Inhalten in die Applikation auf die Handhabung auswirken kann.

#### **4.4.1. Modale Auskunft**

Die Kategorie der modalen Auskunft umfasst all jene Informationen und Hinweise zur öffentlichen Anreise, die einen direkten Bezug zum jeweiligen Verkehrsmittel haben. Dazu zählen etwa welches Verkehrsmittel zur Anund Rückreise zu benutzen ist, genauso wie Kontaktdaten zu den Betreibern oder auch die Angabe von Umsteigevorgängen. Bei der anschließenden Tabelle ist zu berücksichtigen, dass das Wording in den TIM unterschiedlich ist. Der Einfachheit halber wurde deshalb inhaltlich gleichwertiges unter eine Sub-Kategorie zusammengefasst.

Folgende Tabelle zeigt nun eine zusammenfassende Gegenüberstellung der Informationen zur Kategorie *Modale Auskunft* für analoge und digitale Medien. Anschließend findet eine Diskussion über den Nutzen der Implementierung von Informationen statt, die in alpenverein**aktiv.com** nicht vorkommen.

#### *Tabelle 5: Modale Auskunf. Quellen: aus allen Toureninformationsmedien; Eigene Darstellung*

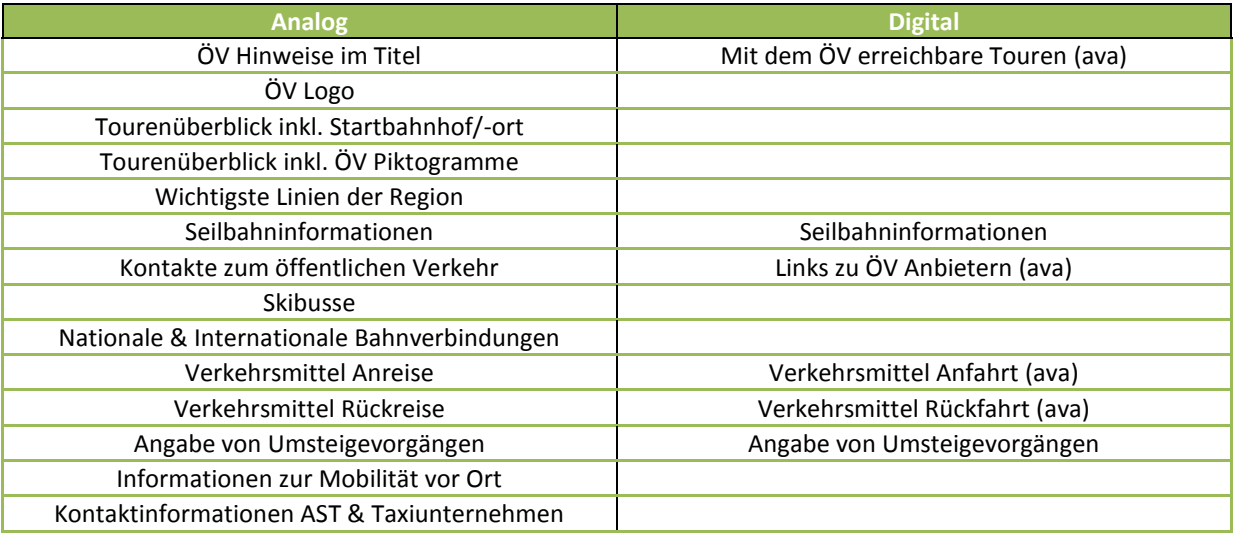

### **ÖV Hinweise im Titel und ÖV Logo**

Mithilfe der Verwendung von sinnstiftendem Vokabular und der Darstellung von ÖV-Logos und Abbildungen mit ÖV-Bezug wird dem Nutzer im Moment der Benutzung mitgeteilt, dass der öffentliche Verkehr eine tragende Rolle spielt. Titel wie "Wandern ohne Auto", "Mit Bus und Bahn in die Wiener Hausberge", sowie die bildliche Unterstützung bereits am Cover tragen dazu bei. So unterschiedlich die Inhalte der diversen Bücher, Broschüren und Hefte sind, so gleichen sie einander aufgrund der Verwendung der durchwegs einheitlichen Semantik und Symbolik.

Für das wiederholt erwähnte Bestreben des Alpenvereins, Bergsportler aller Arten dazu zu bewegen per öffentlichem Verkehr in die Berge anzureisen, kann die Integrierung eines weiteren Designs in die mobile App durchaus hilfreich sein. Zur Kenntlichmachung von alpenverein**aktiv.com** Touren wurde bereits das Edelweiß auf gelbem Hintergrund implementiert. Zusätzlich sind all jene Touren, die vom DAV als gut mit den öffentlichen Verkehrsmitteln erreichbar klassifiziert wurden, mit einem erkennbaren Piktogramm in der Anreisebeschreibung im Online-Portal versehen. Um auch den Touren in der mobilen alpenverein**aktiv.com** Version eine solche visuelle Identität im Bereich der umweltfreundlichen Anreise zu ermöglichen, ist analog zum Coverdesign in den analogen Medien ein mit dem ÖV klar in Verbindung zu bringendes Logo einzubetten.

Eine mögliche Umsetzung könnte wie folgt aussehen:

Mit direktem Bezug zum Titel einer Tour:

- Analog zum Edelweiß-Logo soll in der Ergebnisliste nach der Suche ein ÖV-Piktogramm zu jeder gut erreichbaren Tour eingefügt werden. Diese Piktogramme zeigen Informationen zur Letzten Meile an. Der Nutzer erfährt in der Ergebnisliste der vorgeschlagenen Touren, dass sich die Letzte Meile aus einer Busfahrt und einem Fußweg zusammensetzt. (s. Abb. 22).

Mit indirektem Bezug zum Titel einer Tour:

- Analog zum Online-Portal ist eine Filteroption in der Suche zu integrieren, die nur mit dem ÖV erreichbare Touren anzeigt.
- Die Suchergebnisse können nach diversen Parametern geordnet werden (nach Alphabet, Schwierigkeit, Dauer, etc.). Eine weitere Kategorie , ÖV freundliche Anreise<sup>*'*</sup> wäre denkbar.

Der erste Vorschlag wird zwar als redaktionell aufwendig, aber nicht als minder realisierbar eingestuft. In Anlehnung an die Covergestaltungen der analogen Wanderliteratur ist nicht nur die Vermittlung von Information zur öffentlichen Anreise – insbesondere der Letzten Meile – möglich, sondern auch eine aktive Bewusstseinsbildung. Die Abbildung 22 suggeriert dem Nutzer/Leser, dass die Letzte Meile dieser Tour mit dem Bus und zu Fuß zu absolvieren ist.

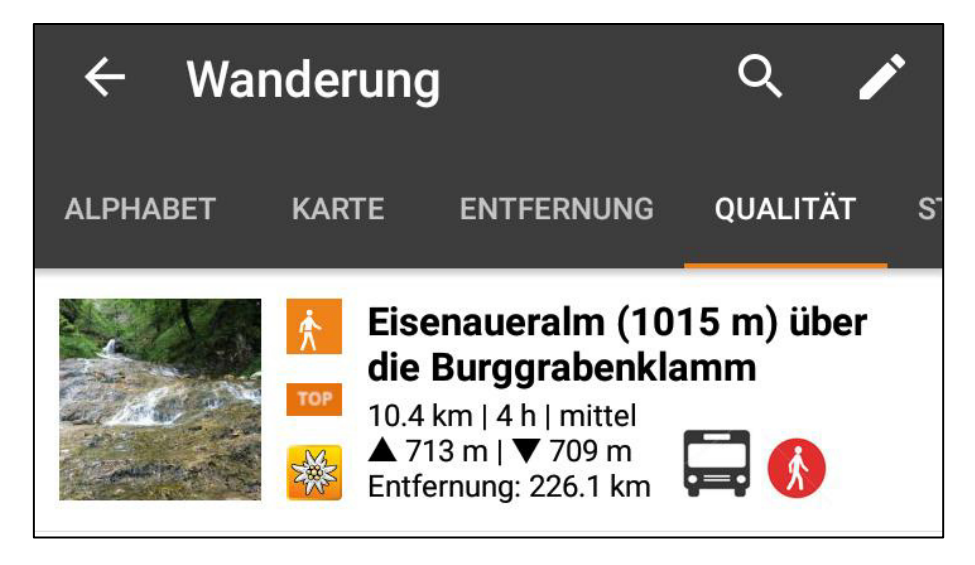

*Abb. 22: Entwurf zur Implementierung von Piktogrammen zur Letzten Meile. Quelle: alpenvereinaktiv.com; Eigenes Konzept* 

Die Berücksichtigung dieser Such- bzw. Ordnungskategorie sowie des Piktogramms hätte eine aktive Bewusstseinsbildung zur Folge, da der Nutzer schon bei der Suche und in weiterer Folge mit einem Logo oder Piktogramm zur ÖV Thematik konfrontiert würde. Zusammen mit einer guten Beschreibung der Anreise mit öffentlichen Verkehrsmitteln würde so ein informativer Mehrwert entstehen.

Handelt es sich bei einem Tourenvorschlag um eine Rundtour, dann ergibt sich die Erste Meile zur Rückreise aus der Ersten Meile der Anreise. Im Fall des Entwurfes zum Tourenvorschlag *Eisenaueralm (1015 m) über die Burggrabenklamm* (s. Abb. 22), der eine Rundtour darstellt, handelt es sich bei der Ersten Meile um einen Fußweg zur Bushaltestelle. Ist ein Tourenvorschlag jedoch keine Rundtour, sondern handelt es sich dabei um eine Überschreitung, so wird es ratsam sein, in der Ergebnisliste auch die Erste Meile für die Rückfahrt mithilfe von Piktogrammen abzubilden.

### **Tourenüberblick inkl. Startbahnhof oder Startort und ÖV Piktogrammen**

Der gleichzeitigen Darstellung von Tourenvorschlägen inklusive einer bildhaften oder textlichen Information zur Verortung liegen in der vorliegenden Wanderliteratur zwei konzeptionelle Modelle zugrunde. Zum ersten Modell sind solche analogen Führer zu zählen, die Ausflüge ausgehend von einem Startpunkt vorstellen. Dazu gehören im Rahmen dieser Arbeit etwa die Titel *Mit Bahn und Bus in die Wiener Hausberge*, *Wandern mit den Öffis. Rund um Wien. Die 40 schönsten Touren* oder etwa die vom Alpenverein Innsbruck im Sommer 2015 veröffentlichte Broschüre *Wandern und Bergsteigen*. Das zweite Modell verfolgt den Ansatz, dass Touren innerhalb einer Region präsentiert werden – der Start der Anreise jedoch nicht. Beispielhaft sind für dieses Modell die AVS-Broschüren oder aus dem Folio Verlag der Titel *Meran-Vinschgau. Wandern mit Zug, Bus und Seilbahn* zu erwähnen. In den folgenden Abbildungen sind diese Unterschiede genauer angeführt.

# **BUCHEINBAND – WIENER HAUSBERGE**

Dieser Bucheinband vom Rother Verlag zeigt eine mögliche tabellarische Darstellung des ersten Modells. Diese Zusammenstellung enthält die Minimalinhalte der Touren. Was den öffentlichen Verkehr betrifft, sind die benötigten Verkehrsmittel mit Piktogrammen dargestellt. Bei genauerer Betrachtung konnte herausgefunden werden, dass nicht immer alle angegebenen Modi auch tatsächlich in Anspruch genommen werden müssen, da ausgewählte Touren mitunter über Varianten verfügen.

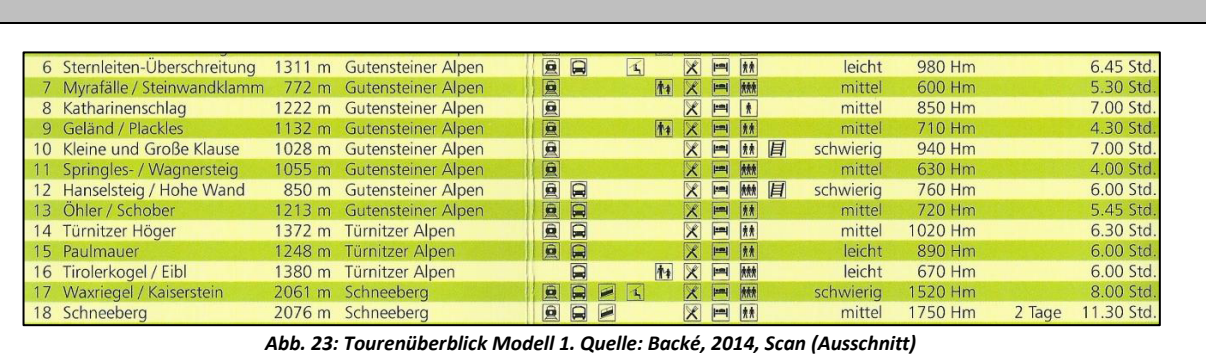

# **BUCHEINBAND – RUND UM WIEN**

Sehr ähnlich zum Rother Wanderführer ist die Darstellung der Tourenübersicht des Kral Verlages. Im Hinblick auf die An- und Rückreise besteht der markante Unterschied darin, dass in diesem TIM der Startbahnhof angeführt wird.

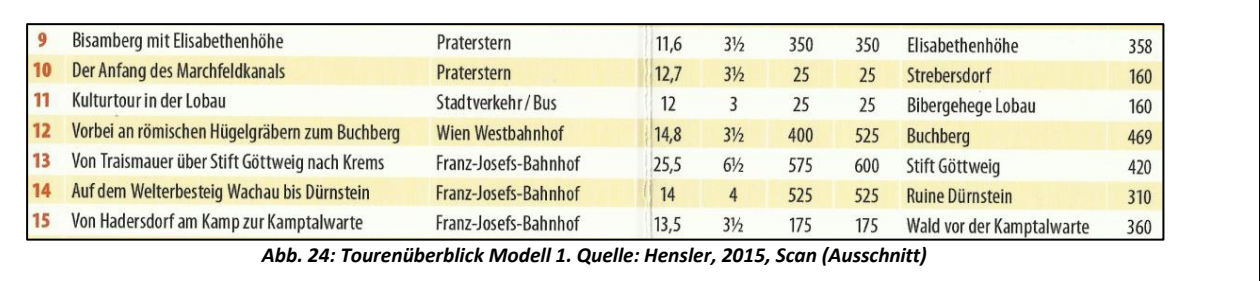

# **BUCHEINBAND – MERAN-VINSCHGAU**

Eine andere Darstellung wurde vom Folio Verlag gewählt. Hierbei wurden die Tourenvorschläge kartografisch verortet – also ähnlich der Kartendarstellung bei alpenverein**aktiv.com**. Aus dieser Tourenvisualisierung lässt sich jedoch nicht ablesen von wo gestartet wird oder welches Verkehrsmittel zur Anreise benötigt wird (s. Abb. 30). Die Piktogramme mit der Tourennummer entlang der Bahnlinie lassen zumindest die Annahme zu, dass der öffentliche Verkehr hier eine Rolle spielt.

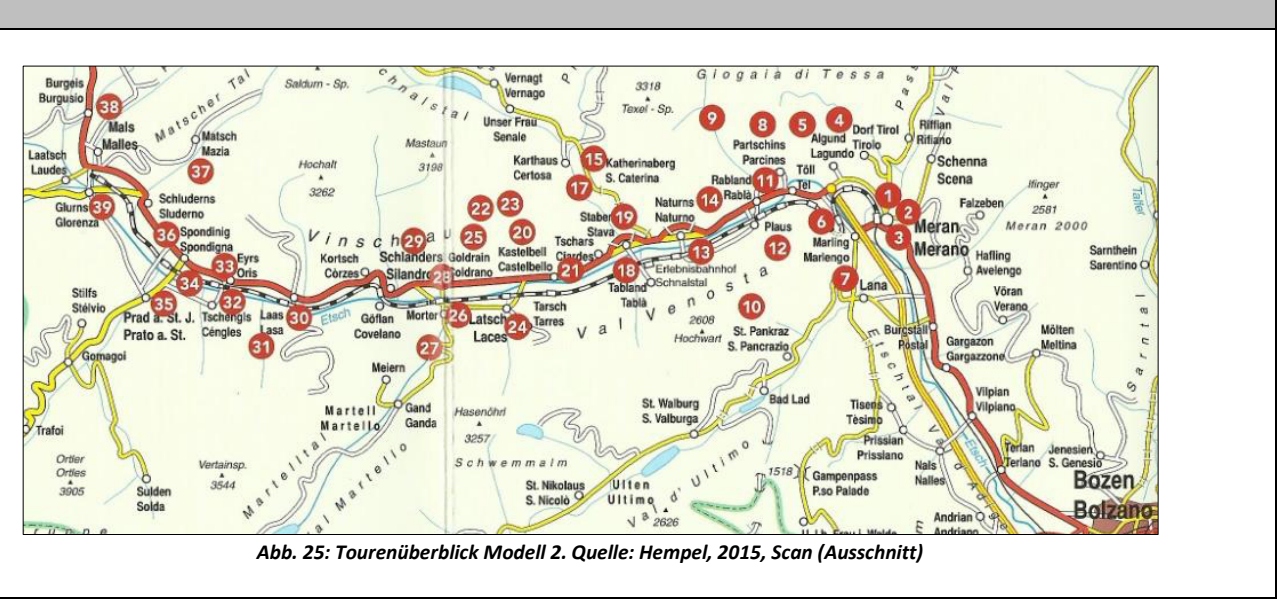

Erklärung: Die vorliegende Darstellung wurde ursprünglich als Räumlich-Modale Auskunft (s. 6.4.5.) definiert. Zum direkten Vergleich mit inhaltlich ähnlichen Darstellungen wurde sie daher vorgezogen.

In der aktuellen Form der Tourensuche bei alpenverein**aktiv.com** macht eine Implementierung im Sinne der Abbildungen 28 - 30 aus folgenden Gründen wenig Sinn:

- Zunächst ist die Darstellung von eingetragenen alpenverein**aktiv.com** Touren in der Kartenansicht bereits möglich. Diese werden nach ihrem eingetragenen Startpunkt auf der Karte dargestellt (s. Abb. 26) und ähneln der Vorgangsweise des Folio Verlages (s. Abb. 25). Ab einer gewissen Zoomstufe werden Bahnhöfe und Bahn-Haltestellen mit roter Signatur angezeigt. Ohne die Tourenbeschreibung gründlich zu lesen, können so zwar die nächsten schienengebundenen ÖV Haltestellen eruiert werden, eine Anreise jedoch derart zu planen ist impraktikabel. Dafür stellt alpenverein**aktiv.com** das Planungstool *Anfahrt planen* zur Verfügung. Für eine umfassende und aussagekräftige Informationsweitergabe könnte ein eigens angelegter Layer Abhilfe schaffen, der auf einer physischen Kartengrundlage wie gehabt die Tourenvorschläge anzeigt und zuzüglich sämtliche ÖV-Linien.

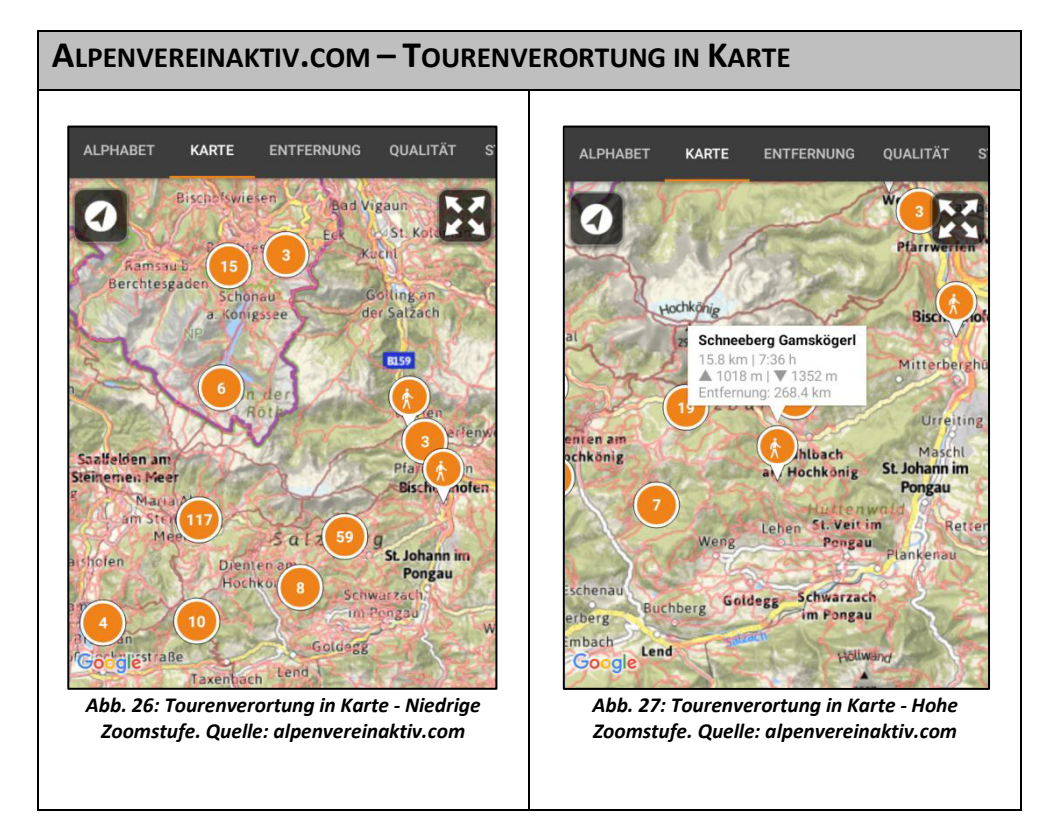

- Eine Abbildung des ÖV erscheint erst dann als sinnvoll, wenn die mobile Tourensuche, analog zum Wanderführer, einen fixen Startpunkt für die Anreiseplanung zulässt. Dazu sollten bei der Tourensuche neben den Parametern Was? und Wo? auch Von Wo? und Wohin? angeboten werden. Da es sich hierbei um eine technisch versierte Frage handelt, kann keine reelle Abschätzung zur technischen Komplexität und zur zeitlichen Umsetzbarkeit vorgenommen werden.

Kurz-Fazit: Die Darstellungen der Tourenüberblicke in der analogen Wanderliteratur sind wie die listenhafte Aufführung von Touren in den Portalen zweckgebunden. Damit ist gemeint, dass sie einen Überblick über die wichtigsten Informationen der Touren geben. In den analogen Medien ist es üblich, modale Informationen mit abzubilden, wie auf den Ausschnitten aus der Literatur zu sehen ist (s. Abb. 23 bis 25). Für die individuelle Touren- und Anreiseplanung hat eine Information eines Startbahnhofes keinen Mehrwert, wenn aus einer gänzlich anderen Richtung angereist wird. Eine derartig umfassende inhaltliche Erweiterung bei alpenverein**aktiv.com**-Tourenbeschreibungen um sämtliche Anreisevarianten, hätte den Effekt, dass die Anreiseinformationen in der Tourenbeschreibungen enorm textlastig und umfangreich würden. Allerdings muss hinterfragt werden wie die an die tausend Personen zählende ehrenamtliche Autorenschaft darauf reagiert, da es bereits jetzt ein qualitatives und quantitatives Gefälle bei den Beschreibungen zur öffentlichen

Anreise gibt. Ein derartiger arbeitstechnischer Aufwand ist jedoch nicht nötig, wenn man sich einer darstellerisch simpleren Methode zuwendet und gleichzeitig mit der Information zur Letzten Meile die Nutzer informiert. Ein erster Blick zurück zeigt, dass mit bildhaften Erweiterungen der öffentliche Verkehr stets im Blickfeld der Benutzer von alpenverein**aktiv.com** stehen könnte. Besonders im Bereich der Suchfunktion und der -ergebnisse besteht Handlungsbedarf Vorgeschlagenes zu integrieren.

### **Skibusse**

Besonderes Interesse sollte in den Tourenbeschreibungen auch der Angabe zur Verfügbarkeit von Skibussen gelten. Begründet wird das damit, dass in der alpenverein**aktiv.com** Datenbank acht Sportarten mit Winterbezug angeführt sind (i.e.: KLETTERN: Eistour, Eisklettern; WINTER: Winterwanderung, Rodeln, Skitour, Ski-Freeride, Mehrtages-Skitour, Schneeschuhwanderung). Selbst wenn einige dieser Aktivitäten als Randsportarten einzustufen sind, sollte ihnen in Sachen öffentliche Anreise und Informationen via alpenverein**aktiv.com** die gleiche Aufmerksamkeit zuteilwerden wie den Hauptaktivitäten Wandern und Klettern. Eine Zunahme der Wintersport-Urlauber geht im schlechtesten Fall mit einer Steigerung der Anreise mit dem MIV einher. Ein weiterer Grund Skibusinformationen in die alpenverein**aktiv.com**-App mit aufzunehmen stellt die Information über die Letzte Meile dar, da besagte Busse Skigebiete zum Ziel haben. Aus Erfahrung ist hinzuzufügen, dass Skigebiete nicht bloß über das Angebot des Skifahrens verfügen, sondern auch ein diversifiziertes Sportangebot im Sinne der o.a. Aktivitäten anbieten. Skibusinformationen sollten zukünftig in der Tourenbeschreibung zu finden sein.

### **SKIBUS-INFORMATIONEN**

Beispielhaft sind Skibus-Informationen aus der Salzburger Alpenvereinsbroschüre "Schitouren mit öffentlichen Verkehrsmitteln" abgebildet. Neben Betriebszeiten und Abfahrtszeiten werden vom Salzburger Alpenverein weitere nützliche Informationen weitergegeben (s. Abb. 28 & 29).

#### Rückfahrt ab St. Martin

Täglich vom 20.12.2014 bis 15.3.2015 Gratisschibus St. Martin Ortsmitte ab: An Werktagen außer Samstag 13.10, 13.48, 14.33 und 16.34 Uhr, an Schultagen außer Samstag zusätzlich 14.54 Uhr. Ab 16.3.2015 entfallen die Kurse um 13.10 und 14.54 Uhr. An Samstagen, Sonn- und Feiertagen 14.22 und 16.34 Uhr, ab 16.3. 14.22 und 16.29 Uhr. Umsteigen in Abtenau in anderen Bus und in Golling in den Zug (vgl. S. 44). Wegen zum Teil knapper Umsteigezeit in Golling ist es ratsam, die Bahnfahrkarte ab Golling bereits bei der Hinfahrt zu kaufen.

*Abb. 28: Analoge Schibusinformationen 1. Quelle: Alpenverein Salzburg, 2015b, Scan (Ausschnitt)* 

#### **Schibus - Betriebstage** Der Schibus zwischen Strobl und der Postalm fährt im heurigen Winter nicht. Der Schibus zwischen Golling (Linie 470), Abtenau und der Postalm (Linie 159) fährt täglich vom 20.12.2014 bis 15.3.2015 - außer bei Lawinengefahr. *Abb. 29: Analoge Schibusinformationen 2. Quelle: Alpenverein Salzburg, 2015b, Scan*

*(Ausschnitt)* 

#### **Seilbahnen und Anrufsammeltaxis**

Defizite weisen digitale Portale gegenüber analogen im Bereich der Weitergabe von spezifischen modalen Informationen, wie solche zu Seilbahnen oder Taxiunternehmen, auf. Letztere sind besonders von Interesse, da öffentliche, nur schwer erreichbare Seitentäler oftmals über Anrufsammeltaxis oder Tälerbusse verfügen. Neben der Erreichbarkeit steht hinter solchen Konzepten und Angeboten die Idee der automobilen Unabhängigkeit der Gäste im Sinne der Umweltfreundlichkeit. Tourenvorschläge, die auf öffentlichem Wege nur mithilfe solcher Zusatzangebote erreichbar sind, müssen zwangsläufig zumindest Kontaktdaten wie telefonische bzw. digitale Erreichbarkeit enthalten. Die Notwendigkeit hinter der Weitergabe von Kontaktdaten liegt darin begründet, dass etwa Anrufsammeltaxis, wie es der Name bereits verrät, telefonisch vorbestellt werden müssen. Das Anführen besagter Mobilitätsdienstleister und ihrer Kontaktdaten benötigt innerhalb einer Kurzbeschreibung wenig Raum, vermittelt Sachdienliches und stellt gleichzeitig Informationen zur Letzten Meile dar. Es handelt sich hierbei um Anbieter von Mobilitätsdienstleistungen, deren Interesse darin besteht, dass ihr Angebot wahrgenommen und genutzt wird. Aus einer engen Zusammenarbeit dieser Anbieter und

dem Österreichischen Alpenverein könnten Synergieeffekte entstehen, wovon beide Parteien profitieren könnten. Kontakte zum sonstigen öffentlichen Verkehr werden bei alpenverein**aktiv.com** meist in Form von Online-Links angegeben. Zu weiteren modalen Behelfen gehören die Seilbahnen, die für familien- und/oder seniorenfreundliche Bergtouren angeführt sind. Auch bei Varianten von vorgeschlagenen Touren sind Seilbahnen immer wieder als Auf- bzw. Abstiegshilfen erwähnt. Für die Anreiseplanung sind besonders die Informationen zu den Betriebszeiten von Seilbahnen von Interesse und bieten sich an in die Tourenbeschreibungen implementiert zu werden.

#### **Umsteigevorgänge**

Die Wiedergabe von Umsteigevorgängen in der Tourenbeschreibung ist deshalb als unzweckmäßig anzusehen, da die Anreise in einen Zielort mit der individuellen Herkunft der Nutzer einen Unterschied bei Umsteigevorgängen mit sich bringt. Zur Abbildung der Umsteigevorgänge bietet sich der zweite Teil der Tourenplanung, nämlich die Anreiseplanung, an.

### **Wichtigste Linien, Nationale & Internationale Bahnverbindungen**

Die zusätzliche Aufzählung regional bedeutsamer ÖV-Linien sowie nationaler und internationaler Bahnverbindungen werden im Rahmen dieser Arbeit als nicht notwendige Informationen der Tourenbeschreibung angesehen. Zahlreiche Inhalte zur modalen Auskunft sind in den meisten Fällen in einer Kurzbeschreibung bzw. chronologisch vor einer ausführlichen Tourenbeschreibung vorzufinden. Dabei ist zu erwähnen, dass sowohl in den analysierten analogen als auch digitalen Toureninformationsmedien diese Informationen schriftlich, kurz und prägnant vermittelt werden. Eine umfassende Anreiseplanung ist, ausgenommen bei Medien des oben erwähnten ersten Modells (s. Abb. 23 & 24), im Bereich der Tourenbeschreibung auch deshalb wenig nützlich, da aufgrund der Individualität jeder Anreise kaum sämtliche Nutzer zufriedengestellt werden können. Die An- und Abreiseinformationen sollen den Reisenden nicht überfordern und nicht zur Unübersichtlichkeit führen. Aus diesem Blickwinkel heraus sind für gewöhnlich jene Inhalte abgebildet, die für alle Reisenden von Interesse sind: die Auskunft über die Letzte Meile. Der Letzten Meile ist unter Kapitel 4.4.5 ein eigener Abschnitt gewidmet.

#### **4.4.2. Räumliche Auskunft**

Zur wohl wichtigsten räumlichen Angabe eines Tourenvorschlages zum ÖV zählt der Ausgangsort einer Tour, also der Endpunkt der Anreise. Der Nutzer muss zur Reiseplanung zumindest den Namen dieses Ortes kennen, wiewohl bei einer Überschreitung die Kenntnis über den Endpunkt der Tour, also dem Startpunkt der Rückreise, ebenso als hilfreich anzusehen ist.

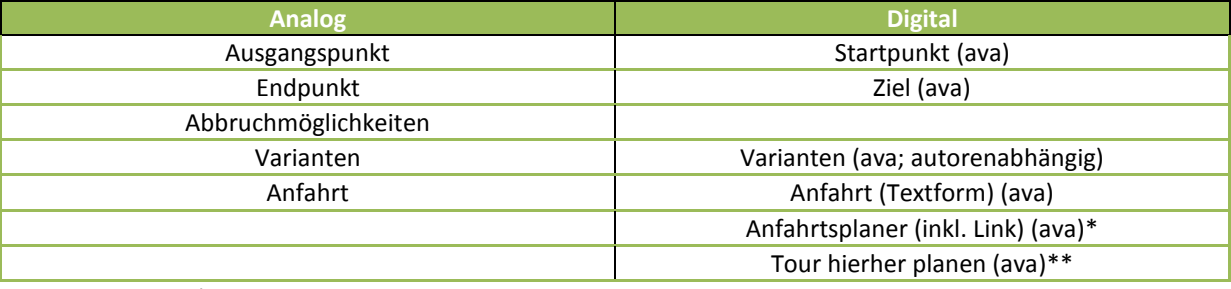

#### *Tabelle 6: Räumliche Auskunf. Quellen: aus allen Toureninformationsmedien; Eigene Darstellung*

\*Bei alpenvereinaktiv.com heißt es , Anfahrt planen' und ist mehr ein Tool als eine inhaltliche Information \*\* Auch bei , Tour hierher planen' handelt es sich um ein Zusatztool und keine schriftliche Information

Wie anhand der Tabelle zu den Inhalten der räumlichen Auskünfte abzuleiten ist, weisen die analogen und digitalen TIM ähnliche Informationen auf. Einen besonderen Unterschied gibt es aber im Bereich der Informationen zur Anfahrt und der Art der Bereitstellung dieser Informationen. Die Beschreibungen der Anfahrt in den analogen Wanderführern und Broschüren variieren in ihrer Quantität sehr stark und decken nicht den gesamten Anreiseweg ab. Hinzu kommt die Tatsache, dass die Informationen zur Anfahrt in den Wanderführern und Broschüren nicht in Textform, sondern als Aufzählungen angeführt sind. Bei alpenverein**aktiv.com** handelt es sich hingegen um eine Mischung aus Informationen zur Anreise in Textform (meist die Anreise per PKW) und Aufzählungen (meist ÖV). Wie aus dem Kapitel zu den Modalen Auskünften bereits bekannt, ist jede Anreise individuell geprägt. Mithilfe des Tools des Anfahrtsplaners der Alpenvereins-Applikation ist es möglich dieser Individualität in der Anreiseplanung nachzukommen. Zum Verständnis des Unterschiedes zwischen den alpenverein**aktiv.com** Funktionen *Anfahrt planen* und dem Tool *Tour hierher planen* sei erwähnt, dass ersteres die Anreise zum Ausgangspunkt dieser Tour meint. Diese Funktion wird über den Routenplaner von Google Maps oder über weitere installierte Smartphone-Anwendungen erfüllt. Eine *Tour hierher planen* – der sogenannte *Tourenplaner* – macht es möglich Touren anhand einer festgelegten Aktivität von alpenverein**aktiv.com** außerhalb der Vorschläge zu planen. Ist eine solche individuelle Tour geplant und abgespeichert, so ist die Anfahrtsplanung ebenso möglich. Die Herangehensweise und Funktionsweise dieser beiden Tools wurden bereits bei der Vorstellung der alpenverein**aktiv.com**-Anwendung erläutert (s. Kap. 4.3.3). In beiden Fällen ist eine Verbindung zum Internet nötig. Außer Frage steht die absolute Notwendigkeit der Vermittlung von Startpunkt und Ziel einer Tour. Diese räumlichen Informationen sind für die An- und Rückreiseplanung in der Hierarchie der wichtigsten Informationen ganz weit oben anzusiedeln.

#### **Abbruchmöglichkeiten und Varianten**

Die Tourenvorschläge mancher analoger Titel stellen Varianten und Abbruchmöglichkeiten von Touren bereit, die zwar keine expliziten Planungsinhalte darstellen, dennoch als hilfreiche Information anzusehen sind. Während Varianten oftmals über eine zusätzliche Strecke einer Tour Auskunft geben, haben Abbruchmöglichkeiten das Gegenteil im Fokus. Sie geben an, an welchen Stellen einer Tour in den nächsten Ort oder zur nächsten Haltestelle abgestiegen werden kann. Bei Varianten, die einen anderen Zielort als die ursprüngliche Tour haben, und Abbruchmöglichkeiten stehen somit die Informationen zur Rückreise im Fokus. Diese Rückreise-Informationen sollten bei Vorhandensein von Abbruchmöglichkeiten und Varianten in der Tourenbeschreibung als Erste Meile wiedergegeben werden.

#### **4.4.3. Temporale Auskunft**

Um eine Tour im Gelände erfolgreich absolvieren zu können, ist ein gutes Zeitmanagement gefragt. Neben der hier nicht enthaltenen Zeit, die für die unternommene Aktivität selbst benötigt wird, ist vor allem das Wissen über Reise- und Wartezeiten während möglicher Umsteigevorgänge ein aussagekräftiges Kriterium.

| <b>Analog</b>            | <b>Digital</b>           |
|--------------------------|--------------------------|
| <b>Fahrzeit Anreise</b>  | Dauer                    |
| Fahrzeit Rückreise       |                          |
| Taktung                  | Taktung                  |
| Fahrplan                 |                          |
| Tagesabhängiger Fahrplan | Tagesabhängiger Fahrplan |

*Tabelle 7: Temporale Auskunft. Quellen: aus allen Toureninformationsmedien; Eigene Darstellung* 

Will der ÖAV die umweltfreundliche Anreise in die Berge mit Hilfe von alpenverein**aktiv.com** vorantreiben und fördern, muss ein Fokus rund um die Kategorie Zeit geschaffen werden. Lange Fahrt- und Wartezeiten sowie schlechte Fahrpläne und Fahrzeiten wurden von etwas mehr als 21% der Alpenvereinsmitglieder, die bei Alpenvereins-Aktivitäten zumindest gelegentlich den ÖV nutzen, als Nachteile des öffentlichen Verkehrs im Gegensatz zum Auto genannt.<sup>119</sup> In einer weiteren Frage , Warum die Anreise mit dem ÖV noch nicht wahrgenommen wird?' gaben 13% der Personen, die sich vorstellen können verstärkt den ÖV zu nutzen, zeitliche Belange als Hinderungsgrund an (lange Fahrtzeiten, Wartezeiten, Dauer der Anreise zu lange, hoher Zeitverlust und Zeitaufwand).<sup>120</sup> Bei einer Mitgliederbefragung des Deutschen Alpenvereins urteilten etwas

l

 $^{119}$  Vgl. Market Institut, 2011, S.43 (eigene Berechnung)

<sup>120</sup> Vgl. Market Institut, 2011, S.46 (eigene Berechnung)

mehr als 60%, dass die Anreise mit DB/ÖPNV aus zeitlichen Gründen (lange Fahrtdauer, unpünktliche Züge) für sie ein Hinderungsgrund ist.<sup>121</sup> Die in den Umfragen genannten Probleme stellen aber Inhalte dar, die nicht in den Verantwortungs- und Handlungsbereich des Alpenvereines fallen. Der genannte Zeitfokus zielt vor allem auf die Weitergabe von Informationen ab, die in Tabelle 7 aus den Toureninformationsmedien extrahiert wurden.

### **Dauer, Fahrplan und Taktung**

Grundsätzlich lassen sich sämtliche in der Analyse aufgefassten temporalen Auskünfte außerhalb der Kontrolle des ÖAV verorten. Sie unterscheiden sich jedoch in ihrer Aussage und Art der Darstellung. Informationen zur Dauer einer Anreise per se werden in alpenverein**aktiv.com** selbst gar nicht explizit angeführt, sie werden bei der Anreiseplanung mit einer ausgewählten Applikation wiedergegeben. Nichtsdestotrotz stellt das Wissen über die benötigte Zeitinanspruchnahme für An- und Rückreise einen fundamentalen Eckpfeiler für jeden einzelnen Reisenden dar, da sie den Radius für Handlungen im Rahmen der verfügbaren Zeit bestimmt. Um wie bisher bei der Tourenbeschreibung zu bleiben, erscheint das Anführen eines Fahrplanes an dieser Stelle eines Tourenvorschlages als nicht zweckmäßig. Dies wird damit begründet, dass es sich bei jeder Abfrage um eine individuelle Anfahrtsplanung handelt. Für Nutzer von analogen Wanderführern mit Tourenvorschlägen von einem bestimmten Ausgangsort aus, sind abgedruckte Fahrpläne und Fahrzeiten zweckdienlich. Der Takt in dem die benötigten Verkehrsmittel bedient werden, ergibt sich aus den Fahrplänen, deren Implementierung in die Applikation als nicht zweckmäßig angesehen wird. Da im Kapitel zur modalen Auskunft der Vorschlag der Integrierung von ÖV-Piktogrammen und der daraus resultierenden Information zur Letzten Meile genannt wurde, wäre es möglich den Takt für die besagte Letzte Meile in der Tourenbeschreibung abzubilden.

### **4.4.4. Preisauskunft**

l

Eine Fahrt mit den öffentlichen Verkehrsmitteln ist unter Einhaltung der Beförderungsrichtlinien als kostenpflichtig anzusehen. Die Einsicht in Tarife und Vergünstigungen ist für den planenden Nutzer ein informatives Gut.

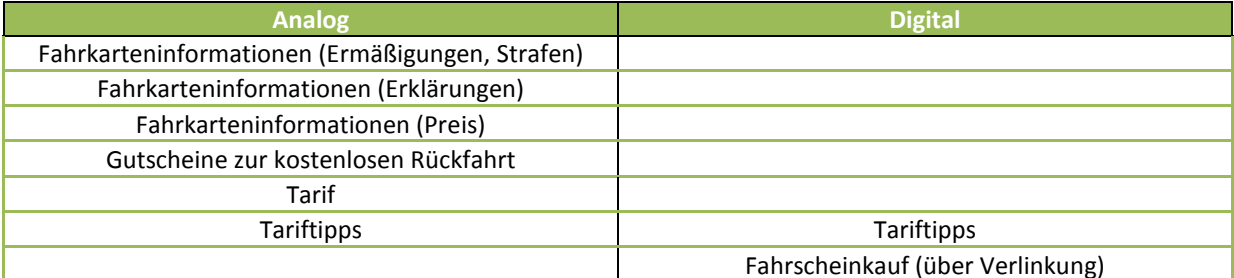

#### *Tabelle 8: Preisauskunft. Quellen: aus allen Toureninformationsmedien; Eigene Darstellung*

Bei der Mitgliederbefragung des DAV kam hervor, dass den etwa 63%, die die Fahrkartenpreise als Hinderungsgrund zur Benutzung des ÖPNV ansehen, rund 28% gegenüberstehen, die die Deutsche Bahn bzw. den ÖPNV als günstigeres Verkehrsmittel ansehen.<sup>122</sup> Die Befragung österreichischer Alpenvereinsmitglieder brachte hervor, dass 11,5% den ÖV als billig und somit als Vorteil beurteilen<sup>123</sup>, während nur 6% die Kosten als zu hoch und somit als Nachteil für die Fahrt mit dem ÖV auffassen.<sup>124</sup>

Wie anhand der Tabelle zu monetären Auskünften unschwer herauszulesen ist, gehen digitale TIM mit Angaben zu tariflichen Informationen sehr spärlich um. In den Anwendungen selbst konnten ohnedem nur Tariftipps ausgemacht werden, während der Fahrscheinkauf – wie oben angegeben – nur über das Öffnen

<sup>121</sup> Vgl. Witting, 2016, E-Mail (01.04.2016) [s. Anhang III]

<sup>122</sup> Vgl. Witting, 2016, E-Mail (01.04.2016) [s. Anhang III]

<sup>123</sup> Vgl. Market Institut, 2011, S.43 (eigene Berechnung)

<sup>&</sup>lt;sup>124</sup> Vgl. Market Institut, 2011, S.43 (eigene Berechnung)

angegebener Links und Applikationen möglich war. Die Verfasser und Herausgeber der analogen Medien hingegen erachten diesen Themenblock für eine wichtige Information zur An- und Abreiseplanung. Abermals sei erwähnt, dass besonders die geographische, kleinräumige Ausdehnung eines Gebietes, wie in den analysierten analogen Titeln, prädestiniert ist solche Inhalte anzubieten. Die digitale Tourenplanung hingegen hat in Hinblick auf die An- und Rückreise einen sehr viel stärker individuell geprägten Charakter. Da sich Ticketpreise nach der Länge der Fahrstrecke oder nach zu durchfahrenden Zonen richten, ist nach Ansicht des Verfassers die Aufnahme von tariflichen Informationen in die Kurzbeschreibung eines Tourenvorschlages kaum brauchbar. Derlei monetäre Informationen zu Tickets stellen erst bei der Anreiseplanung mithilfe einer dafür vorgesehenen App eine Bereicherung für den Nutzer dar.

# **Tariftipps**

Da Ausnahmen bekanntlich die Regel bestätigen, wird an dieser auf Stelle das Online-Tourenportal (www.tourenautofrei.at) des Alpenvereins Salzburg näher eingegangen. Wie in der Kurzbeschreibung des Portals eingangs erwähnt, wird die An- und Abreise zu/von einer Tour separat nach vier Regionen aufgelistet. Je nachdem aus welcher dieser Gegenden angereist wird, wird die Anreise von innerhalb dieser Region und an den ÖV angebundenen Orten zum Ausgangspunkt des Tourenvorschlages angegeben. Es werden zwar keine Ticketpreise erwähnt, dahingegen sind die angegebenen Tariftipps – insbesondere jene zu Ermäßigungen – sehr informativ. Zur Veranschaulichung der Darstellung wurde die Wanderung *Vom Gaisberg nach Ebenau (bis 10.12.16)* gewählt (s. Abb. 30).<sup>125</sup> Das in Klammer stehende Datum zeigt bereits eine wichtige Information an: bis zu diesem Zeitpunkt können Nutzer sicher sein, dass die angegebenen Fahrzeiten für den öffentlichen Verkehr korrekt sind. Anfang Dezember wird jährlich ein neuer, aktualisierter Fahrplan veröffentlicht.

### **VOM GAISBERG NACH EBENAU**

Die Anreise aus einer der vier An- und Rückreise Regionen wird nicht vom Von Salzburg | Von Wallerseeregion | Vom Tennengau | Vom Salzachpongau zentralsten Ort angegeben, sondern vom entferntesten Ort » Anreise S-Bahn Golling ab 9.04. Zusteigemöglichkeit in allen Haltestellen. Salzburg Gnigl an 9.35 (hintere Stiege zum Ausgangspunkt der Tour, hinaufgehen). Abfahrt Gaisbergbus von der Haltestelle Gnigl S-Bahn 9.41, Zistelalm an 10.02 Uhr. der an den ÖV angebunden ist. Tariftipp: Wer eine Vorteilskarte Classic oder Unter 26 besitzt, löst am Automaten bis Salzburg Gnigl, alle Weil die ausgewählte anderen können bis Gaisberg durchlösen. Wanderung östlich von » Rückreise An Werktagen außer Samstag: Ebenau Ortsmitte ab 14.20, 15.20, 16.20, 17.15, 18.20, 19.20 Uhr; ab Salzburg liegt und der Strubklammwerk fünf Minuten früher (Ausnahme: an Schultagen um 17.12 Uhr nur ab Hinterebenau), ab Tennengau im Süden bis Plötz zwei Minuten später. In Gnigl in die S-Bahn umsteigen, dort fährt jeweils um .57 die S-Bahn Richtung Golling. (Ausnahme: Vom Golling reicht, wird von diesem letzten Buskurs am Hauptbahnhof, an 19.53, in die S-Bahn umsteigen: ab 20.21, nach Golling auch mit EC-Zug ab 20.12 Uhr). Ort auch die Verbindung inkl. An Samstagen: Ebenau Ortsmitte ab 13.17, Salzburg Gnigl an 13.46, S-Bahn-Abfahrt Richtung Golling Abfahrtszeit, 13.57 Uhr Umsteigevorgänge und Tariftipp: Wer eine Vorteilskarte Classic oder Unter 26 besitzt, löst im Bus von Ebenau bis Salzburg und Tariftipps abgebildet (s. Abb. dann für den Zug extra, alle anderen können bis in den Tennengau durchlösen. 30). Außerdem gibt es auf der *Abb. 30: An- und Rückreisebeschreibung der Wandertour 'Vom Gaisberg nach Ebenau'. Quelle:*  Homepage eine Kategorie für *Alpenverein Salzburg, 2016*  Touren mit ÖBB Einfach-Raus-Tickets.

Beim ÖBB Einfach-Raus-Ticket handelt es sich um ein Gruppenticket. Zwischen zwei und fünf Personen können mit diesem Fahrschein mit den Zügen der ÖBB im Nah- und Regionalverkehr (S-Bahn, Regionalzüge, Regional Express Züge REX sowie die Raaberbahn) österreichweit reisen. Neben den modalen Festlegungen seitens der ÖBB, ist man beim Kauf dieses Tickets auch zeitlich mehr oder weniger gebunden (s. Tab. 9). Je mehr Personen an einem Einfach-Raus-Ticket beteiligt sind, desto billiger wird dies für den Einzelnen (s. Tab. 10).<sup>126</sup> Beim Blick

l

<sup>&</sup>lt;sup>125</sup> Vgl. Alpenverein Salzburg, 2016, online

<sup>126</sup> Vgl. ÖBB, 2016a, online

auf die Gültigkeit und den Ticketpreis pro Person ist das Kleingruppenticket mehr als nur der Fahrschein zum Ausgangspunkt einer Tour und zurück. Im Gegensatz zu den kilometer- und zonenabhängigen Tarifen, wird die Abbildung und Weitergabe von Tariftipps in der allgemeinen Tourenbeschreibung begrüßt. Es könnte vielmehr als Motor zur Steigerung der umweltfreundlichen An- und Abreise dienen. Eine stärkere Bewerbung des Einfach-Raus-Tickets, das attraktive Ziele aus überregionalen und regionalen Zentren anbietet, täte in erster Linie auch der Verbreitung des Bekanntheitsgrades dieser Gruppenvergünstigung keinen Abbruch. Des Weiteren sind Einfach-Raus-Tickets, anders als die Sparschiene-Tickets der ÖBB, nicht limitiert und können auch noch am selben Tag des Fahrtantritts erworben werden.

#### *Tabelle 9: Gültigkeit von Einfach-Raus-Tickets der ÖBB. Quelle: ÖBB, 2016a; Eigene Darstellung*

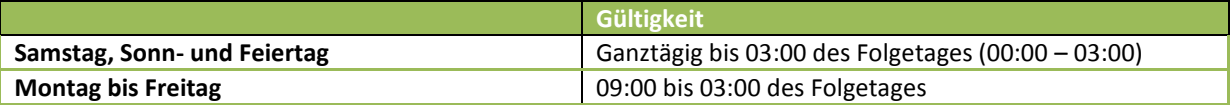

*Tabelle 10: Preise von Einfach-Raus-Tickets der ÖBB. Quelle: ÖBB, 2016a; Eigene Darstellung und Eigene Berechnung* 

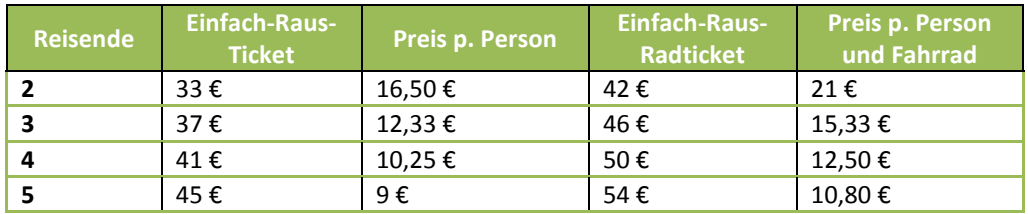

Nach diesem ausführlichen Einblick bleibt die Frage offen, ob eine Implementierung in alpenverein**aktiv.com**  als sinnvoll zu bewerten ist. Aus inhaltlicher Sicht ist das auf jeden Fall zu bejahen. Da die inhaltliche Befüllung der Tourenvorschläge von ehrenamtlichen Autoren durchgeführt wird, ist aber zu hinterfragen wie viel Zusatzinformation von diesen Tourenverfassern im Ehrenamt getragen werden kann? Zu dieser Thematik sei erwähnt, dass selbst nach der bereits erwähnten vierstündigen Schulung für die Autoren und einem einheitlichen Content Management System, die beschriebenen Touren qualitativ wie quantitativ erhebliche Unterschiede aufweisen. Trotz der Mehrarbeit für eben diese Ehrenamtlichen wird in der Weitergabe von Ticketinformationen ein hohes Potential vermutet, die auf Reisende in die Berge eine Wirkung mit positiver Entwicklung haben können. Im folgenden Beispiel aus Innsbruck zeigt sich hier das Feld der Synergieeffekte, die zwischen Alpenverein und der ÖBB geschlossen werden können. Eine solche Kooperation gibt es bereits seit einigen Jahren zwischen den Innsbrucker Verkehrsbetrieben und dem Alpenverein Innsbruck, sowie zwischen Postbus und Alpenverein Innsbruck (s. Abb.31).

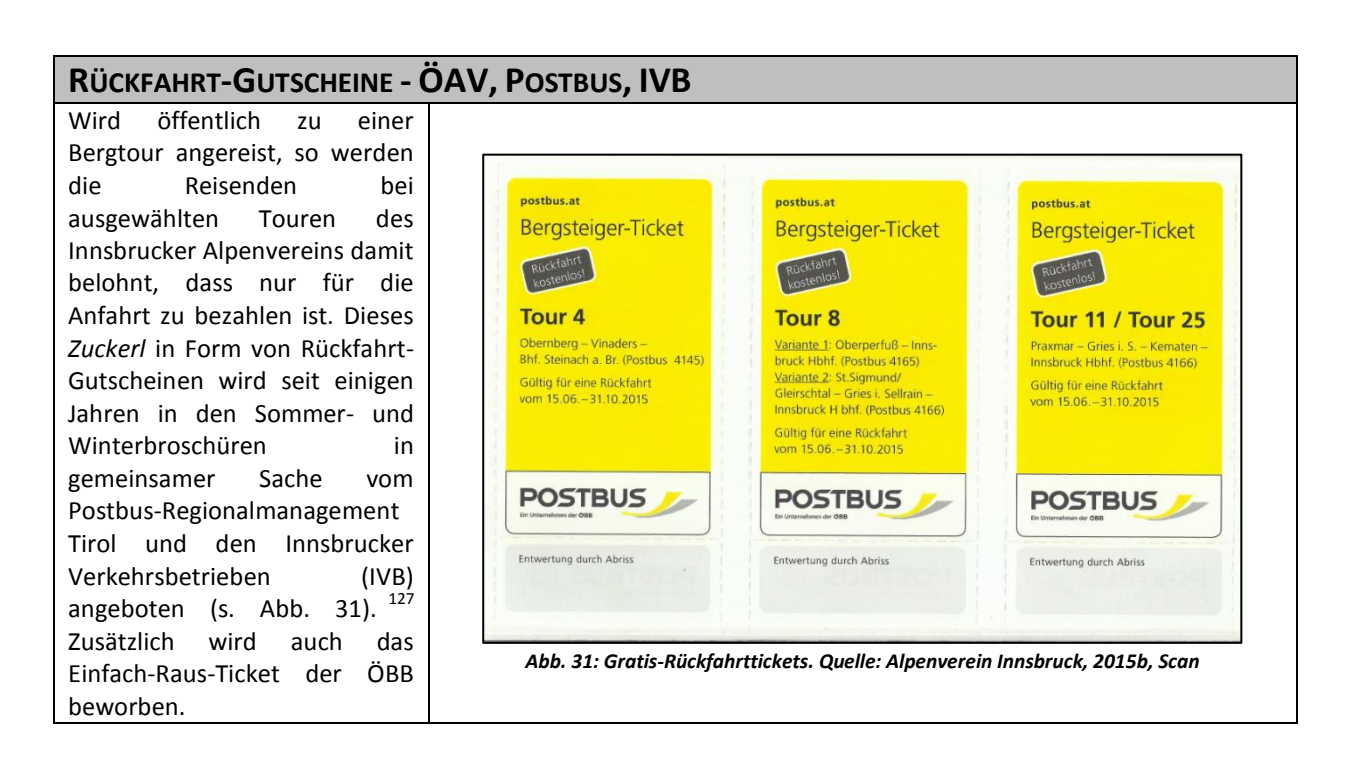

### **4.4.5. Überschneidung: Informationsverdichtung**

Abschließend kommt es zur Kategorie der sich überlappenden Informationskategorien. Beispielhaft sei die Vermittlung der Information zu Verkaufsstellen von Fahrkarten genannt, bei der sich sowohl der räumliche (Verkaufsstelle) als auch der monetäre (Fahrkarte) Typus festmachen lässt. Überwiegend finden sich aber räumlich – modale Informationen wieder.

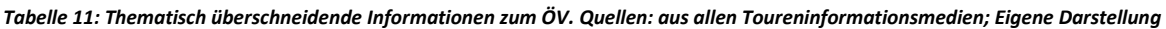

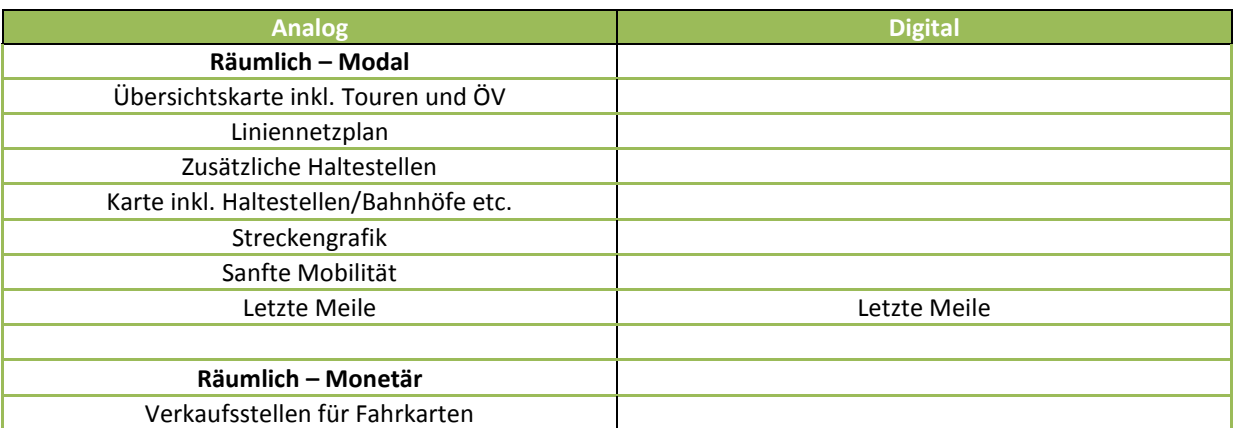

Die Tabelle zeigt an, dass kombinierte Informationen in digitalen Toureninformationsmedien kaum Beachtung finden. Anders formuliert sagt die Tabelle, dass analoge TIM über eine größere Palette an informationsverdichtenden Inhalten bezüglich öffentlichem Verkehr als digitale TIM verfügen.

### **Liniennetzplan**

 $\overline{a}$ 

Bei der Wahl des Liniennetzplanes als räumlich-modale Kategorie könnte man durchaus anderer Meinung sein und für eine Wertung als rein modales Hilfsmittel plädieren. Diese Ansicht kommt daher, dass die Wiedergabe von räumlichen Informationen in Liniennetzplänen geographisch nicht lagegetreu ist. Dieser Meinung wird aber

<sup>&</sup>lt;sup>127</sup> Vgl. Alpenverein Innsbruck, 2015a, S.5

dahingehend widersprochen, da es sich beim Liniennetzplan um kein Hilfsmittel zur punktgenauen Orientierung im Raum handelt, sondern als Informationsträger für Haltestellen und deren Namen. Aufgrund der schematisch korrekten Darstellung, die zum Erhalt der wichtigsten Informationen beiträgt, wird dem kartografischen Einwand keine Bevorzugung zugesprochen. Für die in alpenverein**aktiv.com** zur Auswahl stehenden Aktivitäten hat ein Liniennetzplan keinen Mehrwert. Ausschlaggebender Grund hierfür ist, dass die Rückreiseinformationen ausreichend wiedergegeben sind und keine zusätzlichen Hilfen nötig sind, um den Zielpunkt zu erreichen. Hinzu kommen die bereits erwähnte schlechte Orientierung mittels Liniennetzplan und die Tatsache, dass zumindest Bahnhöfe über öffentlich aufgestellte Netzpläne verfügen. Zu guter Letzt ist hinzuzufügen, dass ein Liniennetzplan, bei Unwissenheit über die erforderliche Fahrtrichtung, nur dann nützlich ist, wenn die Zielhaltestelle bekannt ist. Eine Implementierung in das Tourenportal alpenverein**aktiv.com** wird als nicht relevant angesehen.

### **Zusätzliche Haltestellen, Karten inkl. Haltestellen und Bahnhöfe und Streckengrafik**

Das Anführen von zusätzlichen Haltestellen wird in den analysierten TIM nur im Wanderführer *Spaziergänge in Graz und Umgebung* praktiziert. Dabei sind zusätzliche Haltestellen in schriftlicher Form und thematisch in der Karte mit dem Tourenvorschlag abgebildet. In diesem Titel haben sie die Aufgabe alternative Einstiege für kürzere oder längere Varianten der Spaziervorschläge, oder bei Abbruch die nächste Haltestelle anzubieten. Die Wiedergabe und die Art der Wiedergabe dieser Informationen sind besonders bei einem Produkt wie dem Wanderführer für Graz sinnvoll. Die städtische ÖV-Infrastruktur weist eine solch hohe Dichte auf, dass Varianten und die dafür räumlich besser situierten Haltestellen leicht kommuniziert werden können. Für Touren, bei denen aufgrund ihrer geographischen Lage keine Haltestellen zur Rück- oder Weiterfahrt bereitstehen, macht nur dann das Anführen von zusätzlichen Haltestellen in einem Wanderführer Sinn, wenn explizit eine Variante mit öffentlicher Anbindung bereitsteht. Die Durchsicht der zahlreichen Toureninformationsmedien ergab, dass es sich bei den Varianten in den meisten Fällen um unterschiedliche Wegeverläufe handelt, die entlang einer Tour gewählt werden können. Der klassische Fall beschreibt die Umgehung einer herausfordernden Stelle, über einen leichteren Verlauf des vorgegebenen Weges. Da es sich in den seltensten Fällen um Varianten handelt, die eine Änderung des Start- oder Zielpunktes für die Tour aufweisen, wird eine Implementierung von zusätzlichen Haltestellen in die Alpenvereins-Applikation im Bereich der Tourenbeschreibung nur dann als sinnvoll erachtet, wenn die Bedingung einer Variante inkl. öffentlicher Anbindung besteht. Dass Haltestellen grundsätzlich als Element in die Anreiseplanung fallen, muss an dieser Stelle nicht näher erläutert werden.

Karten, die in analogen Wanderführern eine ausgewählte Tour visualisieren, können bei einem gut gewählten Maßstab auch die Symbolik für Haltestellen des öffentlichen Verkehrs wiedergeben. Neben den textlichen Inhalten in den Tourenbeschreibungen bei alpenverein**aktiv.com** ist eine zusätzliche Karte ob der Übersichtlichkeit nicht zweckmäßig. An dieser Stelle kann vorweg genommen werden, dass die Darstellung einer Tour in der Touren-Applikation des Alpenvereins separat möglich ist. Da die Anreiseplanung, die die Verbindung darstellen soll, einen eigenen Schritt der Tourenplanung darstellt, reicht es wenn in den Ergebnissen der Verbindungsabfrage die Haltestellen kartografisch visualisiert werden.

Ähnlich verhält es sich mit den Streckengrafiken, die bei den analogen TIM nur im Wanderführer *Meran-Vinschgau* vorkommen (s. Abb. 35). Da die Abfragen einer Verbindung zum Ausgangsort einer Tour individuell geprägt sind, hat das Abbilden einer solchen Streckengrafik in der Tourenbeschreibung keinen Mehrwert für den Nutzer. Sinnvoll erscheint das Aufzählen von Zwischenhalten einer Verbindung erst nachdem diese bekannt und abgefragt wurde. Daher wird eine solche oder ähnliche Abbildung von Haltestellen erst bei der Anreiseplanung als zweckmäßig beurteilt. Daraus ergibt sich die logische Schlussfolgerung, dass sie für die Erwähnung im allgemeinen Teil einer Tourenbeschreibung fehl am Platz sind.

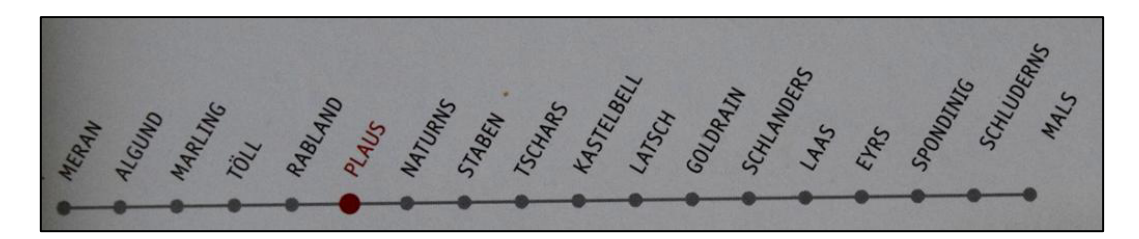

*Abb. 32: Streckengrafik. Quelle: Hempel, 2015, Scan (Ausschnitt)* 

### **Sanfte Mobilität**

Obwohl das politische Konzept der Sanften Mobilität die thematische Grundidee für diese Arbeit bietet, ist die explizite Erwähnung innerhalb der Tourenvorschläge als entbehrlich zu bewerten. Regionen und Tourismusorte, die mit Sanfter Mobilität werben, tun dies nicht bloß mit der autofreien Anreise, sondern auch mit der umweltfreundlichen Fortbewegung während eines Aufenthaltes.<sup>128</sup> Da der ÖAV ohnehin die An- und Rückreise mit dem ÖV für seine Tourenvorschläge in alpenverein**aktiv.com** vorantreiben möchte, erscheint die Angabe von Informationen zur Sanften Mobilität in Orten die dies praktizieren schlichtweg als Wiederholung. Einen Mehrwert hätte hingegen das Werben des alpenverein**aktiv.com** Tourenportals auf den Homepages und Werbeaussendungen von Sanfte Mobilität Orten/Gemeinden. Interessenten erfahren somit nicht bloß über die Möglichkeit zur umweltschonenden An- & Rückreise und Mobilität vor Ort, sondern können sich von der (möglicherweise) Vielfalt der Freizeitaktivitäten aus dem alpenverein**aktiv.com** Tourenportal überzeugen. Dieser Vorschlag ist als Synergieeffekt zu bezeichnen, von dem beide Parteien profitieren können. Während alpenverein**aktiv.com** einen weiteren Zuspruch erhält, können sich die Sanfte Mobilität Orte/Gemeinden die redaktionell gut aufbereiteten Tourenvorschläge als Angebot für ihre Gäste zu Nutzen machen.

#### **Letzte Meile**

In den digitalen Medien ist der Begriff der Letzten Meile nirgendwo explizit genannt worden. Aus den genauen Anreisebeschreibungen der analogen TIM ist der Weg bis zum Start eines Tourenvorschlages hingegen auch ohne Angabe der Letzten Meile leicht ablesbar. Wie anhand der bisherigen Ausführungen hervorgeht, ist die Letzte Meile keine Einzelinformation. Sie setzt sich ganz im Gegenteil aus einer Vielzahl von Informationen der diversen Kategorien zusammen. Zentral für die Letzte Meile Information ist zunächst *Wo ist der Startpunkt meiner Tour*? (≠ Startpunkt der Anreise) und *Wo ist die letzte Haltestelle vor Beginn der Tour?*. Im Idealfall befinden sich diese beiden Orte in unmittelbarer Nähe zueinander. Da davon nicht immer auszugehen ist und Beschilderungen nicht allerorts zur Genüge vorhanden sind, kommt dieser Information ein erhebliches Gewicht zu. Bereits eingangs (s. Kap. 4.4.1, Abb. 22) wurde vorgeschlagen, dass insbesondere über den Suchvorgang in der App mithilfe von Piktogrammen an der Informationsweitergabe der Letzten Meile gearbeitet werden sollte. Analog dazu stellt die Erste Meile für die Rückreise eine gleichwertige Informationsquelle dar, die den Weg vom Endpunkt einer Aktivität bis zur nächsten Station beschreibt.

#### **Verkaufsstellen für Fahrkarten**

 $\overline{a}$ 

Als letzte Information, die aus den analogen Toureninformationsmedien extrahiert wurde, scheinen die Verkaufsstellen für Fahrkarten auf. Aus logischer Sicht wird es nicht erforderlich sein die Tourenbeschreibung mit dem Anführen von Verkaufsstellen zu befüllen, da Reisen mit dem öffentlichen Verkehr (oft) von einem höherrangigen Verkehrsknotenpunkt ausgehen, der über ausreichend Verkaufsstellen verfügt. Ist dies nicht der Fall, so sind Fahrscheine auch bei Buslenkern, Schaffnern, in den Verkehrsmitteln vorhandenen Ticketautomaten oder via Handy zu erstehen. Sollten, aus welchen Gründen auch immer, weiterführende Informationen vor/zur Abreise benötigt werden, so bleibt unter Berücksichtigung eines gewissen Zeitpolsters die Möglichkeit des Ganges zum Ticketschalter. Eine Implementierung in die alpenverein**aktiv.com** Tourenbeschreibungen dieser Information wird als nicht sinnvoll angesehen.

 $128$  Vgl. Alpine Pearls, 2016, online; Hinterstoder, 2016, online; Mobilito, 2016, online;

#### **Fazit der Inhaltsanalyse**

Die Inhaltsanalyse in Form der Gegenüberstellung von Inhalten analoger und digitaler Toureninformationsmedien hat aufgezeigt, dass es Kategorien gibt, die eher von analogen Medien wiedergegeben werden als mit digitalen Anwendungen und umgekehrt. Die Gegenüberstellung brachte inhaltliche Lücken von alpenverein**aktiv.com** hervor, die in den jeweiligen Unterkapiteln bezüglich ihrer Eignung zur Implementierung in die Tourenbeschreibungen der App diskutiert wurden. Von Interesse für die weitere Auseinandersetzung im Rahmen dieser Arbeit sind jene Inhalte, die Informationen zur An- und Abreise wiedergeben. Da es sich dabei um jeweils sehr individuelle Anreiseabfragen handelt, können sie im Rahmen der Tourenbeschreibung nicht alle sinnvoll integriert werden. Daher wird die Zweiteilung der Tourenplanung (in Tourensuche und Anreiseplanung) zur Differenzierung herangezogen. Da bei der Tourensuche vor allem die in der Beschreibung wiedergegebenen Informationen von Interesse sind, wird für die folgende Tabelle der Begriff Tourenbeschreibung als Teil der Tourensuche verwendet. Manche dieser Inhalte werden als wichtig und in ihrer Art der Wiedergabe geeignet angesehen, um sie sowohl in der Tourenbeschreibung, als auch als Information der Anreiseplanung zu integrieren. Andere wiederum bieten sich nur zur Wiedergabe in der Anreiseplanung an (s. Tabelle 12).

Es muss noch angemerkt werden, dass die Informationen zur Abreise einer Tour, nur sehr selten explizit angeführt werden. Der Grund dafür ist schnell gefunden: beim Gros, der in den unterschiedlichen Medien wiedergegebenen Tourenvorschläge handelt es sich um Rundwanderungen bzw. um Touren deren Ausgangspunkt auch gleichzeitig der Endpunkt sind. Für den Heimweg sind demnach dieselben öffentlichen Verkehrsmittel zu verwenden.

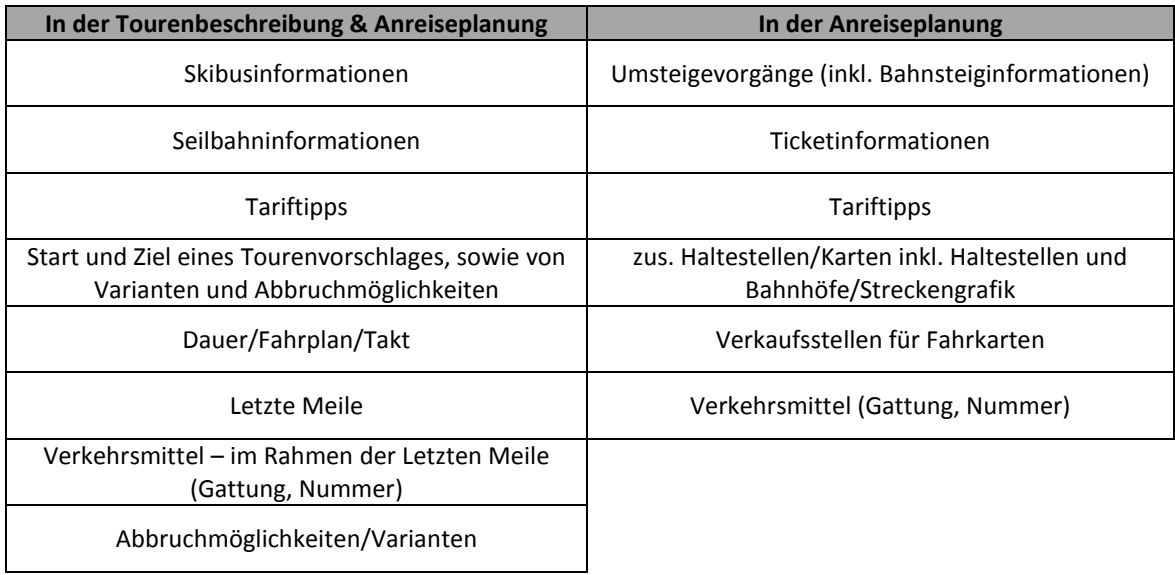

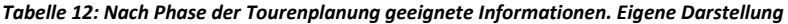

# **5. alpenvereinaktiv.com im Einsatz für den Zweck der Tourenplanung**

Nachdem alpenverein**aktiv.com** mit anderen Medien in Bezug auf wiedergegebene Inhalte verglichen wurde und Empfehlungen zur Implementierung abgegeben wurden, widmet sich der folgende Abschnitt der Tourenplanung, woraus Erkenntnisse zu Schwächen auf inhaltlicher Ebene und im Bereich der Usability gewonnen werden sollen. Können auffällige Stärken während der Tourenplanung festgestellt werden, so werden diese zusätzlich erwähnt.

Mit dem steten Blick auf das Ziel – nämlich, dass alpenverein**aktiv.com** dazu beiträgt, dass die Anreise mit dem öffentlichen Verkehr für Bergenthusiasten an Anreiz gewinnt, werden die zuvor definierten Auskünfte als pars pro toto angesehen. Denn neben der inhaltlichen Erweiterung von alpenverein**aktiv.com** ist es auch Ziel dieser Arbeit Schwächen im Hinblick auf die Usability der Applikation festzustellen und Lösungsvorschläge vorzubringen. Im vordergründigen Interesse steht die Lokalisierung und Feststellung von Schwächen. Um in weiterer Folge, mögliche inhaltliche Defizite ausfindig zu machen, wird eine nähere Betrachtung der allgemeinen Tourenbeschreibung nötig sein, während Mängel in der Handhabung, in den Bereichen der Tourenbeschreibung und der Anreiseplanung erhoben werden. Um den sprachlichen Ausführungen besser folgen zu können, werden zur Unterstützung Abbildungen beigefügt. Die Ergebnisse dieser schrittweisen Beurteilung haben aufgrund der stichprobenartigen Überprüfung von knapp 4.000 Tourenvorschlägen keinen hundertprozentigen Vollständigkeitsanspruch.

Bei den ausgewählten Touren handelt es sich ausschließlich um solche, die von alpenverein**aktiv.com** Autoren verfasst wurden. Anders als bei der Online-Plattform gibt es im mobilen Device keinen Filter der diese Touren gesondert darstellen lässt.

### **5.1. Heuristische Evaluierung, Stärken und Schwächen**

Zunächst wird eine Tour aus dem Portal gewählt, die als einziges Merkmal das weiße Edelweiß auf gelbem Hintergrund aufweisen muss; das Kennzeichen für eine von einem alpenverein**aktiv.com**-Autor verfasste Tour. Wie eine Tour in alpenverein**aktiv.com** gesucht wird, stellt den ersten Schritt und somit den Start der Untersuchung des Tourenportals am Smartphone dar. Anschließend wird die Anreiseplanung mit den in der Applikation angebotenen Möglichkeiten durchgegangen und textlich wie bildlich auf den folgenden Seiten visualisiert. Zwischenschritte des gesamten Vorganges, die in irgendeiner Form Schwächen oder Verbesserungspotential aufweisen, werden ebenso dokumentiert. Das beispielhafte Durchführen einer kompletten Anreiseplanung wird aus methodischer Sicht mit der aus dem Kapitel 1.6 bereits erläuterten Heuristischen Evaluierung unterstützt. Diese Kategorien werden nicht bloß auf die Tourenapplikation, sondern auch auf die zur Abfrage von Verbindungen verwendeten Zusatzapplikationen (hier: Google Maps) angewendet. Da die Heuristische Evaluierung eher in der frühen Projektphase zum Einsatz kommt, liegt die Annahme nahe, dass kaum offensichtliche Usability-Probleme zum Vorschein kommen. Dennoch wird mithilfe der in der Methodik beschriebenen Regeln zur Heuristischen Evaluierung versucht, Problemstellen aufzuzeigen. Zusätzlich werden aufgedeckte Stärken und vor allem Schwächen visualisiert.

Zur Erinnerung die Heuristiken zur Usability-Evaluierung nach Molich und Nielsen in zusammengefasster Form:

Die durchzuführenden Dialoge sollen *einfach und natürlich* sein und keine irrelevanten Informationen enthalten. Eine *klare Sprache,* die der Nutzer versteht, ist ebenfalls zu bevorzugen. Drittens ist dann eine gute Usability dann gegeben, wenn sich der Nutzer Informationen zwischen zwei Dialogen nicht merken muss (*Minimalisierung der Gedächtnislas*t). Hinzu kommen die Widerspruchsfreiheit von Inhalten (*Konsistenz*) und der Transport von Informationen über das aktuelle Vorgehen (*Feedback geben*). Des Weiteren sprechen *deutlich markierte Ausgänge*, um unerwünschte Situationen verlassen zu können und sogenannte *shortcuts (Abkürzungen)* für eine gute Usability. Obwohl *gute Fehlermeldungen* für den Nutzer eines Systems äußerst wichtig sind, ist die *Vermeidung von Fehlern* mithilfe eines gut durchdachten Designs noch besser.

### **5.2. Die Tourensuche**

Die Tourensuche stellt in der Regel den ersten Schritt der gesamten Tourenplanung dar. Da in den meisten Fällen die Zielregion oder sogar der Ausgangsort einer Tour bereits bekannt ist, dient die Tourensuche zur Festlegung einer bestimmten Tour.

Die zur Durchführung der Heuristischen Evaluierung gewählte Tour ist die Wandertour *Bleckwand, Wolfgangsee*.

# **1.SCHRITT: TOURENSUCHE<sup>129</sup>**

Nach dem Start des mobilen Tourenportals ist die Kategorie *Touren* zu öffnen, wo über die Filter Volltextsuche oder *Was?* (Aktivität) und *Wo?* nach einer Tour gesucht werden kann (s. Abb. 33). Ist eine erwünschte Tour ausgewählt, ist es möglich, über den Reiter *Beschreibung* (s. Markierung Abb. 34) die vom **Autor integrierten** Reiseinformationen zu ÖV und MIV einzusehen (s. 2. Schritt). Während der Verwendung der App und im Fortlauf der Analyse ist aufgefallen, dass die Informationen vom Nutzer selbst *aufgeklappt* werden müssen (s. Abb. 34). Im Gegensatz dazu sind die anderen Reiter wie *Die Tour* und *Höhenprofil* aktiv (s. Abb. 34). Das ist im Hinblick auf die Steigerung der umweltfreundlichen Anreise deshalb kontraproduktiv, da sich in diesem Toureninformationskapitel die Informationen zur Anreise befinden.

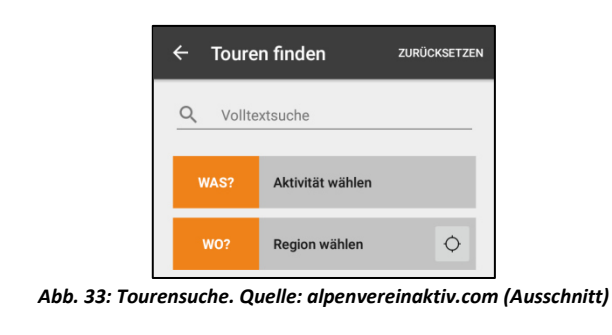

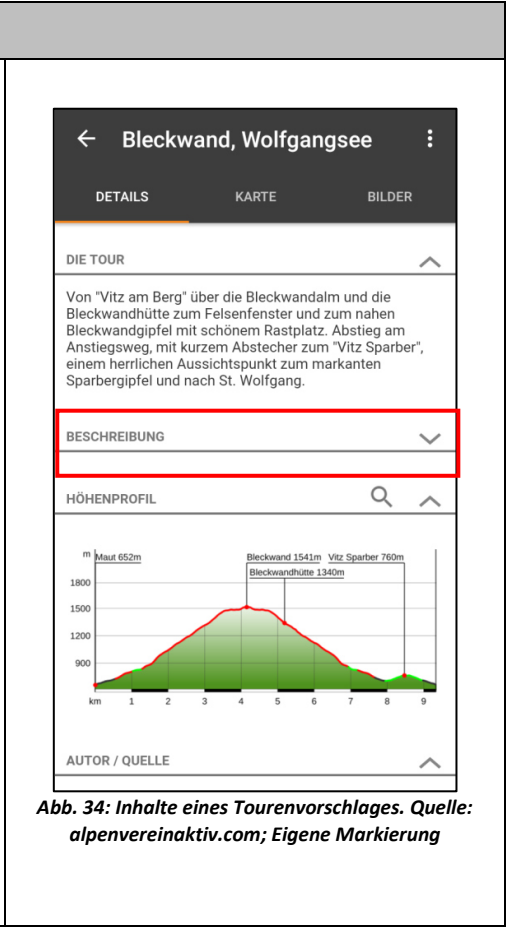

### **Schwäche**

Das Kapitel mit den ausführlichsten und meisten Informationen (Wegbeschreibung, Tipps, Eigenschaften der Tour, Jahreszeit, Startpunkt, Zielpunkt, Anfahrt, Öffentliche Anfahrt, Startpunktkoordinaten) ist von vornherein zugeklappt. Es ist aufgefallen, dass bei der Bedienung der App mit der rechten Hand, die Position des Pfeiles neben *Beschreibung*, aufgrund der Scroll-Bewegung mit dem Daumen nicht zwingend auffällt.

#### **Usability**

 $\overline{a}$ 

Die Sprache des Nutzers sprechen: Dass sich unter *Beschreibung* nähere Informationen befinden könnten, ergibt sich aus der Bedeutung des Wortes. Es wird jedoch nicht kommuniziert, welche Informationen die Beschreibung kommuniziert.

<sup>129</sup> Vgl. alpenverein**aktiv.com**, Version 1.9.0

### **Empfehlung**

Aufgrund der Tatsache, dass das Unterkapitel *Beschreibung* derart zahlreiche Informationen, besonders zur Anreise, anführt, wird es als unbedingt notwendig angesehen, dieses Kapitel beim Öffnen einer Tour automatisch aktiv zu schalten.

# **ZUSATZ ZUM 1. SCHRITT: TOURENSUCHE**

Nach Festlegung von Aktivität (*Was?)* und Ort *(Wo?)* können die Ergebnisse nach *Alphabet*, auf der *Karte*, nach *Entfernung*, *Qualität*, *Strecke*, *Dauer* und *Schwierigkeit* sortiert werden. Anders als beim Online-Tourenportal ist die ausschließliche Aufzählung von alpenverein**aktiv.com** Tourenvorschlägen nicht möglich. Da diese Touren aber meist eine durchwegs gute Bewertung aufweisen, finden sie sich bei der Sortierung nach *Qualität* an erster Stelle. Nichtsdestotrotz sollte die Filtermöglichkeit nach alpenverein**aktiv.com** Touren integriert werden (s. Abb. 35).

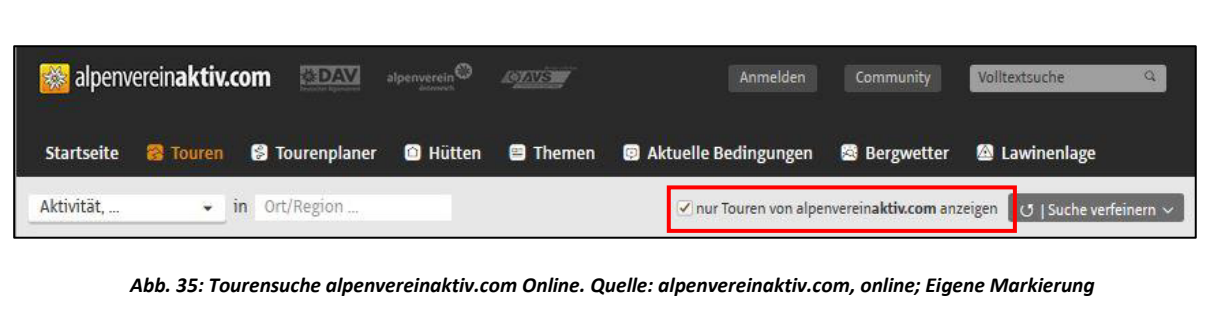

### **Stärken**

Für die Phase der Tourensuche konnten keine besonderen Stärken festgestellt werden, die eine positive Auswirkung auf die Tourenplanung haben.

### **Schwäche**

Die Nichtbeachtung der Filterung von alpenverein**aktiv.com**-Touren ist hinsichtlich des Zieles des Alpenvereins als fragwürdig zu betrachten. Da insbesondere diese Tourenvorschläge die Informationen zur öffentlichen Anreise beinhalten, sollten sie nach dem Suchvorgang in einer eigenen Rubrik angezeigt werden können.

### **Empfehlung**

- Analog zum Online-Portal sollte eine Filteroption in der Suche integriert werden, die nur mit dem ÖV erreichbare Touren anzeigt.
- Die Suchergebnisse können nach diversen Parametern geordnet werden (nach Alphabet, Schwierigkeit, Dauer, etc.). Eine weitere Kategorie , ÖV freundliche Anreise<sup>*'*</sup> wäre denkbar, aber nur dann, wenn Vorschlag 1 nicht umgesetzt würde.

Im Kapitel zu den Modalen Auskünften (s. Kap. 4.4.1) noch als Idee formuliert, kann nun die bewusstseinsbildende Implementierung von Suchkategorien mit ÖV-Bezug, als Analogismus von der Online-Suche zur Smartphone-Applikation angesehen werden.

### **5.3. Die Anreiseinformationen**

Das Einholen von Anreiseinformationen, wird als Teil der Tourensuche definiert. Sie stellt das Bindeglied zur darauf folgenden Anreiseplanung dar.

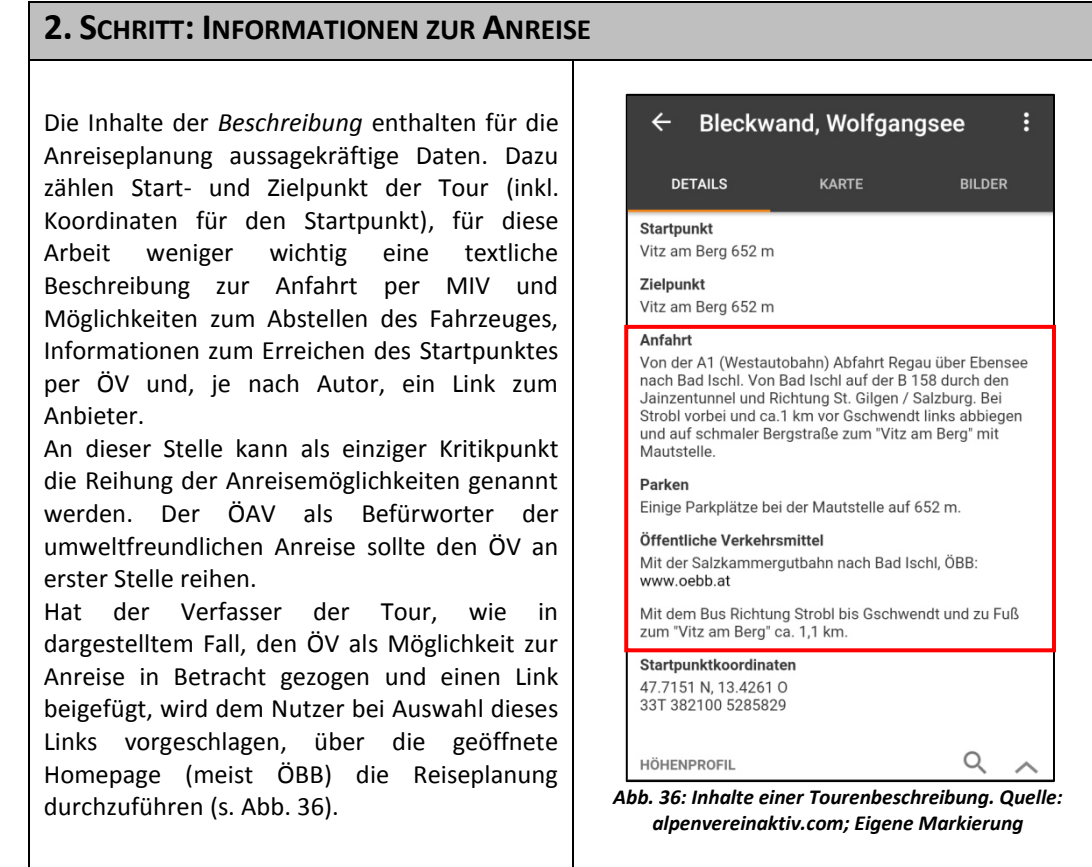

### **Stärke**

Als generelle Stärke kann angemerkt werden, dass mit der Wiedergabe von Anreiseinformationen in der Tourenbeschreibung, dem Nutzer die wichtigsten Informationen zur Anreise mit den öffentlichen Verkehrsmitteln angezeigt werden. Wie im weiteren Verlauf (s. Kap. 5.5) jedoch noch zu sehen sein wird, dass die Güte dieser Informationen stark variiert.

### **Empfehlung**

Um die Anreisekategorie *Öffentliche Verkehrsmittel* in ihrer Relevanz zu bestärken, sollte der Alpenverein ein Zeichen setzen und sie an erster Stelle anführen.

#### **5.4. Die Anreiseplanung via Link**

Nachdem eine Wandertour gesucht, gefunden und ausgewählt wurde, ist der nächste Schritt der Tourenplanung, eine Verbindung zum Ausgangspunkt der Tour zu suchen. Wie bereits erläutert, ist damit die Anreiseplanung gemeint. Der Nutzer möchte herausfinden, wie er mit öffentlichen Verkehrsmitteln zum Startpunkt der Tour gelangt. Dieser Vorgang wird auf den folgenden Seiten beschrieben und beurteilt.

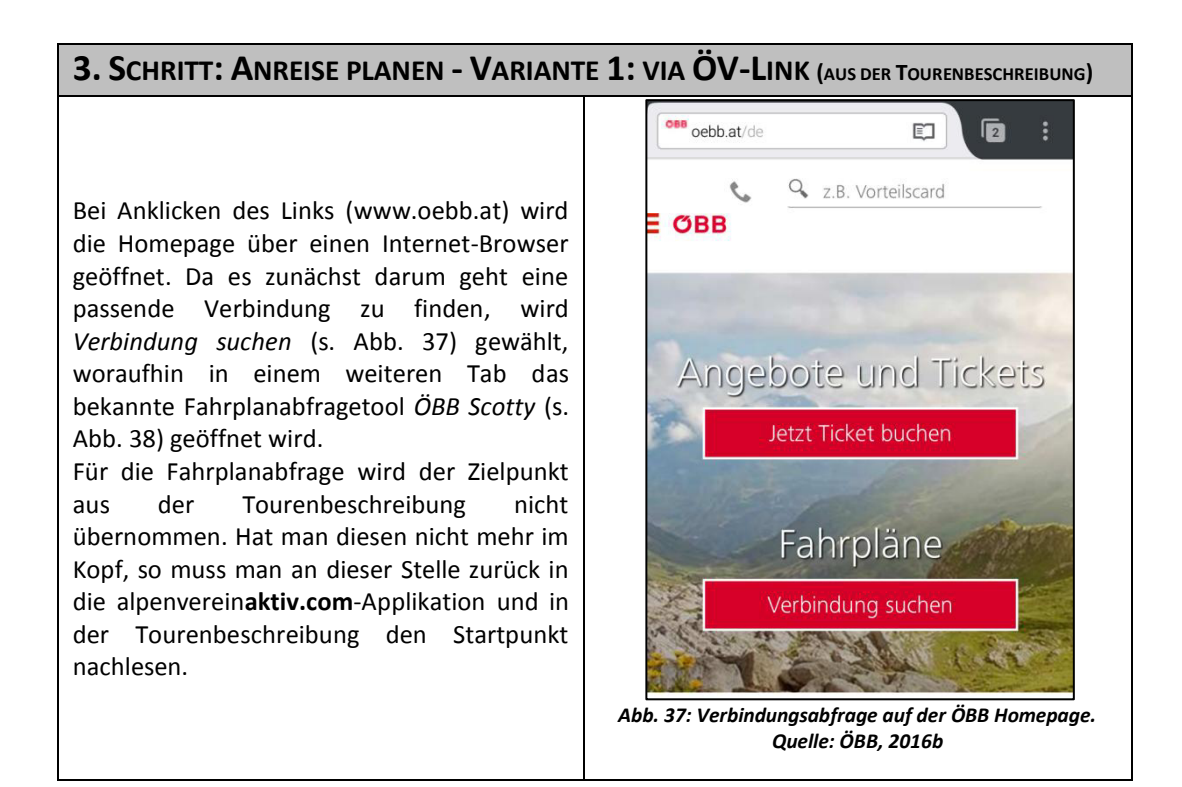
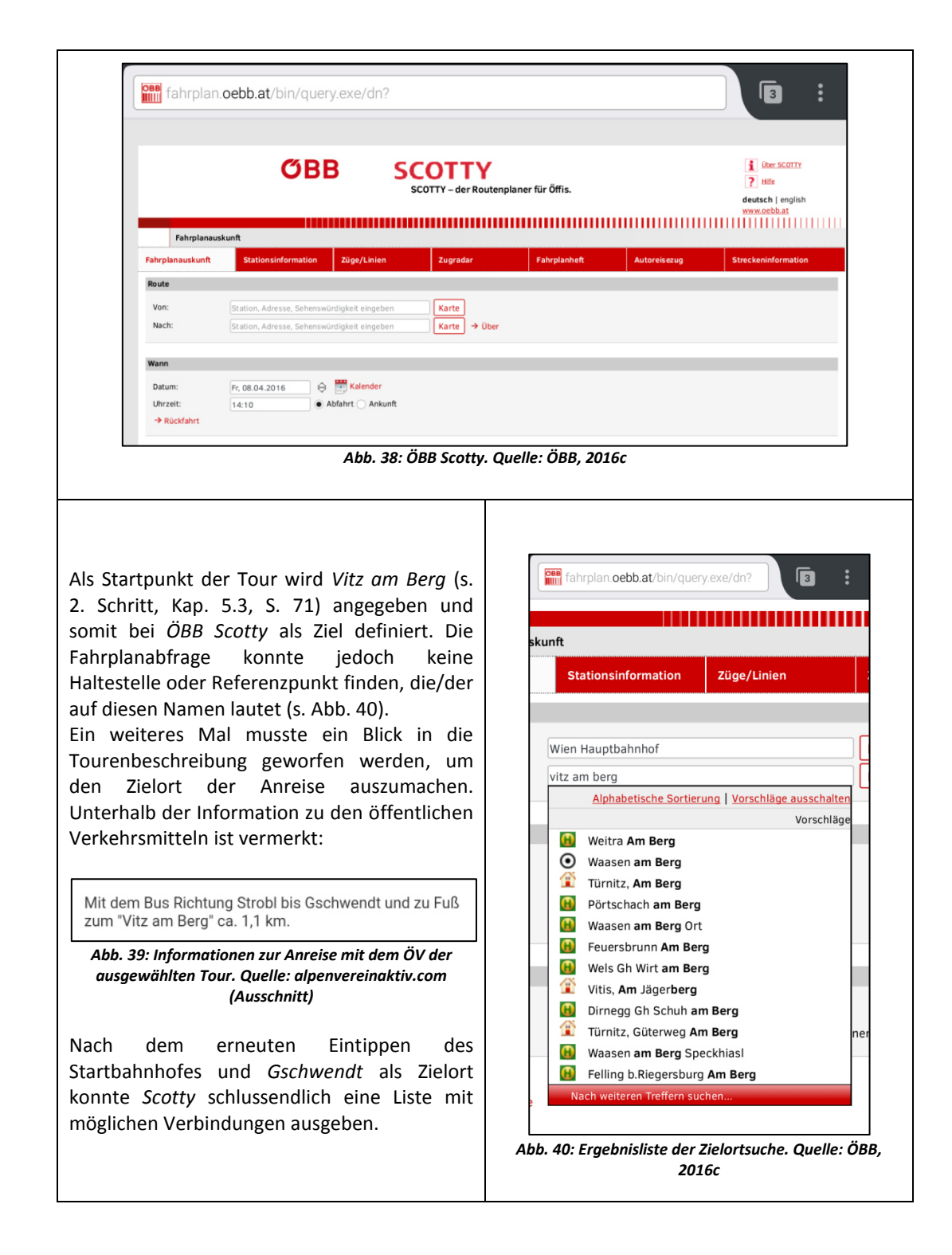

Nach der Auswahl einer gewünschten Verbindung bei ÖBB Scotty wird man wieder auf die ÖBB Homepage weitergeleitet, auf der sämtliche Verbindungen nochmals angezeigt werden. Abfahrts- und Ankunftszeit, die Dauer der Fahrt und die Umsteigevorgänge sowie die Arten der zu benützenden Verkehrsmittel und Ticketpreise sind ebenso visualisiert.

## **Schwächen**

Die Schwäche dieser Art der Anreiseplanung stellt die Tatsache dar, dass die Anreise bis zum tatsächlichen Ausgangsort des Tourenvorschlages nicht möglich ist. Auf technische Problemlösungsansätze wird, wie eingangs der Arbeit erwähnt, nicht näher eingegangen.

## **Usability**

l

Der soeben beschriebene Vorgang stellt nach den Kategorien von Molich und Nielsen ein Usability-Problem dar. Die *Minimierung der Gedächtnisbelastung für den Nutzer* ist hier nicht gegeben. Aufgrund der Nicht-Übernahme des Zielortes in die Abfragemaske der ÖBB Homepage, ist der Nutzer - ohne es zu wissen gezwungen, sich über verschiedene Dialoge hinweg Informationen zu merken.

Während die Positionierung der Begriffe im 2. Schritt als inhaltliches Defizit ausgemacht wurde, stellt sie in Verbindung mit der Anreiseplanung im oben beschriebenen 3. Schritt ein Usability-Problem dar. Der Startpunkt und die Anreiseinformationen für den ÖV stehen in der Beschreibung am weitesten voneinander getrennt (s. Abb. 36). Wird die Anreise, wie vorgeführt, über einen extern hinzugefügten Link vollzogen, so kann es dem Nutzer durchaus passieren, dass der Zusatz in der letzten Zeile übersehen wird. Diese exemplarische Darstellung darf keineswegs verallgemeinert werden. Sie zeigt auf, dass solche Informationen nicht so weit auseinander angeführt werden sollten und, dass diese Zusatzinformationen zur Anreise nicht als Kleingedrucktes behandelt werden sollten. Dieses Beispiel einer Tourenbeschreibung zeigt auf wie wichtig die Informationen zur Letzten Meile sind. Sie vermeidet Verwirrung, erspart Zeit und ist bei gut gewählter Formatierung (Stichwort: Reihenfolge) eine nutzbringende Information.

Auch die von Molich und Nielsen empfohlenen deutlich markierten Ausgänge<sup>130</sup> sind an dieser Stelle nicht gegeben. Dies liegt jedoch daran, dass das System der Smartphone-Applikation verlassen wird und in das System Webbrowser gewechselt wird. Um in die alpenverein**aktiv.com**-Anwendung zurück zu gelangen, helfen an dieser Stelle die Zurück-Taste oder die Smartphone-Funktion *Zuletzt benutzte Anwendungen*.

## **Fazit zur Reiseplanung über Autorenlink**

Der erste Kritikpunkt stellt die Sinnhaftigkeit der Angabe von externen Links in Tourenbeschreibungen – in besagtem Beispiel www.oebb.at -, in Frage. Wenig zufriedenstellende Handhabung und technische Unausgereiftheiten auf dem Browser-basierten Abfragetool rufen im Gegenzug unzufriedene Nutzer hervor. Hinzu kommt, dass das Öffnen eines Links, das Verlassen der alpenverein**aktiv.com** Applikation zur Folge hat, womit für weniger smartphone-affine Personen im Bereich der Navigation zwischen App und Browser durchaus Schwierigkeiten entstehen können.

Gestützt wird diese Aussage durch die Prüfregeln der Heuristischen Evaluierung von Molich und Nielsen. Insbesondere das Kriterium der *Minimierung der Gedächtnislast der Nutzer* wird bei der Suche nach einer Verbindung missachtet. Das oftmalige Hin-und-Her-Wechseln zwischen den Applikationen entspricht nicht einer zufriedenstellenden Usability.

Ein zweiter Kritikpunkt fällt in den Arbeitsbereich von alpenverein**aktiv.com** und in jenen der ehrenamtlichen Autoren für Tourenvorschläge. Im folgenden Exkurs wird näher auf die quantitativen und qualitativen Unterschiede der Tourenbeschreibungen eingegangen.

## **5.5. Exkurs: Die Qualität und Quantität von alpenvereinaktiv.com-Tourenbeschreibungen im Bereich der öffentlichen Anreise**

Trotz der verpflichtenden Schulungen für die Autoren weisen die Informationen zur öffentlichen Anreise der Tourenvorschläge qualitative und quantitative Unterschiede auf. Am negativen Ende der Skala von alpenverein**aktiv.com-**Tourenvorschlägen stehen Beschreibungen, die keinerlei Informationen zur öffentlichen Anreise bieten. Auf den nächsten Seiten folgen Anreisebeschreibungen, die schlichtweg die letzte Haltestelle angeben bzw. Haltestellen, von denen nicht gesagt werden kann, ob es sich um Start- oder Zielhaltestellen des Tourenvorschlages handelt; gefolgt von solchen, die die Anreise bereits aus unterschiedlichen Himmelsrichtungen umrisshaft wiedergeben. Positiv heben sich Anreisebeschreibung dann hervor, wenn die

<sup>130</sup> Mit deutlich markierten Ausgängen können unerwünschte Aktionen oder Schritte verlassen werden. Dazu zählen etwa Pfeile oder Felder mit der Aufschrift ,Zurück'.

Nummer eines Fahrzeuges angegeben wird (z.B.: IC503). Des Weiteren wird eine Zunahme des Informationsgehaltes festgestellt, wenn Angaben zum Takt, zum Preis und nützliche Zusatzinformationen angeführt werden. Wenn neben der Anreise auch noch die Rückreise abgebildet wird, dann kann von einer ausreichenden Informationsweitergabe gesprochen werden. Eine einheitliche und klar abgegrenzte Klassifikation ist ob der Individualität und der inhaltlichen Vorlieben eines jeden Autors nur sehr schwer umsetzbar. Es gibt zahlreiche Arten der schriftlichen Informationsweitergabe, darunter auch diverse Mischformen, die einerseits höchst informativ und quantitativ hochwertig sind, andererseits jedoch Lücken erkennen lassen und somit Essentielles auslassen. Die folgenden Screenshots aus diversen Tourenbeschreibungen von alpenverein**aktiv.com** und die folgende Diskussion sollen in groben Zügen darlegen, weshalb es hier zu Kritik kommt.

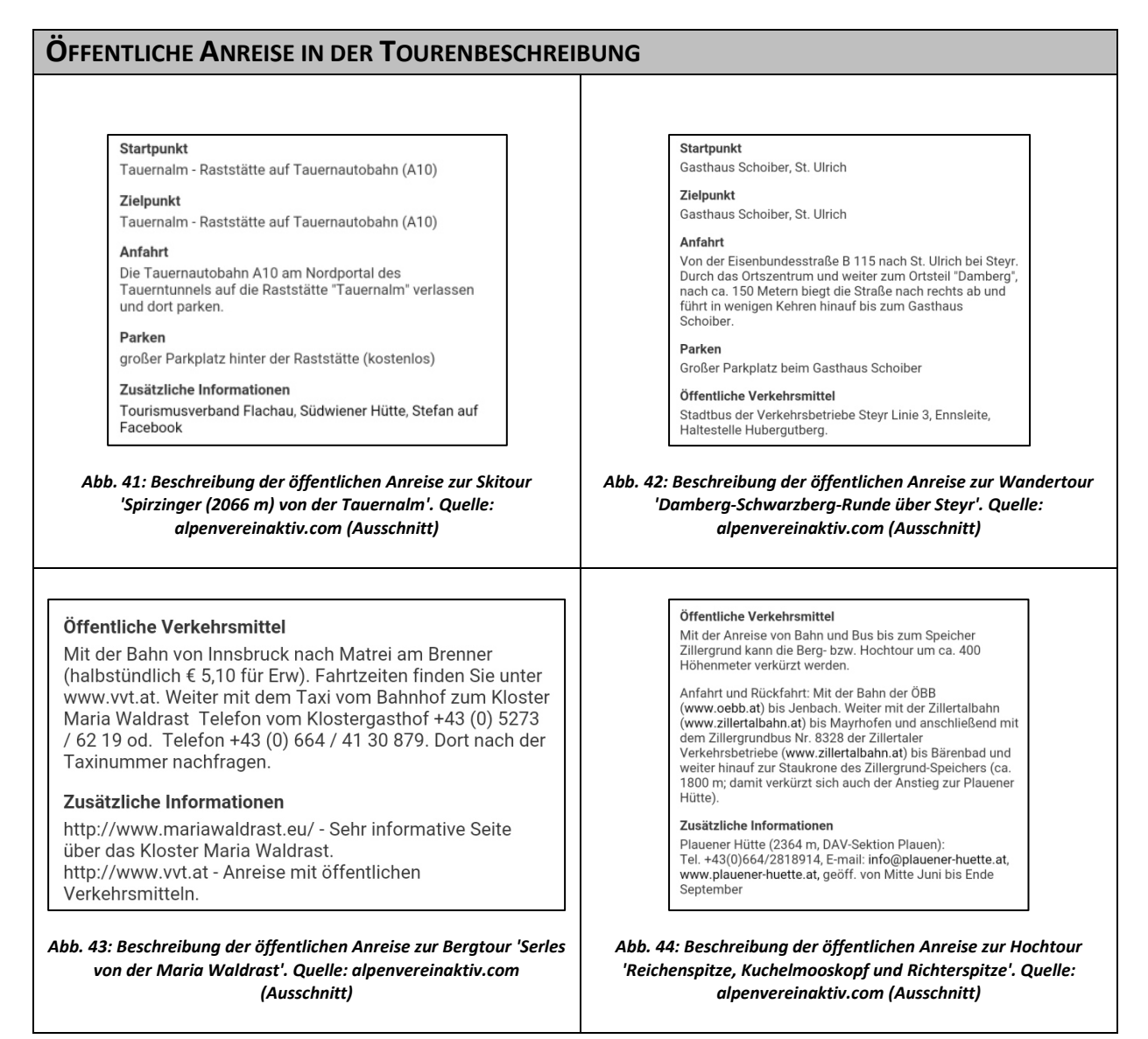

#### **Skitour Spirzinger (2066m) von der Tauernalm** (s. Abb. 41)

Beim ersten Ausschnitt der Beschreibung aus einer Skitour ist ersichtlich, dass Anreiseinformationen zum ÖV zur Gänze fehlen. Hierbei stellt sich die Frage, inwiefern diese Problematik von schlechter Schulung, fehlendem Interesse seitens der Autoren oder tatsächlichem Fehlen einer öffentlichen Verbindung abhängig ist. Die erste Tour auf den Spirzinger liegt zwischen St. Michael im Lungau und Flachau und ist tatsächlich an keinerlei öffentliche Verkehrsmittel angebunden. Der nächste Bahnhof befindet sich im 21 km entfernten Altenmarkt im Pongau. Obwohl das Taxi als öffentliches Verkehrsmittel für die Anreise in anderen Beschreibungen vorkommt, wird diese Art der Anreise vom Autor dieser Arbeit wohl als nicht erwähnenswert angesehen. Die Recherche ergab, dass in Altenmarkt im Pongau ein Taxiunternehmen ansässig ist. Es handelt sich hierbei um das bereits öfter angesprochene Fehlen der Information zur Letzten Meile der Anreise.

## **Wanderung Damberg-Schwarzberg-Runde über Steyr** (s. Abb. 42)

Das nächste Beispiel entstammt der Tourenbeschreibung einer Wanderung. Aus der Information zu den öffentlichen Verkehrsmitteln *Stadtbus der Verkehrsbetriebe Steyr Linie 3, Ennsleite, Haltestelle Hubergutberg*  ist mit dem angegeben Startpunkt *Gasthaus Schoiber, St. Ulrich* kein Zusammenhang herzustellen. Es kann nicht nachvollzogen werden, wo in den Stadtbus zugestiegen werden kann, in welche Fahrtrichtung der Bus fährt und es wird nicht kommuniziert, wie man von der Haltestelle Hubergutberg zum Ausgangspunkt der Tour kommt. Nach umfangreicher Recherche, die an dieser Stelle nicht bildlich unterstützt wird, konnte mit Hilfe der Homepage der Stadtbetriebe Steyr (SBS), dem Oberösterreichischen Verkehrsverbund (OÖVV) und Google Maps herausgefunden werden, dass

- der angegebene Start (*Gasthaus Schoiber, St. Ulrich*) den Beginn der getrackten Wanderung darstellt,
- die Linie 3 vom Bahnhof in Richtung Ennsleite fährt,
- man, um zum Gasthaus Schoiber zu gelangen, an der Haltestelle Hubergutberg den Bus verlassen muss,
- die Linie 3 nur von Montag bis Freitag von 5:30 bis 6:00 Uhr sowie von 18:30 bis 21:30 Uhr verkehrt, samstags von 5:30 bis 8:00 Uhr und von 13:00 bis 19:30 Uhr, sonntags wie feiertags von 9:00 bis 19:30 Uhr verkehrt (im 30 min Takt),
- Montag bis Freitag von 7:00 bis 18:00 Uhr und samstags von 9:00 bis 12:00 Uhr (1h Takt) stattdessen die Linie 3a auf dieser Route verkehrt und
- es von der Haltestelle Hubergutberg bis zum Gasthaus Schoiber 5,2 km sind.

Die ungenaue Beschreibung zur öffentlichen Anreise und das Fehlen der Letzten Meile Informationen zwischen Haltestelle und Start der Tour zeigen, dass der Autor selbst nicht vom ÖV Gebrauch gemacht hat. Dass sämtliche Kritikpunkte in der Tourenbeschreibung kaum Eingang finden können, scheint ob der Fülle unzweckmäßig und könnte vor allem in Verbindung mit den Fahrplänen zu einem Verlust der Übersichtlichkeit und Benutzerfreundlichkeit führen. Für Tourenvorschläge, in denen sich räumliche Informationen des öffentlichen Verkehrsmittels (letzte Haltestelle, etc.) und der Start der Tour voneinander unterscheiden, muss verständlich zusammengefasst sein, wie diese Letzte Meile zu überwinden ist. Hier ein Vorschlag für eine anschauliche Art der Kommunikation der letzten Tour:

**Startpunkt der Wandertour**  Gasthaus Schoiber, St. Ulrich **Zielpunkt der Wandertour**  Gasthaus Schoiber, St. Ulrich **Anreise mit Öffentlichen Verkehrsmitteln**  Vom Bahnhof Steyr mit dem Stadtbus der Linie 3 bis HS Hubergutberg (Fahrtrichtung Ennsleite); Von der HS etwa 5 km Fußweg bis zum Wirtshaus Schoiber am Damberg. Ersatzweise mit dem Taxi. Tel.nr. Taxi: 01234/56789 ACHTUNG: Fahrtzeiten des Stadtbusses beachten! [\(http://www.stadtbetriebe.at/Verkehr/Steyrer\\_Linien\)](http://www.stadtbetriebe.at/Verkehr/Steyrer_Linien) **Anfahrt . . .** 

#### **Bergtour Serles von der Maria Waldrast** (s. Abb. 43)

Das dritte Beispiel stammt vom Alpenverein Innsbruck und gehört zu den gelungeneren Beispielen zur Beschreibung der Anreiseinformationen mit dem ÖV. Es zeigt, dass das Verfassen von Informationen zur Letzten Meile nicht unbedingt langwierig und auch nicht kompliziert sein muss. Einzig die fehlende Zuggattung könnte bei diesem Beispiel bemängelt werden. Diese Information wird sich aber während der Planung durch ein Abfragetool oder beim Kauf an einem Ticketschalter bzw. –automaten ergeben. Ebenso sind die detaillierten Zusatzinformationen – Takt, Preis, Erreichbarkeit – positiv hervorzuheben.

#### **Hochtour Reichenspitze, Kuchelmooskopf und Richterspitze** (s. Abb. 44)

Eine weitere informative Beschreibung stellt das vierte Beispiel dar. Besonders die detailreichen Erwähnungen zu den zu wählenden öffentlichen Verkehrsmitteln gehen über das Maß der Informationen zur Letzten Meile hinaus; dies ist aber keineswegs störend. Auch der Tipp, mit dem Bus bis zur Staukrone des Zillergrund-Speichers zu fahren, um einige Höhenmeter zu sparen, macht Sinn. Der positive Eindruck wird aber bei der Suche nach einer Verbindung vermindert. Die Abfrage der Verbindung von Jenbach nach Mayrhofen im Zillertal funktioniert über *ÖBB Scotty* ebenso gut wie über das Abfragetool des *VVT* (Verkehrsverbund Tirol). Die Fahrplanabfrage des *VVT* wurde gewählt, weil die in der Tourenbeschreibung integrierte Homepage der Zillertalbahn, zur Abfrage auf den Verkehrsverbund verweist. Im System des VVT wurde die Abfrage wie in der Beschreibung angegeben durchgeführt. Die Fahrplanabfrage *erkennt* jedoch keinen Ort bzw. keine Haltestelle *Bärenbad*. Ebenso scheiterte der nächste Versuch, Information über die Verbindung von Mayrhofen zum Ausgangspunkt zu erhalten. Auf der Zillertalbahn Homepage wird, beim Download des Fahrplanes der Linie 8328 *Mayrhofen im Zillertal – Bärenbad – Zillergrund Staumauer*; lediglich darauf hingewiesen, dass für die besagte Liniennummer kein Linien-Fahrplan gefunden werden konnte. Eine Anfrage per E-Mail konnte den Fall lösen. Auf die Frage hin, ob die besagte Linie nicht mehr bedient würde, wurde kurzerhand der Fahrplan zugesandt – ohne weiteren Kommentar. Unter dem Namen der Linie und dem Routenverlauf wurde vermerkt: Gültig von 05.06.2016 bis 09.10.2016.<sup>131</sup> Handelt es sich um eine sommersaisonal verkehrende Linie, sollte diese Information in einer Tourenbeschreibung Eingang finden; analog zur Informationsweitergabe zu Skibussen (s. Kap. 4.4.1). Weshalb auf der Webseite des Betreibers diese Informationen nicht kommuniziert werden, erschließt sich aus der Recherche nicht.

#### **Fazit**

 $\overline{a}$ 

Rückblickend hat die Anreiseplanung über die von Autoren eingepflegten Links zu Mobilitätsdienstleistern keinen besonders positiven Eindruck hinterlassen. Vonseiten der Verantwortlichen alpenverein**aktiv.com** gilt es zu hinterfragen, ob diese Art der Informationsbereitstellung tatsächlich zu einer Änderung im Modal Split führen kann. Die systemübergreifende Abfrage einer Verbindung ist für erfahrene Nutzer wohl störend und kompliziert. Für *Digital Outsiders*, die das Smartphone selten benutzen, kann das Wechseln zwischen Applikationen und anderen Anwendungen mit sehr hoher Wahrscheinlichkeit behindernd wirken. In beiden Fällen ist eine Abkehr von dieser Funktionsnutzung ein durchaus logischer Schluss. In diesem Bereich richtet sich die Kritik nicht gegen das Produkt alpenverein**aktiv.com** oder die Betreiber von Diensten zur Abfrage von Verbindungen mit dem öffentlichen Verkehr, sondern gegen die Wahl externe Links in die aktuellen Tourenbeschreibungen derart mit einfließen zu lassen. Die Absicht, den öffentlichen Verkehr bereits in der Tourenbeschreibung werbewirksam anzupreisen, hat ohne weitere Diskussion seine Daseinsberechtigung. Für eine funktionelle und bedienerfreundliche Ausführung sollten die Verantwortlichen aber einer Überarbeitung offen gegenüber stehen.

Außerdem wurde festgestellt, dass nicht jede Beschreibung zur Anreise mit dem öffentlichen Verkehr, die im ersten Moment detailreich und informativ erscheint, auch tatsächlich hilfreich ist. Die Anreiseinformationen weisen somit nicht nur quantitative, sondern auch qualitative Unterschiede auf. Aus Sicht des Nutzers sollte die Anreisebeschreibung mit all ihren Inhalten deshalb gewisse Kriterien erfüllen. Dazu zählen die Validität

 $131$  Vgl. Strasser, 2016, E-Mail (12.04.2016)

(Gültigkeit) und die Überprüfbarkeit sowie die verständliche Aufbereitung der Informationen und die Relevanz für die Anreise zu einer Tour.

## <span id="page-77-0"></span>**5.6. Die Anreiseplanung via Anfahrt planen**

Beim Blick zurück auf die Inhaltsanalyse, im Speziellen auf die Tabelle zu den räumlichen Auskünften, ist bei den digitalen Inhalten vom *Anfahrtsplaner* zu lesen. In der alpenverein**aktiv.com-**App wird dieses Tool *Anfahrt planen* genannt und man findet es bei geöffneten Tourenbeschreibungen in der Zeile des Tourennamens (s. Markierung Abb. 46). Bei Anwählen der drei übereinander situierten Punkte öffnet sich das Submenü *Mehr* wo u.a. die Kategorie *Anfahrt* zu finden ist (s. Abb. 45). Es handelt sich dabei um eine Möglichkeit, die Anreise zum Ausgangspunkt einer ausgewählten Tour abzufragen. Als Ausgangsort der Verbindungsabfrage wurde der Wohnort des Verfassers dieser Arbeit im 22. Wiener Gemeindebezirk übernommen.

Die Schritte 1 und 2 werden an dieser Stelle nicht wiederholt, da die Tourensuche und die Suche nach Informationen zur Anreise immer nach dem gleichen Schema vollzogen werden.

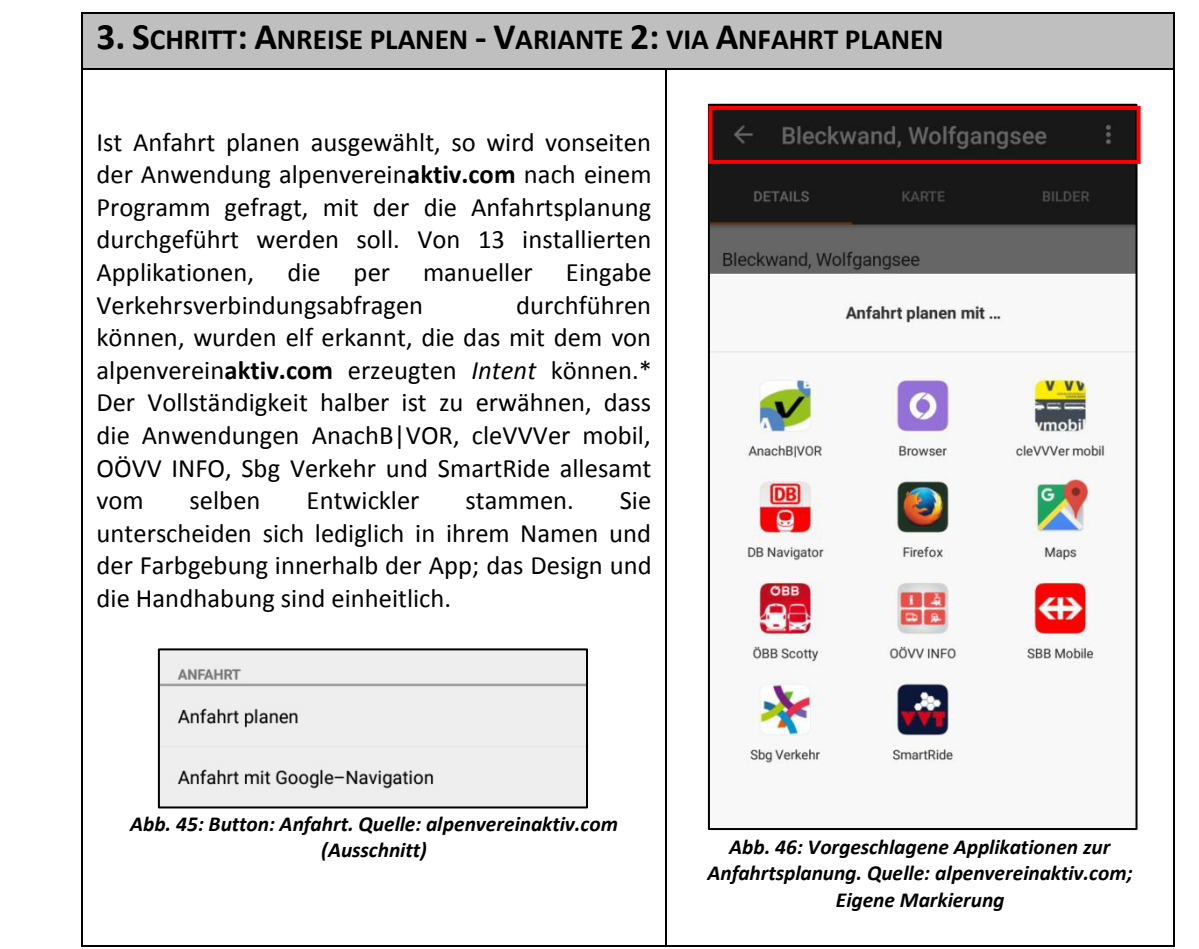

\* Obwohl auf die Analyse & Erläuterung technischer Aspekte in dieser Arbeit grundsätzlich verzichtet wird, war während des Verfassens die Frage aufgekommen, wie alpenverein**aktiv.com** *weiß*, welche installierten Smartphone-Applikationen eine Anreise berechnen bzw. visualisieren können. Auf Anfrage, in welcher Form die Koordinaten (Start- und Zielort) von alpenverein**aktiv.com** an die Anwendungen zur Anreiseplanung übermittelt werden, wurde auf das Know-How der Entwickler von Alpstein (outdooractive.com) vertraut. Die aktuelle Position während der Suchanfrage und der Startpunkt einer Tour werden von alpenverein**aktiv.com** als Geokoordinaten übergeben. Dabei werden die Geographische Breite (lat) und die Geographische Länge (lon) im Sexagesimalsystem (Bsp.: Wien 48°12'30" N 16°22'19" E) übermittelt. "Auf technischer Seite erzeugt unsere App einen Intent mit "ACTION\_VIEW" zum Betrachten folgender URL *[http://maps.google.com/maps?saddr=\[](https://deref-gmx.net/mail/client/dereferrer/?redirectUrl=http%3A%2F%2Fmaps.google.com%2Fmaps%3Fsaddr%3D)lat,lon]&daddr=[lat,lon], dabei ist 'saddr' die Startadresse und 'daddr' die Zieladresse. D.h. (weniger technisch): es werden dem Benutzer alle Apps vorgeschlagen, die von sich* 

*behaupten, sie können letztere URL darstellen (das machen viele Drittanbieter um in der Auswahl zu erscheinen, z.B. auch DB-Navigator)."*<sup>132</sup>

## **Stärken**

Die Stärke des alpenverein**aktiv.com**-Tools *Anfahrt planen* liegt in seiner technischen Möglichkeit, der zuvor beschriebenen Übergabe der Geokoordinaten an andere Smartphone-Applikationen, zur Darstellung der Anreiseroute. Inwiefern dieses Tool in Zusammenarbeit mit dafür geeigneten Apps zufriedenstellende Ergebnisse liefert, wird im Rahmen dieser Arbeit noch zu sehen sein.

## **Schwächen**

Inhaltliche oder optische Schwächen konnten in diesem Planungsschritt nicht ausgemacht werden.

## **Usability**

In Bezug auf die Heuristik *Die Sprache des Nutzers sprechen* ist das Design der Applikation besonders für unerfahrene Nutzer als problematisch anzusehen. Aus der Gestaltung der alpenverein**aktiv.com**-Applikation, kann für die Nutzer nicht eindeutig hergeleitet werden, dass sich unter den drei Punkten, die nach dem Tourentitel positioniert sind, weitere Tools zur Anreiseplanung verbergen (s. Abb. 46).

## **Empfehlung**

Anstatt der drei Punkte, die ein weiteres Menü suggerieren sollen, wäre eine Beschriftung als intuitiver einzustufen.

# **3. SCHRITT: ANREISE PLANEN - VARIANTE 2: VIA ANFAHRT PLANEN GOOGLE MAPS<sup>133</sup>**

Die Anreiseplanung wird mit der von alpenverein**aktiv.com** empfohlenen Google Maps Anwendung durchgeführt. Bei aktiver Internetverbindung und aktivem GPS-Signal übernimmt Google Maps automatisch die Koordinaten des aktuellen Standortes als Startpunkt und die in der Tourenbeschreibung angeführten bzw. im GPS Track als Startpunkt der Tour vorhandenen Koordinaten als Endpunkt der Anreise. Rechter Hand (s. Abb. 48) ist die von der Anwendung als prioritär gereihte Anfahrt mit dem PKW visualisiert. Das Bereitstellen einer öffentlichen Verbindung zum Ausgangspunkt der Wandertour war seitens Google Maps nicht möglich (s. Abb. 47).

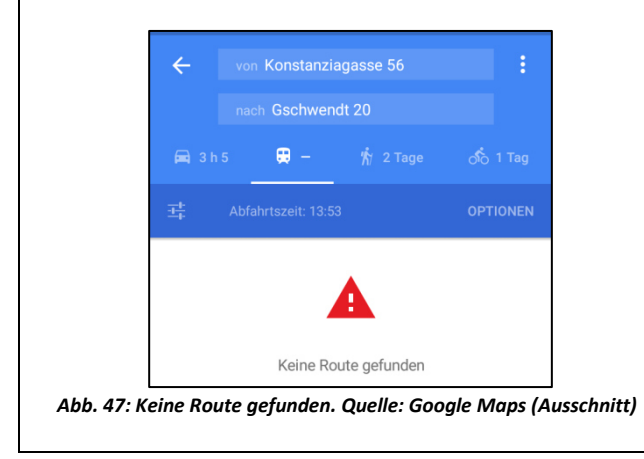

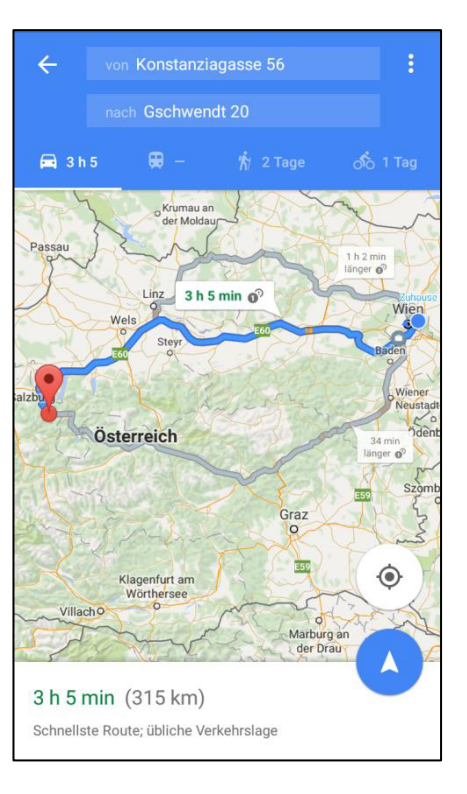

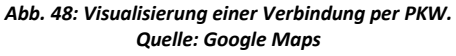

<sup>132</sup> Müller, 2016, E-Mail (03.05.2016)

l

133 Vgl. Google Maps, Version 9.25.1

Um zu überprüfen ob die aus der Inhaltsanalyse für den Vorgang der Anreiseplanung als zweckmäßig zu implementierenden Inhalte und Informationen von Google Maps wiedergegeben werden können, wurde per manueller Eingabe nach einer Verbindung auf dem höherrangigen Schienennetz gesucht. Dafür wurde eine Verbindung von Wien Hbf. nach Salzburg Hbf. abgefragt. Die Abfrage ergab eine Ergebnisliste mit den nächsten Zügen. In der Ergebnisliste werden Fahrtzeit, Zuggattung sowie Startzeit und Ankunftszeit angegeben. Bei Auswahl einer Verbindung können zusätzlich noch die Zwischenhalte eingeblendet werden. Umsteigevorgänge werden bei Google Maps nicht explizit angeführt, sondern erschließen sich dem Nutzer nur dann, wenn vor einem Zwischenhalt eine andere Zuggattung als nach dem Zwischenhalt angezeigt wird (s. Abb. 49). Eine kurze Erwähnung, dass man in Wien Meidling von der S1 in den RailJet umsteigen muss, um nach Salzburg zu gelangen, fehlt an dieser Stelle. Zusätzlich werden keine Informationen zur Zugnummer des RailJet und zu den Bahnsteigen kommuniziert.

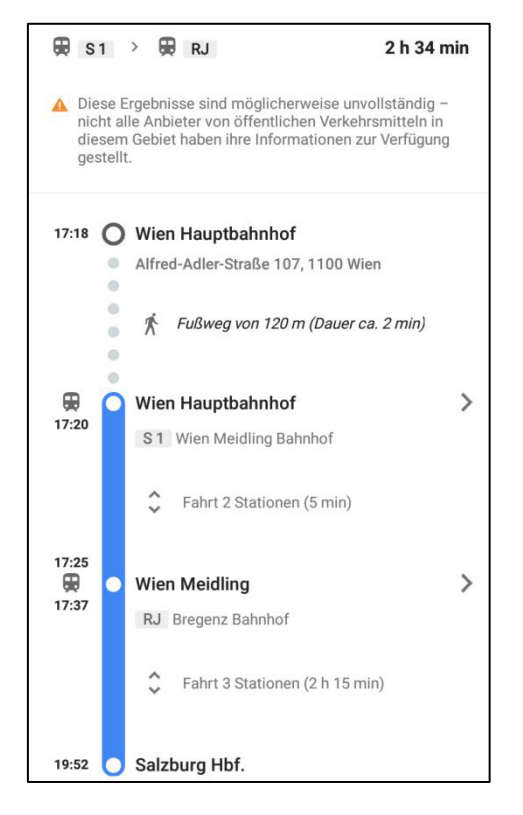

*Abb. 49: Die Wiedergabe einer Verbindung mit dem ÖV bei Google Maps. Quelle: Google Maps* 

Nach einigen weiteren Abfragen von Verbindungen mit Google Maps zum öffentlichen Verkehr, konnten zwar Ergebnisse erzielt werden, aber es wurde via App mitgeteilt, dass die dargestellten Ergebnisse möglicherweise unvollständig sind, da nicht alle Anbieter von öffentlichen Verkehrsmitteln in besagten Gebieten Informationen zur Verfügung gestellt haben. Auch wenn Verbindungen wiedergegeben werden können, kann man nicht sicher sein, ob diese auch zur Gänze korrekt sind.

Google listet online sämtliche Mobilitätsdienstleister auf, die ihre Daten zum öffentlichen Verkehr für Google Maps zur Reiseplanung zur Verfügung stellen. Während die Daten der ÖBB als nicht routingfähig deklariert sind, ist das Datenpaket der ÖBB-Postbus GmbH als routingfähig vermerkt.<sup>134</sup> Unter anderem sind auch die Echtzeitdaten der Wiener Linien im Abfragesystem nicht berücksichtigt. Das liegt darin begründet, dass die Wiener Linien ihre Daten zwar als Open Data zur Verfügung stellen, dies aber nicht in dem für Google Maps kompatiblen Format der GTFS (General Transit Feed Specification).<sup>135</sup>

l

<sup>&</sup>lt;sup>134</sup> Vgl. Google Maps Transit, 2016, online

<sup>&</sup>lt;sup>135</sup> Vgl. Blog Wiener Linien, 2016, online

#### **Zusatzabfragen mit Google Maps**

Um die Ergebnisse nicht anhand eines rein zufällig ausgewählten Beispiels zu verallgemeinern, wurde die Abfrage der Verbindung mit den im Kapitel 5.5 dargestellten Tourenvorschlägen zusätzlich durchgeführt. Aus demselben Kapitel ist auch hervorgegangen, dass die Anreise mit öffentlichen Verkehrsmitteln zur Hochtour auf *Reichenspitze, Kuchelmooskopf und Richterspitze* erst ab 5.6.2016 möglich sein wird. Bei Google Maps ist eine Änderung des Anreisedatums nicht möglich, somit konnte für eine zukünftige Anreise keine Verbindungsabfrage erstellt werden.

*Spirzinger (2006 m) von der Tauernalm*: Keine Route mit öffentlichen Verkehrsmitteln gefunden

*Damberg-Schwarzberg-Runde über Steyr*: Keine Route mit öffentlichen Verkehrsmitteln gefunden

*Serles von der Maria Waldrast*: Keine Route mit öffentlichen Verkehrsmitteln gefunden

*Reichenspitze, Kuchelmooskopf und Richterspitze*: Keine Route mit öffentlichen Verkehrsmitteln gefunden

Dieses Ergebnis macht deutlich, dass selbst eine gute Beschreibung zur Anreise mit den öffentlichen Verkehrsmitteln noch kein Garant dafür ist, dass sie mithilfe des *Anfahrt planen*-Tools auch angezeigt werden kann. Im Rückschluss heißt das, dass für die Verbesserung der Anreiseplanung, ein alternatives Programm zur Verbindungsabfrage in Betracht gezogen werden sollte.

#### **Schwächen**

Wie aus der Anreiseplanung hervorgeht kann Google Maps zwar generell Verbindungen per öffentlichem Verkehr mit Echtzeitdaten berechnen, aber wie es scheint nicht flächendeckend. Ob es tatsächlich an fehlenden Daten liegt, die Google zur Implementierung in ihr Routing-System fehlen, oder an anderen technischen Finessen, ist nicht das Ziel dieser Arbeit.

#### **Usability**

Anders als bei der Anreiseplanung via extern eingefügter Links in der Tourenbeschreibung, übernimmt Google Maps die Koordinaten des aktuellen Standortes und des Ausgangsortes der Tour und kann diese sogar als Adressen wiedergeben. Die Kategorie der *Minimierung der Gedächtnislast der Nutzer* wird hier somit erfüllt. Über diese Art der Abfrage einer Verbindung muss sich der Nutzer zwischen den Dialogen, obwohl in eine andere App gewechselt wird, nichts merken.

Erstmals kann auch ein Problem in der Konsistenz erkannt werden. Während *Anfahrt planen* die Anreiseplanung über eine Auswahl von am Smartphone installierten Apps erfolgt, wird bei *Anfahrt mit Google-Navigation* Google Maps als Navigationssystem geöffnet. Diese Art der sprachgestützten Wiedergabe der Anreise wird aber auch über die in der Analyse verwendete Funktion *Anfahrt planen* bereitgestellt. Dafür reicht es, das weiße Dreieck auf blauem Kreis auszuwählen und Google Maps geht in die Navigationsfunktion über. Wählt man zunächst *Anfahrt mit Google-Navigation* und wählt den Zurück-Button am Smartphone, so gelangt man in den oben abgebildeten Modus (s. Abb. 48), der die Verbindung auf der Karte visualisiert. Abschließend ist festzuhalten, dass sowohl *Anfahrt planen* als auch *Anfahrt mit Google-Navigation* dieselben Inhalte und Funktionen aufweisen und sich nur in ihrer Startvisualisierung unterscheiden.

## **5.7. Schlussfolgerung zu den Toureninformationsmedien**

Die eingehende Auseinandersetzung mit analogen und digitalen Toureninformationsmedien hat aufgezeigt, dass je nach Art der Wiedergabeform andere Schwerpunkte gesetzt werden können. Während die analogen Wanderführer besonders durch ihre genauen Tourenbeschreibungen hervorstachen, überzeugten die digitalen Medien oftmals durch ihre technischen Finessen und Zusatztools. Des Weiteren konnte festgestellt werden, dass die Toureninformationsmedien sehr stark unterschiedliche Formen zur Wiedergabe von ÖV-Informationen aufweisen. Während die analogen Produkte Informationen in optischer Anlehnung an Fahrpläne wiedergeben, stellt sich für die digitalen Medien ein differenziertes Bild dar. Von der Möglichkeit die Anfahrt über ein Tool planen zu lassen (alpenverein**aktiv.com**), über die Weiterleitung zu einem Anreiseplaner (www.alternativeswandern.ch) bis hin zur bloßen Abbildung von ÖV-Piktogrammen (Rother App) konnten unterschiedliche Konzepte ausgemacht werden.

Nach der Vorstellung und der inhaltlichen Gegenüberstellung von analogen und digitalen Toureninformationsmedien wurde die im Fokus dieser Arbeit stehende App alpenverein**aktiv.com** einem Praxistest unterzogen. Dabei wurde der Vorgang der Tourenplanung, der die Tourensuche und die Anreiseplanung beinhaltet, an einem Beispiel durchgespielt. Dass die Anreiseplanung mit dem Tool *Anfahrt planen* nicht die erhofften Ergebnisse mit sich brachte, führt dazu, dass ein Blick auf mögliche alternative Mobilitätsinformationsmedien geworfen wird.

Aus den Ergebnissen der Inhaltsanalyse (s. Kap. 4.4) und dem darauf folgenden Praxistest mit alpenverein**aktiv.com**, wurden in Anlehnung an Tabelle 12 optische und technische Must-Have und Nice-to-Have – Inhalte für die Phase der Tourenbeschreibung festgelegt (s. Tab. 13).

*Tabelle 13: Must-Have und Nice-to-Have - Inhalte für die Tourenbeschreibung in alpenvereinaktiv.com. Eigene Darstellung* 

|                       | Must-Have                                                                             | Nice-to-Have                                                                                  |
|-----------------------|---------------------------------------------------------------------------------------|-----------------------------------------------------------------------------------------------|
| nhaltlich             | Letzte Meile                                                                          | Seilbahninformationen                                                                         |
|                       | = Letzte Haltestelle der Anreise bis zum<br>Startpunkt der Wandertour                 | Skibusinformationen                                                                           |
|                       | Erste Meile                                                                           | Abbruchmöglichkeiten/Varianten                                                                |
|                       | = Ziel der Wandertour bis zur Ersten Haltestelle<br>der Rückreise                     | Tariftipps                                                                                    |
|                       | die für Erste/Letzte Meile benötigten<br>Verkehrsmittel<br>inkl. Gattung, Nummer etc. | die für Erste/Letzte Meile benötigten<br>Verkehrsmittel<br>inkl. Takt, Preis, Fahrradmitnahme |
|                       | Must-Have                                                                             | Nice-to-Have                                                                                  |
| optisch/<br>technisch | ÖV-Piktogramme in Suchergebnissen<br>(s. Abb. 22)                                     |                                                                                               |
|                       | Suchparameter an den ÖV anpassen                                                      |                                                                                               |
|                       | Beschreibung immer aktiv setzen                                                       |                                                                                               |
|                       | ÖV in der Beschreibung priorisieren – an<br>erster Stelle positionieren               |                                                                                               |

# **6. Eignung von ausgewählten Mobilitätsinformationsmedien (MIM) zur Verbesserung der An- und Abreiseplanung**

Wie in dem Kapitel zu den Begriffsbestimmungen bereits erläutert wurde, ist unter einem Mobilitätsinformationsmedium ein Hilfsmittel zu verstehen, das von Verkehrsteilnehmern bewusst zur Planung von Wegen in Anspruch genommen wird. Das vordergründige Ziel des Nutzers ist es, eine für ihn zufriedenstellende Verbindung für einen ausgewählten, meist unbekannten Weg zu erhalten. Je nach Mobilitätswahl kommen unterschiedliche Medien bzw. Produkte zum Einsatz. Während Fußgänger (insbes. Touristen) und Wanderer meist mit Karten, seltener mit GPS-Geräten nach dem Weg suchen, greifen Motorradfahrer, PKW- und LKW-Lenker vermehrt auf Navigationsgeräte und weniger auf Karten zurück. Für die Teilnehmer am öffentlichen Verkehr handelt es sich dabei um unzweckmäßige Hilfsmittel. Kartenbasierte Medien helfen dem Nutzer des öffentlichen Verkehrs lediglich bei der Absolvierung der Ersten und Letzten Meile, wenn diese einen Fußweg oder eine Strecke mit dem PKW vorsieht. Für die Durchführung der Fahrt mit dem ÖV benötigt es Auskünfte zu Abfahrts- und Ankunftszeiten, Umsteigevorgängen und weiteren Informationen, die anschließend Eingang in diese Arbeit finden. Wie zu erkennen ist, ist es wie für die Toureninformationsmedien sinnvoll zwischen analogen und digitalen Medien zu unterscheiden.

#### **6.1. Hintergrund der Analyse von Mobilitätsinformationsmedien (MIM)**

Da es das dauerhafte Ziel von Seiten des ÖAV ist, die umweltfreundliche An- und Abreise in die Berge voranzutreiben, ist es unbedingt notwendig, den Prozess der Reiseplanung näher zu betrachten. Während in den vorangegangenen Kapiteln die Analyse der Inhalte zur An- und Abreise und alpenverein**aktiv.com** im Fokus der Betrachtung standen, und als informativer Input zur Tourenbeschreibung anzusehen sind, schärft der folgende Analyseabschnitt den Blick explizit auf die An- und Abreise als Fahrt per se. Die Mobilitätsinformationsmedien spielen deshalb eine tragende Rolle, weil sie dem Reisenden die nötigen Informationen dafür bereitstellen sollen. Außerdem haben die exemplarisch analysierten Reiseplanungen des vorangegangen Kapitels gezeigt, dass es in gewissen Bereichen, die für die Nutzer durchaus von Bedeutung sind, noch Lücken und Aufholbedarf gibt. Hinzu kommt die Tatsache, dass in der Analyse der analogen und digitalen Toureninformationsmedien eine Vielzahl von Reiseinformationen als *nicht in die Tourenbeschreibung implementierbar* definiert wurde. Es handelt sich dabei um die individuellen Informationen, die sich explizit bei der Abfrage/Wahl einer bestimmten Verbindung ergeben und somit als Teil der Anreiseplanung angesehen werden. Damit die Content-basierte Weiterentwicklung in diesem Segment voranschreiten kann, benötigt es ein Medium, das solche individuellen Abfragen akkurat und zur Zufriedenheit des Verfassers dieser Arbeit und in weiterer Folge der Nutzer von alpenverein**aktiv.com** wiedergeben kann. Dabei steht vor allem die Individualität jeder Abfrage einer Verbindung als zentrales Merkmal im Fokus. Der ÖAV hat in alpenverein**aktiv.com** bereits in dem Tool *Mehr* die Anfahrtsplanung mit Google Maps integriert, was dem vorangegangenen Kapitel entnommen werden kann.

An dieser Stelle ist nochmals die aus der Inhaltsanalyse der Toureninformationsmedien hervorgegangene Tabelle zu erwähnen (s. Tab. 14). Zusammengefasst handelt es sich dabei um jene Inhalte, die nach eingehender Auseinandersetzung mit den Inhalten der Toureninformationsmedien als integrierbar in alpenverein**aktivc.com** angesehen werden. Da der Vorgang der Tourenplanung als zweigeteilt definiert wurde, kann zwischen Informationen in der Tourenbeschreibung und Informationen in der Anreiseplanung unterschieden werden. Es handelt sich außerdem um Informationen, die für das Ziel, die Nutzer von der Anreise mit dem öffentlichen Verkehr zu überzeugen, als wichtige Faktoren angesehen werden. Es wird daher darauf geachtet, welche dieser als zweckmäßig angesehenen Informationen in den ausgewählten Mobilitätsinformationsmedien wiedergegeben werden.

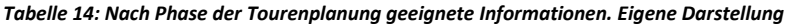

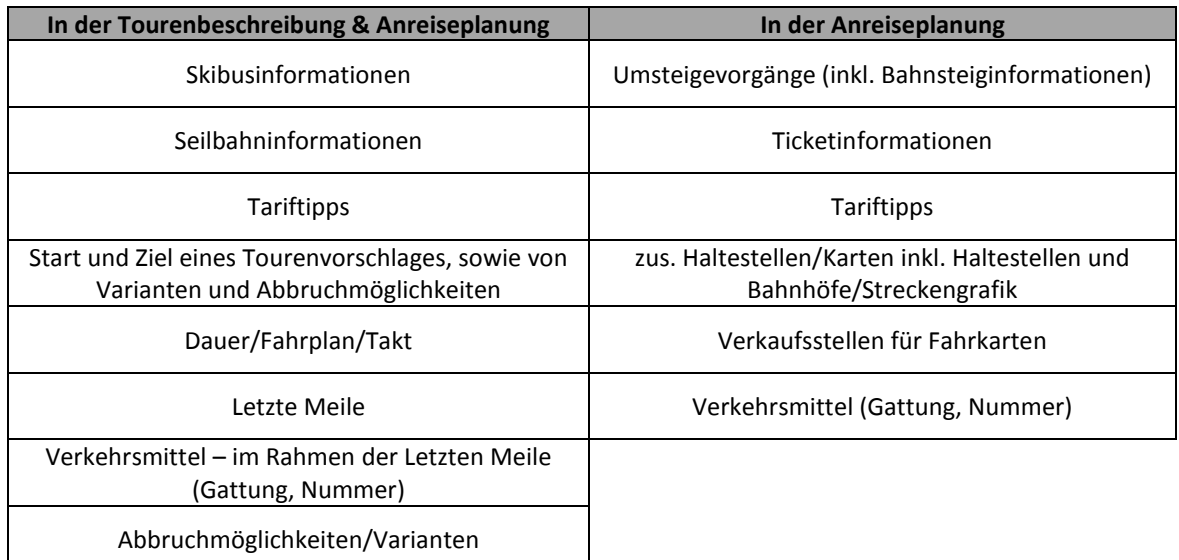

Wie zusätzlich aus Kapitel [5.6](#page-77-0) bereits bekannt ist, geben bei Auswahl von *Anfahrt planen* einige Apps an, den von alpenverein**aktiv.com** übermittelten *Intent* der Koordinatenwiedergabe visualisieren zu können (s. Abb. 46) Dies ist ein weiterer Grund um alternative Mobilitätsinformationsmedien auf ihre Kompatibilität zu analysieren. Ebenso ausführlich behandelt wurde die Tatsache, dass Google Maps nicht über österreichweite Daten zum Routing mit öffentlichen Verkehrsmitteln verfügt. Trotz des Anspruches von alpenverein**aktiv.com** weltweite Abfragen zur Anreise mit dem öffentlichen Verkehr via Google Maps anbieten zu können, bieten die dürftigen Daten, die aus Österreich für den Google-Dienst angeboten werden, ebenfalls einen Grund, einen Blick auf alternative Abfrage-Applikationen zu werfen. Immerhin liegen die meisten der alpenverein**aktiv.com**-Touren in Österreich. Ziel dieser Analyse und Gegenüberstellung ist es, Empfehlungen darüber abzugeben, ob sich eine der folgenden Anwendungen besser für die Anreiseplanung via alpenverein**aktiv.com** eignet als Google Maps.

Bevor näher auf Produkte und deren Analyse eingegangen wird, leitet ein Überblick über die Möglichkeiten zur Wiedergabe von Verkehrsinformationen dieses Fokuskapitel ein.

## **6.2. Wiedergabeformen von Mobilitätsinformationsmedien**

In den einleitenden Worten zu den Mobilitätsinformationsmedien wurden bereits unterschiedliche Formen solcher Medien dargestellt. Im Folgenden wird zwischen analogen und digitalen Medien unterschieden.

#### **6.2.1. Analoge Mobilitätsinformationsmedien**

Der klassische analoge Kanal für Verkehrsinformationen ist der Fahrplan. Die Art der Präsentation eines Fahrplanes ist vielfältig und richtet sich nach den Bedürfnissen der Nutzer. Während etwa ein ÖBB-Fahrplanheft eine handliche Größe aufweist, bedürfen Aushangfahrpläne in Stationen bzw. Fahrzeugen einer differenzierten Darstellung. Unterschiede sind ebenso im Hinblick auf den Modus und die darin enthaltenen Verkehrsinformationen festzustellen. In Aushangfahrplänen bei Straßenbahn- und Bushaltestellen finden sich lediglich Informationen zur jeweiligen Linie. Aushangfahrpläne auf Bahnhöfen weisen in den meisten Fällen auch weiterführende Informationen zu anderen öffentlichen Verkehrsmitteln auf. Neben der anbieterseitigen korrekten Wiedergabe von Fahrplaninhalten, wird die Gültigkeit der Inhalte in der Regel auf dem Produkt abgebildet (s. Abb. 50).

# **FAHRPLANHEFT – WIEN – GMÜND NÖ**

Dass solche kleinformatigen Informationsfolder besonders bei Pendlern beliebt sind, liegt daran, dass sie aufgrund ihrer handlichen Größe schnell zu verstauen sind und, dass diese Personengruppe meist regelmäßig dieselbe Linie zum Pendeln verwendet. Mit einem Blick weiß der Benutzer sofort wann der nächste Zug in die gewünschte Richtung am Bahnsteig abfährt.

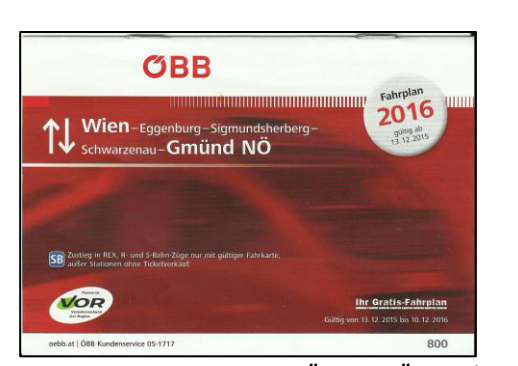

*Abb. 50: Fahrplanheft Wien-Gmünd NÖ. Quelle: ÖBB, 12/2015, Scan* 

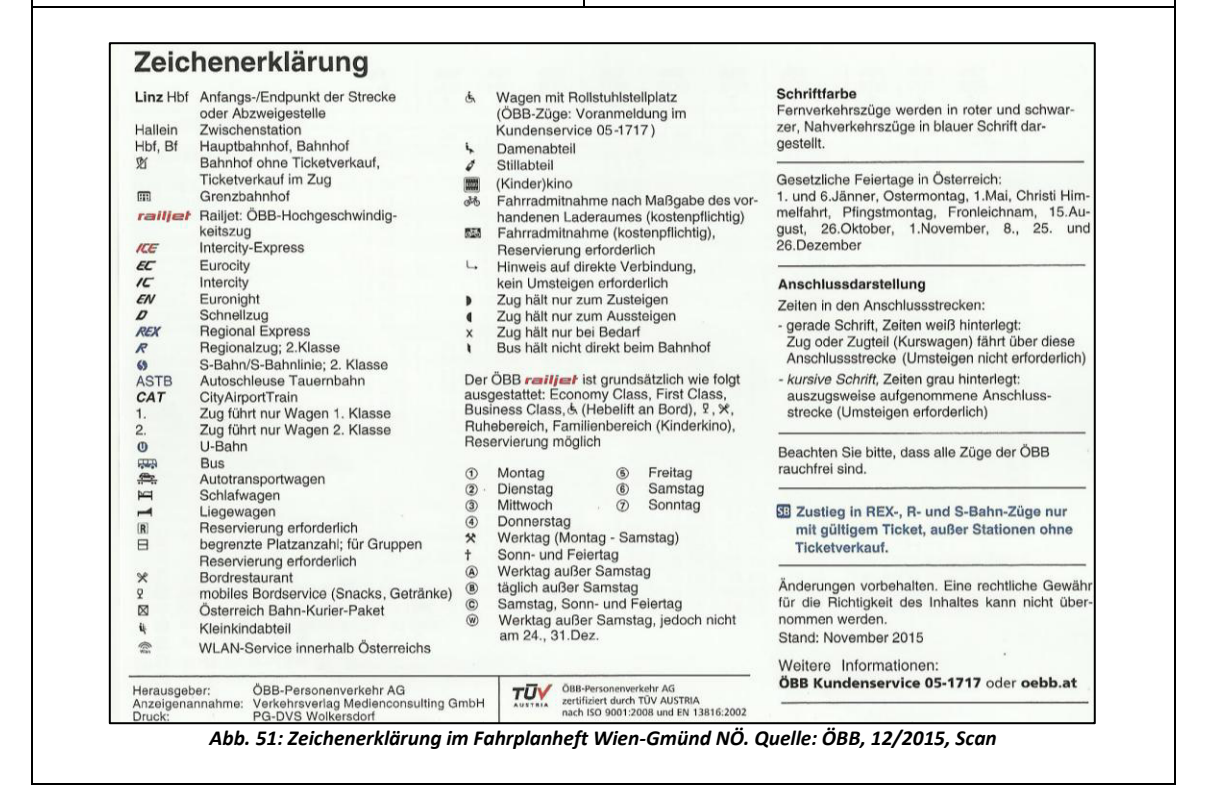

Analoge Verkehrsinformationen in Form von Fahrplanheften sind in der Regel kostenlos zu erstehen. Das Lesen eines Fahrplanes ist in den meisten Fällen einfach und bedarf keiner besonderen Kenntnisse. Dennoch findet sich in den Fahrplanheften oftmals eine Vielzahl von Piktogrammen, Kürzeln, Erklärungen oder alphanumerischer Zeichenpaare, deren Bedeutung nicht immer sofort ersichtlich ist (s. Abb. 51). Kurzfristige Änderungen des Fahrplanes, die etwa einen Schienenersatzverkehr hervorrufen, und ähnliche Einschränkungen (Unfälle, Fahrzeugschaden etc.) im Betrieb können auf analogem Weg nur über Aushänge bei Stationen und Haltestellen sowie über Durchsagen und Auskünfte an Verkaufsschaltern kommuniziert werden. Die Online-Kanäle der Social Media werden mittlerweile ebenfalls für die Verbreitung von Mobilitätsinformationen eingesetzt.

Im Hinblick auf die Inhalte ist des Weiteren festzuhalten, dass analoge Medien zwar nicht im Stande sind Echtzeitinformationen wie Störungen oder Verspätungen anzugeben, die regulären Fahrplaninformationen sind aber jederzeit abrufbar und benötigen keine, wie die im folgenden Kapitel vorgestellten Informationssysteme, elektronische Unterstützung.

### **Reisebegleiter**

Zusätzlich zu dem oben vorgestellten Beispiel eines Taktfahrplanes, der die Fahrten einer Strecke in beide Richtungen wiedergibt und an Verkaufsschaltern erhältlich ist, gibt es zuggebundene Folder, die als Reisebegleiter bezeichnet, nur in Fernverkehrszügen aufliegen. Dabei handelt es sich um den Fahrplan eines ganz bestimmten Zuges. Die Reisebegleiter weisen für den Reisenden mehr Informationen für einen ausgewählten Zug auf, als ein Fahrplanheft für Regionalzüge, das sämtliche Verbindungen der Strecke über den ganzen Tag verteilt, wiedergibt.

## **ÖBB REISEBEGLEITER**

Die Abbildung zeigt einen Ausschnitt des Reisebegleiters für den *IC*503 von Linz Hbf nach Graz Hbf (Gültigkeit 07.06.2015 – 12.12.2015). Neben der minutengenauen Auflistung der Ankunft und der Abfahrt aus einem Bahnhof, inklusive Bahnsteig, werden auch die nächsten Anschlussverbindungen wiedergegeben. Zusätzlich werden für die Anschlüsse Haltestellen und die jeweilige Ankunft kommuniziert (s. Abb. 52).

Der Anschluss an den BUS 431 ab Klaus, der von Riedler Reisen betrieben wird und in das touristische Stodertal verkehrt, ist unglücklicherweise nicht angeführt. Die Online-Abfrage unter scotty.oebb.at führt diesen Bus inklusive Kontaktdaten zum Betreiber schon an.

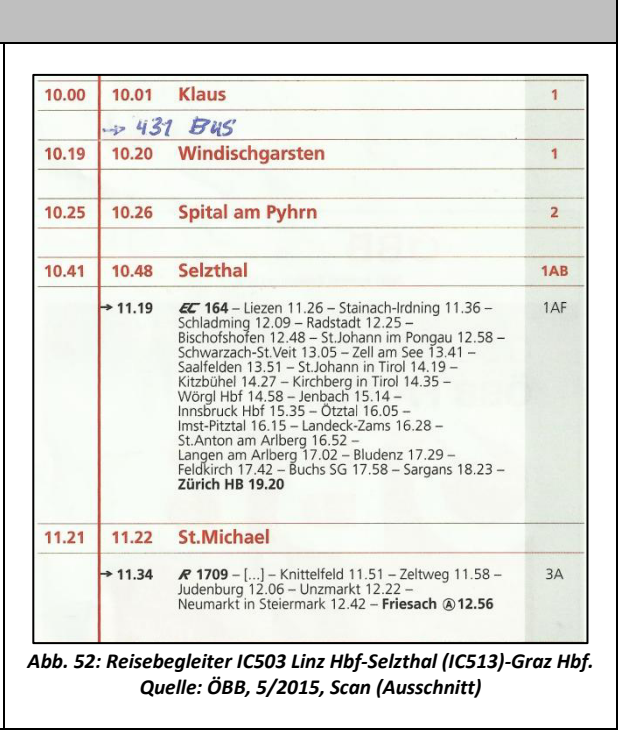

## **6.2.2. Digitale Mobilitätsinformationsmedien**

Wie bei den Toureninformationsmedien können Verkehrsinformationen auch über das Internet und über etwaige mobile Applikationen abgerufen werden. Eine Unterscheidung zwischen dem Webauftritt und Smartphone-Applikationen macht dahingehend wenig Sinn, da die Anbieter auf beiden Kanälen mit ihren Produkten vertreten sind. Typischerweise verfügen in erster Linie die flächendeckenden Verkehrsanbieter (Bsp.: ÖBB, SBB etc.) über derartige digitale Abfragesysteme. Zu den flächendeckenden Verkehrsanbietern sind auch die Verkehrsverbünde zu zählen.

Die Vorteile der digitalen Verkehrsinformationsabfragemöglichkeiten sind vielfältig. Sie ermöglichen zum Beispiel eine nach eigens definierten Parametern wie Uhrzeit, Datum und den Start- und Zielpunkten festgelegte Suche. Durch diese Art der Abfrage ergibt sich auch eine im Vergleich zu analogen Ausgabeformen, konträre Darstellung der Reiseinformationen. Ein weitreichender und praktischer Vorteil gegenüber den analogen Medien besteht in der Möglichkeit der Wiedergabe von Echtzeitinformationen. Sind die Voraussetzungen für eine Internetverbindung und eine ausgereifte Smartphone-App gegeben, können Abfragen zur Restfahrzeit oder etwa von Störungen und ihren Auslösern getätigt werden. Die Benutzung solcher Web-basierten bzw. mobilen Abfragesysteme ist grundsätzlich kostenfrei.

Das steigende Interesse an sozialen Medien hat Vlk 2014 veranlasst, die Eignung von Facebook und Twitter als Mobilitätsinformationssysteme zu untersuchen. Ein grundsätzlicher Mehrwert für die Verkehrsteilnehmer kann vor allem in punkto Weitergabe von kurzfristig eintretenden Störungen generiert werden. Die Schaffung eines solchen Mehrwertes ist bei Facebook, Twitter und Co. aber stark an die Anzahl aktiver Nutzer gekoppelt, die über die Reichweite von solchen Informationen entscheiden. Des Weiteren hat Vlk die Problematik von Falschaussagen und des Datenmissbrauches als Einschränkungen zur Massentauglichkeit festgemacht.<sup>136</sup>

Als weitere glaubwürdige Kanäle fungieren: der Rundfunk in Form von Radio und Fernsehen, Auskunft über Personenkassen und Schalter der Verkehrsbetriebe, Kundenservice bzw. Callcenter der Verkehrsbetriebe, Durchsagen und Monitore in Verkehrsmitteln und Stationen.

## **6.3. Wahl der Mobilitätsinformationsmedien und Vorgehensweise der Analyse**

Vor der Auswahl der im Folgenden analysierten Anwendungen zu Mobilitätsinformationen wurden nach ersten Überlegungen zwei Kategorien festgelegt. Dabei handelt es sich zum einen um Smartphone-Applikationen, die vom jeweiligen Mobilitätsdienstleister angeboten werden, und zum anderen sind Anwendungen gemeint, die es zum Ziel haben verschiedene Modi für die Reiseplanung miteinander zu vergleichen. Infolgedessen wird bei den mobilen Devices zwischen anbieterseitigen und anbietervergleichenden Mobilitätsinformationsmedien unterschieden. Die endgültige Auswahl erfolgte über Online-Suchmaschinen und den Online-Store für Smartphone-Apps des Android-Betriebssystems.

## **6.3.1. Anbieterseitige Mobilitätsinformationsmedien**

Zur Tourenplanung werden neben der ÖBB Scotty Applikation, der DB Navigator (Deutsche Bahn) und SBB Mobile (Schweizer Bundesbahnen) zur Analyse hinzugezogen. Es handelt sich dabei nicht nur um die größten Mobilitätsdienstleister der jeweiligen Staaten, alle drei greifen auch auf dieselbe Technologie für die Fahrplanauskunft zurück (s. Tab. 15).

## **6.3.2. Anbietervergleichende Mobilitätsiformationsmedien**

Für einen näheren Blick auf diese Art von Mobilitätsinformationsanwendungen bieten sich die über den Verkehrsauskunft Österreich Server laufenden Anwendungen (AnachB, OÖVV, VVT, etc.), die multi-mode Plattform GoEuro sowie das mit Multimobilität werbende Portal Qixxit an.

## **Verkehrsauskunft Österreich (VAO)**

Die Verkehrsauskunft Österreich bündelt und verknüpft Daten von Routing- und Auskunftsservices der verschiedenen Verkehrsmittel, die dann von nur einem Server abrufbar sind. Neben der Verfügbarkeit sämtlicher Verkehrsdaten Österreichs, stellt die VAÖ eine Webmaske zur Verfügung, die ihre Projektpartner in ihren Webseiten und mobilen Anwendungen einbauen können, ohne selbst die Wartung dafür übernehmen zu müssen.<sup>137</sup> Die zu verarbeitenden Daten kommen von insgesamt 15 Partnern<sup>138</sup>, von denen einige das Angebot der Webmaske für ihre Apps übernahmen. Somit gibt es fünf Smartphone-Applikationen, die direkt von der Verkehrsauskunft Österreich im Appstore angeboten werden: AnachB|VOR (ITS Vienna, VOR-Verkehrsverbund Ost-Region), SmartRide (VVT-Verkehrsverbund Tirol), cleVVVer mobil (Verkehrsverbund Vorarlberg), Salzburg Verkehr und OÖVV INFO (Oberösterreichischer Verkehrsverbund). Die ASFINAG Unterwegs-App und die ÖAMTC-Anwendung werden mit zusätzlichen Features von der ASFINAG Maut Service GmbH bzw. vom ÖAMTC angeboten. Für die Analyse wurde AnachB gewählt. Im Online-Bereich wird der Service auf Basis der Verkehrsauskunft Österreich von den Partnern ASFINAG, ITS Vienna Region (VOR, AnachB), VVT, Land Salzburg, ÖAMTC, OÖVV, SVV, VVV und WLB in Anspruch genommen.<sup>139</sup>

<sup>&</sup>lt;sup>136</sup> Vgl. VLK, 2014, S.97

<sup>&</sup>lt;sup>137</sup> Vgl. Offene Öffis, 2013, online

<sup>138</sup> ASFINAG, ITS Vienna Region, ÖAMTC, Stadt Wien, ARGE OEVV, Stadt Graz, Land Salzburg, Land Oberösterreich, Land Steiermark, Burgenland, Kärnten, Niederösterreich, Tirol, ÖBB Holding, austrocontrol. <sup>139</sup> Vgl. VAÖ, 2016, online

## **GoEuro**

Die Plattform bezeichnet sich als eine multi-mode Suchmaschine, die die üblichen Reiseformen miteinander vergleicht und kombiniert. Neben der Bedienung von etwa 32.000 Bahn- und Bushaltestellen und über 200 Flughäfen aus 350 Bahn-, Bus- und Fluggesellschaften aus 12 Ländern<sup>140</sup>, zählt auch das Mietwagen-Angebot zur Kernkompetenz von GoEuro. Das Reisevergleichstool arbeitet transparent und unabhängig und kann auf eine Vielzahl von Partner zurückgreifen, die für die Suche ihre Daten zur Verfügung stellen (u.a. ÖBB, DB, SBB, Lufthansa, airberlin uvm.). $^{141}$ 

#### **Qixxit**

Einen sehr ähnlichen Ansatz wie er von GoEuro verfolgt wird, strebt auch der persönliche Mobilitätsberater Qixxit an. Das Start-Up der Deutschen Bahn stellt die verkehrsträgerneutrale Suche und die Möglichkeit zur Personalisierung für Suchergebnisse in den Mittelpunkt. Über den genauen Umfang der eingebundenen Mobilitätsanbieter als Partner wird keine Auskunft erteilt. Im Gegensatz zu GoEuro wird die Reiseplanung mit über einem Dutzend verschiedenen Verkehrsmitteln angeboten.<sup>142</sup>

#### **6.3.3. Vorgehensweise bei der Analyse**

Nach der kurzen Vorstellung der gewählten Mobilitätsinformationsmedien, werden im Folgenden ihre Inhalte tabellarisch aufbereitet. Analog zur Herangehensweise bei der Analyse des Toureninformationsmediums alpenverein**aktiv.com** werden die ausgewählten Mobilitätsinformationsmedien einem Praxistest unterzogen. Um sich ein Bild der einzelnen Applikationen während der Anreiseplanung machen zu können, wird die Funktionsweise mit einer Verbindungsabfrage überprüft. Dabei sollen Erkenntnisse zur Usability und zu den Stärken und Schwächen der einzelnen Applikationen zu diesem Planungsschritt gewonnen werden, die neben einer Beschreibung auch textlich untermauert werden. Die Überprüfung der Usability wird erneut mithilfe der Kategorien der Heuristischen Evaluierung nach Molich und Nielsen vollzogen.

Das Ergebnis soll zeigen, ob sich die ausgewählten Mobilitätsinformationsmedien eignen, die Anreiseplanung für alpenverein**aktiv.com** durchzuführen.

## **6.4. Die Inhalte der ausgewählten Mobilitätsinformationsmedien**

Die nachfolgende Tabelle 15, stellt die sechs ausgewählten Mobilitätsinformationsmedien auf technischer und inhaltlicher Ebene vor. Zu Beginn werden die Technik und Informationen über die Applikationen wiedergegeben. Daraufhin folgen die Inhalte, die sämtliche aus den Hauptmenüs der Applikationen entnommenen Subkategorien darstellen. Kategorien die gleiche bzw. ähnliche Funktionen aufweisen werden in derselben Zeile angezeigt. Aufgrund der nicht immer gleichen Wortwahl der Funktionen wird in der ersten Spalte ein Begriff angeführt der die Kategorie am besten zusammenfasst. Zusätzliche Anmerkungen sollen das Verständnis der einzelnen Menüpunkte erleichtern. Auf eine ausführliche Vorstellung der Applikationen in Fließtextform wurde ob der wahrscheinlichen oftmaligen Wiederholung von Inhalten und ob der Unübersichtlichkeit, hinsichtlich der leichteren Vergleichbarkeit, verzichtet.

## **Ausgewählte Besonderheiten**

Anhand der Tabelle ist zu erkennen, dass sich die Mobilitätsinformationsmedien in einigen Bereichen sehr ähnlich sind. Eine eingehende Auseinandersetzung mit den Inhalten und Tools von sechs Mobilitätsinformationsmedien würde, wie bereits erwähnt, den Rahmen der Arbeit erheblich sprengen. Inhalte, die aufgrund ihres besonderen Informationsgehaltes auffallen oder an sich als Besonders und interessant erscheinen, werden als ausgewählte Besonderheiten dennoch nach der Tabelle erläutert.

<sup>140</sup> Vgl. GoEuro, 2016b, online

<sup>141</sup> Vgl. GoEuro App; GoEuro, 2016a, online

<sup>&</sup>lt;sup>142</sup> Vgl. Qixxit, 2016, online

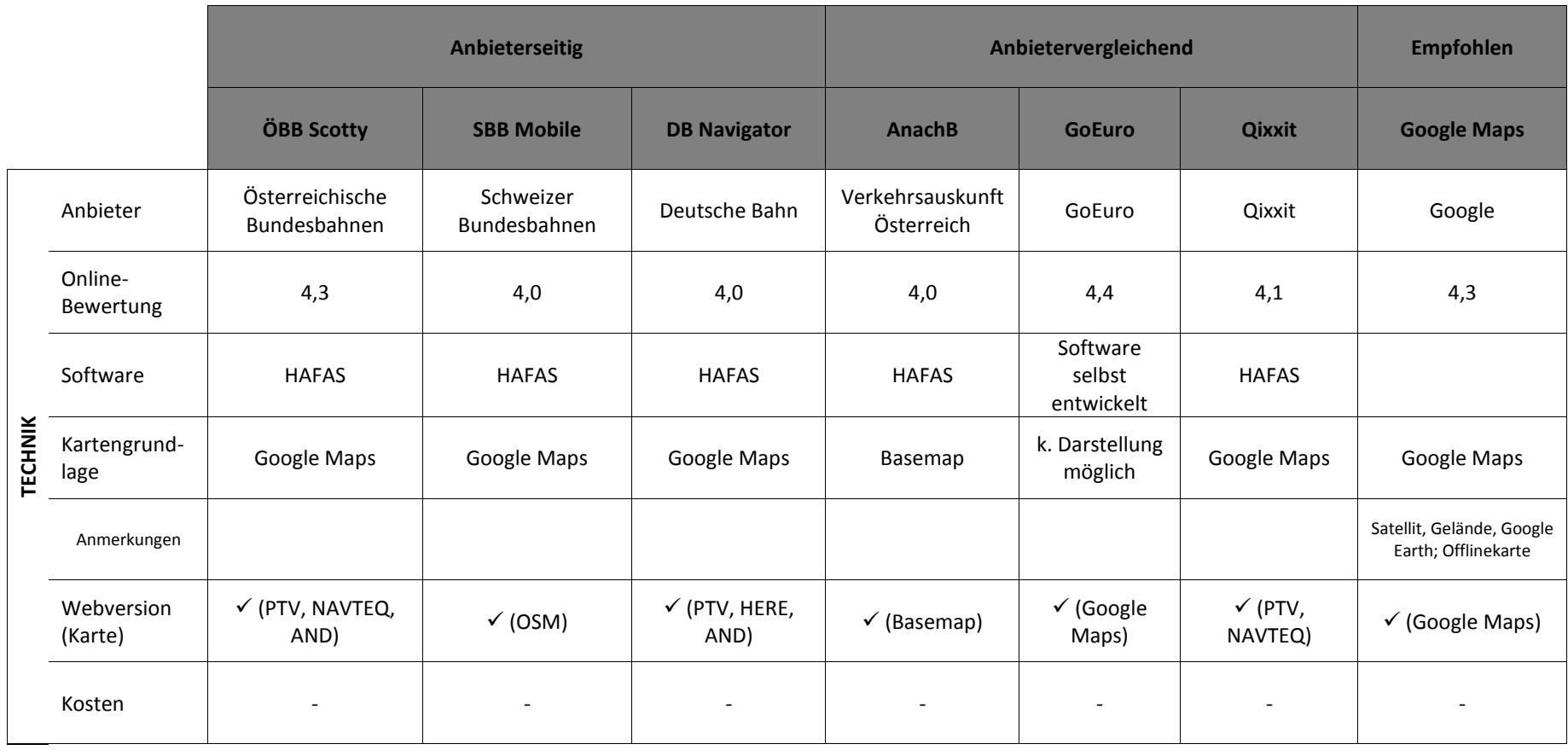

*Tabelle 15: Die ausgewählten Mobilitätsinformationsmedien im technischen und inhaltlichen Überblick. Quelle: aus allen Mobilitätsinformationsmedien; Eigene Darstellung* 

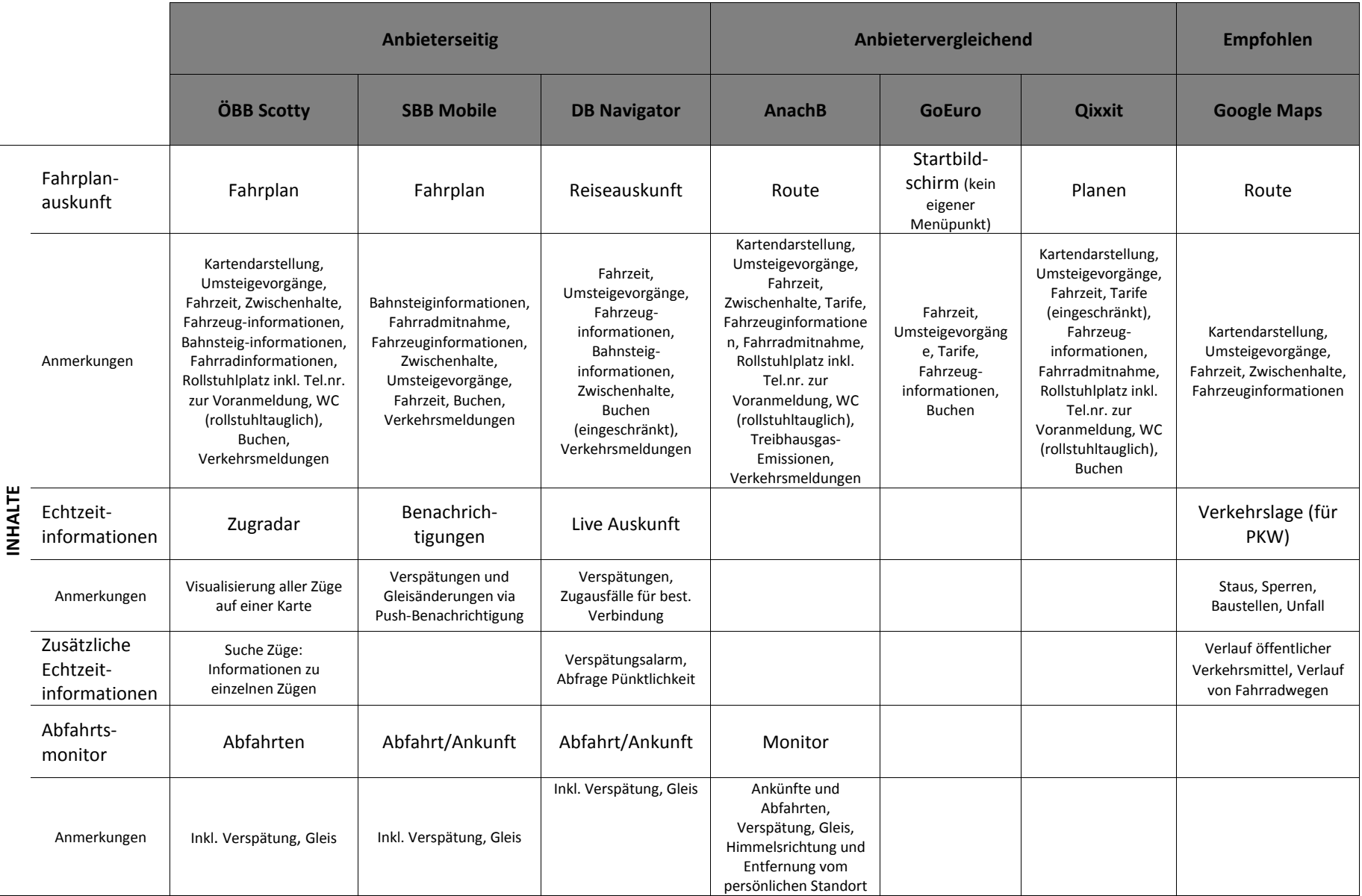

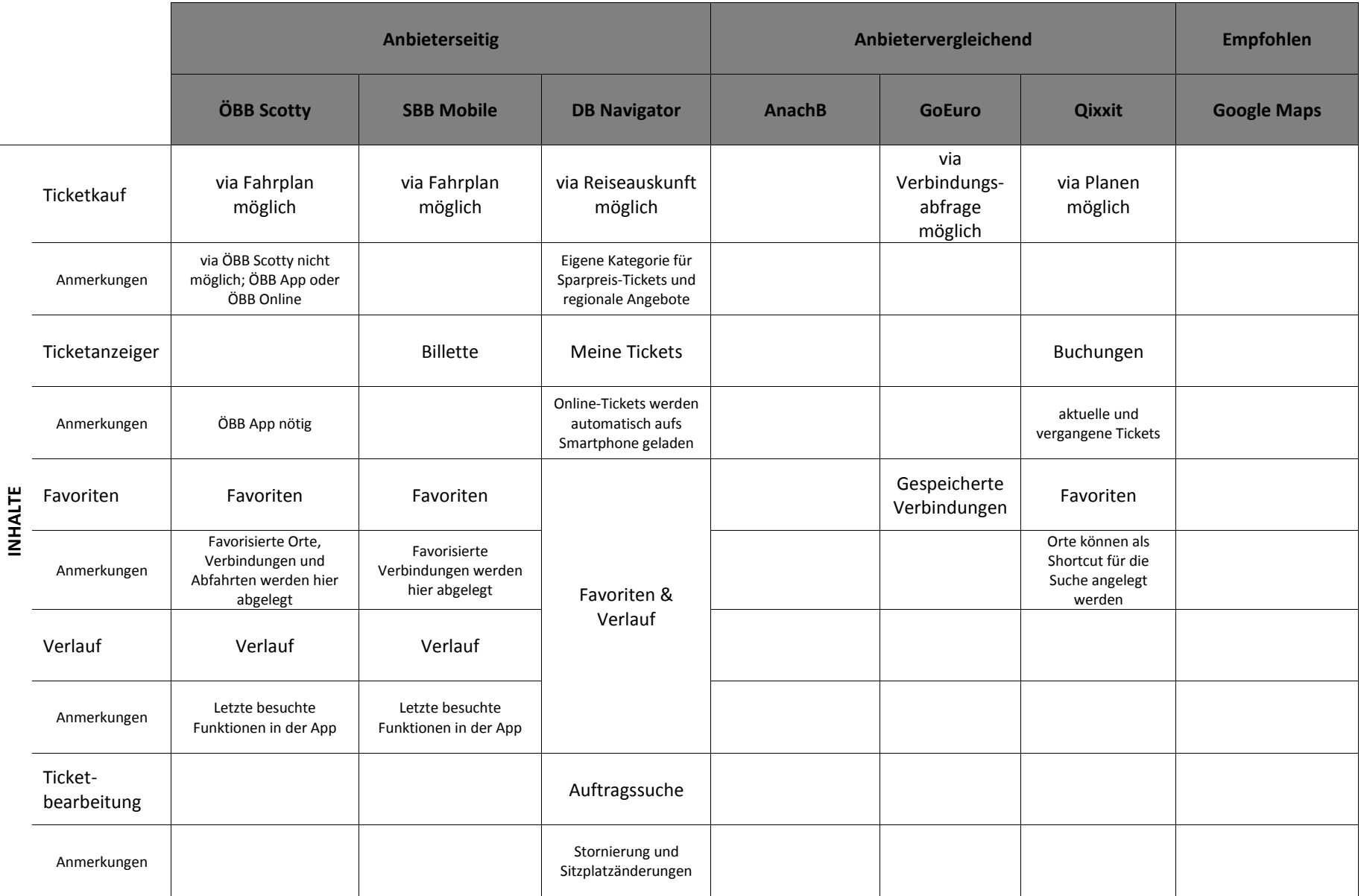

**91**

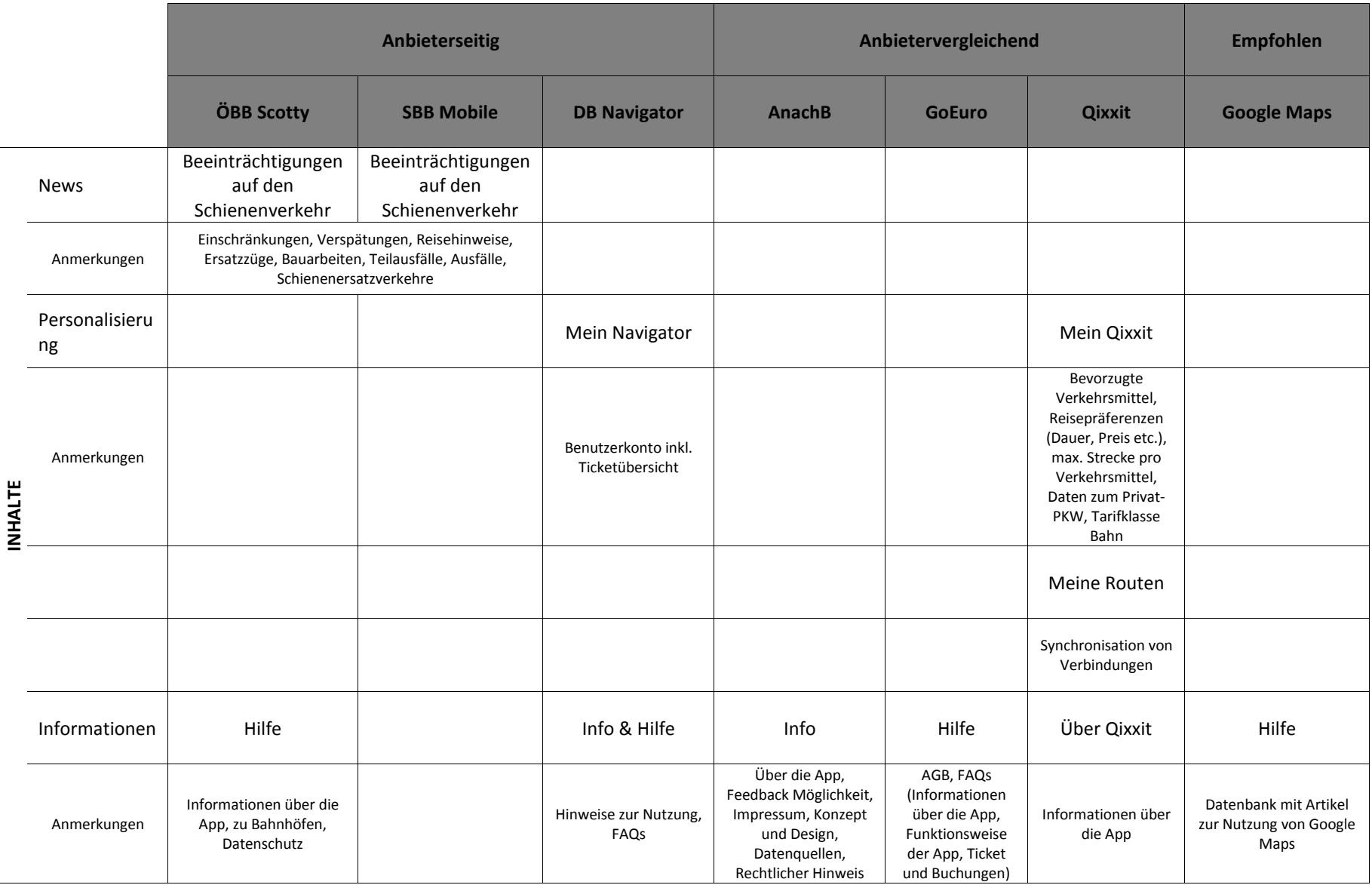

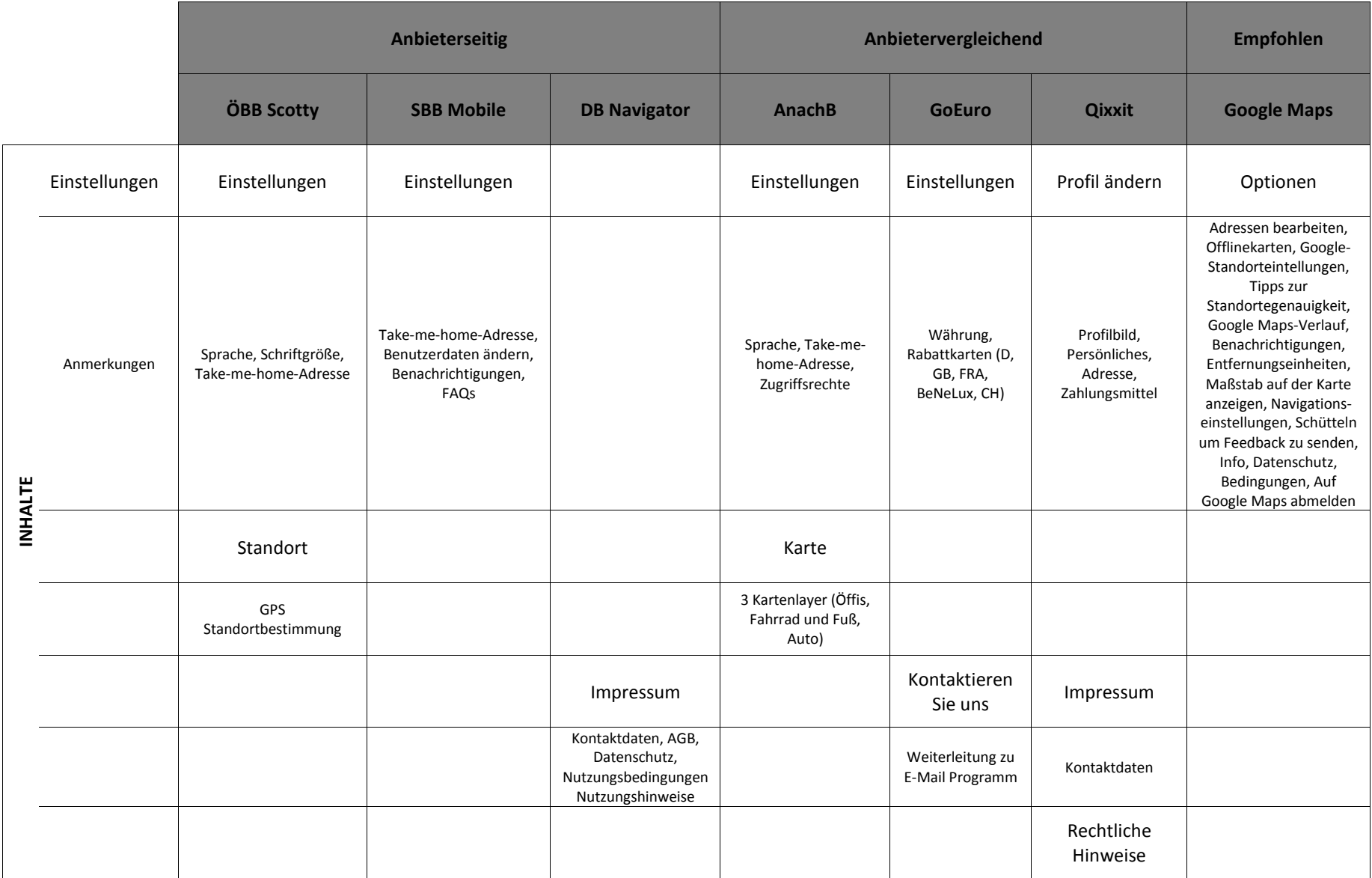

**93**

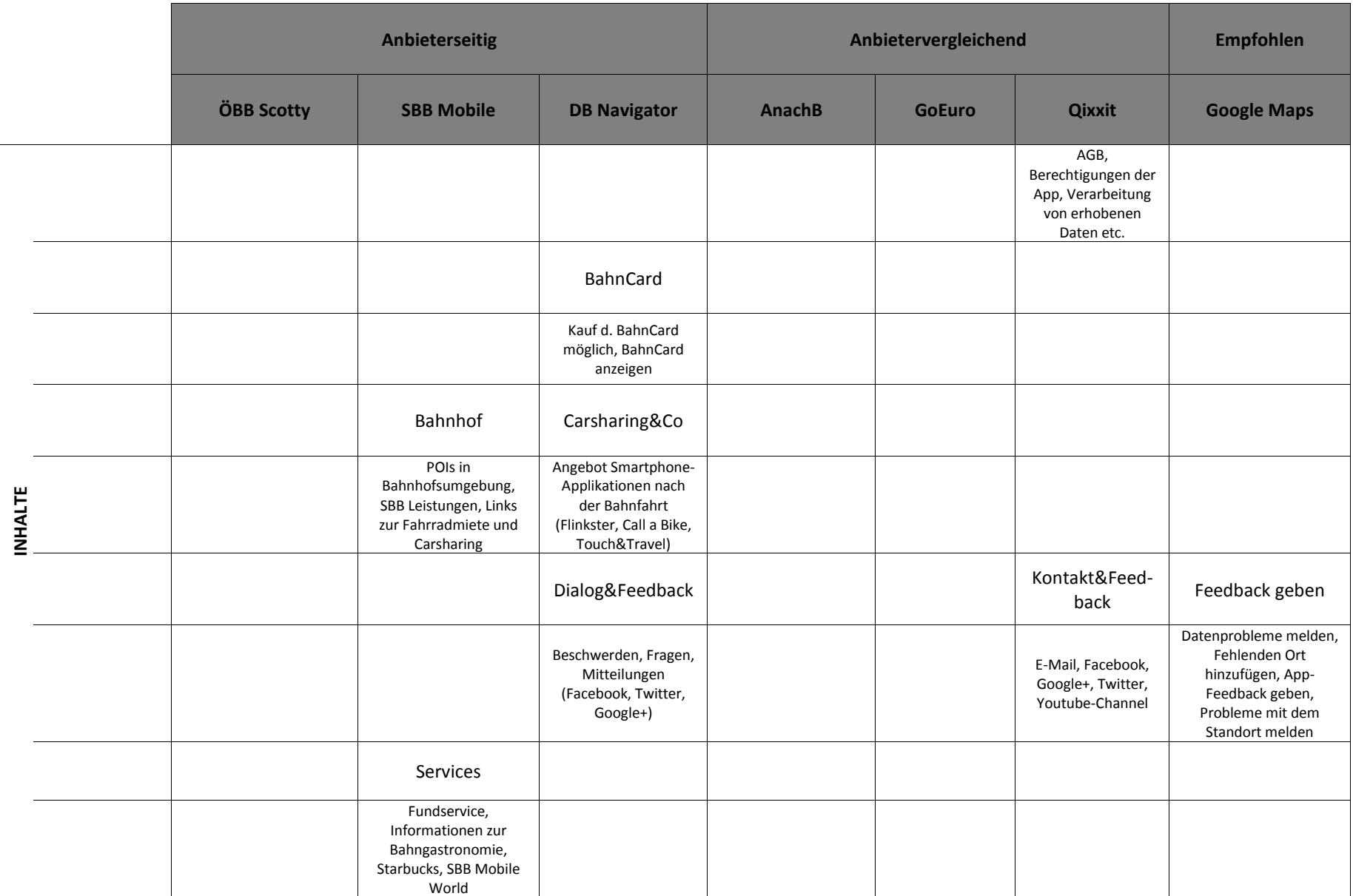

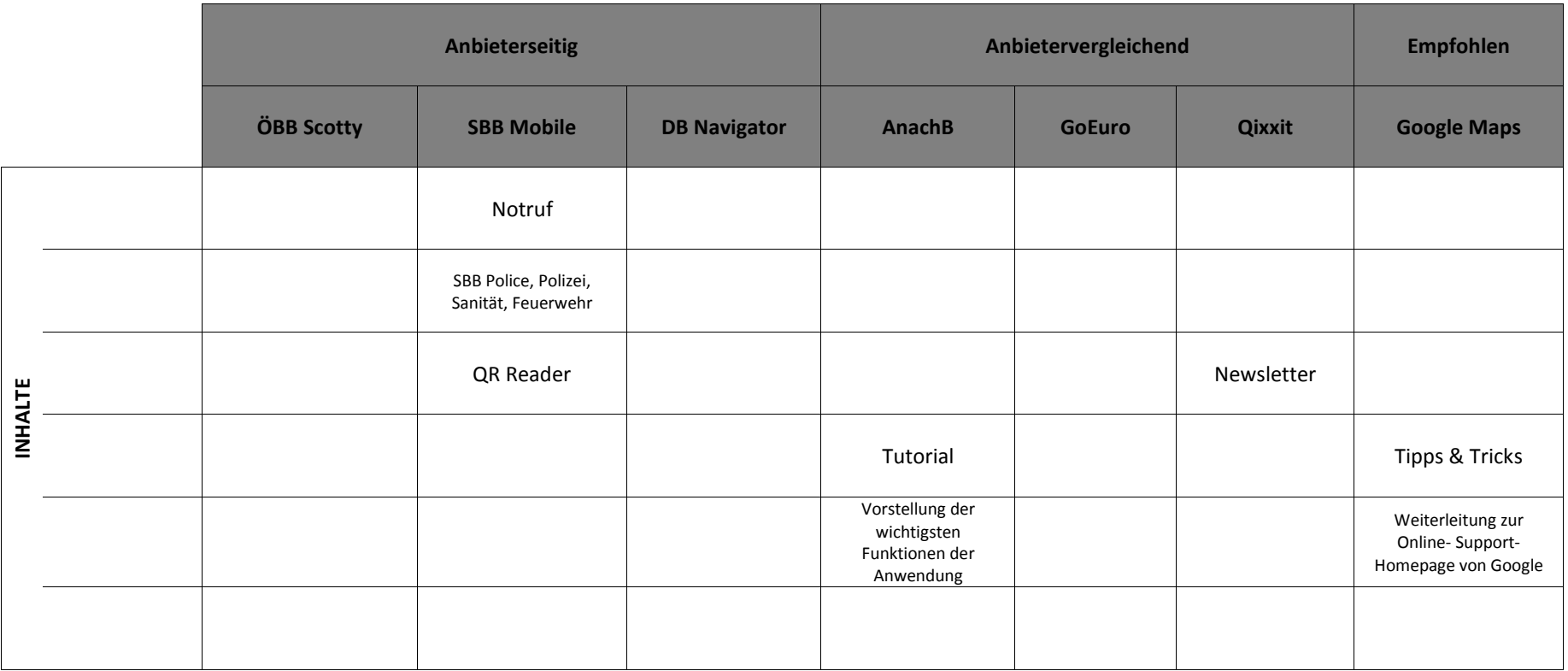

### **Echtzeitinformationen & Abfahrtsmonitor**

Die Mobilitätsdienstleister haben den Vorteil, dass sie über die *Echtzeitdaten* ihres Angebotes verfügen. Während der Zugradar in ÖBB Scotty die aktuelle Position seiner verkehrenden Züge inkl. Gattung, Zielbahnhof und Verspätung via Google Maps visualisiert (s. Abb. 53), kann bei den Anwendungen der SBB und DB auf Verspätungen einer abgefragten Verbindungen hingewiesen werden. Des Weiteren zählt auch der *Abfahrtsmonitor*, wie man ihn von Bahnhöfen kennt, ebenso als Vermittler von Echtzeitdaten. Der Monitor stellt je nach Betreiber Abfahrten bzw. Abfahrten und Ankünfte einer/s vom Nutzer bestimmten Station/Haltestelle/Bahnhofes dar (s. Abb. 54). Zusätzlich zu Verspätungen und den Abfahrtsgleisen bedient sich AnachB der Hilfe des GPS und zeigt die Entfernung vom aktuellen Standort zur abgefragten Haltestelle inkl. Himmelsrichtung an.

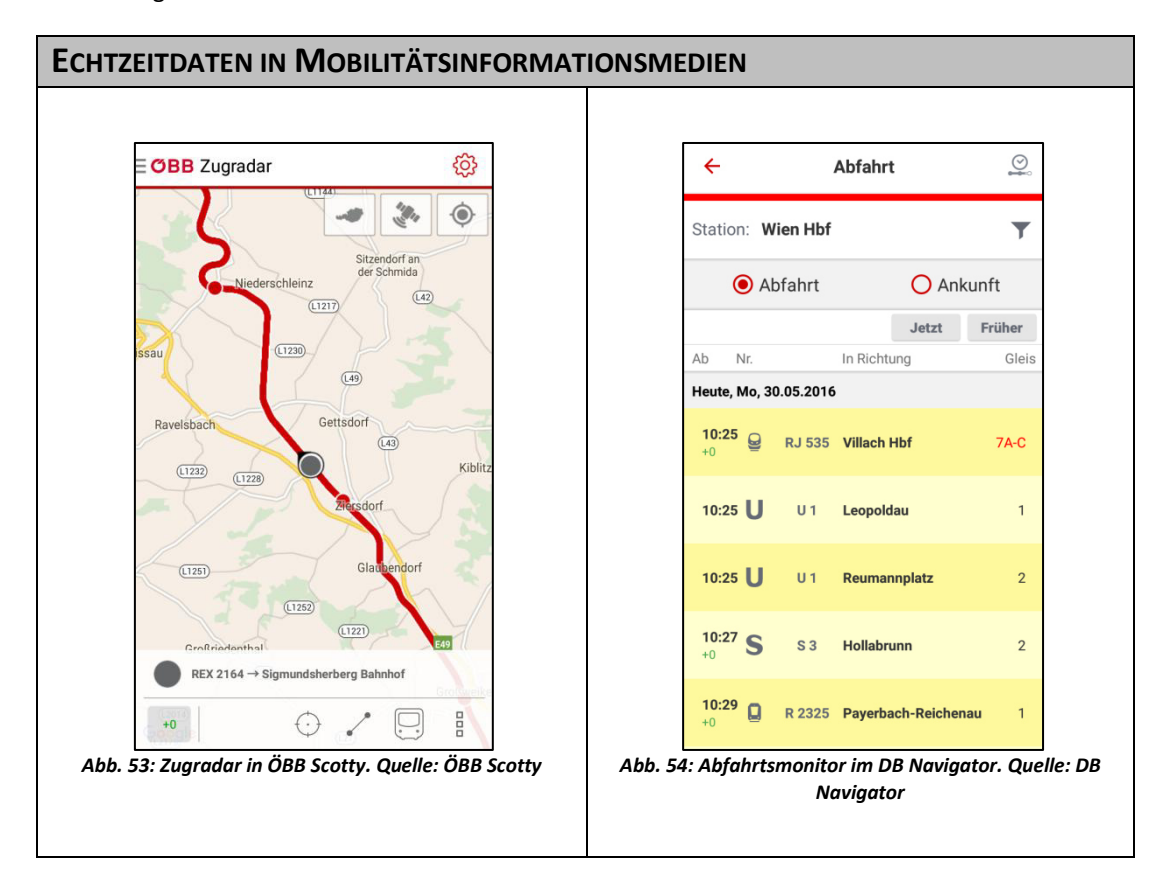

#### **Ticketkauf**

Der *Ticketkauf* ist in keiner der Anwendungen als eigenständige Subkategorie des Hauptmenüs vorzufinden, sondern kann als eigener Dialog nach der Abfrage einer Verbindung gewählt werden. Obwohl das Ticketing in der Arbeit nicht im Speziellen untersucht wird, ist der Vollständigkeit halber die Funktion des Ticketkaufes angeführt. Des Weiteren kann die Möglichkeit des Fahrscheinkaufes als Vorteil gegenüber anderen Applikationen für ihre Empfehlung zur Zusammenarbeit mit alpenverein**aktiv.com** führen. Die VAO-App AnachB hat zweifellos einen Nachteil was den gesamten Vorgang der Reiseplanung inklusive Ticketkauf anbelangt.

#### **News**

Die als *News* zusammengefasste Kategorie gibt Beeinträchtigungen im Schienenverkehr der jeweiligen Anbieter (ÖBB, SBB; s. Abb. 55) wieder. Neben den in den Echtzeitinformationen kurzfristig eintretenden Verspätungen durch Unfälle oder Ausfälle, werden auch längerfristige Einschränkungen im laufenden Betrieb und weiterführende Informationen dazu kommuniziert. Eine Möglichkeit diese Informationen geographisch zu filtern, würde die Suche nach betroffenen Linien erleichtern.

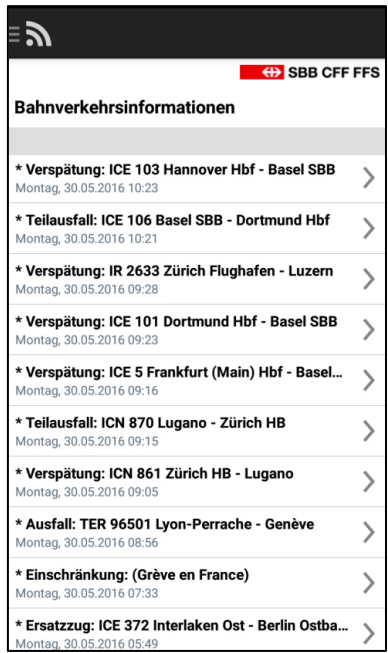

*Abb. 55: News zu Einschränkungen im Bahnverkehr. Quelle: SBB Mobile* 

## **Einstellungen**

Als hilfreiches Tool wird, die unter *Einstellungen* vorzufindende, *Take me Home Adresse* angesehen. Einmal definiert, fungiert sie als Shortcut bei der Verbindungsabfrage. Somit erspart man sich stets die Eingabe der Zieladresse für zuhause, da nach Festlegen der Adresse in der Suchleiste des Start- und Zielortes "Zuhause" bereits als Auswahlmöglichkeit aufscheint (s. Abb. 56 & 57).

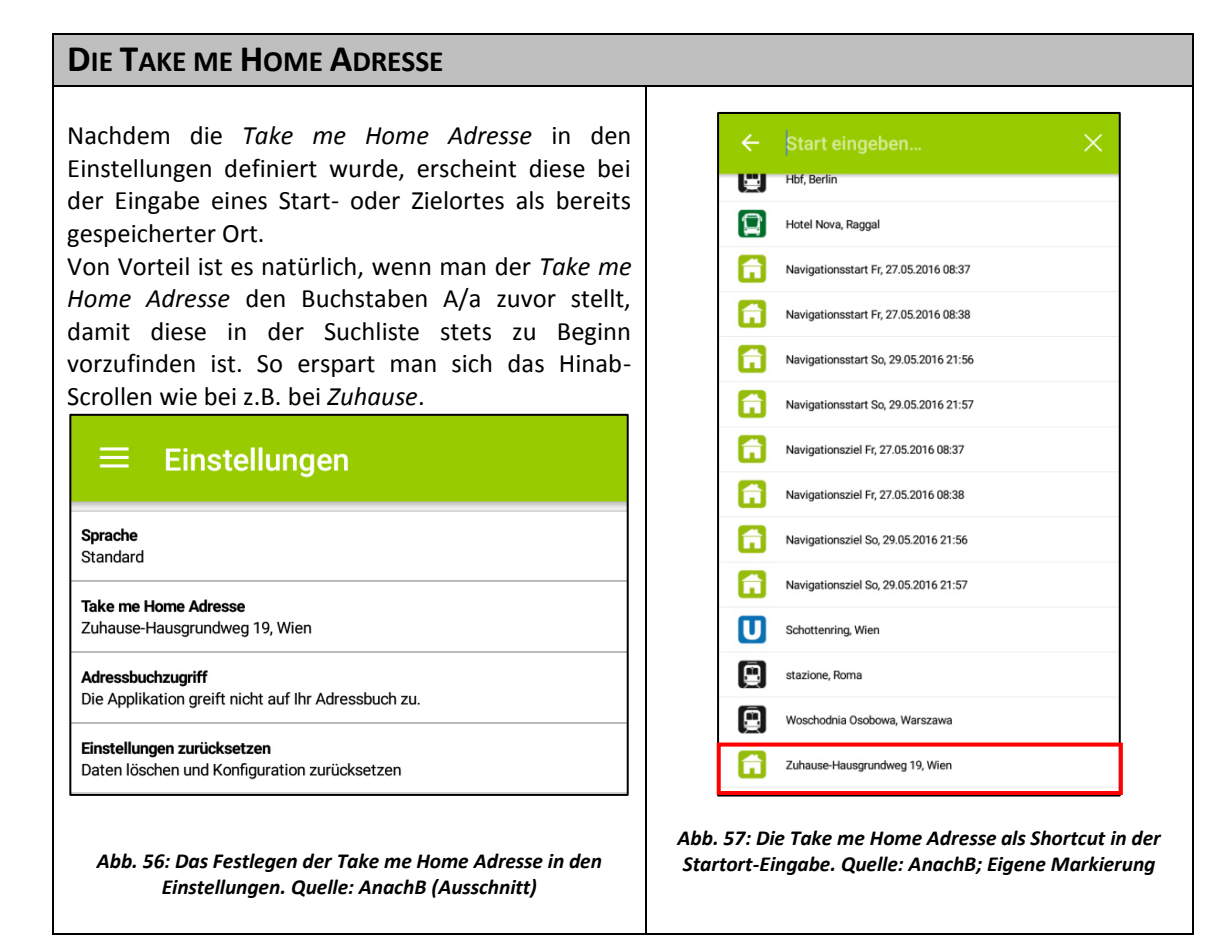

#### **Nach der Zugfahrt**

Unter der Kategorie *Nach der Zugfahrt* haben die Schweizer Bundesbahnen und die Deutsche Bahn Informationen bereitgestellt, die etwa Points of Interest in Bahnhofsnähe aufweisen oder auch Angebote zu Carsharing und Ähnlichem parat stellen. Flinkster, Call a Bike und Touch&Travel nennen sich die drei Anwendungen die im DB Navigator unter Carsharing&Co zu finden sind und zunächst herunter geladen und installiert werden müssen. Flinkster ist das Carsharing-Angebot der Deutschen Bahn und zeigt frei verfügbare Autos aus der Flotte an, die über die App reserviert werden können. Call a Bike wird ebenfalls von der Deutschen Bahn betrieben und ist ein Fahrradverleihsystem, das ähnlich wie Flinkster funktioniert. Touch&Travel schließlich ist eine Smartphone-App die bargeldlose Benutzung der öffentlichen Verkehrsmittel möglich macht. Vor Antritt einer Fahrt muss man sich in der App anmelden, womit sich ein gültiger Fahrschein auf dem Smartphone befindet. Nach dem Ende der Fahrt gilt es sich wieder abzumelden und der Preis der wahrgenommenen Fahrt erscheint auf dem Display. Bezahlt wird über Lastschriftenverfahren.<sup>143</sup> In der SBB App können über den Button *Bahnhof* Informationen, SBB Leistungen oder weiterführende Links zur Fahrradmiete bzw. zum Carsharing eingesehen werden. Points of Interest in der näheren Umgebung zum jeweiligen Bahnhof, eine aktuelle Abfahrtstabelle – in Österreich eher als Abfahrtsmonitor bekannt – und ein Bahnhofsplan runden die Bahnhofsinformationen ab.

## **6.5. Die Mobilitätsinformationsmedien im Einsatz**

Um herauszufinden ob sich eine oder mehrere der Mobilitätsinformationsmedien als Ersatz für Google Maps anbietet/anbieten, muss im Vergleich dazu, ebenfalls eine Anreiseplanung durchgeführt werden, um positive wie negative Unterschiede zu Google Maps ausmachen zu können.

## **6.5.1. Heuristische Evaluierung, Stärken und Schwächen**

Aus chronologischer Sicht wird an dieser Stelle am Beginn des Kapitels 5.6 angesetzt. Dabei handelte es sich um den 3.Schritt der zweigeteilten Tourenplanung, nämlich um die Anreiseplanung. Die Schritte 1 (Tourensuche) und 2 (Anreiseinformationen) werden kein weiteres Mal beschrieben und visualisiert. Dieser 3.Schritt *Anreiseplanung via Anfahrt planen* wird im Anschluss mit all jenen Smartphone-Apps durchgeführt die ausgewählt und in alpenverein**aktiv.com** angezeigt werden.

An dieser Stelle kann der bereits im Kapitel 5.6 abgebildete Screenshot aus alpenverein**aktiv.com** eine erste Erkenntnis liefern. Für diesen Schritt der Analyse können die Smartphone-Applikationen GoEuro und Qixxit nicht hinzugezogen werden, da diese, wie die Abbildung 58 nochmals aufzeigt, den von alpenverein**aktiv.com** versendeten *Intent* zur Betrachtung der Route nicht abbilden können. Die Anreiseplanung kann somit nicht direkt via *Anfahrt planen* vollzogen werden. Da diese Smartphone-Anwendungen auch als Online-Versionen verfügbar sind, könnte die Anreiseplanung via *ÖV-Link*, wie sie aus Kapitel 5.4 bekannt ist, durchgeführt werden. Um GoEuro und Qixxit dennoch zu testen wird die Anreiseplanung mit diesen beiden Mobilitätsinformationsmedien der Vollständigkeit halber per manueller Eingabe der Start- und Zielorte vollzogen.

<sup>143</sup> Vgl. Touch&Travel, 2016, online

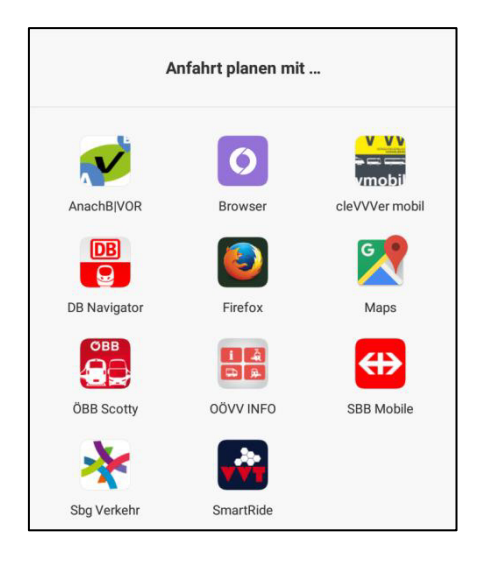

*Abb. 58: Vorgeschlagene Applikationen zur Anreiseplanung. Quelle: alpenvereinaktiv.com (Ausschnitt)* 

Analog zur Anreiseplanung mit Google Maps werden als im Folgenden die restlichen vier Smartphone-Applikation ÖBB Scotty, SBB Mobile, DB Navigator und AnachB dahingehend analysiert, wie sie die Route zur ausgewählten Wandertour darstellen. Dafür kommt die im Kapitel 1.6 bereits erläuterte Heuristische Evaluierung in Verbindung mit der Formulierung von Stärken und Schwächen zum Einsatz.

Hier sei abermals erwähnt, dass **lediglich der Vorgang der Anreiseplanung untersucht wird und nicht das komplette Design der Apps**. Dieses Kapitel dient dazu, herauszufinden ob sich eines der ausgewählten Medien eignet anstatt Google Maps als bevorzugtes Mobilitätsinformationsmedium zur Anreiseplanung in alpenverein**aktiv.com** weiter zu empfehlen.

Zusatzinformation: Als Ausgangsort der Verbindungsabfrage wurde wieder der Wohnort des Verfassers der Arbeit im 22. Wiener Gemeindebezirk übernommen.

## **6.5.2. Die Anreiseplanung mit den Mobilitätsinformationsmedien**

Diese abschließende Überprüfung soll zeigen, ob und wie die ausgewählten Anwendungen die von alpenverein**aktiv.com** übermittelten Koordinaten inklusive einer öffentlichen Verbindung wiedergeben können. Zur Erinnerung: Google Maps war aufgrund fehlender Daten nicht imstande, zufriedenstellende Ergebnisse für eine Verbindungsabfrage mit dem öffentlichen Verkehr wiederzugeben. Von den anbieterseitigen und anbietervergleichenden Smartphone-Applikationen behaupten ÖBB Scotty, DB Navigator, SBB Mobile und AnachB, dass sie den von alpenverein**aktiv.com** versendeten *Intent* darstellen können.

Die Tour für die eine öffentliche Anreise dargestellt werden soll, ist abermals die Wanderung *Bleckwand, Wolfgangsee*.

# **ÖBB Scotty**

ÖBB Scotty ist ein bekanntes Tool zur Abfrage von Verbindungen mit dem öffentlichen Verkehr, das von den Österreichischen Bundesbahnen bereitgestellt wird.

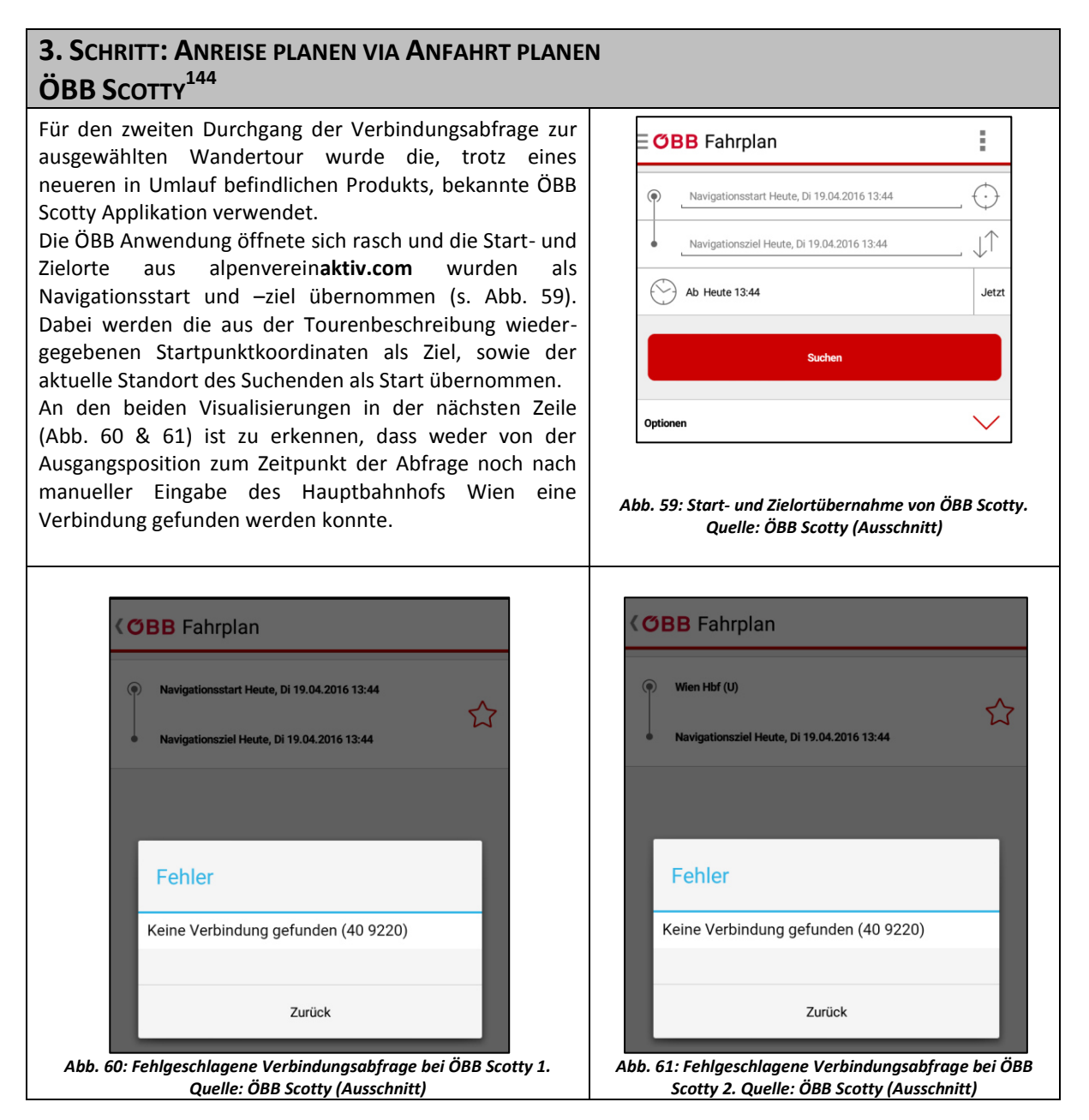

Wie bei der Abfrage dieser Verbindung via Browser (s. Kap. 5.4) wurde die Suche mit der manuellen Eingabe des Ortes Gschwendt bei Strobl erneut durchgeführt. Die Suche ergab eine Liste der nächsten Verbindungen. Wie gewohnt sind diese Vorschläge einzeln auswählbar und nebenbei mit zahlreichen Zusatzinformationen ausgestattet. Übrig bleibt die Frage nach dem Weg vom Zielort der Anreise (Gschwendt bei Strobl) und dem Ausgangsort der Tour (Vitz am Berg).

<sup>&</sup>lt;sup>144</sup> Vgl. ÖBB Scotty, Version 4.7

# **3. SCHRITT: ANREISE PLANEN VIA ANFAHRT PLANEN ÖBB SCOTTY**

Rechterhand (Abb. 62) ist die Anreise inklusive aller Umsteigevorgänge samt Zeitfenster, 16:30 16:30 20:14  $3.44$  $1x$ Abfahrtsbahnsteige und Wegstrecken zwischen **E. R.166/R.1866** Rue 150 diesen abgebildet. Bei Auswahl des Start- /Zielortes oder dem Umsteigebahnhof öffnet Heute, Di 19.04.2016 sich ein Abfragemenü zum ausgewählten 16:30 16:30 Wien Hbf Standort (s. Abb. 63). RJ 66 / RJ 866 X & Um möglicherweise die Lage des Ortes Vitz am  $\Omega$ Berg eruieren zu können wurde die 18:52<br>18:52 .<br>Jurg Hbf  $3D-1$ Subkategorie *Umgebungskarte* ausgewählt, woraufhin die Haltestelle auf besagter Karte m Fußweg 5 Minuten zentriert dargestellt wurde. Aufgrund der cke ca. 200m vorangegangen Suche nach Vitz am Berg  $18:57$ Salzburg Hbf (Südtiroler Platz)  $19:15$ konnte das Gehöft westlich der Haltestelle, **Bus 150** aber hier als Vitzen am Berg\* ausgemacht as 199<br>→ Bad Ischl Bahnhof (Busterminal) werden (s. Abb. 64). Mit dem am rechten  $20:14$ Gschwendt b. Strobl Landauer oberen Bildrand situierten Fadenkreuz kann die aktuelle Position des Nutzers eruiert werden, *Abb. 62: Verbindung nach manueller Eingabe von Start*womit die Navigation zum Ausgangspunkt Vitz *und Zielort. Quelle: ÖBB Scotty*  am Berg erleichtert wird. **(OBB** Fahrplan **(OBB Standort**  $\mathcal{D}_\alpha$  $\odot$ andt h Strahl Lands  $(H)$ 20:14 Heute, Di 19.04.2016  $C$ Richtung<br>Aktuelle Position unbekann Orte in der Nähe<br>nahegelegene Orte  $\overline{O}$  $\big( \bigoplus$ **Umgebungskarte**<br>Stadtplan abrufer ୮ଡ Fahrplanauskunft<br>von Gschwendt b.Strobl Landauer  $\widehat{\bullet}$ ÷ Fahrplanauskunft<br>nach Gschwendt b.Strobl Landaue  $\widehat{\cdot}$ Gschwendt b. Strobl Landauer Abfahrts-/Ankunftstabelle für Gschwendt b Strobl Landauer 16:20 **Bus 150** Ort zu Favoriten hinzufügen<br>für Gschwendt b.Strobl Landaue ☆ 16:50 **Bus 150** 17:20 **Bus 150**<br> $\rightarrow$  Bad Ischi Bahnhof (Bust Navigation<br>nach Gschwendt b.Strobl Landauer mit externer App *Abb. 63: Abfragemenü bei Auswahl eines Ortes aus der* 

*Abb. 64: Umgebungskarte eines ausgewählten Ortes aus der Verbindungsabfrage. Quelle: ÖBB Scotty* 

\*Ein Blick auf die amtliche Karte Österreichs die vom Bundesamt für Eich- und Vermessungswesen betreut und aktualisiert wird, ergab, dass der offizielle Name des Gehöftes Vitz am Berg lautet. Das in Google Maps verortete Vitzen am Berg ist hingegen kein offizieller Ortsname.

*Verbindungsabfrage. Quelle: ÖBB Scotty* 

## **Stärken**

Aus der Anreiseplanung mit dem Produkt der Österreichischen Bundesbahnen bleibt zunächst die optische Überlegenheit des ersten Eindruckes, gegenüber der Online-Suche über die ÖBB Webseite erwähnenswert. Vor allem die optische Vertrautheit kommt der ÖBB Scotty Anwendung hier zugute, da es diese Art der Fahrplanabfrage schon seit einigen Jahren im Online-Modus gibt. Die Oberflächengestaltung der App und die simple Herangehensweise erleichtern die Abfrage. Vor allem die automatische Übernahme von Start- und Zielort, mithilfe der GPS-Ortung des aktuellen Standortes und der Daten (Koordinaten) aus der Tourenbeschreibung ist als Vorteil einzustufen. Ein abermaliges Öffnen der Touren-App um den Zielort nachzuschlagen, bleibt dem Nutzer somit erspart.

## **Schwächen**

Zum Bedauern des Verfassers und vor allem zum Leidwesen der Nutzer dieser Applikation, schafft es selbige aber nicht, eine Anreiseplanung korrekt und vollständig durchzuführen. Zur Überprüfung des während der Fahrplanabfrage zur ausgewählten Tour aufgetretenen Fehlers, **Keine Verbindung gefunden (40 9220)**, wurden weitere Touren zur Anreiseplanung ausgewählt. Die Ergebnisse finden sich anschließend im Unterkapitel Zusatzabfragen.

## **Usability**

Mit der fehlgeschlagenen Abfrage der Verbindung wird der Nutzer mit einer Fehlermeldung konfrontiert (s. Abb. 60 & 61). Es wird zwar mitgeteilt, dass das System keine Verbindung finden konnte, der Grund für diesen Fehler bzw. darauf folgende nächste Schritte werden nicht kommuniziert. Gute Fehlermeldungen sollten solche Informationen für die User bereitstellen.

## **Zusatzabfragen mit ÖBB Scotty**

Die Zusatzabfragen dienen wie bei Google Maps dazu, dass das Ergebnis und die daraus gezogenen Schlüsse nicht nur auf der Abfrage einer Tour basieren. Es wurden dafür dieselben Tourenvorschläge wie für Google Maps hinzugezogen und mit sämtlichen Mobilitätsinformationsmedien die sich dafür geeignet erwiesen, durchgeführt (s. Kap. 6.5.1 und Abb. 58).

Wie die anschließende Auflistung zu erkennen lässt, lieferten die Verbindungsabfragen für die vier Tourenvorschläge dasselbe Ergebnis wie zur Tour *Bleckwand, Wolfgangsee*: Keine Verbindung gefunden.

*Spirzinger (2006 m) von der Tauernalm*: Fehler: Keine Verbindung gefunden (40 9220)

*Damberg-Schwarzberg-Runde über Steyr*: Keine Verbindung gefunden (40 9220)

*Serles von der Maria Waldrast*: Fehler: Keine Verbindung gefunden (40 9220)

*Reichenspitze, Kuchelmooskopf und Richterspitze*: Fehler: Keine Verbindung gefunden (40 9220)

## **Fazit**

Gegenüber Google Maps kann an der Grundidee, die Anreiseplanung über ÖBB Scotty anzeigen zu lassen, kein Vorteil erkannt werden. Selbst nach manueller Eingabe konnte nur eine Verbindung bis zur letzten Haltestelle angezeigt werden. Das Einholen der Informationen zur Letzten Meile zum tatsächlichen Ausgangspunkt der Wanderung (Vitz am Berg), liegt in der Verantwortung des Nutzers und kann nicht von der Applikation bewerkstelligt werden. Eine zusätzliche Suche um die Route zum Ausgangspunkt eines Tourenvorschlages zu erhalten, ist aber im Sinne einer hilfreichen und ergebnisorientierten Tourenplanung. Hinzu kommt die Tatsache, dass das Kartenmaterial in diesem Fall unkorrekte Informationen über den Ortsnamen abbildet.

#### **DB Navigator**

Der DB Navigator ist das Smartphone-Abfragesystem der Deutschen Bahn.

# **3. SCHRITT: ANREISE PLANEN VIA ANFAHRT PLANEN DB NAVIGATOR<sup>145</sup>**

Das Ergebnis der Abfrage einer Verbindung vom aktuellen Standort zum Start der Tour *Bleckwand, Wolfgangsee* lieferte ähnlich wie ÖBB Scotty kein zählbares Resultat im Sinne einer Verbindung. Anders als bei der Österreichischen App teilt die Deutsche Bahn-App mit, dass **Keine Haltestellen in der Nähe der Adresse gefunden (H9220)** werden konnten (s. Abb. 65). Nach manueller Nachjustierung der Start- und Zielorte (Wien Hbf. und Gschwendt bei Strobl) blieb das Ergebnis unverändert. Hier liegt die Vermutung nahe, dass ähnlich wie bei Google Maps, die Deutsche Bahn nicht über sämtliche Daten von Verkehrsverbünden und Privatbahnen aus Österreich verfügt und in ihrer App abbilden kann.

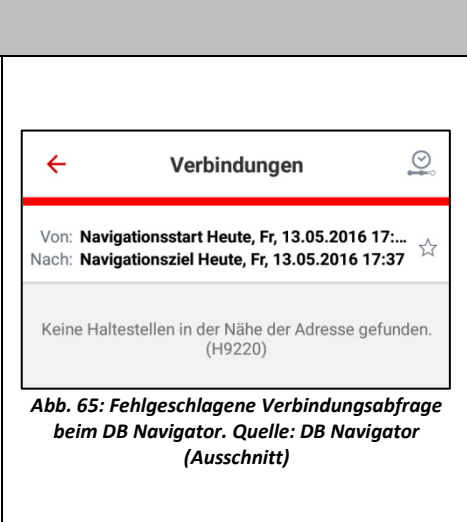

### **Stärken**

Eine ähnliche Bewertung wie für die ÖBB Applikation kann der Deutschen Bahn-App attestiert werden. Der Startbildschirm mit den Suchfeldern für Start- und Zielorte ist großzügig gestaltet und wird zusätzlich mit einem Kartenausschnitt unterstützt, der die aktuelle Position anzeigt. Unter der großzügigen Gestaltung ist gemeint, dass trotz der eingeschränkten Bildschirmgröße, die wichtigsten Eingabe- und Auswahlfelder leicht zu bedienen sind (s. Abb. 66).

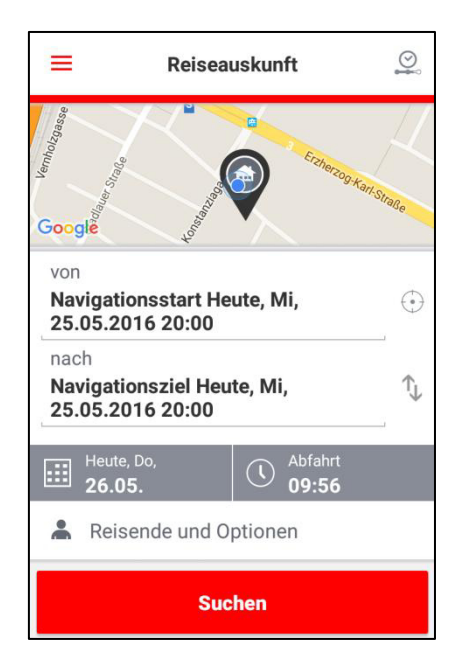

*Abb. 66: Der Abfragemodus vom DB Navigator nach Übernahme der Start- und Zielkoordinaten von alpenvereinaktiv.com. Quelle: DB Navigator (Ausschnitt)* 

<sup>&</sup>lt;sup>145</sup> Vgl. DB Navigator, Version 16.04.p10.01

Nach der Abfrage einer Verbindung werden die zeitlich nächsten Möglichkeiten, wie bei ÖBB Scotty, listenhaft mit Informationen zur Fahrtzeit und den Umsteigevorgängen dargestellt. Bei Auswahl einer Verbindung werden zusätzlich Gleisinformationen, Zwischenhalte, Preisauskünfte, Zuggattung und Zugnummer abgebildet.

## **Schwächen**

Als Schwäche kann auch für die Deutsche Bahn-App die nicht vollständige Durchführung der Anreiseplanung für die ausgewählte Tour genannt werden. Dass die Fehlermeldung einen ähnlichen Fehlercode wie jene der ÖBB Applikation aufweist, kann als Indiz für ein gemeinsames technisches Problem oder eine Datenlücke einstehen.

## **Usability**

Im Vergleich zur Fehlermeldung bei ÖBB Scotty wird bei dieser Applikation zumindest Grund des Problems genannt: Es wurden keine Haltestellen in der Nähe der Adresse gefunden. Dennoch wird auch von dieser App kein konstruktiver Vorschlag zum weiteren Vorgehen beschrieben.

## **Zusatzabfragen mit DB Navigator**

Auch mit der Abfrage von Verbindungen zu den zusätzlichen Touren stellte sich dasselbe Ergebnis wie bei Google Maps und ÖBB Scotty zuvor ein, nämlich, dass keine Verbindung zum Ausgangsort der Tour angezeigt werden kann. Wie bei der Tour *Bleckwand, Wolfgangsee* lag es daran, dass keine Haltestellen in der Nähe der abgefragten Adresse gefunden wurden.

*Spirzinger (2006 m) von der Tauernalm*: Keine Haltestellen in der Nähe der Adresse gefunden. (H9220)

*Damberg-Schwarzberg-Runde über Steyr*: Keine Haltestellen in der Nähe der Adresse gefunden. (H9220)

*Serles von der Maria Waldrast*: Keine Haltestellen in der Nähe der Adresse gefunden. (H9220)

*Reichenspitze, Kuchelmooskopf und Richterspitze*: Keine Haltestellen in der Nähe der Adresse gefunden. (H9220)

## **Fazit**

Im Vergleich zu ÖBB Scotty war es mit der Smartphone-App der Deutschen Bahn selbst nach manueller Eingabe der Start- und Zielorte für die Anreise nicht möglich eine Verbindung der Touren zu generieren. Da es sich um Tourenvorschläge aus Österreich handelt, liegt die Vermutung nahe, dass die für die korrekte Abfrage vorhandenen Haltestelleninformationen nicht im System der Deutschen Bahn zur Abfrage bereit stehen.

### **SBB Mobile**

SBB Mobile ist die Smartphone-Applikation der Schweizer Bundesbahnen.

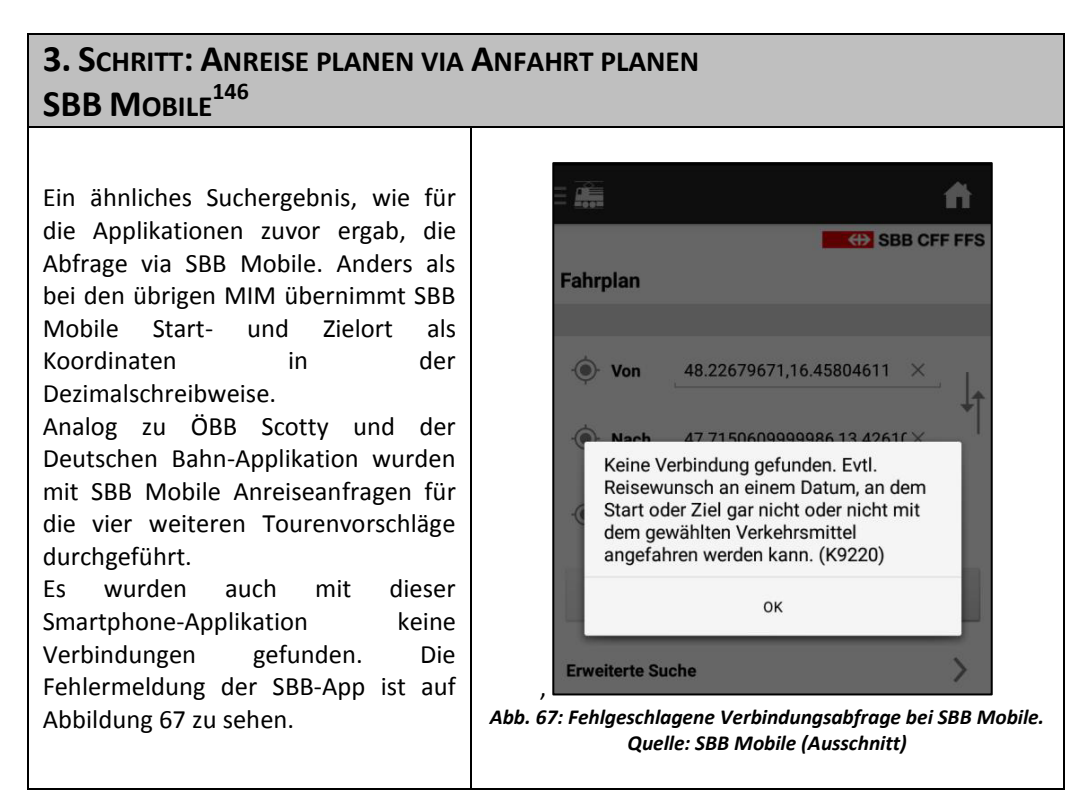

#### **Stärken**

Ähnlich wie die Stärken der anderen anbieterseitigen Applikationen, weist der für die Verbindungsabfrage vorliegende Startbildschirm ausreichende große Buttons auf. Das Design und der Aufbau sind einer hierarchischen Logik nachempfunden und man findet sich sehr schnell zurecht.

#### **Schwächen**

Die Schwäche liegt auch bei dieser Smartphone-Anwendung daran, dass die gewünschte Verbindung nicht dargestellt werden kann.

#### **Usability**

 $\overline{a}$ 

Im Vergleich zu den Fehlermeldungen der beiden vorangegangen MIM gibt die Schweizer Applikation diesbezüglich mehr Informationen preis. Es wird vermittelt, dass es möglicherweise am Datum der Reise liegen könnte, dass keine Verbindung gefunden wurde. Eine tagesabhängige Bedienung von Stationen/Haltestellen könnte der Grund sein. Auffällig ist auch hier die Zahl **9220** die auch bei ÖBB Scotty und bei DB Navigator in der Fehlermeldung vorgekommen sind. Dennoch wird dem Nutzer auch an dieser Stelle nicht vermittelt, wie weiter zu verfahren sei. Abfragen mit unterschiedlichem Datum, brachten auch keine Verbindungen zutage.

<sup>&</sup>lt;sup>146</sup> Vgl. SBB Mobile, Version 5.2.4.1

#### **Zusatzabfragen mit SBB Mobile**

Ebenso unzufriedenstellend wie bei den Smartphone-Apps von ÖBB und DB fielen die zusätzlichen Verbindungsabfragen auch bei SBB Mobile aus.

*Spirzinger (2006 m) von der Tauernalm*: Keine Verbindung gefunden. Evtl. Reisewunsch an einem Datum, an dem Start oder Ziel gar nicht oder nicht mit dem gewählten Verkehrsmittel angefahren werden kann. (K9220)

*Damberg-Schwarzberg-Runde über Steyr*: Keine Verbindung gefunden. Evtl. Reisewunsch an einem Datum, an dem Start oder Ziel gar nicht oder nicht mit dem gewählten Verkehrsmittel angefahren werden kann. (K9220)

*Serles von der Maria Waldrast*: Keine Verbindung gefunden. Evtl. Reisewunsch an einem Datum, an dem Start oder Ziel gar nicht oder nicht mit dem gewählten Verkehrsmittel angefahren werden kann. (K9220)

*Reichenspitze, Kuchelmooskopf und Richterspitze*: Keine Verbindung gefunden. Evtl. Reisewunsch an einem Datum, an dem Start oder Ziel gar nicht oder nicht mit dem gewählten Verkehrsmittel angefahren werden kann. (K9220)

#### **Fazit**

Wie für die ÖBB und DB Applikationen können dem schweizerischen Abfragetool SBB Mobile ähnliche Stärken und Schwächen zugeschrieben werden.

#### **Fazit aus der Anreiseplanung mit anbieterseitigen Mobilitätsinformationsmedien**

Auffallend ist, dass für alle drei anbieterseitigen Anwendungen, weder für die ausgewählte Tour, noch für die zusätzlichen zur Verbindungsabfrage hinzugezogenen Touren ein Ergebnis geliefert werden konnte. In diesen Abfrageergebnissen steckt aber auch ihre Gemeinsamkeit: nämlich die, dass in jeder Fehlermeldung **9220** vorkommt. Da zwischen diesen Anwendungen nur die ihnen zugrunde liegende Software und das Kartenmaterial von Google Maps gleich sind, liegt die Vermutung nahe, dass es sich um einen Fehler aus einer dieser beiden Komponenten handelt. Die Fehlersuche in Verbindung mit den Suchparametern ÖBB Scotty, DB Navigator, SBB Mobile, HAFAS konnte bei Google keine Ergebnisse liefern. Aus Sicht der Heuristischen Evaluierung kann die Kategorie der *Guten Fehlermeldungen* in dieser Form nicht als zufriedenstellend angesehen werden. Aus der dreiteiligen Beurteilung nach Molich und Nielsen werden die *Genauigkeit* und vor allem die *Konstruktivität der Fehlermeldung* vermisst. Während die ÖBB Applikation die Nutzer mit **Keine Verbindung gefunden (40 9220)** darauf hinweist, wird von den beiden anderen Applikationen informiert, dass keine Haltestellen in der Nähe gefunden werden konnten oder, dass möglicherweise das gewünschte Datum das Problem sei.

Zusammenfassend lässt sich konstatieren, dass die anbieterseitigen Mobilitätsinformationsmedien ähnliche Schwächen und Probleme bei der Verbindungsabfrage mit dem versendeten *Intent* aufweisen. Ihre offensichtlichen Vorteile liegen unisono darin, dass die Abfragesysteme dieser drei Smartphone-Applikationen stets über die aktuellsten Informationen zum Verkehrsgeschehen in ihrem Betrieb verfügen und sämtliche Daten zu Verbindungen glaubwürdig sind.

## **AnachB**

AnachB ist eine von sieben Smartphone-Applikationen, die unter dem Schirm der Verkehrsauskunft Österreich, Routing- und Auskunftsservices verschiedener Verkehrsmittel abbilden.

# **3. SCHRITT: ANREISE PLANEN VIA ANFAHRT PLANEN ANACHB 147**

Die anbietervergleichende Anwendung AnachB schafft es im Gegensatz zu den anbieterseitigen Smartphone-Applikationen, vom aktuellen Standort bis zum Zielort (Vitz am Berg), eine vollständige Verbindung mit dem öffentlichen Verkehr wiederzugeben.

Wie aus den vorangegangenen Abfragen werden von der App der Navigationsstart und das Navigationsziel von alpenverein**aktiv.com** bzw. von der GPS-Ortung übernommen. Vor der Abfrage der Verbindung können noch das Datum und die Abfahrtszeit angepasst werden, wie anhand des Suchergebnisses an der Abbildung 68 zu erkennen ist. Die listenhafte Darstellung der Verbindungen illustriert mithilfe von Piktogrammen, womit man sich in der multimodalen Mobilitätskette vom Start bis zum Ziel fortbewegt. Neben der Fahrtzeit ist auch die Anzahl der Umsteigevorgänge angegeben. Für jede Verbindung wird ein grünes Blatt abgebildet. Je weniger  $CO<sub>2</sub>$ Treibhausgase emittiert werden, umso kräftiger das Grün des Blattes.

Für die Anreise mit dem Fahrrad, das mit 0 kg  $CO<sub>2</sub>$ Treibhausgas-Emissionen angegeben wird, leuchtet

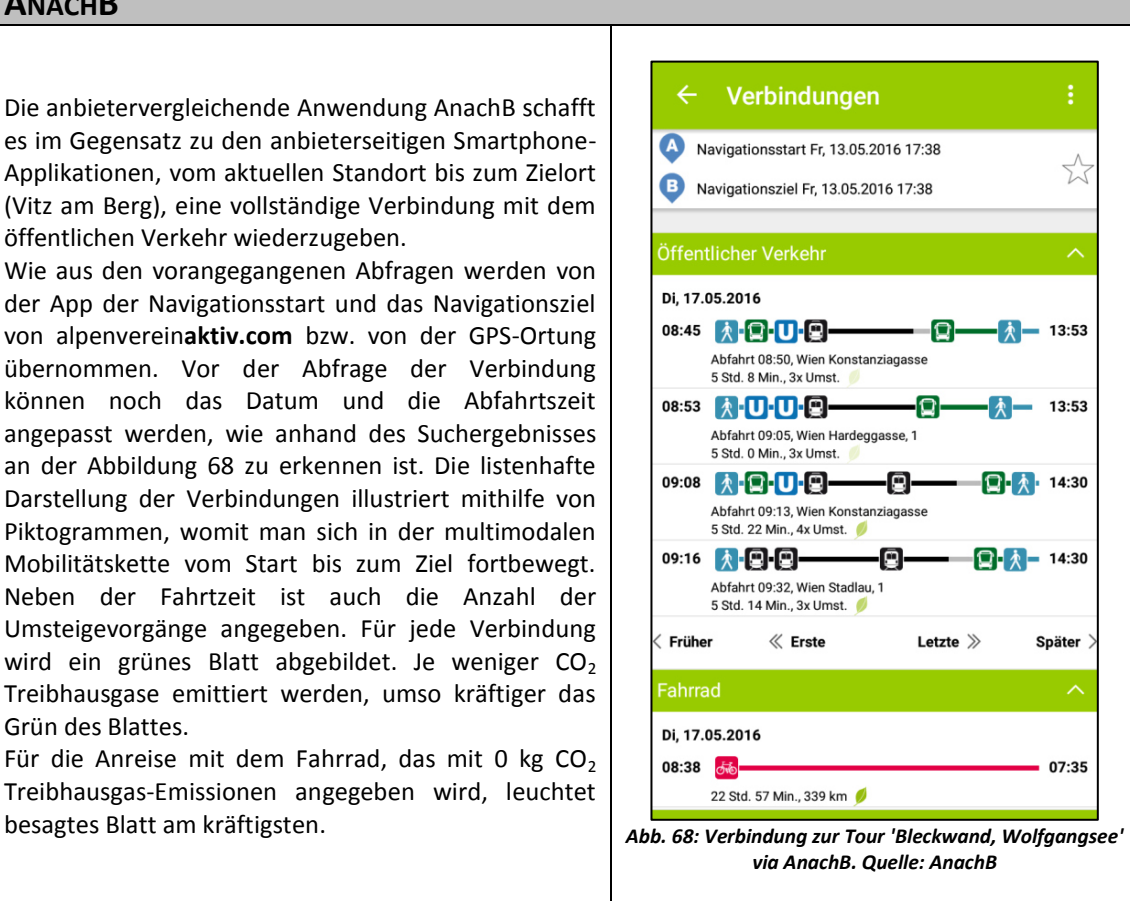

## **Stärken**

Der Startbildschirm bildet das Suchfeld für Start- und Ziel, wo zusätzliche Suchparameter wie Ab/An, Datum und Uhrzeit definiert werden können. Unter Opt./Via ist es möglich Zwischenziele anzugeben und Parameter für die Modi Öffentlicher Verkehr (maximale Umstiege, bevorzugte Verkehrsmittel, keine Treppensteigen, max. Distanz zur Station etc.), Fahrrad (Geschwindigkeit, Steigungen vermeiden etc.), Fuß (Geschwindigkeit) und Auto (Autobahn vermeiden, Fahrgeschwindigkeit etc.) vorab festzulegen, die bei der Suche berücksichtigt werden. Trotz der verschachtelten Bauweise der App ist die Navigation unproblematisch, da etwa ein Schritt zurück sowohl mit der *Zurück-*Taste am Smartphone aber auch mit dem *Zurück*-Pfeil in der Applikation funktioniert. Der Startbildschirm zeigt außerdem auf der Basemap-Kartengrundlage den aktuellen Standort mit blauer Punktsignatur und den umgebenden Haltestellen an. Über Anwählen der per Piktogramme dargestellten Haltestellen, wird der Name der Haltestelle angezeigt.

Nach der Abfrage einer Verbindung bei AnachB sticht besonders positiv hervor, dass die Verbindungen mit dem öffentlichen Verkehr stets an erster Stelle der Ergebnisliste gereiht werden. Bereits bei der Auseinandersetzung mit den Toureninformationsmedien wurde die Empfehlung abgegeben, in der Tourenbeschreibung die Erste/Letzte Meile Informationen zu priorisieren und vor die Anreisemöglichkeit mit dem PKW zu positionieren. Ist eine Verbindung ausgewählt, wird jeder Schritt der Mobilitätskette genauestens angeführt. Die Anreise wird

<sup>147</sup> Vgl. AnachB, Version 2.0

je nach Modus mit einem Piktogramm unterlegt, das die Gattung des Verkehrsmittels erkennbar macht, sowie die Nummer des Verkehrsmittels. Außerdem stehen Gleisinformationen, Fahrtzeit insgesamt und Fahrtzeit bis zum nächsten Umsteigevorgang, die Anzahl der Umsteigevorgänge und die Zwischenhalte zur Verfügung. Mit dem Symbol v in den Zeilen der Verbindungsdetails können Zusatzinformationen zu Verkehrsmitteln<sup>148</sup>, Kartendarstellungen für Fußwege und Zwischenhalte eingeblendet werden. Da die Anreiseplanung detailreich vom Ausgangspunkt bis zum Zielort aufgelistet wird finden sich somit auch die Informationen zur Ersten und Letzten Meile wieder. Des Weiteren wird in den Verbindungsdetails die Verspätung jedes einzelnen Verkehrsmittels separat angezeigt. Neben dem öffentlichen Verkehr bietet AnachB Verbindungsdetails zu Fahrrad, Fuß, Bike&Ride, Fahrradmitnahme, Park&Ride, Auto, Kiss&Ride und Autoreisezug an.

Die relativ geringe Anzahl von sechs Kategorien im Hauptmenü, von denen *Route* und *Monitor* für die Anreiseplanung die zentralsten sind, macht die VAO-Anwendung übersichtlich. Auch die Handhabung dürfte Neulinge, in Sachen Smartphone-Applikationen, vor keine großen Hindernisse stellen. Positiv fällt der Hinweis auf, dass wenn die *Zurück*-Taste nochmals angetippt wird, die App beendet wird.

Eine weitere Stärke dieser Applikation liegt darin, dass über das Tool *Karte* sämtliche Haltestellen des öffentlichen Verkehrs eingesehen werden können. Haltestellen können am Smartphone angewählt werden und als Start- bzw. Zielpunkt für die Abfrage einer Verbindung festgelegt werden. Beispielhaft wurde die Rückfahrt der Hochtour *Reichenspitze, Kuchelmooskopf und Richterspitze* geplant. In der Kartenansicht werden bei Aktiv-Sein des *Öffis*-Buttons (s. Abb. 69, links oben), sämtliche Haltestellen, die in der Verkehrsauskunft Österreich integriert sind angezeigt. Einmal angewählt, öffnet sich am Fuße des Bildschirmes ein Haltestellen-bezogenes Informationsmenü. Hier werden die nächsten Abfahrtszeiten inkl. Verspätung und Fahrtrichtung angezeigt. Wählt man **A**, wird diese Haltestelle als Startpunkt für die Abfrage der Verbindung übernommen; bei Auswahl **B**, wird sie als Ziel der Abfrageverbindung übernommen (s. Abb. 69). Ein interessantes Feature stellen die neben dem **B** positionierten, ineinander liegenden Kreise dar. Sie visualisieren, ausgehend von der Haltestelle, Isochrone dar (s. Abb. 70). Isochrone sind Linien, die die Erreichbarkeit aller Orte, von einem Ausgangspunkt innerhalb derselben Zeit abbilden.

Für diese Tour konnte über die Kartendarstellung und die darin enthaltenen Haltestellen, die Rückfahrt für die oben genannte Tour problemlos geplant und wiedergegeben werden. Für die Abfrage der Rückfahrten der zusätzlichen Tourenvorschläge, lieferte AnachB dieselben Ergebnisse, wie für die Anreise via alpenverein**aktiv.com** (s. Zusatzabfragen via AnachB). Von den anderen Mobilitätsinformationsmedien, konnte nur bei ÖBB Scotty und DB Navigator diese Möglichkeit der Start- und Zielorte-Auswahl ausgemacht werden. Bei ÖBB Scotty ist es jedoch nötig, sehr weit in das Kartenblatt hinein zu zoomen, damit Haltestellen angezeigt werden. Bei der Deutsche Bahn App werden in Österreich nur Bahnhöfe bzw. -haltestellen angezeigt; mit Ausnahme der Großstädte.

<sup>148</sup> Dazu zählen (Auswahl nur für Verbindungsdetails Öffentlicher Verkehr): mobiles Bordservice (Snacks und Getränke), Handy-/Ruhezonen, Rollstuhlstellplatz-Voranmeldung unter, rollstuhltaugliches WC, bedingt rollstuhltaugliches WC, Rollstuhlgerecht, Reservierung möglich, Damenabteil, Stillabteil, Fahrradmitnahme begrenzt möglich, Fahrradmitnahme reservierungspflichtig, 2. Klasse, Zustieg im Nahverkehr (REX, R, S-Bahn) nur mit gültiger Fahrkarte, Niederflurfahrzeug, Preisauskunft nicht möglich etc.
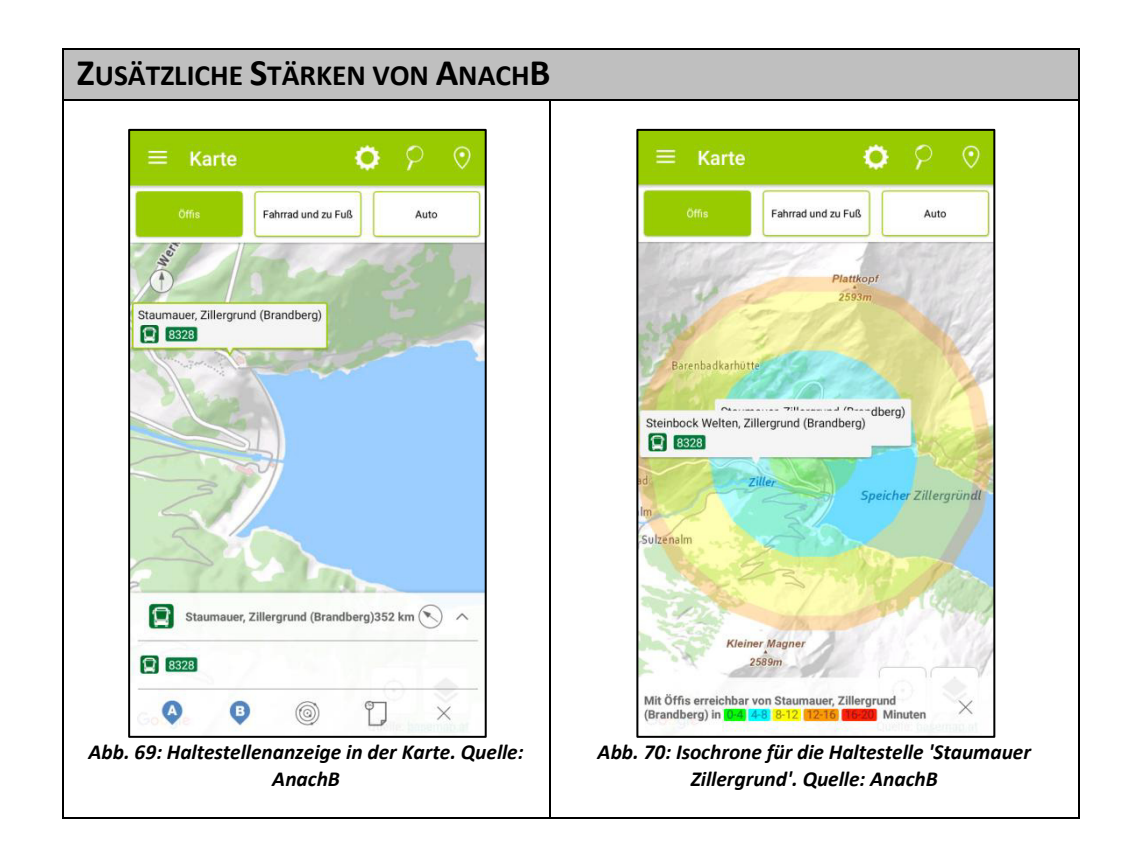

#### <span id="page-108-1"></span><span id="page-108-0"></span>**Schwächen**

Als Nachteil von AnachB gegenüber den restlichen MIM zählt das Fehlen des Ticketing und dass die Abfrage von Verbindungen auf Österreich, auf direkte Nachbarverbünde der Nachbarländer (z.B.: Baden-Württemberg, Bayern etc.) und auf überregional bedeutende Städte (meist Hauptstädte) beschränkt ist.<sup>149</sup> Im Hinblick auf die Anzahl der aktuell 2.659 alpenverein**aktiv.com**-Touren in Österreich macht das im Vergleich zu den anderen Mobilitätsinformationsmedien zunächst vielleicht keinen besonderen Nachteil aus. Vor allem für Gäste die vorhaben, aus dem Ausland mit dem öffentlichen Verkehr anzureisen, ist AnachB zur Planung der öffentlichen Anreise mit dem aktuellen zur Verfügung stehenden Daten wenig interessant. Als Beispiel wurde von Knapp etwa das Bundesland Tirol erwähnt, dessen Gäste zu 60% aus dem Ausland kommen.<sup>150</sup> Zum direkten Vergleich mit ganz Österreich, werden in Tirol aktuell 1170 alpenverein**aktiv.com**-Tourenvorschläge aus allen Aktivitätsbereichen angeboten.<sup>151</sup>

#### **Usability**

Während der Verbindungsabfrage des Tourenvorschlages *Bleckwand, Wolfgangsee* mit AnachB traten keine Usability-Probleme in Erscheinung. Bei der unterstützenden Abfrage der vier zusätzlichen Touren kamen unterschiedliche Fehlermeldungen zum Vorschein, denen aber wie bei den anbieterseitigen Smartphone-Applikationen keiner weiteren Instruktionen oder Hilfestellungen für den Nutzer folgten (s. Zusatzabfragen mit AnachB).

#### **Zusatzabfragen mit AnachB**

Die Verbindungsabfragen der zusätzlichen Tourenvorschläge von alpenverein**aktiv.com** mit AnachB, lieferten die differenziertesten Ergebnisse. Während zur Hochtour auf die *Reichenspitze, Kuchelmooskopf und* 

 $^{149}$  Vgl. Knapp, 2016, Gespräch am 19.05.2016

 $150$  Vgl. ebd.

<sup>151</sup> Vgl. alpenverein**aktiv.com**, 2016c, online

*Richterspitze* eine Verbindung mit dem öffentlichen Verkehr gefunden wurde, war dies für die Skitour auf den *Spirzinger* nicht möglich. Für die beiden restlichen Touren konnte keine Haltestellen in der Nähe der Zieladresse gefunden werden. Da aus dem Kapitel 5.5 bereits bekannt ist, dass der öffentliche Verkehr für die Tour *Reichenspitze, Kuchelmooskopf und Richterspitze* erst mit 5.6.2016 in Betrieb geht, war die erste Suche mit dem aktuellen Abfragedatum (Mitte Mai 2016) zunächst erfolglos. Mit einem gewählten Datum innerhalb der Betriebszeiten war eine Verbindungsabfrage möglich.

*Spirzinger (2006 m) von der Tauernalm*: Keine Verbindungen gefunden. (H890)

*Damberg-Schwarzberg-Runde über Steyr*: Keine Haltestellen in der Nähe der Adresse gefunden. (H9220)

*Serles von der Maria Waldrast*: Keine Haltestellen in der Nähe der Adresse gefunden. (H9220)

*Reichenspitze, Kuchelmooskopf und Richterspitze*: Verbindung mit dem öffentlichen Verkehr: GEFUNDEN.

#### **GoEuro**

Der Versuch für die ausgewählte Tour *Bleckwand, Wolfgangsee* via GoEuro eine Verbindung abzufragen scheiterte, da weder der Zielort Vitz am Berg noch die Haltestelle Gschwendt bei Strobl gefunden werden konnte. Die Abfragen zu den zusätzlichen Touren sowie weitere Suchabfragen nach Orten, auch nach jenen die an das ÖBB Schienennetz angeschlossen sind, verliefen ebenfalls ohne Ergebnis. Daraus wird geschlossen, dass GoEuro nicht die Gesamtheit des in Österreich verfügbaren Linienverkehrs zur Verfügung steht. Es ist dabei außerdem aufgefallen, dass für die Abfrage einer Verbindung nicht nach Adressen gesucht werden kann. Es ist nur möglich nach Orten und Flughäfen zu suchen.

Um die Applikation trotz des Umstandes, dass die Verbindungen nicht abgefragt werden konnten, dennoch etwas näher vorzustellen, wurde eine Verbindung innerhalb Österreichs und eine internationale Verbindung abgefragt. Dafür wurden Wien-Salzburg und Wien-London gewählt.

## **ANREISEPLANUNG MIT MANUELLER EINGABE VON START- UND ZIELORT GOEURO 1 152**

Für die Verbindung von Wien nach Salzburg wird zu Anschauungszwecken die Reise mit dem Zug abgebildet. Wie die anbieterseitigen Smartphone-Applikationen werden die Suchergebnisse in einer Liste mit den wichtigsten Zusatzinformationen dargestellt (s. Abb. 70).

Bei Auswahl einer gewünschten Verbindung steht ein Button zur Buchung zur Verfügung (s. Abb. 69), der den Nutzer auf die in GoEuro integrierte ÖBB Website weiterleitet um die Buchung des Tickets zu vollziehen.

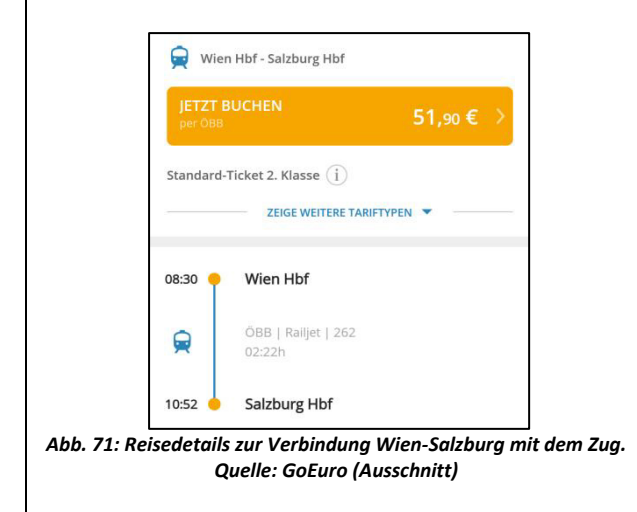

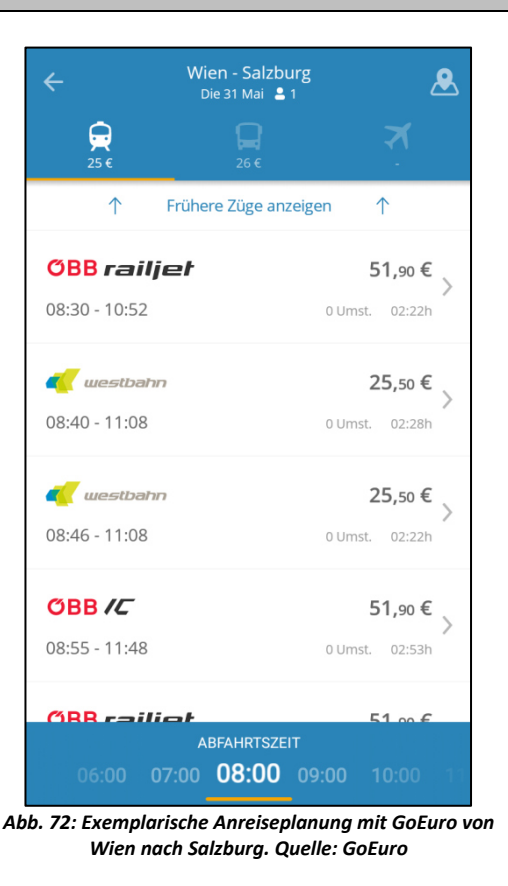

<span id="page-110-1"></span><span id="page-110-0"></span>Wie auf Abbildung 70 am oberen Ende des Screenshots zu erkennen ist, stehen die Modi Schiene, Bus und Flugzeug zur Auswahl. Eine Flugverbindung von Wien nach Salzburg konnte von GoEuro nicht gefunden werden. Bei der Wahl der Reise mit dem Bus wird man für die Buchung ebenfalls in die integrierte Webmaske des Bus-Anbieters weitergeleitet.

<sup>&</sup>lt;sup>152</sup> Vgl. GoEuro, Version 1.8.5

## **ANREISEPLANUNG MIT MANUELLER EINGABE VON START- UND ZIELORT GOEURO 2 153**

⋞

Wien - London<br>Die 31 Mai  $\triangle$  1 BRITISH AIRWAYS  $76 \text{ an } f$  $17:45 - 22:46$ 0 Umst.  $06:01$ Zusätzlich wurde eine Verbindungsabfrage mit  $17:45$ Wien einem Ziel außerhalb von Österreich durchgeführt. Für eine Reise nach London, Öffentlicher Nahverkeh ā. 00:25h wurden Verbindungen mit dem Fernbus oder mit dem Flugzeug wiedergegeben.  $18:10$   $\circ$ Wien(VIE) Ill Zeit für Check-in, 01:30h Anhand des Abfrageergebnisses für die Reise von Wien nach London mit dem Flugzeug, 19:40 O Wien(VIE) können inhaltliche Schwächen erkannt werden. British Airways | ba2659  $\blacktriangleright$ 02:35h Es wird zwar der Transport zum bzw. vom Flughafen abgebildet, aber ob der fehlenden  $21:15$  0 London Gatwick(LGW) Kartendarstellung und genauer Adressangaben X Umstieg, 00:30h ist nicht ersichtlich wo aus Wien z.B. die Anreise startet bzw. wie der Routenverlauf ist (s. Abb. 21:45 O London Gatwick(LGW) 71). **PKW/Taxi** 01:01h 22:46 London *Abb. 73: Exemplarische Anreiseplanung mit GoEuro von Wien nach London. Quelle: GoEuro*

#### <span id="page-111-0"></span>**Stärken**

GoEuro verfügt ähnlich wie AnachB über wenige, aber dafür einfach zu bedienende Elemente.

#### **Schwächen**

Die multi-mode Plattform GoEuro bietet sich vielmehr zum Vergleichen von Preisen unterschiedlicher Transportmittel an, als Smartphone-App, die die Planung der Anreise von Tür zu Tür zu übernimmt. Dafür machen die fehlende Dichte von Geoinformationen in Form von Adressen und Orten, sowie die Abhängigkeit von den Daten der Partner aus Bahn-, Bus- und Fluggesellschaften einen großen Nachteil dieser Applikation im Vergleich zu den bisherigen Mobilitätsinformationsmedien aus. Ein weiterer Nachteil der App ist, dass es keine Kartendarstellung gibt, die Start- und Zielort inklusive Route visualisiert.

#### **Usability**

Im Bereich der Usability konnten während der Vertiefung mit der Applikation keine Probleme festgestellt werden.

#### **Qixxit**

 $\overline{a}$ 

Auch mit der Plattform Qixxit war es nicht möglich die Zielorte oder Haltestellen für die Anfahrtsabfrage der ausgewählten Tourenvorschläge zu finden. Es wird ebenfalls angenommen, dass die dafür benötigten Daten aus Verbünden stammen, die nicht zu den Partnern von Qixxit gehören. Nichtsdestotrotz wird die Applikation ebenso vorgestellt, wie zuvor GoEuro.

<sup>&</sup>lt;sup>153</sup> Vgl. GoEuro, Version 1.8.5

### **ANREISEPLANUNG MIT MANUELLER EINGABE VON START- UND ZIELORT QIXXIT<sup>154</sup>**

Qixxit überrascht von Beginn mit einem nicht alltäglichen Design, das aber aufgrund des intuitiven Aufbaus sofort überzeugt. Start- und Zieleingabe sind deutlich erkennbar, aber ohne die weiteren Buttons in den Hintergrund zu rücken. Vor der Suche kann bereits eingestellt werden ob nach einer *One Way* Verbindung gesucht werden soll oder für *Hin- und Rückfahrt* (s. Abb. 72).

Über die Auswahlfelder *zu Hause* und *Arbeit* können Shortcuts für diese Orte angelegt werden. Über das + können weitere Shortcuts definiert werden (s. Abb. 72).

Die Suchergebnisse für Wien nach Salzburg ergab ab dem Abfragezeitpunkt, für die kommenden zwei Stunden, acht Ergebnisse. Die Auswahl (s. Abb. 73) zeigt an wie diese in Qixxit visualisiert werden. Neben den Informationen zu Abfahrt und Ankunft, Fahrzeuginformationen und Dauer, werden auch die Menge an ausgestoßenem  $CO<sub>2</sub>$  und Kosten abgebildet (s. Abb. 73).

Auf Abbildung 74 sind noch sämtliche Verkehrsmittel abgebildet, die Qixxit zur Suche einer Verbindung hinzuzieht. Je nach bevorzugtem Verkehrsmittel können andere für die Suche ausgeschaltet werden und werden somit nicht berücksichtigt.

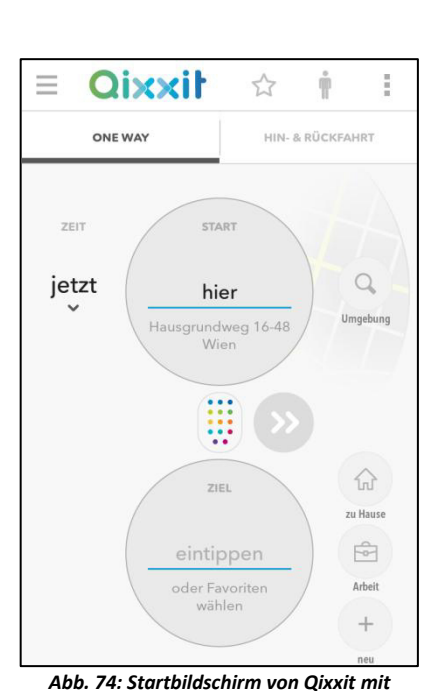

<span id="page-112-0"></span>*übernommenem Startpunkt aus GPS-Daten. Quelle: Qixxit* 

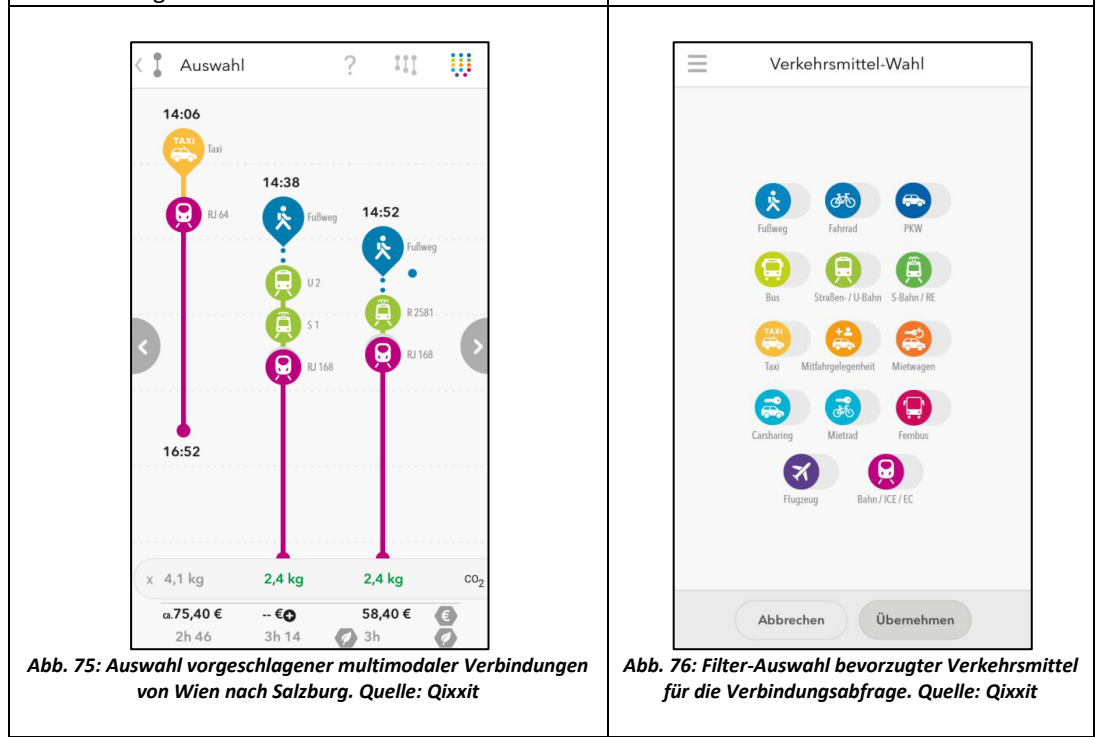

<span id="page-112-2"></span><span id="page-112-1"></span> $^{154}$  Vgl. Qixxit, Version 3.1.0

Wie aus den anderen Smartphone-Applikationen bereits bekannt ist, können die einzelnen angezeigten Verbindungen angewählt werden. Anschließend wird die Verbindung mit den zusätzlichen Informationen, wie den Wartezeiten bei Umsteigevorgängen oder Bahnsteiginformationen kommuniziert. Für den Buchungsvorgang einer Verbindung muss man sich Registrieren.

#### **Fazit aus der Anreiseplanung mit anbietervergleichenden Mobilitätsinformationsmedien**

Die Smartphone-Applikation der Verkehrsauskunft überzeugt nicht nur durch ihre übersichtliche Oberflächengestaltung und die simple Handhabung, sondern sie konnte als einziges Produkt für zwei der fünf Tourenvorschläge Informationen zur öffentlichen Anreise wiedergeben. Die Metasuchmaschinen GoEuro und Qixxit sind von der Zusammenarbeit mit Mobilitätspartnern und deren Daten und Informationen abhängig. Während Qixxit aufgrund der vorhandenen Daten in Deutschland mit Haustür-zu-Haustür Abfragen besticht, steht nach eingehender Auseinandersetzung bei GoEuro der überregionale Verkehr im Fokus..

#### **6.6. Inhaltliche Wiedergabefähigkeit der ausgewählten Mobilitätsinformationsmedien**

Aus der Gegenüberstellung von analogen und digitalen Toureninformationsmedien konnte festgestellt werden, dass es Informationen gibt, die in alpenverein**aktiv.com** fehlen, sich aber anbieten, integriert zu werden. Sie werden somit als wichtige Faktoren angesehen, damit für die Nutzer ein Anreiz geschaffen wird, die Anreise mit dem öffentlichen Verkehr zu unternehmen. Nach eingehender Auseinandersetzung wurden diese Informationen nach ihrer Aussagekraft und Möglichkeit zur Implementierung in die beiden Phasen der Tourenplanung unterteilt. Es ergab sich daraus folglich je ein Bündel an Informationen, das geeignet zur Implementierung in die Tourenbeschreibung UND Anreiseplanung angesehen wurde und ein Bündel, das sich für die Implementierung NUR in die Anreisebeschreibung anbot (s. Tab. 14).

Die nachfolgende Tabelle 16 zeigt an, welche dieser Informationen von den ausgewählten Mobilitätsinformationsmedien kommuniziert werden konnten. Bevor auf die Tabelle kurz eingegangen wird, folgen noch kurz Erklärungen.

Die Begründung zur Durchführung einer solchen tabellarischen Visualisierung entspringt daher, dass es aus Gründen der Einfachheit und Übersichtlichkeit sinnvoller erscheint, die Informationen, die für die Anreiseplanung als zielführend definiert wurden, in einer Tabelle wiederzugeben, als die Erkenntnisse nach jeder Smartphone-Applikationen schriftlich wiederzugeben. Außerdem können besondere positive und/oder negative Erscheinungen mit einer Tabelle rascher erkannt werden.

Die Tabelle ist folgendermaßen zu lesen:

**Grün:** die in der Kopfzeile angegebene Applikation kann die in der Spalte angegebene Information wiedergeben

**Orange:** die in der Kopfzeile angegebene Applikation kann die in der Spalte angegebene Information nicht vollständig wiedergeben

**Rot:** die in der Kopfzeile angegebene Applikation kann die in der Spalte angegebene Information nicht wiedergeben

An dieser Stelle sei erwähnt, dass von den Informationen, die für die Tourenbeschreibung und Anreiseplanung als integrierbar eingeschätzt wurden (s. Tab. 14), in der folgenden Tabelle nur die Wiedergabefähigkeit der Informationen für die Mobilitätsinformationsmedien (=Anreiseplanung) abgebildet werden. Die in die Tourenbeschreibung zu integrierenden Informationen zeigt die Tabelle 13 aus dem Kapitel 5.6; hierfür wurden Must-Have und Nice-to-Have – Inhalten definiert.

Außerdem ist hinzuzufügen, dass die Information *Start und Ziele eines Tourenvorschlages* die einzige Information ist, die den Applikationen von alpenverein**aktiv.com** übermittelt wird. Sämtliche andere Informationen sollten sich aus dieser Information und den Daten mit denen die Applikationen arbeiten, ergeben.

Ein erster Blick in die Tabelle lässt erkennen, dass *Grün* leicht überwiegt. Der Großteil der Informationen konnte demnach in den sechs ausgewählten Mobilitätsinformationsmedien und Google Maps wiedergegeben werden. Da diese Informationen ohnehin dargestellt werden können, werden sie im Folgenden keinen weiteren Diskussionen oder Erläuterungen hinzugezogen. Ebenso wurde die Problematik bei GoEuro und Qixxit hinsichtlich des von alpenverein**aktiv.com** ausgesendeten *Intent* zur Darstellung einer Verbindung bereits dargebracht. Obwohl in Google Maps, ÖBB Scotty, DB Navigator und SBB Mobile die Start- und Zielkoordinaten übernommen werden, wird jedoch aufgrund der darauf folgenden ergebnislosen und fehlerbehafteten Abfragen nach Verbindungen nur *Orange* für diese Applikationen vergeben. Wohlwissend, dass AnachB auch nur zwei aus fünf Abfragen korrekt wiedergeben konnte, kann gerade ob dieser individuellen Leistung die Applikation in diesem Bereich mit *Grün* bedacht werden.

In der Wiedergabe der Letzten Meile und den dafür vorgesehenen Verkehrsmitteln, sowie der Umsteigevorgänge und der Informationen zu Verkehrsmitteln während der gesamten Anreise haben die Smartphone-Applikationen allesamt überzeugt. Verkaufsstellen für Fahrkarten stellen keine Informationen dar, die es abzubilden gilt. Das ist in den meisten Fällen damit zu begründen, dass Tickets bereits in der App zu kaufen sind. Lediglich die SBB Mobile App bietet über die Funktion *Bahnhof* ein Service an, dass anzeigt ob an einem ausgewählten Bahnhof auch ein Schalter zum Fahrkartenverkauf vorhanden ist. Da Seilbahnen nicht in die Linienverkehrsinformationen der Verbünde integriert sind, können auch keine Informationen zu ihnen abgebildet werden.

Ebenso konnten die diversen Mobilitätsinformationsmedien, Informationen zu Ticketpreisen und Tariftipps nicht direkt abbilden. Bei Google Maps und ÖBB Scotty gibt es die Möglichkeit diese Informationen über die ÖBB Homepage bzw. die neue ÖBB App einzuholen. Im Vergleich zu den anbieterseitigen Apps von Deutsche Bahn und Schweizer Bundesbahnen bedeutet das im Hinblick auf ÖBB Scotty einen Rückschritt. Bei der Applikation der Verkehrsauskunft Österreich (AnachB) konnte festgestellt werden, dass der Preis einer Verbindung nur innerhalb der Grenzen eines Verbundes beauskunftet wird. Der Ticketpreis für eine Verbindung, die sich über zwei oder mehr Verkehrsverbünde erstreckt ist somit nicht möglich. Tariftipps zu Vergünstigungen werden von AnachB gar nicht angeboten. Für die Metasuchmaschinen GoEuro und Qixxit wurde das Abbilden von Tariftipps deshalb mit *Orange* bewertet, da man sich aufgrund der Anbietervergleiche ein Bild über die Kosten machen kann. Außerdem können bei GoEuro die Rabattkarten europäischer Mobilitätsdienstleister und bei Qixxit zumindest die BahnCard der Deutschen Bahn hinzugefügt werden, womit sich Vergünstigungen für die Nutzer ergeben.

Abschließend ist anzumerken, dass die Smartphone-App der Schweizer Bundesbahnen, bei Auswahl einer Reiseverbindung, die Route nicht im Kartenmaterial anzeigt. Es können der Start- bzw. der Zielort getrennt voneinander ausgewählt werden, woraufhin im Kartenmaterial die Lage des jeweiligen Ortes angezeigt wird. Bei GoEuro gibt es hingegen keine Möglichkeit die Reiseroute in einer Karte visualisieren zu lassen.

<span id="page-115-0"></span>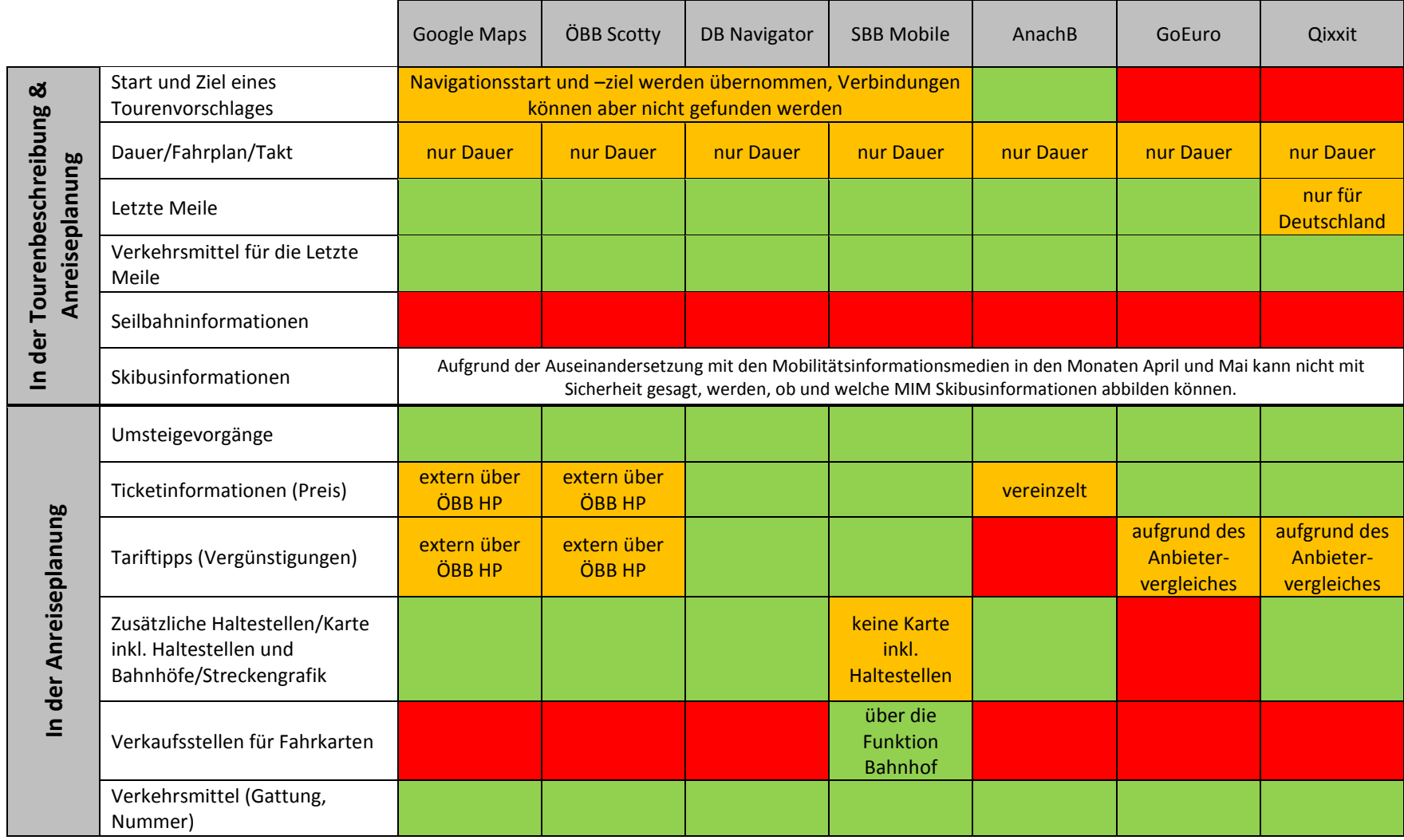

*Tabelle 16: Wiedergabe festgelegter Informationen von Mobilitätsinformationsmedien. Quelle: Eigene Darstellung* 

#### **6.7. Zusammenfassung der Verbindungsabfragen**

Aus den sechs zur Verbindungsabfrage hinzugezogenen Smartphone-Applikationen standen vonseiten der alpenverein**aktiv.com**-App noch vier Mobilitätsinformationsmedien zur Auswahl, die den von alpenverein**aktiv.com** versendeten *Intent* darstellen können. Google Maps kann dies auch, wurde aber, da als Standardprogramm von alpenverein**aktiv.com** empfohlen, zur Abfrage von Verbindungen in einem früheren Kapitel untersucht. Mit diesen fünf Applikationen wurden Verbindungsabfragen für die Anreise mit den öffentlichen Verkehrsmitteln für fünf unterschiedliche Touren getätigt.

Dass weder Google Maps, noch die hinzugezogenen Apps zur Mobilitätsinformationsweitergabe im Praxisgebrauch zur Verbindungsabfrage überzeugen konnten, wird zusammenfassend in Tabelle 17 veranschaulicht.

|                     | Bleckwand,<br>Wolfgangsee                                                                                                    | Spirzinger (2006)<br>m) von der<br>Tauernalm        | Damberg-<br>Schwarzberg-<br>Runde über<br>Steyr | Serles von der<br>Maria Waldrast                                | Reichenspitze,<br>Kuchelmooskopf<br>und<br>Richterspitze |
|---------------------|----------------------------------------------------------------------------------------------------|-----------------------------------------------------|-------------------------------------------------|-----------------------------------------------------------------|----------------------------------------------------------|
| Google Maps         | Keine Route mit öffentlichen Verkehrsmitteln gefunden                                                                                                    |                                                     |                                                 |                                                                 |                                                          |
| <b>ÖBB Scotty</b>   | Keine Verbindung gefunden (40 9220)                                                                                                    |                                                     |                                                 |                                                                 |                                                          |
| <b>DB Navigator</b> | Keine Haltestellen in der Nähe der Adresse gefunden. (H9220)                                                                                                    |                                                     |                                                 |                                                                 |                                                          |
| <b>SBB Mobile</b>   | Keine Verbindung gefunden. Evtl. Reisewunsch an einem Datum, an dem Start oder Ziel gar<br>nicht oder nicht mit dem gewählten Verkehrsmittel angefahren werden kann. (K9220) |                                                     |                                                 |                                                                 |                                                          |
| AnachB              | Verbindung<br>gefunden                                                                                                    | <b>Keine</b><br>Verbindungen<br>gefunden.<br>(H890) |                                                 | Keine Haltestellen in der Nähe der<br>Adresse gefunden. (H9220) | Verbindung<br>gefunden                                   |

<span id="page-116-0"></span>*Tabelle 17: Gesammelte Verbindungsabfragen ausgewählter Tourenvorschläge. Quelle: Eigene Darstellung* 

Zusammenfassend lässt sich konstatieren, dass die Applikation AnachB der Verkehrsauskunft Österreich einen bleibenden Eindruck hinterlassen hat. Obwohl tarifliche Auskünfte nur für Verbindungen innerhalb von Verbundgrenzen angezeigt werden, konnte sie als einzige Smartphone-Applikation, zumindest für zwei der fünf Tourenvorschläge, eine Verbindung zur Anreise mit den öffentlichen Verkehrsmitteln wiedergeben.

Blickt man nun zurück in das Kapitel 5.5 in dem die Quantität und Qualität der Anreisebeschreibung der vier zusätzlichen Tourenvorschlägen untersucht wurde, und sieht nun, dass die Anreise mit dem öffentlichen Verkehr sowohl für Tourenvorschläge mit schlechten, als auch für jene mit guten Anreisebeschreibungen von Mobilitätsinformations-Abfrageapplikationen, nur in den seltensten Fällen wiedergegeben werden kann, so stellt sich für die Verantwortlichen von alpenverein**aktiv.com** die Frage, wie damit umgegangen werden soll. Die Anreisebeschreibungen sollen in erster Linie den Nutzer dafür sensibilisieren und ihm darlegen, dass eine Tour mit dem öffentlichen Verkehr erreichbar ist. Aus den bisherigen Ausführungen zu den Inhalten der Tourenbeschreibungen gingen die Must-Have und Nice-to-Have – Inhalte hervor (s. Tab. 13, Kap. 5.7). Wie auch im Gespräch mit David Knapp vom Verkehrsplanungsbüro komobile erörtert wurde, reichen die Must-Have – Inhalte der Ersten und Letzten Meile sowie die Informationen zu den dafür benötigten öffentlichen Verkehrsmitteln in der Tourenbeschreibung völlig aus.<sup>155</sup> Dass der Ausgangsort einer Tour auch in der Beschreibung vorkommt, ergibt sich aus der Grundstruktur einer Tourenbeschreibung.

Das Kapitel 5.5 hat außerdem gezeigt, dass bei zwei der Tourenvorschläge (*Spirzinger und Serles von der Maria Waldrast*) die Letzte Meile mit dem Taxi zu absolvieren ist. Da Informationen zu Taxidiensten nicht in die Linienverkehrsinformationen eingespielt werden, konnten somit auch keine Verbindungen zum Start der Touren wiedergegeben werden. Übrig bleibt eine gute Tourenbeschreibung (*Serles von der Maria Waldrast*), deren Anreise aber nicht über das Tool *Anfahrt planen* funktioniert. Wie das Problem der fehlenden Taxidienstinformationen gelöst werden könnte, wurde mit David Knapp diskutiert und wird im Kapitel 7 näher erläutert.

Zusammenfassend bleibt zu sagen, dass alpenverein**aktiv.com** im Bereich der Anreiseplanung und ihrer Wiedergabe in einem technischen und inhaltlich fehlerhaften Dilemma steckt. Zum einen stellen Autoren äußerst informative Anreisebeschreibungen zur Verfügung, die aber nicht über das App-eigene Tool *Anfahrt planen* angezeigt werden können und den Nutzer zur selbständigen Recherche nötigen. Zum anderen gibt es scheinbar gute Anreisebeschreibungen mit kleinen inhaltlichen Fehlern, die aber eine umso größere Auswirkung haben. Hier sei an die Tour *Reichenspitze, Kuchelmooskopf und Richterspitze* erinnert, bei der auf Anfrage beim zuständigen Verkehrsverbund mitgeteilt wurde, dass die Verbindung zum Ausgangspunkt der Tour nur im Sommer betrieben wird. Es ist also zu erkennen, dass die beste Anreisebeschreibung in Verbindung mit dem Planungstool nur wenig Sinn macht, wenn dieses Tool die Verbindung nicht wiedergeben kann.

 $155$  Vgl. Knapp, 2016, Gespräch am 19.05.2016

### **7. Zentrale Erkenntnisse und Empfehlungen**

Ziel dieser Arbeit war es, herauszufinden, inwiefern das Tourenportal alpenverein**aktiv.com** inhaltlich angepasst und in der Usability verbessert werden kann, um die Nutzer dieser Applikation von der Anreise in die Berge mit dem öffentlichen Verkehr zu überzeugen.

Nachdem in den vorangegangenen Kapiteln die Problemstellung und Methoden, die Bemühungen des Alpenvereines in Umwelt- und Verkehrsbelangen, die Inhalte und Gebrauchstauglichkeit analoger und digitaler Toureninformationsmedien, sowie die für die Anreiseplanung verglichenen Toureninformationsmedien ausführlich beschrieben wurden, folgen in diesem Kapitel die zentralen Erkenntnisse der Arbeit. Hierfür wird unter anderem auf die eingangs formulierten Forschungsfragen (s. Kap. 1.3) Bezug genommen:

*Forschungsfrage 1: Welche Inhalte bzw. Informationen zur öffentlichen An- und Abreise werden über alpenvereinaktiv.com kommuniziert oder auch nicht kommuniziert?* 

*Forschungsfrage 2: Welche zusätzlichen Inhalte bzw. Informationen zum öffentlichen Verkehr aus anderen Medien bieten sich an, um in alpenvereinaktiv.com integriert zu werden?* 

*Forschungsfrage 3: Wie intuitiv bzw. gebrauchstauglich ist die Anwendung im Einsatz?* 

Die Erkenntnisse der Arbeit werden nach der chronologischen Herangehensweise einer Tourenplanung wiedergegeben. Somit wird jede Forschungsfrage sowohl auf die Tourensuche bzw. Tourenbeschreibung als auch auf die Anreiseplanung bezogen.

Die vorgebrachten Empfehlungen auf inhaltlicher und optischer Ebene sowie in Usability-Belangen gehen ebenfalls auf die intensive und gewissenhafte Auseinandersetzung mit den Touren- und Mobilitätsinformationsmedien außerhalb der technischen Umsetzung zurück.

#### **7.1. Inhaltliche Erkenntnisse und Empfehlungen**

#### **... aus den Tourenbeschreibungen (von der Tourensuche bis zu den Anreiseinformationen)**

Für die Wiedergabe der inhaltlichen Erkenntnisse wird als sinnvoll angesehen, Forschungsfrage 1 und 2 aus Gründen der Übersichtlichkeit gemeinsam in einem Kapitel aufzubereiten. Um herauszufinden, welche Informationen in alpenverein**aktiv.com** nicht wiedergegeben werden und welche sich für eine Integration anbieten, half eine inhaltliche Gegenüberstellung ausgewählter Toureninformationsmedien. Es ist nicht Ziel dieses Kapitels, sämtliche Informationen, die in den Tourenvorschlägen von alpenverein**aktiv.com** nicht vorgekommen sind, nochmals abzubilden. An dieser Stelle darf auf die vollständige Inhaltstabelle im Anhang II und auf die nach thematischen Kategorien geordneten Tabellen in Kapitel 5.4 verwiesen werden.

Die Analyse hat aufgezeigt, dass die Alpenvereins-Applikation inhaltliche Informationen zur Anreise mit dem öffentlichen Verkehr bereits sehr zufriedenstellend wiedergibt, gewisse Lücken aber noch zu schließen sind. Ebenso haben sich Inhalte herauskristallisiert, deren Weitergabe besser bzw. nur über die analogen Medien funktioniert; andere Inhalte können wiederum besser oder nur auf digitalem Wege weitergegeben werden. Zu guter Letzt werden besonders in den Wanderführern Informationen kommuniziert, deren inhaltlicher Mehrwert nicht infrage gestellt wird, die aber für die Implementierung in das Tourenportal schlichtweg nicht von Nutzen sind.

Zu Beginn der Tourenplanung, wenn die Suche nach einer Tour das Hauptaugenmerk des Nutzers darstellt, konnten deutliche Unterschiede zwischen dem Internetportal alpenverein**aktiv.com** und der Smartphone-Applikation alpenverein**aktiv.com** festgestellt werden, die für das Erreichen des Umstiegs der Nutzer vom PKW auf den öffentlichen Verkehr in der Smartphone-App durchaus behilflich sein könnten. Da Tourenvorschläge mit dem alpenverein**aktiv.com**-Siegel, Informationen zur Anreise mit öffentlichen Verkehrsmitteln beinhalten, erscheint es schon fast fahrlässig keinen Suchfilter für diese Art von Touren im Smartphone-Tourenportal anzubieten.

**Empfehlung: Analog zur Webversion von alpenvereinaktiv.com eine Filteroption in der Suche integrieren, die nur alpenvereinaktiv.com-Touren anzeigt.** 

Obwohl der Österreichische Alpenverein generell und insbesondere mit dem alpenverein**aktiv.com**-Siegel für die öffentliche Anreise in die Berge einsteht, vermisst man im Gegensatz zu den analogen Toureninformationsmedien, besonders auf optischer Ebene, im Tourenportal Erkennungsmerkmale, die auf die Möglichkeit hinweisen, eine Tour mit dem öffentlichen Verkehr zu erreichen. Eine weitere Information, die besonders in den Tourenbeschreibungen fehlt, ist der Hinweis auf die Letzte Meile. Aus jenen analogen Medien, die Tourenvorschläge für eine Region mit dem immer gleichen Startort angeben (z.B.: Wiener Hausberge von P. Backé), können aufgrund der genauen Anreisebeschreibungen die Informationen zur Letzten Meile leicht abgelesen werden. Für die individuelle Anreise eines jeden Nutzers stellt die Letzte Meile eine unbedingt nötige Information dar.

**Empfehlung: Implementierung von ÖV-Piktogrammen in Touren-Suchergebnisse. Diese Piktogramme zeigen nicht nur die Durchführbarkeit der Anreise mit dem öffentlichen Verkehr an, sondern kommunizieren auch Informationen zur Letzten Meile. Die Nutzer werden gleich zu Beginn der Tourenplanung mit dem öffentlichen Verkehr konfrontiert.**

Nachdem eine Tour gefunden und ausgewählt wurde, wird an der chronologisch ersten Stelle des Menüs, die Tour in einer Kurzvorstellung präsentiert; je nach Autor fällt diese kürzer oder länger aus. Nach dem Öffnen der Tour ist außerdem ein Höhenprofil der Tour zu sehen. Jenes Submenü, das für den Nutzer die meisten und wichtigsten Informationen zur Wegbeschreibung, den Eigenschaften der Tour, zur Jahreszeit und vor allem zum Start- und Endpunkt der Tour und der Anreise mit öffentlichen Verkehrsmitteln oder dem motorisierten Individualverkehr (MIV) bereithält, ist inaktiv geschalten. Erst durch die Bestätigung einer Schaltfläche können diese Informationen eingesehen werden.

**Empfehlung: Es wird als zwingend notwendig angesehen, den Menüpunkt** *Beschreibung***, in dem sich die anreiserelevanten Informationen befinden, automatisch aktiv zu schalten.** 

**Außerdem wird es nötig sein, in der Beschreibung die Anreisemöglichkeiten mit dem öffentlichen Verkehr vor jenen mit dem MIV zu positionieren.**

Es ist auffällig, dass die Informationen zur öffentlichen An- und Abreise in ihrer quantitativen und qualitativen Dichte stark variieren. Dieser Umstand ist wohl auf die hohe Anzahl von knapp 1.000 ehrenamtlichen Autoren für alpenverein**aktiv.com**-Tourenvorschläge zurückzuführen, die trotz Schulung unterschiedliche Einstellungen zur Befüllung des Content Management Systems haben.

**Empfehlung: Ausarbeitung eines Kriterien- und Inhaltskataloges für die Beschreibung zur öffentlichen Anreise in der Tourenbeschreibung. Die Informationen müssen valide und verständlich aufbereitet sowie relevant für die Anreise sein. Als besonders wichtig wird die Wiedergabe der Letzten und Ersten Meile in der Tourenbeschreibung angesehen.** 

Eine weitere Maßnahme könnte der Einbau einer Sperre in das Content Management System darstellen. Wenn der Autor, das Feld zur öffentlichen Anreise nicht ausfüllt, kann die Tour nicht als alpenvereinaktiv.com-Tour veröffentlicht werden. Das Team von alpenvereinaktiv.com befürchtet jedoch, dass mit dieser Maßnahme zukünftige Tourenvorschläge mit *Die Anreise ist mit den Öffis nicht möglich* abgetan wird.<sup>156</sup>

#### **... zur Anreiseplanung**

Der Vorgang der Anreiseplanung ist vom Tourenportal alpenverein**aktiv.com** losgelöst und fällt streng genommen nicht in den Bereich der formulierten Forschungsfragen. Da die Anreiseplanung jedoch von der Alpenvereins-Applikation aus gestartet wird und zusätzlich eine eingehende Auseinandersetzung mit den dafür benötigten Smartphone-Applikationen Eingang in die Arbeit fand, werden inhaltliche Erkenntnisse an dieser Stelle wiedergegeben. Zusätzlich zu der von alpenverein**aktiv.com** empfohlenen Anwendung Google Maps wurden aufgrund unzufriedenstellender Abfrageergebnisse sechs weitere sogenannte Mobilitätsinformationsmedien zur Analyse hinzugezogen. Dazu zählten die anbieterseitigen Smartphone-Apps ÖBB Scotty, DB Navigator und SBB Mobile sowie die anbietervergleichenden Smartphone-Apps AnachB, GoEuro und Qixxit.

Dass es sich bei der Anreiseplanung um die zweite Phase der Tourenplanung handelt, bei der für den Nutzer wichtige Informationen kommuniziert werden, ergibt sich bereits aus der Thematik dieser Arbeit und wurde ausführlich dargestellt. Auf inhaltlicher Ebene sind die zur Analyse hinzugezogenen Mobilitätsinformationsmedien zunächst allesamt als gut aufgestellt zu bewerten. Sie weisen meist bei denselben Informationen ähnliche Einbußen oder Probleme auf (s. Tab. 16). Keines der Produkte konnte auf inhaltlicher Ebene im Bereich der Anreiseplanung vollends überzeugen (s. Tab. 17), sodass sich die Abgabe einer Empfehlung für eines der analysierten Mobilitätsinformationsmedien an Stelle von Google Maps erübrigt.

#### **7.2. Erkenntnisse und Empfehlungen zur Usability**

Um die dritte Forschungsfrage beantworten zu können, wurden die zur Tourenplanung hinzugezogenen Produkte in den einzelnen Phasen der Tourenplanung nach der Heuristischen Evaluierung nach Molich und Nielsens *Heuristiken* untersucht. Da sich herausstellte, dass GoEuro und Qixxit die von alpenverein**aktiv.com** versendeten Informationen nicht darstellen konnten, wurden alternative Abfragen mit diesen beiden Applikationen durchgeführt.

#### **... für das Tourenportal alpenvereinaktiv.com**

Wie bereits zu Beginn des Kapitels zu den Toureninformationsmedien angenommen wurde, stellen Usability-Probleme keine gravierenden Einschränkungen in der Benutzung von alpenverein**aktiv.com** dar. Den Hauptanteil daran tragen mit Sicherheit die Software-Experten aus dem Hause Alpstein/Outdooractive, die in diesem Bereich bereits langjährige Erfahrung aufweisen können. Diese Stärke kann ebenso mit dem Alter des Produktes erklärt werden, das nach etwa vier Jahren Betrieb laufend verbessert wurde. Dies gilt zumindest bis zum Schritt der Anreiseplanung, die, da an diesem Punkt die Alpenvereins-Applikation verlassen wird, nicht in den direkten Arbeitsbereich von alpenverein**aktiv.com** fällt. Hinsichtlich der Usability während des Vorganges der Tourensuche und während dem Einholen von Anreiseinformationen können ob der bereits positiv beurteilten Gebrauchstauglichkeit keine weiteren Empfehlungen abgegeben werden.

#### **... für die Anreiseplanung**

 $\overline{a}$ 

Für die Abfrage von Verbindungen gibt es beim Tourenportal alpenverein**aktiv.com** zwei Möglichkeiten. Zum einen gibt es *Anfahrt planen*, das als Tool in alpenverein**aktiv.com** fix installiert ist und zum anderen geben die Autoren der Tourenvorschläge in der Tourenbeschreibung oft weiterführende Links zu Mobilitätsdienstleistern an (in den meisten beobachteten Fällen war das die Homepage der ÖBB). In beiden Fällen wird zur

<sup>&</sup>lt;sup>156</sup> Vgl. Rothwangl, 2016a, E-Mail (21.03.2016)

Verbindungsabfrage die Alpenvereins-Applikation verlassen und in der jeweiligen Smartphone-App oder im Webbrowser weiter geplant.

Anders als bei den Planungsschritten, die innerhalb von alpenverein**aktiv.com** durchgeführt wurden, konnten im Bereich der Anreiseplanung mehrere Usability-Probleme entdeckt werden. Als besonders störend für den Ablauf der Verbindungsabfrage wurde das Nicht-Übernehmen von Start- und Zielort in das Abfragesystem der ÖBB Homepage befunden. Das oftmalige Hin-und-Her-Switchen zwischen der alpenverein**aktiv.com**-App und dem Browser mit der geöffneten ÖBB Homepage stellt eine Beeinträchtigung der Nutzung dar, die es in Zukunft zu vermeiden gilt.

**Empfehlung: Zur Verbesserung der allgemeinen und weiterführenden Gebrauchstauglichkeit von Verbindungsabfragen ist das zukünftige Einbinden von externen Links zu Online-Abfragesystemen von Mobilitätsanbietern zu vermeiden.** 

Wählt man zur Anreiseplanung die in alpenverein**aktiv.com** angebotene Möglichkeit, so werden in einem Menü das Tool *Anfahrt planen* und das Tool *Anfahrt mit Google-Navigation* angeboten. Der Unterschied besteht darin, dass man bei *Anfahrt planen* zwischen am Smartphone installierten Applikationen auswählen kann, während *Anfahrt mit Google-Navigation* automatisch das sprachgestützte Navigationssystem von Google öffnet.

**Empfehlung: Semantische Anpassung dieser beiden Tools. Mit der Funktion** *Anfahrt planen* **sollte textlich vermittelt werden, dass die Anreiseplanung mit dem öffentlichen Verkehr im Zentrum steht. Die Funktion** *Anfahrt mit Google-Navigation* **hat hingegen die Anreise mit dem PKW im Fokus.** 

Bei den ausgewählten Smartphone-Applikationen zur Verbindungsabfrage wurden unterschiedliche Fehler gemeldet, die aber eine Gemeinsamkeit hatten: die Fehlermeldungen enthielten allesamt die Zahl 9220. Da von keiner der Apps Lösungsvorschläge angeboten werden, ist man als Nutzer in einer derartigen Situation hilflos.

**Empfehlung: Sollte sich der Alpenverein dazu entschließen, in Zukunft auf eines dieser Abfragesysteme zurückzugreifen, so muss insistiert werden, dass zuvor in Zusammenarbeit mit den Softwareentwicklern von alpenvereinaktiv.com und des jeweiligen Mobilitätsdienstleisters die Kompatibilität zwischen den Systemen geprüft und gewährleistet wird.** 

Um auf die 3. Forschungsfrage zurückzukommen: Es kann festgehalten werden, dass der Gebrauch von alpenverein**aktiv.com** im ersten Teil der Tourenplanung (Tourensuche und Einholen der Anreiseinformationen) einem sehr einfachen, übersichtlichen und, mit kleinen Einschränkungen, auch intuitiven Design folgt. Für den zweiten Teil der Tourenplanung (Anreiseplanung) sind hinsichtlich der Usability ebenfalls nur wenige schwerwiegende Probleme aufgetreten.

Als Alternativlösung zu den derzeitigen zwei Arten der Verbindungsabfrage, die bei alpenverein**aktiv.com** angeboten werden, wurde von Knapp eingebracht, die Abfrage von Verbindungen mit dem Einbau eines sogenannten Widgets zu vollziehen. Dabei würde die Abfrage optisch innerhalb von alpenverein**aktiv.com** möglich sein. Das Widget kann so programmiert werden, dass der Ausgangsort der Tour, automatisch von alpenverein**aktiv.com** als Zielort übernommen wird und nur mehr der Startort der Anreise manuell einzugeben ist.<sup>157</sup> Die einzige App, die zumindest 2 von 5 Verbindungen von Tourenvorschlägen darstellen konnte, war AnachB. Diese Smartphone-Applikation deckt jedoch nur den österreichischen öffentlichen Verkehr und

<sup>&</sup>lt;sup>157</sup> Vgl. Knapp, Gespräch am 19.05.2016

Verbindungen aus dem nahen Ausland ab. Die aktuelle Situation präsentiert sich derart, dass sich die Verkehrsauskunft Österreich hinsichtlich der Lizenzzahlungen für ausländische Linienverkehrsinformationen noch in Verhandlungen befindet.<sup>158</sup> Erst wenn diese Daten zur Verfügung stehen und die weiteren Fehler, die bei den restlichen drei Abfragen auftraten, ausgemerzt werden können, erscheint eine Implementierung einer solchen Abfrage in alpenverein**aktiv.com** sinnvoll. Dass an dieser Stelle auf das Produkt der Verkehrsauskunft Österreich verwiesen wird, liegt darin begründet, dass der Österreichische Alpenverein und die Verkehrsauskunft mit der Graphenintegrations-Plattform einen gemeinsamen Nenner haben. Mit der Graphenintegrations-Plattform (GIP.at) wurde ein österreichweiter, digitaler Verkehrsgraph geschaffen, den die Verkehrsauskunft Österreich für die Beauskunftung sämtlicher Verkehrsarten benutzt.<sup>159</sup> Mit dem Projekt AWIS.GIP (Alpines Wegeinformationssystem) soll auf Basis der GIP das "[...] gesamte öffentlich nutzbare Wegenetz Österreichs [...] erfasst und verwaltet.<sup>« 160</sup> werden. Dieses Projekt wird unter anderem vom Österreichischen Alpenverein mit einem Koordinator unterstützt. Dieser Berührungspunkt kann aufgrund von gegenseitigem Austausch von Erfahrungen und Informationen zu den jeweiligen Projekten, zu einer möglichen längerfristigen Zusammenarbeit führen.

Aus Sicht des Verfassers hat die Smartphone-Applikation AnachB der Verkehrsauskunft zumindest für Österreich den überzeugendsten Eindruck hinterlassen. Nicht nur die intuitive Oberflächengestaltung und der simple Aufbau, der zu einer hohen Benutzerfreundlichkeit beiträgt, sondern auch die optischen Stilmittel, die zur Visualisierung der Verbindungen angewendet werden, konnten beeindrucken. Außerdem erscheint die Angabe der emittierten CO<sub>2</sub> Treibhausgase einer Verbindung als weiteres bewusstseinsbildendes Feature. Zum besseren Verständnis könnte neben der Angabe der Emissionen aus einer Verbindung mit dem ÖV jene aus der Anfahrt mit dem PKW abgebildet werden, um den direkten Vergleich bzw. eingesparte CO<sub>2</sub> Treibhausgase wahrzunehmen.

Da die internationale Verbindungsabfrage nur für überregional bedeutsame Städte und Hauptstädte möglich ist, muss abgewartet werden, wie sich die erwähnten Verhandlungen hinsichtlich der Lizenzzahlungen entwickeln. Aus den hervorgebrachten Erkenntnissen kann dem Alpenverein folgende Empfehlung ausgesprochen werden.

**Empfehlung: Start einer Zusammenarbeit mit der Verkehrsauskunft Österreich, um gemeinsam die Förderung der öffentlichen Reise in die Berge zu forcieren.** 

 $158$  Vgl. ebd.

<sup>159</sup> Vgl. GIP.at, o.J., online (02.06.2016)

<sup>160</sup> ÖAV, 2015, S.293-295

#### **7.3. Weitere Empfehlungen**

Obwohl die alpenverein**aktiv.com**-Applikation bereits über 300.000 Downloads verzeichnet, kann eine verstärkte Bewerbung weiter dazu beitragen, die Smartphone-App bekannter zu machen.

**Empfehlung: Jede Alpenvereinssektions-Homepage soll auf ihrer Startseite eine Verlinkung zu alpenvereinaktiv.com integrieren. Diese Bewerbung kann und sollte auch in den versendeten E-Mails der Sektionen und dem Alpenvereinsmagazin Bergauf stattfinden.** 

Außerhalb von alpenverein**aktiv.com** wurde für die Analyse von analogen Toureninformationsmedien ein Blick auf die Gratis-Broschüren der großen AV-Sektionen geworfen. Diese Hefte werden vom Hauptverband gefördert und bilden Wander- und Skitouren ab, die mit dem öffentlichen Verkehr erreichbar sind. Sie liegen in den jeweiligen Sektions-Büros auf und sind zusätzlich online abruf- und downloadbar.

**Empfehlung: Analog zur Smartphone-Applikation sollten diese Broschüren in den bereits genannten Kanälen ganzjährig beworben werden.** 

Von den Sektionen, die solche Broschüren herausgeben, sticht die Sektion Innsbruck mit einer Vorzeige-Kooperation hervor. Gemeinsam mit Postbus und den Innsbrucker Verkehrsbetrieben werden in diesen analogen Broschüren Rückfahrt-Gutscheine für neun (von 26) Tourenvorschlägen angeboten. Dieses Angebot soll helfen, mit den Vorurteilen gegenüber teuren öffentlichen Verkehrsmitteln zu brechen und potentiellen Kunden den Umstieg zu erleichtern.

**Empfehlung: Sektionen, die solche Broschüren produzieren, dazu animieren, es dem Vorbild aus Innsbruck gleich zu tun: mit den ansässigen Mobilitätsdienstleistern kooperieren und einladende Angebote schaffen. Gleichzeitig wird ein einheitliches Design für diese Broschüren empfohlen, wie es der AVS bereits vorzeigt.** 

Im Skitourenführer der Sektion Innsbruck für die Wintersaison 2010/2011 wurde jeder einzelne Tourenvorschlag mit Klimapunkten versehen. Je höher diese Klimapunkte-Zahl war, desto umweltfreundlicher war die Anreise. Für diese Klimapunkte wurde der CO<sub>2</sub>-Ausstoß eines Mittelklasse-PKWs, der Bahn und/oder des Busses in einer Vergleichsrechnung eruiert. Am Ende der Saison wurden unter den Einsendern von gesammelten Klimapunkten Sachpreise verlost. Dafür mussten die Belege/Tickets der Anreise zum Ausgangspunkt der Tour gesammelt, mit der Anzahl der Klimapunkte aus der Broschüre beschriftet und anschließend eingesendet werden. In den aktuellen Broschüren finden sich solche Ansätze, die das Vergnügen (Skitour) mit dem Nützlichen (umweltfreundliche Anreise) verbinden, nicht mehr.<sup>161</sup>

**Empfehlung: Versuchen, ähnliche oder gleiche Projekte zu lancieren, die über extrinsische Anreize die Bergsportler zur Fahrt mit dem ÖV bewegen.** 

<sup>&</sup>lt;sup>161</sup> Vgl. Alpenverein Innsbruck, 2010, S.7; S.135

### **8. Möglicher Ausblick**

Dass Informationen über die Letzte Meile für die behandelte Thematik und das angestrebte Ziel einen bestimmenden Wert besitzen, konnte im Verlauf dieser Arbeit ausreichend geklärt werden. Sie spielen nicht nur im Bereich der Bewusstseinsbildung eine tragende Rolle (Vorschlag zur Implementierung von Piktogrammen, die die Letzte Meile anzeigen), sondern sollten auch nach einer Verbindungsabfrage wiedergegeben werden können. Dass die ausgewählten Mobilitätsinformationsmedien in den meisten Fällen die Abfrage einer Verbindung und somit die Letzte Meile nicht anzeigen konnten, kann mithilfe der beiden folgenden Projekte erklärt werden.

#### **AlpInfoNet - Projekt**

Von Knapp<sup>162</sup> etwa wird bemängelt, dass es (noch) keine ausreichenden Informationen zu Wandertaxis oder Beherbungs-Shuttles in den Linienverkehrsauskünften gibt. Dabei handelt es sich um jene Angebote, die speziell in Bezug auf die Absolvierung der Letzten Meile entwickelt und gefördert werden. Im Rahmen von **klima:**aktiv mobil Förderanträgen, die von komobile bearbeitet werden, stammen etwa 90% der Einreichungen von Tourismusverbänden, denen es um die Unterstützung bei der Implementierung von Wander- oder Skibussen geht. In einem dreijährigen Projekt, das im Rahmen des von der EU mitfinanzierten AlpInfoNet-Projekts gefördert wurde, wurden bedarfsorientierte Verkehre der Pilotregionen Bodensee und Osttirol in die Linienverkehrsauskunft eingespielt. Dazu zählen etwa Wandertaxis oder auch Hotel- und Beherbergungs-Shuttles. Eine kurze Vorstellung soll erklären, wie dieses Projekt umgesetzt wird, da es bis jetzt nur eine Beta-Version gibt. Grundsätzlich herrscht in Österreich eine sehr disperse und dezentrale Logik in der Sammlung von Tourismusdaten vor. Jede Tourismusregion und jeder Tourismusverband verfügt in der Regel über ein eigenes CMS-basiertes Tourismusportal, das mit touristischen Informationen aus der Region aktuell gehalten wird. Dazu zählen etwa Points of Interest, Bilder, Öffnungszeiten uvm. Diese landesspezifischen touristischen Datenbanken stehen beispielsweise in Vorarlberg auch über die zentrale Datenbank des Vorarlberg Tourismus zur Verfügung. Einen zweiten Pfeiler für die Umsetzung dieses Projektes stellen Mobilitätsinformationen dar, die die Verkehrsauskunft Österreich bereitstellt. Finalisiert wird dieses Projekt dahingehend, dass Wandertaxis und Beherbergungs-Shuttles als Informationen von den jeweiligen Betreibern an die Tourismusverbände weitergegeben wurden, die die zuständige Datenbank damit befüllen. Über eine gemeinsame Schnittstelle zwischen dem Mobilitätsinformationssystem und der Tourismusdatenbank des Vorarlberg Tourismus können bei Abfragen von Verbindungen über die Verkehrsauskunft Österreich in Zukunft diese neu implementierten bedarfsorientierten Verkehre auch wiedergegeben werden.<sup>163</sup> Um sich dies etwas bildlicher vorstellen zu können, kann von einer Trauung zwischen der Mobilitätsinformations-Datenbank und der Tourismusinformations-Datenbank gesprochen werden.

Sind diese Daten erst einmal in der Verkehrsauskunft Österreich integriert, können diese anbieterneutral über Widgets auf jeder Hotelwebsite, auf jeder Verkehrsverbundwebsite und natürlich auch bei alpenverein**aktiv.com** angeboten werden. Der Alpenverein müsste mit der Verkehrsauskunft Österreich in Kontakt treten, um über Schnittstellendefinitionen und Lizenzbedingungen zu verhandeln.

#### **Alpentaxi Schweiz**

l

Ein ähnliches Projekt, das jedoch aufgrund fehlenden Interesses in Österreich versandet ist, schloss schematisch an das Alpentaxi Schweiz an. In der Schweiz gab es den Wunsch, die Letzte Meile verbessern zu wollen. Das von der Naturschutzorganisation Mountain Wilderness vermarktete Projekt wurde bereits im Jahre 1996 mit einer ersten analogen Broschüre gestartet, die etwa 30 Transportdienstleister enthielt. Die

<sup>162</sup> Vgl. Knapp, 2016, Gespräch am 19.05.2016

<sup>163</sup> Vgl. Knapp, 2016, Gespräch am 19.05.2016; Vgl. Land Vorarlberg, o.J

mittlerweile online abrufbare Plattform umfasst eine stattliche Anzahl von etwa 300 Alpentaxis im gesamten Schweizer Alpenraum. <sup>164</sup>

Denkt man zurück an die Verbindungsabfrage zu einer Skitour auf den Spirzinger, ergab die Recherche, dass es vom Bahnhof Altenmarkt im Pongau bis zum Startpunkt der Tour 21 Straßenkilometer sind und auf dieser Strecke keinerlei öffentlicher Verkehr bedient wird. Mit einer Taxi-Datenbank nach dem Schweizer Vorbild, die noch dazu in die Linienverkehrsauskunft der Verkehrsauskunft Österreich implementiert würde, könnte ein weiterer Baustein zur Schließung fehlender Letzter Meile - Informationen geschaffen werden.

Diese Projekte bewegen sich bereits außerhalb der Umsetzungsmöglichkeiten des Alpenvereins und zeigen auf, dass für die Verbesserung von alpenverein**aktiv.com** und für die allgemeine Förderung der umweltfreundlichen Reise ausreichend Potential vorhanden ist. Die Schaffung und Eingliederung von Informationen zu Taxiunternehmen, Hotel-Shuttles oder Wandertaxis in ein zentrales Abfragesystem wird als unbedingt umzusetzendes Projekt angesehen.

#### **Schlusswort**

Der vorgelegte Katalog von Empfehlungen kann je nach Blickwinkel und thematischer Fokussierung mit zusätzlichen Empfehlungen erweitert werden. Für eine Umsetzung der zuvor angeführten Empfehlungen für den Bereich alpenverein**aktiv.com** und für die analogen Produkte zur Förderung der umweltfreundlichen Anreise wird es von Nutzen sein, diese nach Zuständigkeit und Priorität zu ordnen. Dabei reicht die Zuständigkeit von Projekten, die der Alpenverein bzw. das Team rund um alpenverein**aktiv.com** in Eigenverantwortung umsetzen kann, von einer Zusammenarbeit mit den Software-Entwicklern von Alpstein bis hin zu neuen Kooperationen mit Akteuren aus Tourismus und Wirtschaft. Des Weiteren kann eine positive Entwicklung gefördert werden, indem für die Umsetzung von Projekten und Maßnahmen die Förderschiene **klima:**aktiv mobil des Bundesministeriums für Land- und Forstwirtschaft, Umwelt und Wasserwirtschaft in Anspruch genommen wird.

<sup>164</sup> Vgl. Mountain Wilderness, o.J., online

### **9. Zusammenfassung**

Diese Arbeit setzte sich mit der Verbesserung des Inhalts und der Usability des Smartphone-Tourenportals alpenverein**aktiv.com** im Bereich der Tourenplanung auseinander. Da der Prozess der Tourenplanung nach traditioneller Logik in die Teilschritte Tourensuche und Anreiseplanung unterteilt wird, wurden diese Planungsschritte einzeln und in dieser Reihenfolge analysiert.

Zur Ermittlung von inhaltlichen Defiziten in alpenverein**aktiv.com** wurden für eine Gegenüberstellung analoge und digitale Toureninformationsmedien, die explizit die öffentliche Anreise von Touren kommunizieren, herangezogen. Nach einer Vorstellung dieser Toureninformationsmedien wurden sämtliche Informationen mit Bezug zur öffentlichen Anreise in tabellarischer Form aufbereitet. Es folgte eine Diskussion jener Informationen, die in alpenverein**aktiv.com**-Tourenvorschlägen nicht kommuniziert werden. Aus der Gegenüberstellung konnten Informationen gewonnen werden, die sich zur Implementierung in die Tourenbeschreibungen und in die Anreiseplanung anbieten.

Um weitere Verbesserungsvorschläge für das Tourenportal vorbringen zu können, wurde alpenverein**aktiv.com** in einem nächsten Schritt einem Praxistest unterzogen. In diesem Test stand die schrittweise Durchführung einer Tourenplanung im Zentrum. Dadurch sollten Stärken, Schwächen und Probleme der Usability identifiziert werden. Zur Identifikation von Usability-Problemen wurde die Methode der Heuristischen Evaluierung angewendet. Für die Planungsphase der Tourensuche konnten nur wenige Schwächen und Usability-Probleme festgestellt werden; es handelte sich um optische Verbesserungen und Anpassungen an die Filterung von Suchergebnissen, die öffentlich erreichbare Tourenvorschläge in den Vordergrund rücken sollen. Die auf die Tourensuche folgende Anreiseplanung, für deren Durchführung es zwei Möglichkeiten gibt, wurde einer eingehenden Analyse unterzogen.

Eine erste Möglichkeit zur Anreiseplanung bietet sich an, wenn Autoren in den Tourenbeschreibungen einen weiterführenden Link zu einem Mobilitätsdienstleister angeben (in den meisten Fällen die Homepage der ÖBB). Der Durchführung einer Anreiseplanung dieser Art wurde eine unzureichende Usability attestiert, da Start und Ziel für die Anreise manuell eingegeben werden müssen und die Wege und Dialoge zwischen Tourenapplikation und Browser vor allem für weniger smartphone-affine Personen als hinderlich beurteilt werden können. Des Weiteren ging aus der Anreiseplanung via Link hervor, dass die Anreisebeschreibungen in den Tourenvorschlägen, trotz einheitlicher Schulung der Autoren, quantitative und qualitative Unterschiede aufweisen.

Für die zweite Möglichkeit der Anreiseplanung werden von alpenverein**aktiv.com** die Geokoordinaten des Startpunktes (aktueller Standort) und des Zielpunktes (Ausgangsort der Tour) als *Intent* weitergegeben. Jene Smartphone-Applikationen, die diesen *Intent* zur Betrachtung von Start- und Zieladresse abbilden können, werden in einer Liste angeführt. Zur Erkenntnisgewinnung wurde demselben Muster wie zuvor gefolgt: Identifikation von Stärken und Schwächen sowie Aufspüren von Usability-Problemen. Alpenverein**aktiv.com**  empfiehlt, dafür die Smartphone-App Google Maps zu verwenden. Da Google Maps die Anreise mit öffentlichen Verkehrsmitteln nicht durchgehend nicht abbilden konnte, wurden weitere Mobilitätsinformations-Applikationen hinzugezogen: drei anbieterseitige Smartphone-Applikationen (ÖBB Scotty, DB Navigator, SBB Mobile) und drei anbietervergleichende Smartphone-Applikationen (AnachB, GoEuro, Qixxit). Die Metasuchmaschinen GoEuro und Qixxit wurden mithilfe einer manuellen Eingabe von Start und Ziel getestet, da diese den ausgesendeten *Intent* von alpenverein**aktiv.com** nicht darstellen können. Von den restlichen vier Apps konnte lediglich AnachB überzeugen. Neben der Schwäche, dass die Verbindungen von den Applikationen der Mobilitätsdienstleister nicht wiedergegeben werden konnten, wurde bei diesen vier Applikationen zusätzlich das Usability-Problem von unspezifischen Fehlermeldungen augenscheinlich.

Als zentralste Information zur Anreise mit den öffentlichen Verkehrsmitteln kristallisierte sich die Letzte Meile heraus. Es wird empfohlen, Informationen zur Letzten Meile verstärkt in der Phase der Tourensuche optisch,

mit Piktogrammen, und textlich einzubinden. Die analysierten Smartphone-Applikationen bilden diese Informationen allesamt bei der Abfrage einer Verbindung ab. Einen weiteren Schritt zur Verdichtung von Informationen der Letzten Meile stellt die Eingliederung von Taxidiensten, Wandertaxis oder Hotel-Shuttles in die Linienverkehrsauskünfte dar. Diese bedarfsorientierten Verkehre bilden in vielen Fällen die einzige Möglichkeit, mit dem öffentlichen Verkehr den Ausgangspunkt einer Tour zu erreichen.

Es liegen dem Alpenverein und dem Team von alpenverein**aktiv.com** nun Empfehlungen vor, die

- in Eigenverantwortung umgesetzt werden können,
- in Zusammenarbeit mit Alpstein umgesetzt werden können und
- solche, die der Alpenverein als Förderer der umweltfreundlichen Anreise mit anderen Akteuren vorantreiben kann.

### **10.Quellenverzeichnis**

- ALPENVEREIN GRAZ, 2015, Öffentliche Anreise in die Berge. Wege ins Freie. Graz. URL: [http://www.alpenverein.at/portal\\_wAssets/docs/natur-umwelt/Homepage-neu/5\\_Projekte/Oeffi-](http://www.alpenverein.at/portal_wAssets/docs/natur-umwelt/Homepage-neu/5_Projekte/Oeffi-Broschueren/AVGraz_Oeffi-Broschuere_Sommer_2015.pdf)[Broschueren/AVGraz\\_Oeffi-Broschuere\\_Sommer\\_2015.pdf,](http://www.alpenverein.at/portal_wAssets/docs/natur-umwelt/Homepage-neu/5_Projekte/Oeffi-Broschueren/AVGraz_Oeffi-Broschuere_Sommer_2015.pdf) abgerufen am 5.1.2016.
- ALPENVEREIN INNSBRUCK, 2010, Skitouren mit öffentlichen Verkehrsmitteln im Großraum Innsbruck. Innsbruck. URL[: https://www.alpenverein.at/portal\\_wAssets/docs/natur](https://www.alpenverein.at/portal_wAssets/docs/natur-umwelt/Skitouren_IBK_2012.pdf)[umwelt/Skitouren\\_IBK\\_2012.pdf,](https://www.alpenverein.at/portal_wAssets/docs/natur-umwelt/Skitouren_IBK_2012.pdf) abgerufen am 02.06.2016.
- ALPENVEREIN INNSBRUCK, 2015a, Schitouren mit öffentlichen Verkehrsmitteln. Großraum Innsbruck, Tiroler Oberland und Tiroler Unterland. – Innsbruck. URL: [http://www.alpenverein.at/portal\\_wAssets/docs/natur-umwelt/Homepage-neu/5\\_Projekte/Oeffi-](http://www.alpenverein.at/portal_wAssets/docs/natur-umwelt/Homepage-neu/5_Projekte/Oeffi-Broschueren/Skitourenbroschuere_2015-16_Innsbruck.pdf)[Broschueren/Skitourenbroschuere\\_2015-16\\_Innsbruck.pdf,](http://www.alpenverein.at/portal_wAssets/docs/natur-umwelt/Homepage-neu/5_Projekte/Oeffi-Broschueren/Skitourenbroschuere_2015-16_Innsbruck.pdf) abgerufen am 5.1.2016.
- ALPENVEREIN INNSBRUCK, 2015b, Wandern und Bergsteigen mit den öffentlichen Verkehrsmitteln im Großraum Innsbruck, Tiroler Oberland und Tiroler Unterland. Sommer 2015. – Innsbruck. URL: [http://www.alpenverein.at/portal\\_wAssets/docs/natur-umwelt/Homepage-neu/5\\_Projekte/Oeffi-](http://www.alpenverein.at/portal_wAssets/docs/natur-umwelt/Homepage-neu/5_Projekte/Oeffi-Broschueren/AVInnsbruck_Oeffi-Broschuere_Sommer_2015.pdf)[Broschueren/AVInnsbruck\\_Oeffi-Broschuere\\_Sommer\\_2015.pdf,](http://www.alpenverein.at/portal_wAssets/docs/natur-umwelt/Homepage-neu/5_Projekte/Oeffi-Broschueren/AVInnsbruck_Oeffi-Broschuere_Sommer_2015.pdf) abgerufen am 5.1.2016.
- ALPENVEREIN NIEDERÖSTERREICH, 2014, Autofrei in die Wiener Alpen. Skitouren und Schneeschuhwanderungen. – o.O. URL: [http://www.alpenverein.at/portal\\_wAssets/docs/natur](http://www.alpenverein.at/portal_wAssets/docs/natur-umwelt/aktuell/Wien-14-15.pdf)[umwelt/aktuell/Wien-14-15.pdf,](http://www.alpenverein.at/portal_wAssets/docs/natur-umwelt/aktuell/Wien-14-15.pdf) abgerufen am 5.1.2016.
- ALPENVEREIN OBERÖSTERREICH, o.J.a, Schi- und Schneeschuhtouren mit Bahn und Bus in der Region Pyhrn-Priel. – Linz. URL: [http://www.alpenverein.at/portal\\_wAssets/docs/natur-umwelt/folderpprweb.pdf,](http://www.alpenverein.at/portal_wAssets/docs/natur-umwelt/folderpprweb.pdf) abgerufen am 5.1.2016.
- ALPENVEREIN OBERÖSTERREICH, o.J.b, Schi- und Schneeschuhtouren mit Bahn und Bus in der Region Salzkammergut. – Linz. URL[: http://www.alpenverein.at/portal\\_wAssets/docs/natur](http://www.alpenverein.at/portal_wAssets/docs/natur-umwelt/foldersalzkweb.pdf)[umwelt/foldersalzkweb.pdf,](http://www.alpenverein.at/portal_wAssets/docs/natur-umwelt/foldersalzkweb.pdf) abgerufen am 5.1.2016.
- ALPENVEREIN SALZBURG, 2015a, Wander- und Radtouren mit öffentlichen Verkehrsmitteln. Land Salzburg und Umgebung. – Salzburg. URL: [http://www.alpenverein.at/portal\\_wAssets/docs/natur](http://www.alpenverein.at/portal_wAssets/docs/natur-umwelt/Homepage-neu/5_Projekte/Oeffi-Broschueren/AVSalzburg_Oeffi-Broschuere_Sommer_2015.pdf)[umwelt/Homepage-neu/5\\_Projekte/Oeffi-Broschueren/AVSalzburg\\_Oeffi-](http://www.alpenverein.at/portal_wAssets/docs/natur-umwelt/Homepage-neu/5_Projekte/Oeffi-Broschueren/AVSalzburg_Oeffi-Broschuere_Sommer_2015.pdf)[Broschuere\\_Sommer\\_2015.pdf,](http://www.alpenverein.at/portal_wAssets/docs/natur-umwelt/Homepage-neu/5_Projekte/Oeffi-Broschueren/AVSalzburg_Oeffi-Broschuere_Sommer_2015.pdf) abgerufen am 5.1.2016.
- ALPENVEREIN SALZBURG, 2015b, Schitouren mit öffentlichen Verkehrsmitteln. Land Salzburg und Umgebung. Winter 2015/16. – Salzburg. URL: [http://www.alpenverein-salzburg.at/OeAVSbg/files/ea/ea331868-](http://www.alpenverein-salzburg.at/OeAVSbg/files/ea/ea331868-48c0-43df-8444-ceda849693cb.pdf) [48c0-43df-8444-ceda849693cb.pdf,](http://www.alpenverein-salzburg.at/OeAVSbg/files/ea/ea331868-48c0-43df-8444-ceda849693cb.pdf) abgerufen am 5.1.2015.
- ALPENVEREIN SALZBURG, 2016, Touren autofrei. URL: [http://www.alpenverein-salzburg.at/Touren](http://www.alpenverein-salzburg.at/Touren-autofrei/Wandern/Ostliche-Kalkalpen/Gaisberg-Vom-Gaisberg-nach-Ebenau-%28an-Werktagen%29)[autofrei/Wandern/Ostliche-Kalkalpen/Gaisberg-Vom-Gaisberg-nach-Ebenau-%28an-Werktagen%29,](http://www.alpenverein-salzburg.at/Touren-autofrei/Wandern/Ostliche-Kalkalpen/Gaisberg-Vom-Gaisberg-nach-Ebenau-%28an-Werktagen%29) abgerufen am 25.03.2016.
- ALPENVEREIN SÜDTIROL, 2010, Wandern ohne Auto. Lana, Ulten und Deutschnonsberg. Bozen.
- ALPENVEREIN SÜDTIROL, 2011a, Wandern ohne Auto. Hochpustertal. Bozen.

ALPENVEREIN SÜDTIROL, 2011b, Wandern ohne Auto. Sarntal. – Bozen.

ALPENVEREIN SÜDTIROL, 2016, Wanderführer-Serie "Wandern ohne Auto". URL: [http://www.alpenverein.it/de/projekte/wanderf%C3%BChrer-serie-wandern-ohne-auto-](http://www.alpenverein.it/de/projekte/wanderf%C3%BChrer-serie-wandern-ohne-auto-15_7058_141597.html)[15\\_7058\\_141597.html,](http://www.alpenverein.it/de/projekte/wanderf%C3%BChrer-serie-wandern-ohne-auto-15_7058_141597.html) abgerufen am 29.2.2016.

- ALPENVEREIN VORARLBERG, 2014, Sommer- und Wintertouren mit öffentlichen Verkehrsmitteln in Vorarlberg. – Bludenz. URL[: http://www.alpenverein.at/portal\\_wAssets/docs/natur-umwelt/aktuell/VBG-](http://www.alpenverein.at/portal_wAssets/docs/natur-umwelt/aktuell/VBG-Winterfuehrer-2014-15.pdf)[Winterfuehrer-2014-15.pdf,](http://www.alpenverein.at/portal_wAssets/docs/natur-umwelt/aktuell/VBG-Winterfuehrer-2014-15.pdf) abgerufen am 5.1.2016.
- ALPENVEREIN**AKTIV.COM**, 2016a, Touren von alpenvereinaktiv.com. URL: [http://www.alpenvereinaktiv.com/de/touren/#filter=b-onlyTopTours-1&onlyAlpenvereinaktiv=1&zc=1,-](http://www.alpenvereinaktiv.com/de/touren/#filter=b-onlyTopTours-1&onlyAlpenvereinaktiv=1&zc=1,-86.83594,-1.40611) [86.83594,-1.40611,](http://www.alpenvereinaktiv.com/de/touren/#filter=b-onlyTopTours-1&onlyAlpenvereinaktiv=1&zc=1,-86.83594,-1.40611) abgerufen am 07.02.2016.
- ALPENVEREIN**AKTIV.COM**, 2016b, Allgemeine Geschäftsbedingungen für alpenvereinaktiv.com. URL: [http://www.alpenvereinaktiv.com/de/agb.html,](http://www.alpenvereinaktiv.com/de/agb.html) abgerufen am 15.04.2016.
- ALPENVEREIN**AKTIV.COM**, 2016c, alpenverein**aktiv.com**-Tourenvorschläge für Tirol. URL: [http://www.alpenvereinaktiv.com/de/touren/#area=1019206&filter=b-onlyTopTours-](http://www.alpenvereinaktiv.com/de/touren/#area=1019206&filter=b-onlyTopTours-1&onlyAlpenvereinaktiv=1&wt=Tirol%20%28Bundesland%29&zc=8,10.8652,47.18894)[1&onlyAlpenvereinaktiv=1&wt=Tirol%20%28Bundesland%29&zc=8,10.8652,47.18894,](http://www.alpenvereinaktiv.com/de/touren/#area=1019206&filter=b-onlyTopTours-1&onlyAlpenvereinaktiv=1&wt=Tirol%20%28Bundesland%29&zc=8,10.8652,47.18894) abgerufen am 29.05.2016.
- ALPINE PEARLS, 2016, Sanfte Mobilität. URL[: http://www.alpine-pearls.com/sanfte-mobilitaet.html,](http://www.alpine-pearls.com/sanfte-mobilitaet.html) abgerufen am 07.04.2016.
- ALPINTOUREN.COM, 2016. URL[: http://www.alpintouren.com/AT2006/,](http://www.alpintouren.com/AT2006/) abgerufen am 01.02.2016.
- ALTERNATIVES-WANDERN.CH, 2015, Tourenvorschläge St. Gallen. URL: [http://www.alternatives](http://www.alternatives-wandern.ch/touren/stgallen.htm)[wandern.ch/touren/stgallen.htm,](http://www.alternatives-wandern.ch/touren/stgallen.htm) abgerufen am 15.12.2015.
- ALTERNATIVES-WANDERN.CH, 2016a, Startseite. URL[: http://www.alternatives-wandern.ch/,](http://www.alternatives-wandern.ch/) abgerufen am 15.04.2016.
- ALTERNATIVES-WANDERN.CH, 2016b, Tourenvorschläge St. Gallen. URL: [http://www.alternatives](http://www.alternatives-wandern.ch/touren/stgallen.htm)[wandern.ch/touren/stgallen.htm,](http://www.alternatives-wandern.ch/touren/stgallen.htm) abgerufen am 15.04.2016.
- ASFINAG, 2012, Das Autobahnnetz in Österreich. 30 Jahre ASFINAG. Wien. URL: [https://www.asfinag.at/documents/10180/13369/de\\_Buch+30+Jahre+ASFINAG.pdf/8af1a7eb-9bda-](https://www.asfinag.at/documents/10180/13369/de_Buch+30+Jahre+ASFINAG.pdf/8af1a7eb-9bda-4f3c-86a9-81181d4bacb9)[4f3c-86a9-81181d4bacb9,](https://www.asfinag.at/documents/10180/13369/de_Buch+30+Jahre+ASFINAG.pdf/8af1a7eb-9bda-4f3c-86a9-81181d4bacb9) abgerufen am 03.02.2016.
- AUFERBAUER G. und L., 2015, Spaziergänge in Graz und Umgebung mit Bus, Bahn, Bim. 1.Auflage, Kral-Verlag. Berndorf.
- BACKÉ, P., 2014, Mit Bahn und Bus in die Wiener Hausberge zwischen Donau, Mur und Enns. 50 Touren. 1. Auflage, Bergverlag Rother GmbH. – München.
- BLOG WIENER LINIEN, seit 23.09.2013, Open Data: Nächste Datenfreigabe. URL: [http://blog.wienerlinien.at/open-data-nachste-datenfreigabe/,](http://blog.wienerlinien.at/open-data-nachste-datenfreigabe/) abgerufen am 10.05.2016.
- BMWFW (Bundesministerium für Wissenschaft, Forschung und Wirtschaft), 2014, Nachhaltige Mobilität im Tourismus. Leitfaden. – Wien.
- BÖCKER, M. und M. SCHNEIDER, 2013, Markterfolg durch benutzergerechte Gestaltung. Erfolgsfaktor "Usability" für Konsum- und Investitionsgüter. – Berlin.
- BORTZ, J. und D. BONGERS, 1984, Lehrbuch der empirischen Forschung für Sozialwissenschaftler. Berlin.

CERWENKA, P. et al., 2007, Handbuch der Verkehrssystemplanung. – Wien.

DAV, OeAV und AVS, 2013, Grundsatzprogramm zum Schutz und zur nachhaltigen Entwicklung des Alpenraumes sowie zum umweltgerechten Bergsport. – Kufstein. URL[: https://www.alpenverein.at/zell](https://www.alpenverein.at/zell-am-see/Naturschutz/Grundsatzprogramm.pdf)[am-see/Naturschutz/Grundsatzprogramm.pdf,](https://www.alpenverein.at/zell-am-see/Naturschutz/Grundsatzprogramm.pdf) abgerufen am 22.12.2015.

DER STANDARD, 2016, URL[: http://derstandard.at/r1341845069409/Wanderurlaub,](http://derstandard.at/r1341845069409/Wanderurlaub) abgerufen am 15.05.2016.

DIE PRESSE, 2016, URL:

[http://diepresse.com/home/panorama/oesterreich/wandertag/507630/Wandertag\\_Ausfluge-in-und](http://diepresse.com/home/panorama/oesterreich/wandertag/507630/Wandertag_Ausfluge-in-und-um-Osterreich)[um-Osterreich#,](http://diepresse.com/home/panorama/oesterreich/wandertag/507630/Wandertag_Ausfluge-in-und-um-Osterreich) abgerufen am 15.05.2016.

DIE PRESSE GESCHICHTE, 2015, Was uns bewegt. Österreichische Verkehrsgeschichte. - Wien

DUDEN, 2015a, URL[: http://www.duden.de/rechtschreibung/Tour,](http://www.duden.de/rechtschreibung/Tour) abgerufen am 06.10.2015.

- FREY, H. et al., 2011, Analyse und Bewertung der Bedeutung von Last-Mile-Links für Tourismus- und Geschäftsreisen. IN: Das österreichische Verkehrsjournal, 08/ 2011, 5. Jg. – Wien. URL: [http://www.verkehrsjournal.at/upload/pdf/%C3%96VJ\\_Aug2011\\_gesamt.pdf,](http://www.verkehrsjournal.at/upload/pdf/%C3%96VJ_Aug2011_gesamt.pdf) abgerufen am 07.04.2016.
- GIP.at, o.J., Factsheet Politik. URL:

[http://www.oeamtc.at/media.php?id=%2C%2C%2C%2CZmlsZW5hbWU9ZG93bmxvYWQlM0QlMkYyMD](http://www.oeamtc.at/media.php?id=%2C%2C%2C%2CZmlsZW5hbWU9ZG93bmxvYWQlM0QlMkYyMDEyLjA5LjI4JTJGMTM0ODgyMTc5NTM2MTIucGRmJnJuPUZhY3RzaGVldF9Qb2xpdGlrX2tsLnBkZg%3D%3D) [EyLjA5LjI4JTJGMTM0ODgyMTc5NTM2MTIucGRmJnJuPUZhY3RzaGVldF9Qb2xpdGlrX2tsLnBkZg%3D%3D,](http://www.oeamtc.at/media.php?id=%2C%2C%2C%2CZmlsZW5hbWU9ZG93bmxvYWQlM0QlMkYyMDEyLjA5LjI4JTJGMTM0ODgyMTc5NTM2MTIucGRmJnJuPUZhY3RzaGVldF9Qb2xpdGlrX2tsLnBkZg%3D%3D) abgerufen am 02.06.2016.

GOEURO, 2016a. URL: [http://www.goeuro.at/,](http://www.goeuro.at/) abgerufen am 02.05.2016.

GOEURO, 2016b, Partner. URL[: http://www.goeuro.at/partner,](http://www.goeuro.at/partner) abgerufen am 30.05.2016.

GOOGLE MAPS TRANSIT, 2016, Cities Covered. URL: [http://www.google.com/landing/transit/cities/index.html#Europe,](http://www.google.com/landing/transit/cities/index.html#Europe) abgerufen am 14.05.2016.

- GOOGLE PLAY, 2016, Apps (Suchbegriff: Outdooractive GmbH). URL: [https://play.google.com/store/search?q=Outdooractive%20GmbH,](https://play.google.com/store/search?q=Outdooractive%20GmbH) abgerufen am 06.06.2016.
- GRÜSSINGER, M. und S. KRISTAN, 2009, Das Mobilitätsverhalten Österreichs. IN: Österreichisches Verkehrsjournal, 3. Jg., 5/2009. – Wien. URL: [http://www.verkehrsjournal.at/upload/pdf/%C3%96VJ\\_Mai2009\\_gesamt.pdf,](http://www.verkehrsjournal.at/upload/pdf/%C3%96VJ_Mai2009_gesamt.pdf) abgerufen am 27.01.2016.

GUTBUB, M., 2016, AW:AW: Diplomarbeit TU Wien [E-Mail], [info@schweizmobil.ch](mailto:info@schweizmobil.ch) (18.03.2016.).

- GYSEL, E., 2016, Re: alternatives-wandern.ch Anreiseinformationen [E-Mail], [info@alternatives-wandern.ch](mailto:info@alternatives-wandern.ch)  (18.04.2016).
- HEMPEL, A. G., 2015, Meran Vinschgau. Wandern mit Zug, Bus und Seilbahn. Bozen.
- HENSLER, U., 2015, Wandern mit den Öffis Rund um Wien. Die 40 schönsten Touren. 1.Auflage, 2015, Kral-Verlag. – Berndorf.
- HIKR.ORG, 2016, Österreich. URL: [http://www.hikr.org/region33.html,](http://www.hikr.org/region33.html) abgerufen am 31.01.2016.
- HINTERSTODER, 2016, Sanfte Mobilität im Urlaub. URL: [http://www.hinterstoder.at/cms/service](http://www.hinterstoder.at/cms/service-kontakt/sanfte-mobilitaet-im-urlaub)[kontakt/sanfte-mobilitaet-im-urlaub,](http://www.hinterstoder.at/cms/service-kontakt/sanfte-mobilitaet-im-urlaub) abgerufen am 07.04.2016.

iTUNES, 2016, Outdooractive GmbH & Co. KG. URL: [https://itunes.apple.com/de/developer/outdooractive](https://itunes.apple.com/de/developer/outdooractive-gmbh-co.-kg/id347885333?iPhoneSoftwarePage=1#iPhoneSoftwarePage)[gmbh-co.-kg/id347885333?iPhoneSoftwarePage=1#iPhoneSoftwarePage,](https://itunes.apple.com/de/developer/outdooractive-gmbh-co.-kg/id347885333?iPhoneSoftwarePage=1#iPhoneSoftwarePage) abgerufen am 06.06.2016.

KANTON BERN, 2016, Mobil mit Muskelkraft. URL: [http://www.bve.be.ch/bve/de/index/mobilitaet/mobilitaet\\_verkehr/langsamverkehr.html,](http://www.bve.be.ch/bve/de/index/mobilitaet/mobilitaet_verkehr/langsamverkehr.html) abgerufen am 15.03.2016.

KLEINE ZEITUNG, 2016, URL:

[http://www.kleinezeitung.at/s/lebensart/reise/4973242/TOURENTIPP\\_Genusswandern-auf-den-](http://www.kleinezeitung.at/s/lebensart/reise/4973242/TOURENTIPP_Genusswandern-auf-den-Tschiernock)[Tschiernock,](http://www.kleinezeitung.at/s/lebensart/reise/4973242/TOURENTIPP_Genusswandern-auf-den-Tschiernock) abgerufen am 15.05.2016.

- KNAPP, D., 2016, Mitarbeiter des Verkehrsplanungsbüros komobile. Gespräch am 19.05.2016.
- KOMOBILE, 2009, Stärkung der umweltfreundlichen Reise in die Berge. Endbericht. Wien. URL: [http://www.alpenverein.at/portal\\_wAssets/docs/natur](http://www.alpenverein.at/portal_wAssets/docs/natur-umwelt/OeAV_Bericht_100216_Kurzfassung.pdf)[umwelt/OeAV\\_Bericht\\_100216\\_Kurzfassung.pdf,](http://www.alpenverein.at/portal_wAssets/docs/natur-umwelt/OeAV_Bericht_100216_Kurzfassung.pdf) abgerufen am 21.12.2015.
- KROMER, G., 2012, Wandern ohne Auto! 38 auch mit dem KVV erreichbare Ziele im Albtal, Murgtal, Oostal, Bühlertal und an der Schwarzwald-Hochstraße. 1. Auflage, Lindemanns Regio Guid, Info Verlag. – Karlsruhe.
- KRONEN ZEITUNG, 2016, URL: [http://www.krone.at/Themen/Wandern-Thema-9614,](http://www.krone.at/Themen/Wandern-Thema-9614) abgerufen am 15.05.2016.

LADURNER, C., 2010, Südtirol ohne Auto. Mit Bus, Zug und Seilbahn in die Berge. Tappeiner AG. – Lana.

- LAND VORARLBERG, o.J., AlpInfoNet. Information of sustainable mobility offers in the tourism sector. Mobility information the Bodensee region – Province of Vorarlberg. (Informationsbroschüre) – Bregenz.
- MARKET INSTITUT, 2011, Zugang zu umweltfreundlicher Mobilität bei Freizeitaktivitäten. o.O. URL: [http://www.alpenverein.at/portal\\_wAssets/docs/natur-umwelt/Z1771-Alpenverein-Grafiken-](http://www.alpenverein.at/portal_wAssets/docs/natur-umwelt/Z1771-Alpenverein-Grafiken-Gesamt.pdf)[Gesamt.pdf,](http://www.alpenverein.at/portal_wAssets/docs/natur-umwelt/Z1771-Alpenverein-Grafiken-Gesamt.pdf) abgerufen am 4.9.2015.
- MOBILITO, 2016, Sanfte Mobilität. URL[: http://www.mobilito.at/sanfte\\_mobilitaet.htm,](http://www.mobilito.at/sanfte_mobilitaet.htm) abgerufen am 07.04.2016.
- MOLICH, R. und J. NIELSEN, 1990, Improving a Human-Computer Dialogue. IN: Communications of the ACM, March 1990, Vol. 33, No. 3., S.338-348. – New York, NY, USA. DOI[: 10.1145/77481.77486](http://dx.doi.org/10.1145/77481.77486)
- MOUNTAIN WILDERNESS, o.J., Eckdaten AlpenTaxi.ch Dein Weg zum Berg. URL: [http://mountainwilderness.ch/fileadmin/user\\_upload/image/sonstiges\\_bildmaterial/projekte/oekologis](http://mountainwilderness.ch/fileadmin/user_upload/image/sonstiges_bildmaterial/projekte/oekologisch_mobil/Eckdaten_AlpenTaxi.pdf) [ch\\_mobil/Eckdaten\\_AlpenTaxi.pdf,](http://mountainwilderness.ch/fileadmin/user_upload/image/sonstiges_bildmaterial/projekte/oekologisch_mobil/Eckdaten_AlpenTaxi.pdf) abgerufen am 26.05.2016.
- MUHAR, A. et al., 2006, Trends und Handlungsbedarf im Sommer-Bergtourismus. Befragungen von Bergwanderern und Bergsteigern in den österreichischen Alpen. – Wien. URL: [http://www.ttr.tirol.at/sites/default/files/upload/BOKU%20Sommer\\_Bergtourismus%202007.pdf,](http://www.ttr.tirol.at/sites/default/files/upload/BOKU%20Sommer_Bergtourismus%202007.pdf)  abgerufen am 3.9.2015.
- MÜLLER, K., AW:Diplomarbeit TU Wien [E-Mail], [Kilian.Mueller@outdooravtice.com \(](mailto:Kilian.Mueller@outdooravtice.com)03.05.2016).
- NATURPARK KARWENDEL, 2015, Wandern im Naturpark Karwendel mit öffentlicher Anreise. Hall in Tirol. URL: [https://www.hall-wattens.at/media/anreiseheft\\_web.pdf,](https://www.hall-wattens.at/media/anreiseheft_web.pdf) abgerufen am 5.1.2016.
- OeAV, 2008, Aktivierungsprogramm Umweltfreundliche Anreise in die Berge, OeAV-Dokumente Nr.5. Innsbruck. URL[: https://www.alpenverein.at/portal\\_wAssets/docs/natur-umwelt/aktuell/AROs](https://www.alpenverein.at/portal_wAssets/docs/natur-umwelt/aktuell/AROs-digital/Aktivierungsprogramm_Umweltfreundliche-Anreise-in-die-Berge-NR.5.pdf)[digital/Aktivierungsprogramm\\_Umweltfreundliche-Anreise-in-die-Berge-NR.5.pdf,](https://www.alpenverein.at/portal_wAssets/docs/natur-umwelt/aktuell/AROs-digital/Aktivierungsprogramm_Umweltfreundliche-Anreise-in-die-Berge-NR.5.pdf) abgerufen am 3.9.2015.
- OeAV, 2011, Protokoll Jahreshauptversammlung 2011. o.O. URL: [https://www.alpenverein.at/portal\\_wAssets/docs/nl/sektions](https://www.alpenverein.at/portal_wAssets/docs/nl/sektions-news/2012/NL_Extra_07_Protokoll.HV.2011.pdf)[news/2012/NL\\_Extra\\_07\\_Protokoll.HV.2011.pdf,](https://www.alpenverein.at/portal_wAssets/docs/nl/sektions-news/2012/NL_Extra_07_Protokoll.HV.2011.pdf) abgerufen am 26.12.2015.
- ÖAV, 2014, Alpenverein Sektions-News, #23, November 2014. URL: [www.alpenverein.at/weblication/grid5/apps/newsletter/index.php?action=showNewsletterWeb&path=](http://www.alpenverein.at/weblication/grid5/apps/newsletter/index.php?action=showNewsletterWeb&path=/portal/nl/sektions-news&newsletterid=3348949c917f38da7262a8211ed8ee79) [/portal/nl/sektions-news&newsletterid=3348949c917f38da7262a8211ed8ee79,](http://www.alpenverein.at/weblication/grid5/apps/newsletter/index.php?action=showNewsletterWeb&path=/portal/nl/sektions-news&newsletterid=3348949c917f38da7262a8211ed8ee79) abgerufen am 24.05.2016.
- ÖAV, 2015, Alpenvereinshandbuch. Innsbruck. URL: [https://www.alpenverein.at/handbuch/pdftmp/Alpenvereins-Handbuch\\_Geschichte-des-](https://www.alpenverein.at/handbuch/pdftmp/Alpenvereins-Handbuch_Geschichte-des-Alpenvereins.pdf)[Alpenvereins.pdf,](https://www.alpenverein.at/handbuch/pdftmp/Alpenvereins-Handbuch_Geschichte-des-Alpenvereins.pdf) abgerufen am 22.12.2015.
- ÖAV, o.J., Aktivierungsprogramm "Umweltfreundliche Reise in die Berge". URL: [http://www.alpenverein.at/portal/natur-umwelt/sanfte\\_mobilitaet/Aktivierungsprogramm.php,](http://www.alpenverein.at/portal/natur-umwelt/sanfte_mobilitaet/Aktivierungsprogramm.php)  abgerufen am 12.1.2016.
- ÖBB, 5/2015, Reisebegleiter IC 503 Linz Hbf-Selzthal (IC513)-Graz Hbf. o.O.
- ÖBB, 12/2015, Fahrplanheft Wien-Eggenburg-Sigmundsherberg-Schwarzenau-Gmünd NÖ. o.O.
- ÖBB, 2016a, Einfach-Raus-Ticket. URL[: http://www.oebb.at/de/angebote-ermaessigungen/einfach-raus-ticket,](http://www.oebb.at/de/angebote-ermaessigungen/einfach-raus-ticket) abgerufen am 11.04.2016.
- ÖBB, 2016b, ÖBB Homepage. URL: [http://www.oebb.at/de/,](http://www.oebb.at/de/) abgerufen am 15.05.2016.
- ÖBB, 2016c, ÖBB Scotty. URL: [http://fahrplan.oebb.at/bin/query.exe/dn,](http://fahrplan.oebb.at/bin/query.exe/dn) abgerufen am 15.05.2016.
- OFFENE ÖFFIS, 2013, Verkehrsauskunft Österreich und Open Data. URL: [http://www.offene](http://www.offene-oeffis.at/2013/11/11/verkehrsauskunft-oesterreich-und-open-data/)[oeffis.at/2013/11/11/verkehrsauskunft-oesterreich-und-open-data/,](http://www.offene-oeffis.at/2013/11/11/verkehrsauskunft-oesterreich-und-open-data/) abgerufen am 28.04.2016.
- OUTDOORACTIVE, 2015, Die Outdooractive Plattform in Echtzeit. URL: [https://corporate.outdooractive.com/was-ist-die-plattform/,](https://corporate.outdooractive.com/was-ist-die-plattform/) abgerufen am 31.10.2015.
- QIXXIT, 2016. URL[: https://www.qixxit.de/,](https://www.qixxit.de/) abgerufen am 02.05.2016.
- RIEGLER, H., 2016, Re: Masterarbeit TU Wien [E-Mail][, hannes.riegler@sentres.com \(](mailto:hannes.riegler@sentres.com)05.02.2016).
- ROLLINGER, W., 2013, Öffentlicher Personennahverkehr ÖPNV. Handbuch zur Vorlesung aus ÖPNV. Wien.
- ROTHWANGL, G., 2015a, AW: Masterarbeit [E-Mail], georg.rothwangl@alpenverein.at. (14.Oktober 2015).
- ROTHWANGL, G., 2015b, Aw:AW: Masterarbeit [E-Mail], [georg.rothwangl@alpenverein.at](mailto:georg.rothwangl@alpenverein.at) (29.Oktober 2015).
- ROTHWANGL, G., 2015c, AW:MA [E-Mail], [georg.rothwangl@alpenverein.at](mailto:georg.rothwangl@alpenverein.at) (17.12.2015).
- ROTHWANGL, G., 2016a, AW:Alpenvereinaktiv [E-Mail], [georg.rothwangl@alpenverein.at](mailto:georg.rothwangl@alpenverein.at) (21.03.2016).
- ROTHWANGL, G., 2016b, AW: [E-Mail][, georg.rothwangl@alpenverein.at \(](mailto:georg.rothwangl@alpenverein.at)15.04.2016).
- SCHÖPF, J.M. et al, 2001, Verkehr und Mobilität. IN: Wissenschaft & Umwelt INTERDISZIPLINÄR 3, Hrsg.: Forum Wissenschaft & Umwelt. – Wien. URL: [http://www.fwu.at/assets/userFiles/Wissenschaft\\_Umwelt/3\\_2001/2001\\_03\\_verkehr\\_1.pdf,](http://www.fwu.at/assets/userFiles/Wissenschaft_Umwelt/3_2001/2001_03_verkehr_1.pdf) abgerufen am 27.01.2016.
- SCHWEIZMOBIL, 2016, Impressum Stiftung SchweizMobil. URL: [http://www.schweizmobil.ch/de/impressum.html,](http://www.schweizmobil.ch/de/impressum.html) abgerufen am 16.03.2016.
- SEIFFERT, H., 1996, Einführung in die Wissenschaftstheorie 2 München.
- SENTRES.COM, 2016, Touren. URL: [https://www.sentres.com/de/suedtirol/wandern/liste,](https://www.sentres.com/de/suedtirol/wandern/liste) abgerufen am 05.02.2016.
- SPARBER, C. und H. HERZOG, 2014, MoJu mobile Jugend rund um Wien. Sammlung von Kletter- und Wanderausflügen für Kinder, Familien & Jugendliche. – o.O. URL: [http://www.alpenverein.at/portal\\_wAssets/docs/natur-umwelt/aktuell/Moju\\_komplett.pdf,](http://www.alpenverein.at/portal_wAssets/docs/natur-umwelt/aktuell/Moju_komplett.pdf) abgerufen am 5.1.2016.
- STATISTIK AUSTRIA, 2016, Kfz-Bestand ab 1948. URL: Quelle: [http://statistik.gv.at/wcm/idc/groups/r/documents/webobj/mdaw/mdq0/~edisp/044856.gif,](http://statistik.gv.at/wcm/idc/groups/r/documents/webobj/mdaw/mdq0/~edisp/044856.gif) abgerufen am 14.04.2016.
- STAUD, J., 2014, Ein neues "Kleid" mit bereits bekanntem Muster, Bergauf, 04/2014, S. 62-63. Innsbruck.
- STRASSER, C., 2016, WG: Linie 8328 [E-Mail], [christian.strasser@zillertalbahn.at,](mailto:christian.strasser@zillertalbahn.at) (12.04.2016).
- TOUCH&TRAVEL, ϮϬϭϲ, So fuŶktioŶiert͛s. URL: [https://www.touchandtravel.de/web/cupo/touchandtravel/funktionsweise,](https://www.touchandtravel.de/web/cupo/touchandtravel/funktionsweise) abgerufen am 02.05.2016.
- TUKKER, F., 2015, Re: Masterarbeit TU Wien [E-Mail][, tukker@rother.de,](mailto:tukker@rother.de) (27.11.2015).
- VAÖ, 2016, Verkehrsauskunft Österreich. URL: [http://www.verkehrsauskunft.at/,](http://www.verkehrsauskunft.at/) abgerufen am 28.04.2016.
- VAVÖ, 2016, Wandern mit öff. Verkehrsmitteln, URL: [http://vavoe.at/service/verkehrsmittel/,](http://vavoe.at/service/verkehrsmittel/) abgerufen am 15.05.2016.
- VLK, T., 2014, Facebook vs. Faltplan. Bewertung des Einsatzes Sozialer Medien als Mobilitätsinformationssystem. – Wien. Diplomarbeit.
- WITTING, M., 2016, AW: AW: AW: Masterarbeit TU Wien [E-Mail], [maximilian.witting@alpenverein.de,](mailto:maximilian.witting@alpenverein.de)  (01.04.2016).

# **11.Abbildungsverzeichnis**

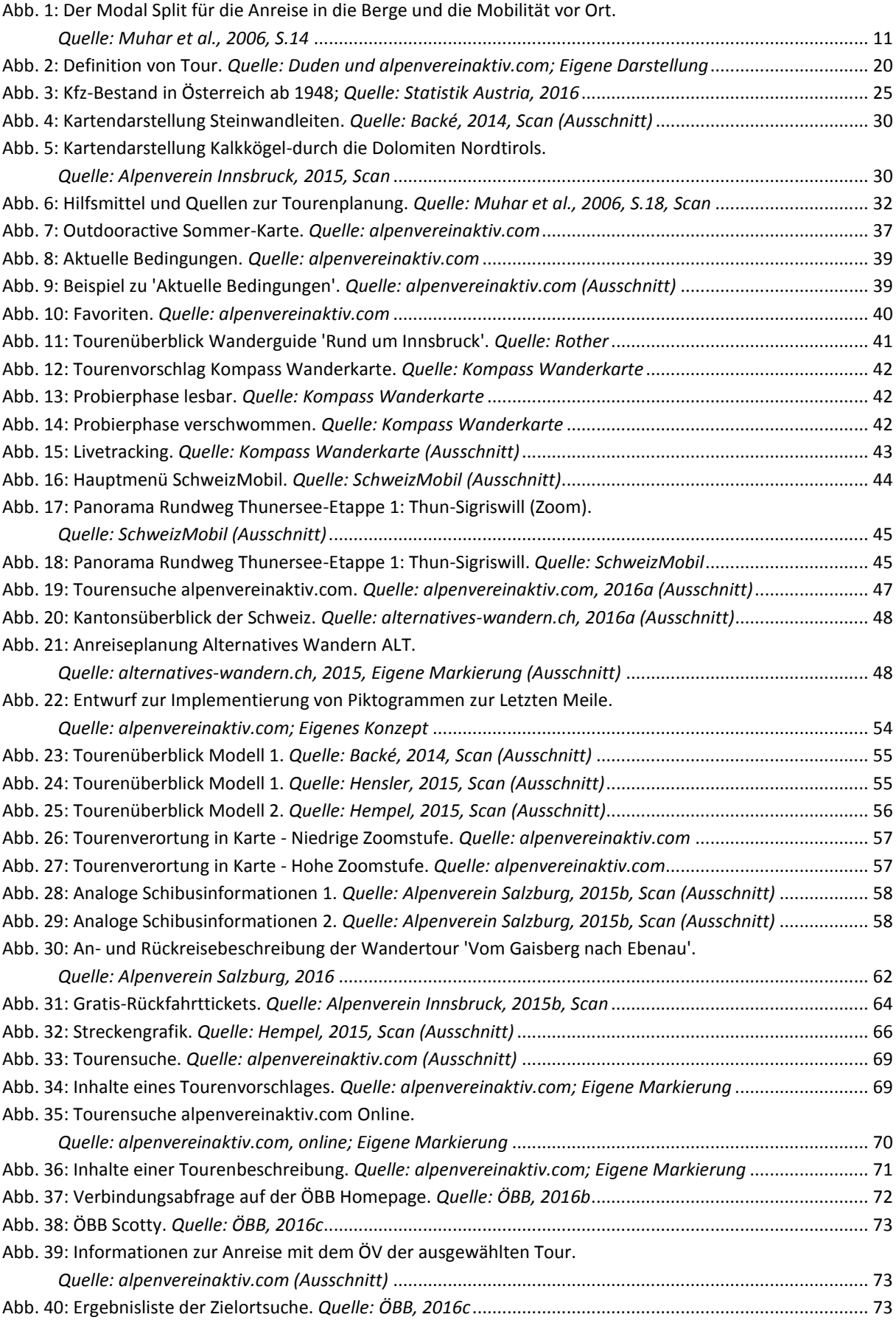

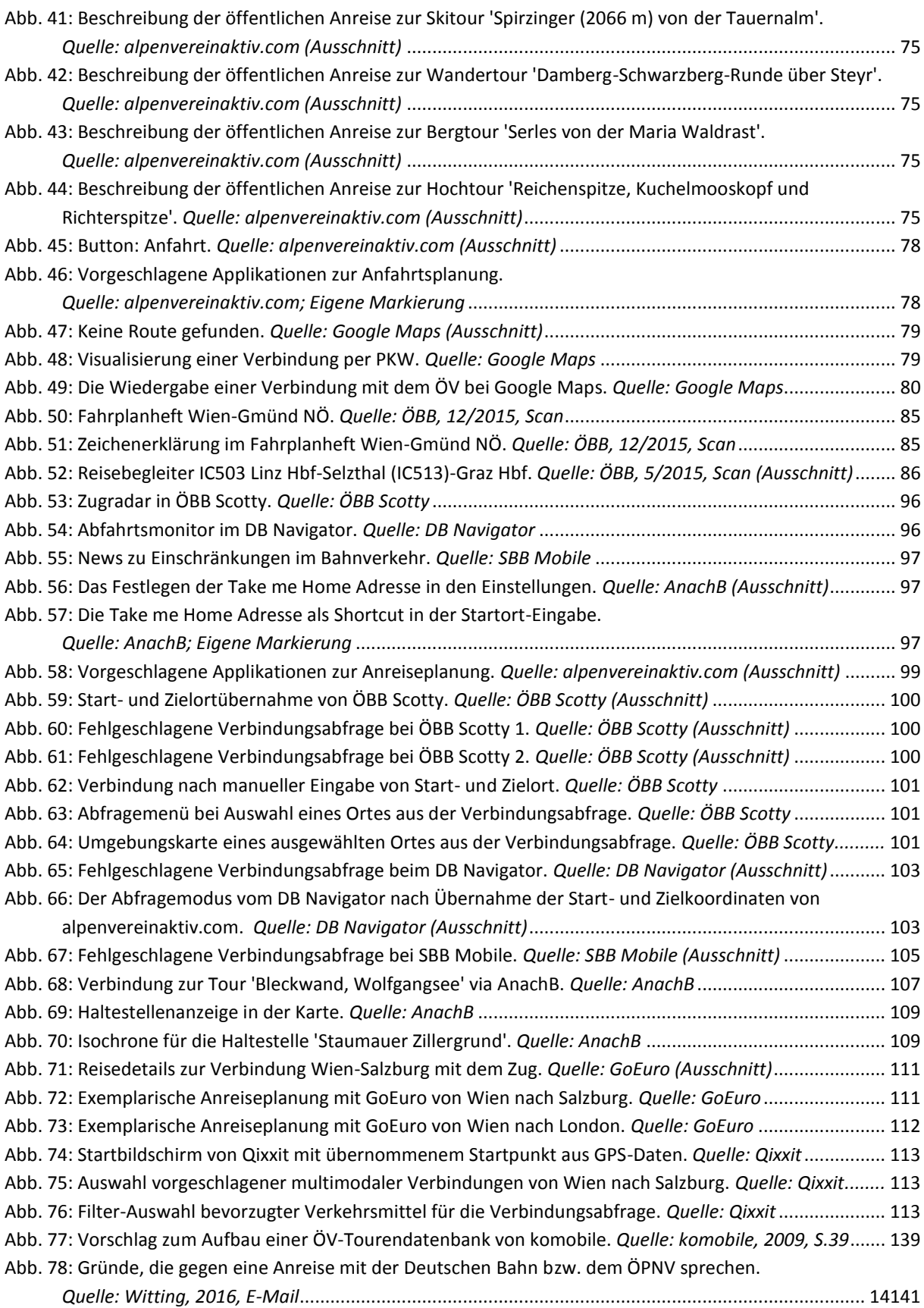

## **12.Tabellenverzeichnis**

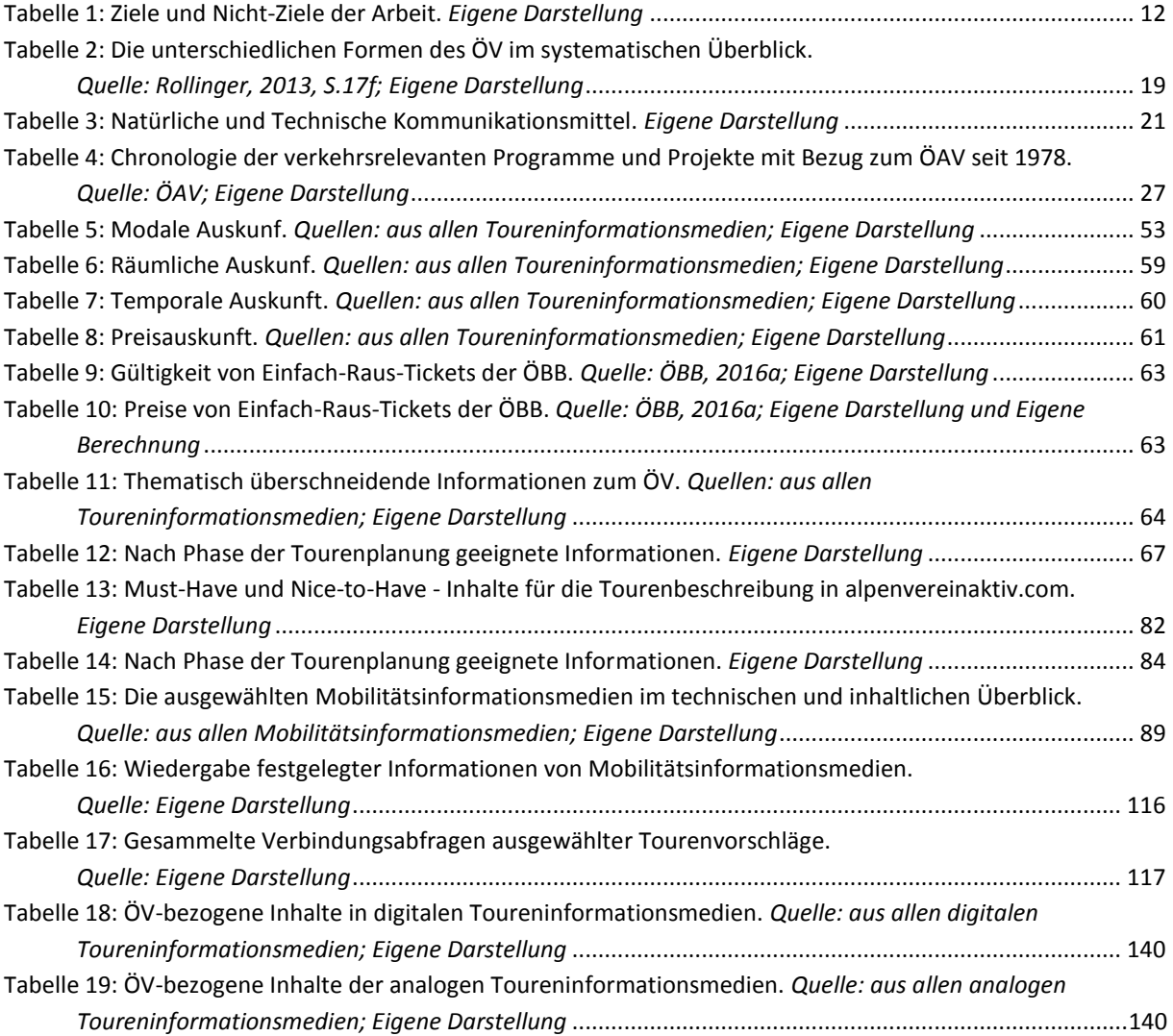

# **13.Appverzeichnis**

alpenverein**aktiv.com**, Version 1.9.0 AnachB, Version 2.0 DB Navigator, Version 16.04.p10.01 GoEuro, Version 1.8.5 Google Maps, Version 9.25.1 Kompasse Wanderkarte, Version 1.4 ÖBB Scotty, Version 4.7 Qixxit, Version 3.1.0 Rother, Version 2.1.8 SBB Mobile, Version 5.2.4.1 SchweizMobil, Version 1.13

## **14.Anhang**

**Anhang I: Maßnahmenvorschlag aus der Studie zur Stärkung der umweltfreundlichen Reise in die Berge.** 

| <b>Maßnahme:</b>                                         | Aufbau einer ÖV-Tourendatenbank                                                                                                    |            |                                                                                                    |  |  |
|----------------------------------------------------------|----------------------------------------------------------------------------------------------------|------------|----------------------------------------------------------------------------------------------------|--|--|
| Zuständig:                                               | Hauptverein                                                                                                    | Priorität: | ***                                                                                                    |  |  |
| Kategorie:                                               | Serviceleistung                                                                                                    | Umsetzung: | < 1 Jahr                                                                                                    |  |  |
| WIE                                                      | das Durchführen von umweltfreundlichen Touren.                                                                                                    |            | welche ausschließlich Touren beinhaltet, die mit Öffentlichen Verkehrsmitteln machbar sind. Es<br>gibt viele interessante Touren, die mit ÖV bestritten werden können, nur fehlt meist die Infor-<br>mation über die An/Abreise mit Öffentlichen Verkehrsmitteln. Es ist außerdem oft zeitaufwendig<br>und kompliziert, diese Informationen zusammenzustellen. Wenn sich diese Tourendatenbank<br>beim OeAV etabliert hat und immer weiter wächst, ist sie eine enorme Hilfestellung und fördert |  |  |
| - Tourenart                                              | die der jeweilige Autor eingeben muss.<br>gewählte Felder, wie die An/Abreise, verpflichtende Felder sein:<br>- Region / Gebirgsgruppe<br>- umweltfreundliche Anreise mit Öffentlichen Verkehrsmitteln<br>- umweltfreundliche Rückreise mit Öffentlichen Verkehrsmitteln<br>- Mobilität vor Ort / Wanderbus / Tälertaxi<br>- Radmitnahme möglich |            | Die Tourendatenbank ist auf dem Hauptportal der OeAV-Homepage zu finden. Siehe hierzu auch<br>Seite 49.Es kann jede Person Touren raufladen. Eine Form der Qualitätskontrolle, wie das Frei-<br>schalten der Toureninfos erst nach einer Kontrolle durch den OeAV, sollte vorgesehen werden.<br>Um einen Qualitätsstandard zu erhalten, gibt es einen Anforderungskatalog an Informationen,<br>Die folgenden Kriterien werden für das Touren-Formular vorgeschlagen, es sollten einige aus-      |  |  |
| - Einstieg / Talort<br>- Kletterstellen                  | - Ausstieg / Talort<br>- Schwierigkeitsgrad<br>- Gehzeit / Streckenlänge<br>- Charakter / Wegbeschaffenheit<br>- höchster Punkt / Name<br>- Höhenmeter Aufstieg / Abstieg                                                                                                    |            |                                                                                                    |  |  |
| - beste Jahreszeit<br>- Lawinengefahr<br>- Kontakt Autor | - Ausrüstung / Anforderungen<br>- selber durchgeführt ja/nein<br>- verwendetes Kartenmaterial<br>- Einkehrmöglichkeiten<br>- Ubernachtungsmöglichkeiten<br>- Auskunftsmöglichkeiten (email oder Homepage)<br>- Anmerkungen / Tourenbeschreibung                                                                                                  |            |                                                                                                    |  |  |

<span id="page-138-0"></span>*Abb. 77: Vorschlag zum Aufbau einer ÖV-Tourendatenbank von komobile. Quelle: komobile, 2009, S.39* 

**Anhang II: ÖV bezogene Inhalte in digitalen Toureninformationsmedien.** 

**Die dazugehörigen Inhaltstabellen der analogen und digitalen Toureninformationsmedien, finden Sie auf der Innenseite des Buchdeckels, am Ende der Arbeit.**

<span id="page-139-0"></span>*Tabelle 18: ÖV-bezogene Inhalte in digitalen Toureninformationsmedien. Quelle: aus allen digitalen Toureninformationsmedien; Eigene Darstellung* 

*Tabelle 19: ÖV-bezogene Inhalte der analogen Toureninformationsmedien. Quelle: aus allen analogen Toureninformationsmedien; Eigene Darstellung* 

**Zusatz zu Anhang II: Die Kürzel für die analogen Toureninformationsmedien** 

KR\_RuW-UH: Ulrich Hensler – Rund um Wien. Kral Verlag

RO\_WH-PB: Wiener Hausberge – Peter Backé. Rother Bergverlag

KR\_GuU-GLA: Spaziergänge in Graz und Umgebung – Günter und Luise Auferbauer. Kral Verlag

LRG\_WoA-GK: Wandern ohne Auto – Günter Kromer. Lindemanns Regio Guide

FOL\_MV-AGH: Meran-Vinschgau – Andreas Gottlieb Hempel. Folio Verlag

TA\_SoA-CL: Südtirol ohne Auto – Christjan Ladurner. Tappeiner Verlag

ÖAV IBK-WuB S2015: Alpenverein Innsbruck – Wandern und Bergsteigen, Sommer 2015

ÖAV-GR-ÖAB\_S2016: Alpenverein Graz – Öffentliche Anreise in die Berge, Sommer 2016-06-07

ÖAV SBG-WRöV SH2015: Alpenverein Salzburg – Wander- und Radtouren mit öffentlichen Verkehrsmitteln, Sommer/Herbst 2015

ÖAV\_VBG-SWöV\_W2014: Alpenverein Vorarlberg – Sommer- und Wintertouren mit öffentlichen Verkehrsmitteln in Vorarlberg, Winter 2014

MoJu\_S2014: Mobile Jugend, Sommer 2014

ÖAV\_SBG-SöV\_W2015/16: Alpenverein Salzburg – Schitouren mit öffentlichen Verkehrsmitteln, Winter 2015/16

ÖAV\_IBK-SöV\_W2015/16: Alpenverein Innsbruck – Schitouren mit öffentlichen Verkehrsmitteln, Winter 2015/16

ÖAV\_NÖ-AWA\_W2014/15: Alpenverein Österreich – Autofrei in die Wiener Alpen, Winter 2014/15

ÖAV\_OÖ-SKG/PP: Alpenverein Oberösterreich – Schi- und Schneehschutouren im Salzkammergut/in der Phyrn-Priel Region

DAV\_WNK\_S2015: Deutscher Alpenverein – Wandern im Naturpark Karwendel, Sommer 2015

AVS\_WoA\_2010/2011: Alpenverein Südtirol – Wandern ohne Auto (die Titel des AVS wurden zusammengefasst, da sie ein einheitliches Design und Aufbereitung der Inhalte aufweisen)

**Anhang III: DAV Mitgliederbefragung: Gründe, die gegen eine Anreise mit der Deutschen Bahn/ÖPNV sprechen.** 

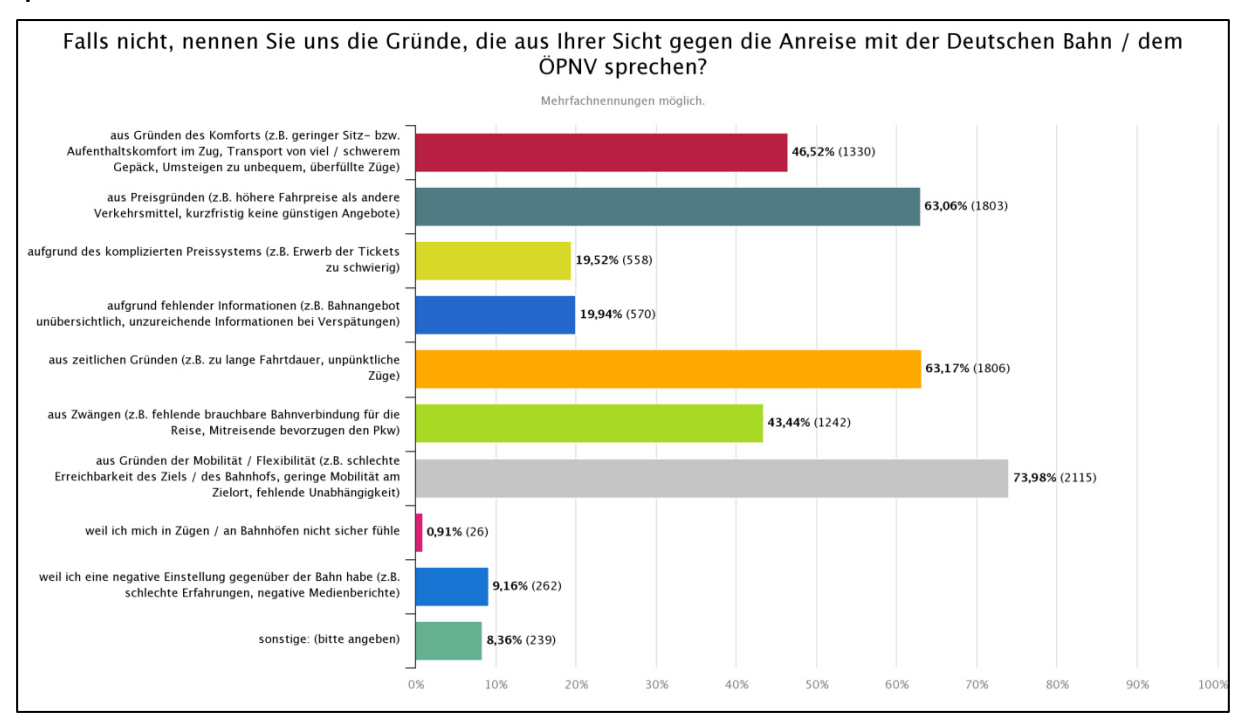

<span id="page-140-0"></span>*Abb. 78: Gründe, die gegen eine Anreise mit der Deutschen Bahn bzw. dem ÖPNV sprechen. Quelle: Witting, 2016, E-Mail* 

**Anhang II: ÖV bezogene Inhalte in digitalen Toureninformationsmedien**

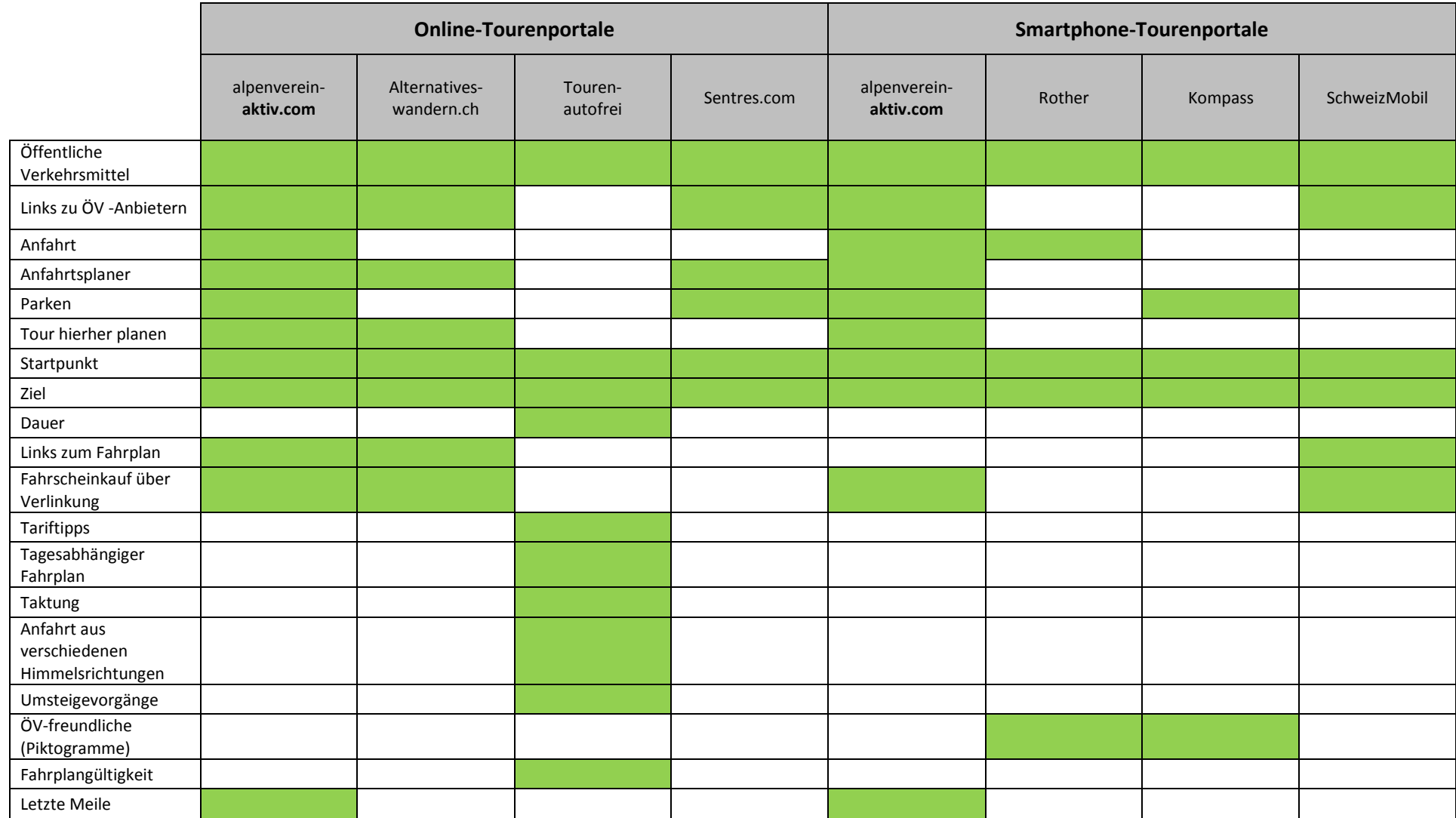

Tab.18: ÖV bezogene Inhalte in digitalen Toureninformationsmedien. Quelle: aus allen digitalen Toureninformationsmedien; Eigene Darstellung

## Anhang II: ÖV bezogene Inhalte der analogen Toureninformationsmedien

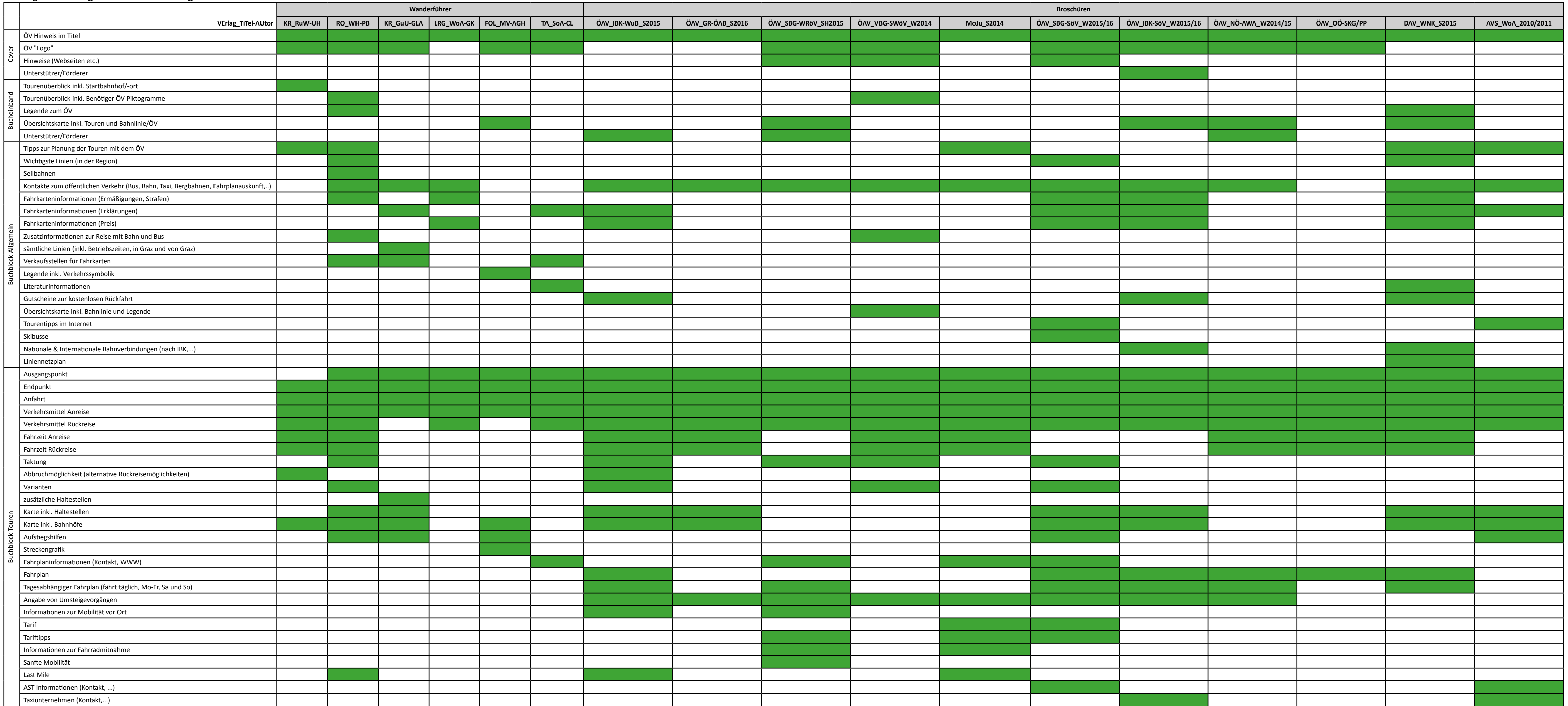

Tab. 19: ÖV bezogene Inhalte der analogen Toureninformationsmedien. Quelle: aus allen analogen Toureninformationsmedien; Eigene Darstellung